BA 009D/06/de/04.99 Nr. 50063717 CV 5.0

gültig ab Software-Version V 3.01.XX (Meßverstärker) V 2.04.XX (Kommunikation)

# **promag 33 Magnetisch-induktives Durchfluß-Meßsystem**

**Betriebsanleitung**

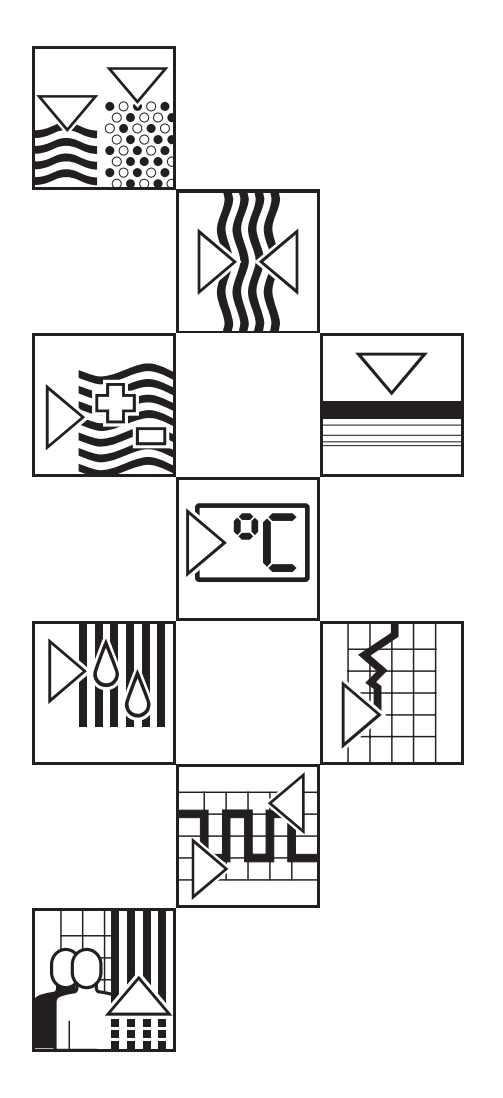

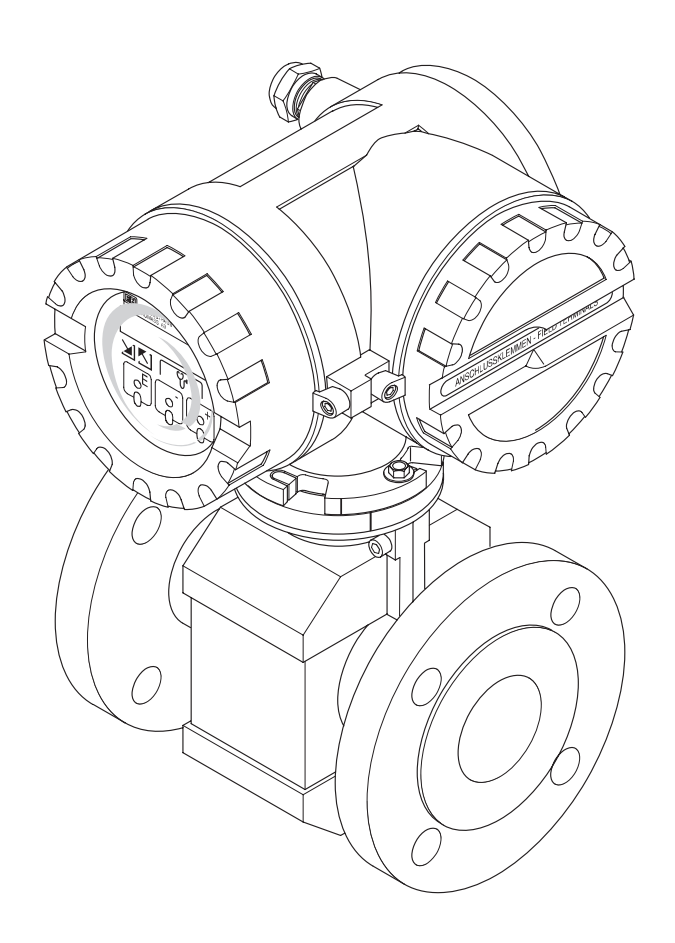

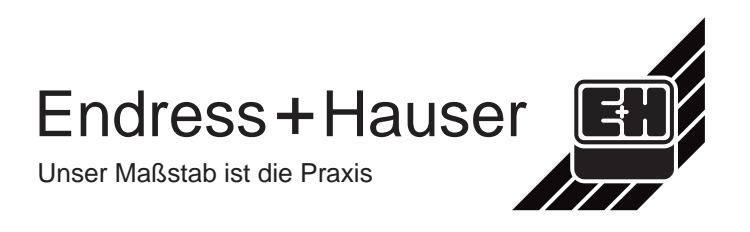

# **Kurzanleitung**

Mit Hilfe der folgenden Anleitung können Sie Ihr Meßgerät schnell und einfach in Betrieb nehmen:

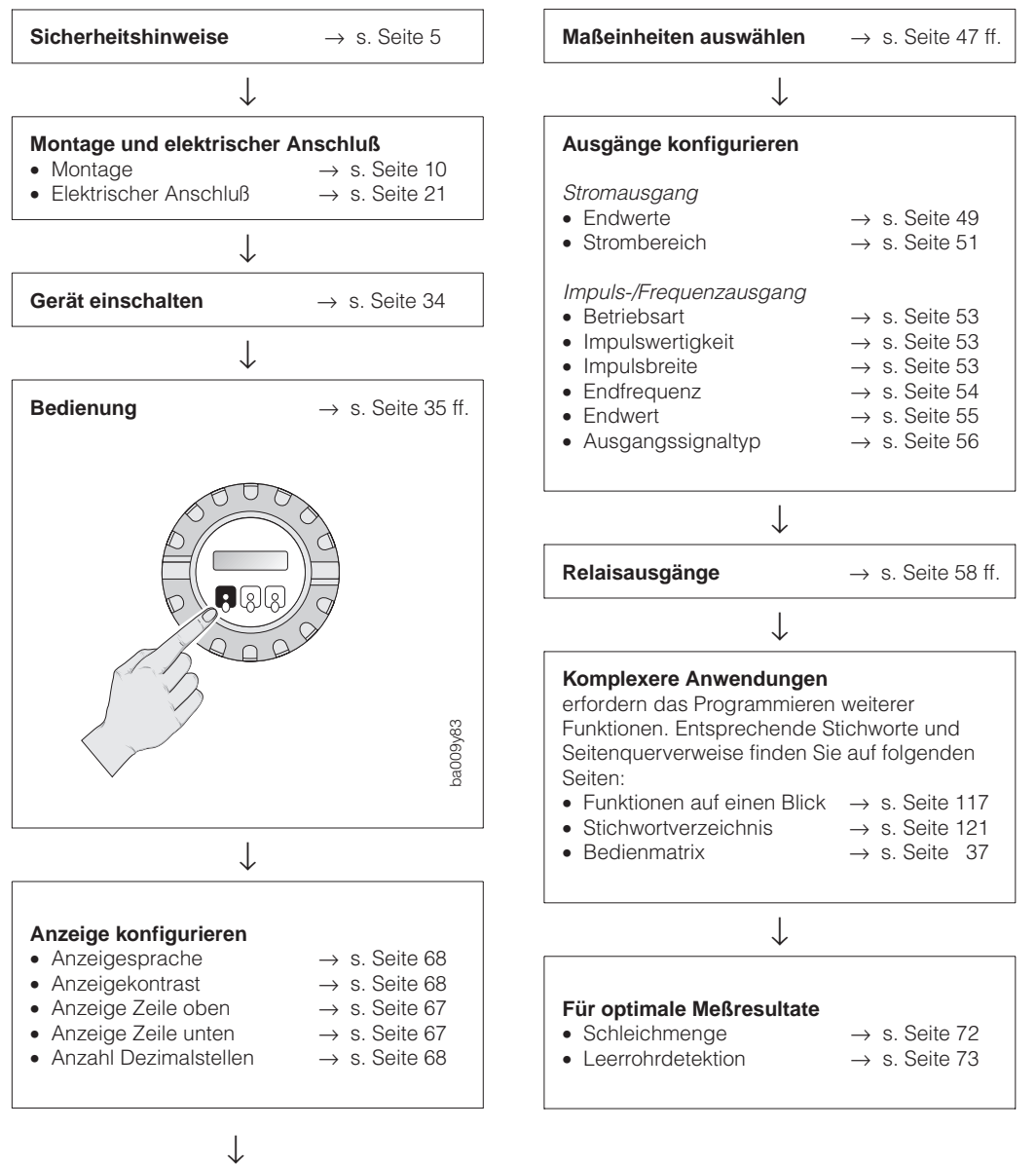

Fortsetzung: s. rechte Spalte

# **Inhaltsverzeichnis**

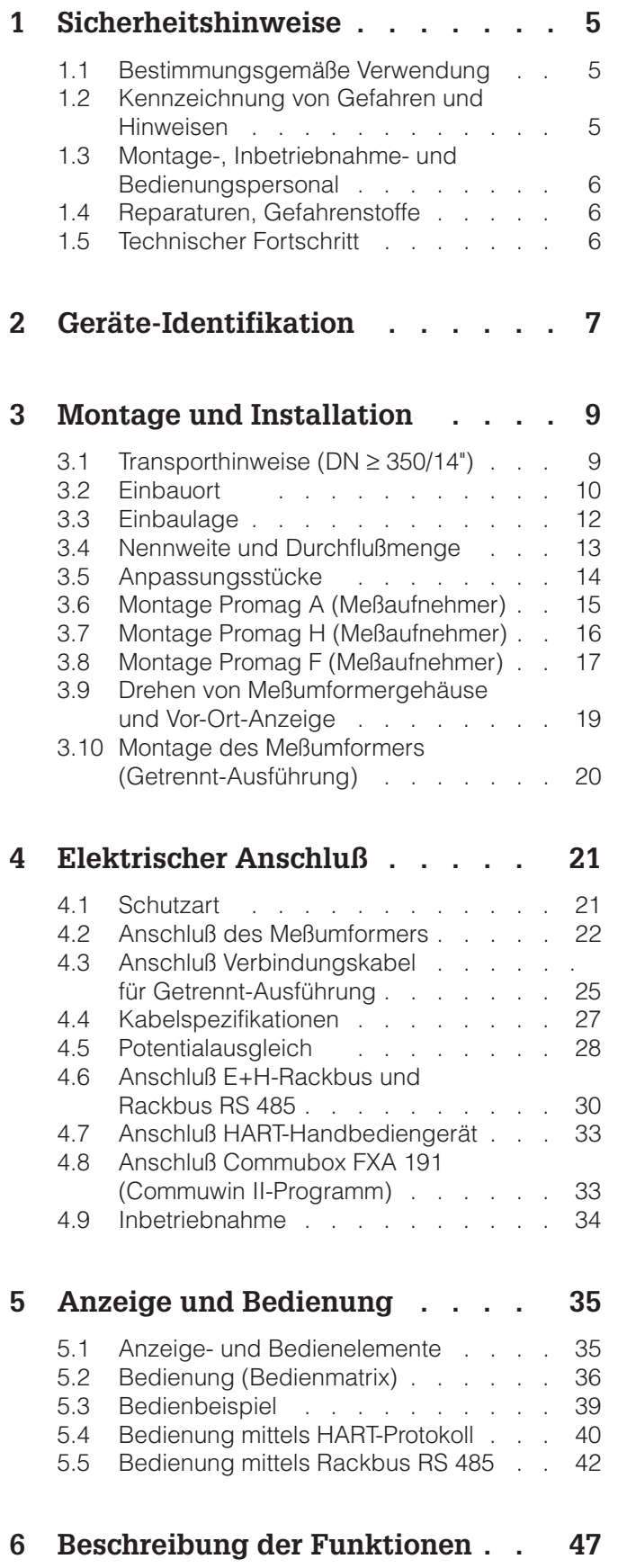

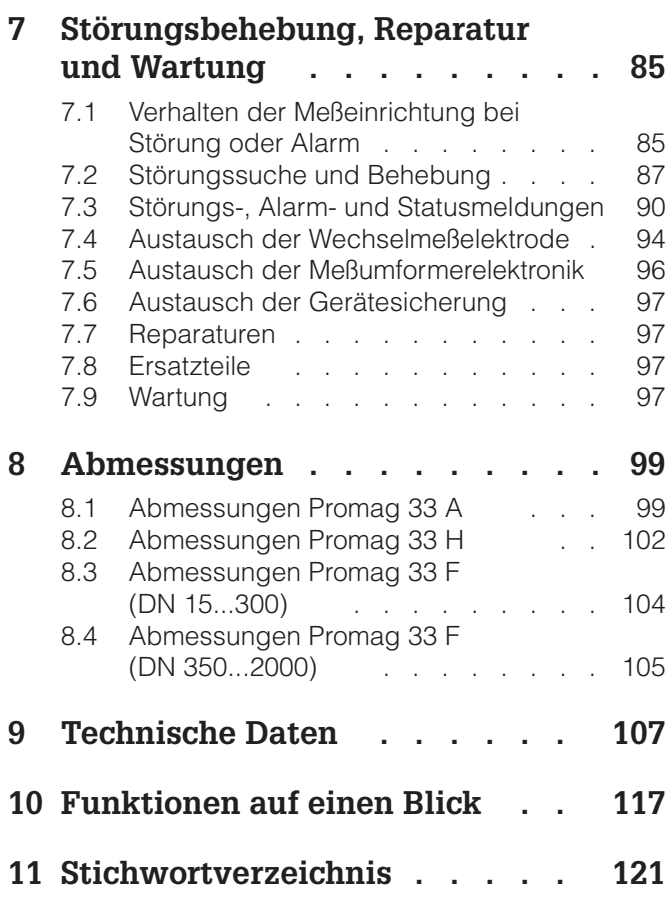

#### **Registrierte Warenzeichen**

KALREZ  $^\circledR$ , VITON  $^\circledR$  und TEFLON  $^\circledR$ Registrierte Warenzeichen der Firma E.I. Du Pont de Nemours & Co., Wilmington, USA

TRI-CLAMP ®, HASTELLOY ® Registriertes Warenzeichen der Firma Ladish & Co., Inc., Kenosha, USA

# <span id="page-4-0"></span>**1 Sicherheitshinweise**

## **1.1 Bestimmungsgemäße Verwendung**

- Das Meßgerät Promag 33 darf nur für die Durchflußmessung von leitfähigen Flüssigkeiten verwendet werden. Die meisten Flüssigkeiten können ab einer Mindestleitfähigkeit von ≥ 5 µS/cm gemessen werden, z.B.
	- Säuren, Laugen, Pasten, Breie, Pulpe,
	- Trinkwasser, Abwasser, Klärschlamm,
	- Milch, Bier, Wein, Mineralwasser, Joghurt, Melasse, usw.

Zur Messung von demineralisiertem Wasser ist eine Mindestleitfähigkeit von ≥ 20 µS/cm erforderlich.

- Für Schäden aus unsachgemäßem oder nicht bestimmungsgemäßem Gebrauch haftet der Hersteller nicht.
- Meßsystemen, die im explosionsgefährdeten Bereich eingesetzt werden, liegt eine separate Ex-Dokumentation bei, die ein *fester Bestandteil* dieser Betriebsanleitung ist. Die darin aufgeführten Installationsvorschriften und Anschlußwerte müssen ebenfalls konsequent beachtet werden!

Auf der Vorderseite der Ex-Zusatzdokumentation ist je nach Zulassung und Prüfstelle ein entsprechendes Piktogramm abgebildet ( $\circled{c}$  Europa,  $\circled{c}$  USA, **@** Kanada).

## **1.2 Kennzeichnung von Gefahren und Hinweisen**

Die Geräte sind nach dem Stand der Technik betriebsicher gebaut und geprüft und haben das Werk in sicherheitstechnisch einwandfreiem Zustand verlassen. Die Geräte berücksichtigen die einschlägigen Normen und Vorschriften nach EN 61010 "Sicherheitsbestimmungen für elektrische Meß-, Steuer-, Regel- und Laborgeräte".

Wenn sie unsachgemäß oder nicht bestimmungsgemäß eingesetzt werden, können jedoch Gefahren von ihnen ausgehen. Achten Sie deshalb in dieser Betriebsanleitung konsequent auf Sicherheitshinweise, die mit den folgenden Piktogrammen gekennzeichnet sind:

## **Warnung!**

"Warnung" deutet auf Aktivitäten oder Vorgänge, die – wenn sie nicht ordnungsgemäß durchgeführt werden – zu Verletzungen von Personen oder zu einem Sicherheitsrisiko führen können.

Beachten Sie die Arbeitsanweisungen genau und gehen Sie mit Sorgfalt vor.

## **Achtung!**

"Achtung" deutet auf Aktivitäten oder Vorgänge, die – wenn sie nicht ordnungsgemäß durchgeführt werden – zu fehlerhaftem Betrieb oder zur Zerstörung des Gerätes führen können.

Beachten Sie die Anleitung genau.

## **Hinweis!**

"Hinweis" deutet auf Aktivitäten oder Vorgänge, die – wenn sie nicht ordnungsgemäß durchgeführt werden – einen indirekten Einfluß auf den Betrieb haben, oder eine unvorhergesehene Gerätereaktion auslösen können.

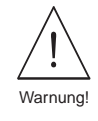

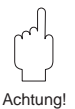

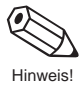

## <span id="page-5-0"></span>**1.3 Montage-, Inbetriebnahme- und Bedienungspersonal**

- Montage, elektrische Installation, Inbetriebnahme und Wartung des Gerätes dürfen nur durch ausgebildetes Fachpersonal erfolgen, das vom Anlagenbetreiber dazu autorisiert wurde. Das Fachpersonal muß diese Betriebsanleitung unbedingt gelesen und verstanden haben und deren Anweisungen unbedingt befolgen.
- Bei speziellen Meßstoffen, inkl. Medien für die Reinigung, ist Endress+Hauser gerne behilflich, die Materialbeständigkeit meßstoffberührender Teile abzuklären.
- Das Gerät darf nur durch Personal bedient werden, das vom Anlagenbetreiber autorisiert und eingewiesen wurde. Die Anweisungen in dieser Betriebsanleitung sind unbedingt zu befolgen.
- Bei Schweißarbeiten an der Rohrleitung darf die Erdung des Schweißgerätes nicht über das Promag-Meßgerät erfolgen.
- Der Installateur hat dafür Sorge zu tragen, daß das Meßsystem gemäß den elektrischen Anschlußplänen korrekt angeschlossen ist. Erden Sie das Meßsystem.
- Beachten Sie grundsätzlich die in Ihrem Land geltenden Vorschriften bezüglich Öffnen und Reparieren von elektrischen Geräten.

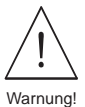

#### **Stromschlaggefahr!**

Beim Entfernen der Gehäusedeckel ist der Berührungsschutz aufgehoben.

## **1.4 Reparaturen, Gefahrenstoffe**

Folgende Maßnahmen müssen ergriffen werden, bevor Sie das Duchflußmeßgerät Promag 33 zur Reparatur an Endress+Hauser einsenden:

- Legen Sie dem Gerät in jedem Fall eine Notiz bei, mit der Beschreibung des Fehlers, der Anwendung sowie der chemisch-physikalischen Eigenschaften des Meßstoffes.
- Entfernen Sie alle anhaftenden Meßstoffreste. Beachten Sie dabei besonders Dichtungsnuten und Ritzen, in denen Meßstoffreste haften können. Dies ist besonders wichtig, wenn der Meßstoff gesundheitsgefährdend ist, z.B. ätzend, giftig, krebserregend, radioaktiv, usw.
- Wir müssen Sie bitten, von einer Rücksendung abzusehen, wenn es Ihnen nicht mit letzter Sicherheit möglich ist, gesundheitsgefährdende Stoffe vollständig zu entfernen, z.B. in Ritzen eingedrungene oder durch Kunststoff diffundierte Stoffe.

Kosten, die aufgrund mangelhafter Reinigung des Gerätes für eine eventuelle Entsorgung oder für Personenschäden (Verätzungen usw.) entstehen, werden dem Betreiber in Rechnung gestellt.

## **1.5 Technischer Fortschritt**

Der Hersteller behält sich vor, technische Daten ohne spezielle Ankündigung dem entwicklungstechnischen Fortschritt anzupassen. Über die Aktualität und eventuelle Erweiterungen dieser Betriebsanleitung erhalten Sie bei Ihrer E+H-Vertriebsstelle Auskunft.

# <span id="page-6-0"></span>**2 Geräte-Identifikation**

Nachfolgend finden Sie einen Überblick des gesamten Promag 33-Meßsystems. Die auf den betreffenden Typenschildern aufgedruckten technischen Daten enthalten folgende Angaben:

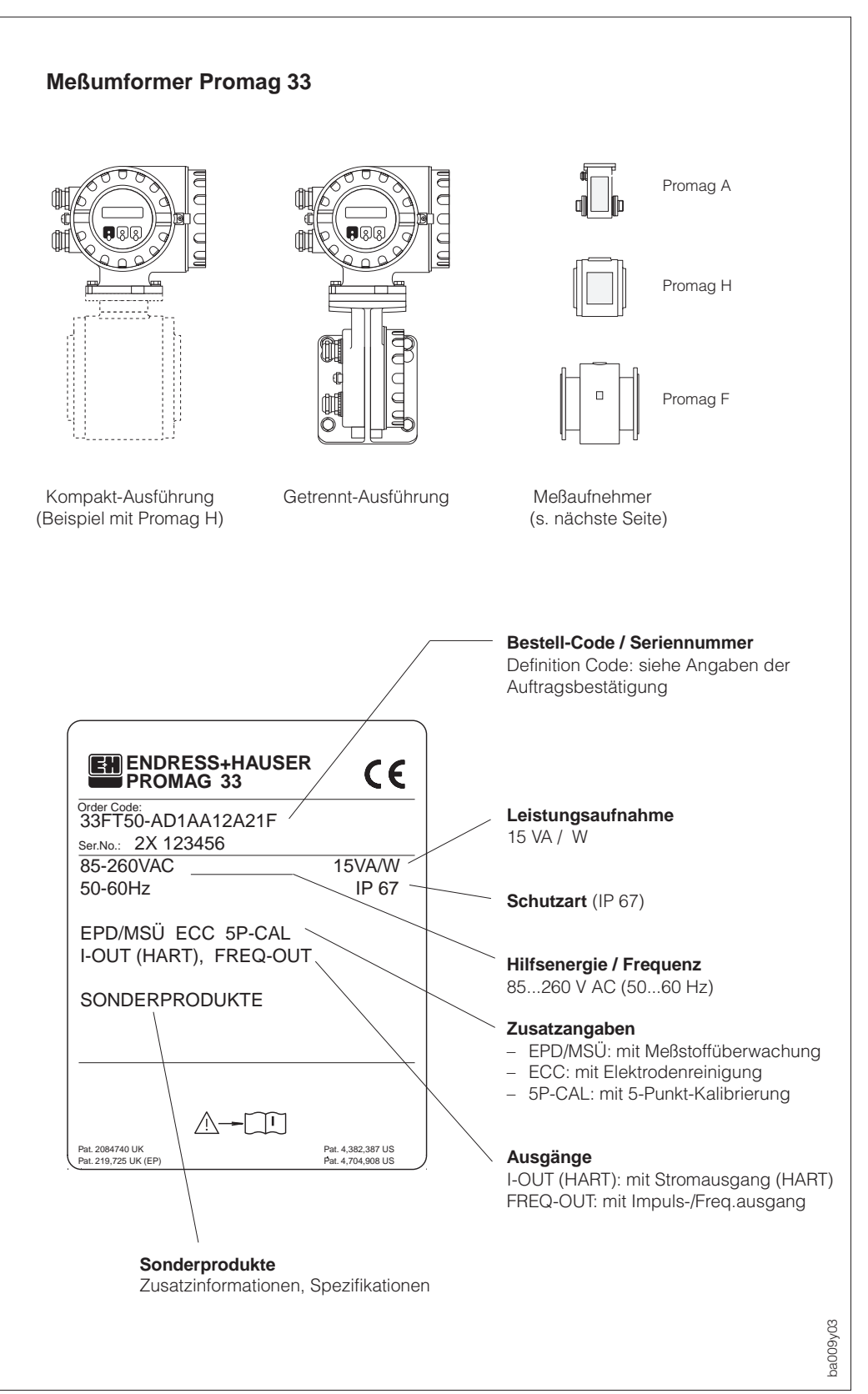

Abb. 1 Meßumformer Promag 33 Typenschildangaben (Beispiel)

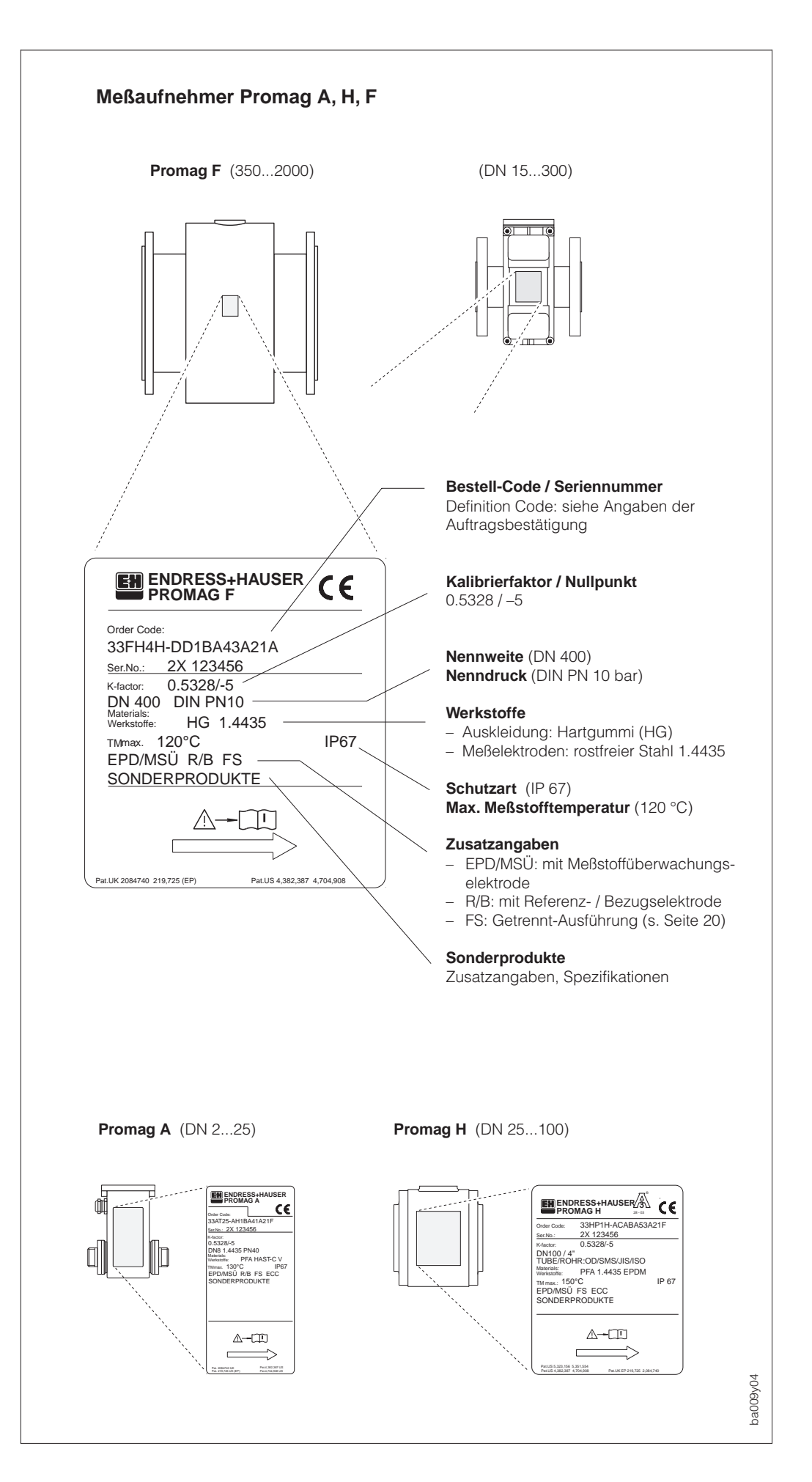

Abb. 2 Meßaufnehmer Promag A, H, F Typenschildangaben (Beispiele)

## <span id="page-8-0"></span>**3 Montage und Installation**

## Warnung!

- Die in diesem Kapitel aufgeführten Hinweise sind konsequent zu beachten, um einen sicheren Meßbetrieb zu gewährleisten.
- Bei Geräten mit Ex-Zulassung können sich die Einbauvorschriften sowie die technischen Daten von den hier aufgeführten Daten unterscheiden. In diesem Fall sind die in der speziellen Ex-Zusatzdokumentation aufgeführten Angaben zu beachten. In jedem Fall gelten die im Ex-Zertifikat aufgeführten Werte.

## **3.1 Transporthinweise (DN** ≥ **350/14")**

Für den Transport zur Meßstelle ist die Rohrauskleidung auf den Flanschen durch Schutzscheiben gegen Beschädigung abgedeckt. Diese Scheiben sind für den Einbau zu entfernen. Die Geräte sind in dem mitgelieferten Behältnis zu transportieren.

## **Transport zur Meßstelle**

- Die Meßaufnehmer dürfen nicht am Anschlußgehäuse angehoben werden!
- Verwenden Sie für das Anheben und das Einsetzen des Meßaufnehmers in die Rohrleitung ausschließlich die am Flansch angebrachten Hebeösen (ab DN 350 bzw. 14")!

#### Achtung!

Der Meßaufnehmer darf nicht mit einem Gabelstapler am Mantelblech angehoben werden! Das Mantelblech wird sonst eingedrückt und die innenliegenden Magnetspulen beschädigt.

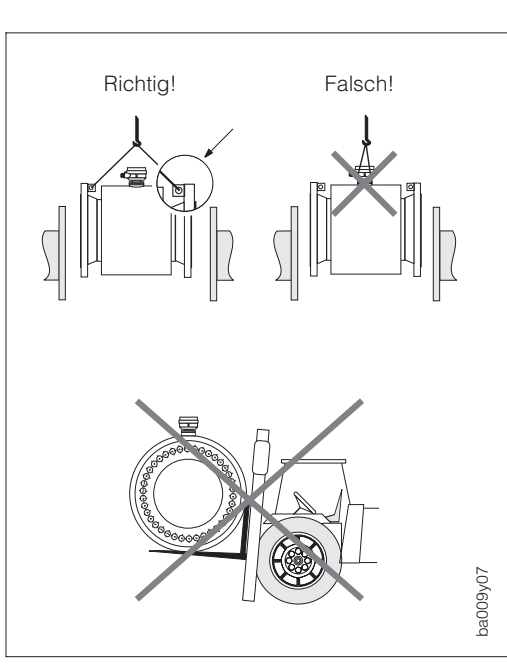

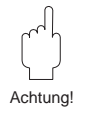

Abb. 3 Transportvorschriften für große Nennweiten (DN ≥ 350)

## **Fundamente, Abstützungen**

Der Meßaufnehmer ist auf ein ausreichend tragfähiges Fundament zu stellen.

#### Achtung!

Stützen Sie den Meßaufnehmer nicht am Mantelblech ab!

Das Blech wird sonst eingedrückt und die im Innern liegenden Magnetspulen beschädigt.

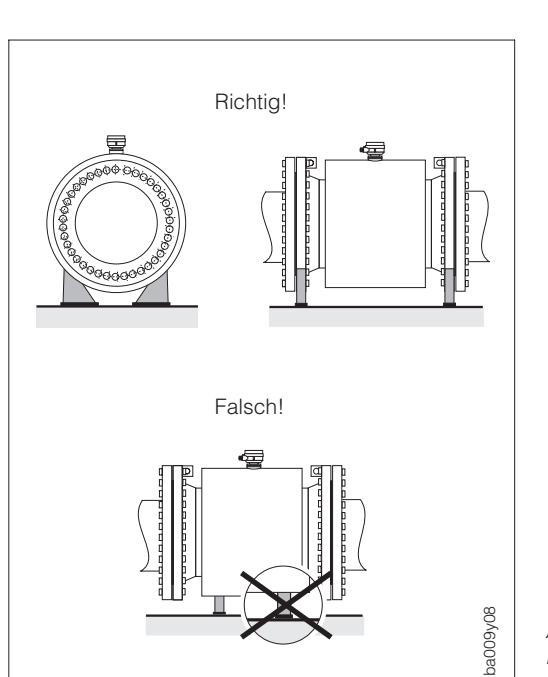

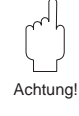

Abb. 4 Korrektes Abstützen großer Nennweiten (DN ≥ 350)

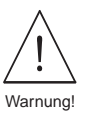

# Alternativ  $\frac{1}{2}$  $h \geq 2 \times DN$ ba009y13

<span id="page-9-0"></span>**3.2 Einbauort**

Eine richtige Messung ist nur bei gefüllter Rohrleitung möglich. Deshalb sind folgende Einbauorte zu vermeiden:

- Installation am höchsten Punkt (Gefahr von Luftansammlungen!).
- Installation unmittelbar vor freiem Rohrauslauf in einer Falleitung.

Der alternative Installationsvorschlag ermöglicht dennoch eine korrekte Messung.

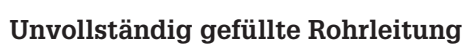

Bei Rohrleitungen mit Gefälle ist eine dükerähnliche Einbauweise vorzusehen. Die Meßstoffüberwachung (s. Seite 73) bietet zusätzliche Sicherheit, um leere oder teilgefüllte Rohrleitungen zu erkennen.

## Hinweis!

Gefahr von Feststoffansammlungen! Montieren Sie den Meßaufnehmer nicht an der tiefsten Stelle des Dükers. Empfehlenswert ist der Einbau einer Reinigungsklappe.

## **Falleitung**

Durch den nebenstehenden Installationsvorschlag entsteht auch bei einer Falleitung > 5 m Länge kein Unterdruck (Siphon, Belüftungsventil nach dem Meßaufnehmer).

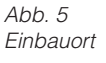

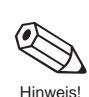

Abb. 6 Einbau bei unvollständig gefüllter Rohrleitung

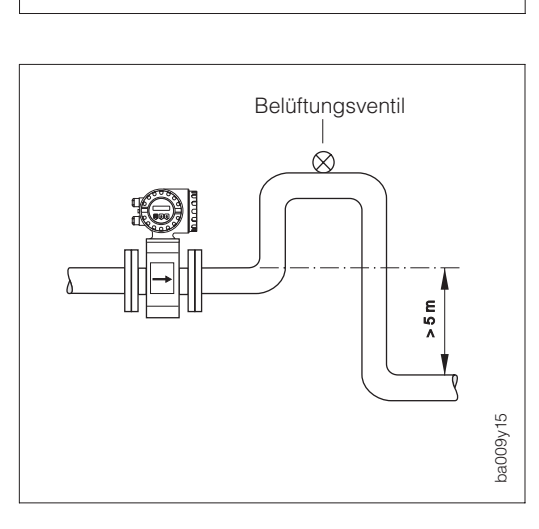

 $\geq 5 \times DN$ 

 $\geq$  2 x DN

ba009y14

Abb. 7

Installation bei Falleitungen

## **Einbau von Pumpen**

Meßaufnehmer nicht auf der ansaugenden Seite von Pumpen einbauen. Dadurch wird die Gefahr eines Unterdrucks vermieden und somit mögliche Schäden an der Meßrohrauskleidung. Angaben zur Unterdruckfestigkeit der Meßrohrauskleidung finden Sie auf Seite 115.

Beim Einsatz von Kolben-, Kolbenmembran- oder Schlauchpumpen sind Pulsationsdämpfer einzusetzen.

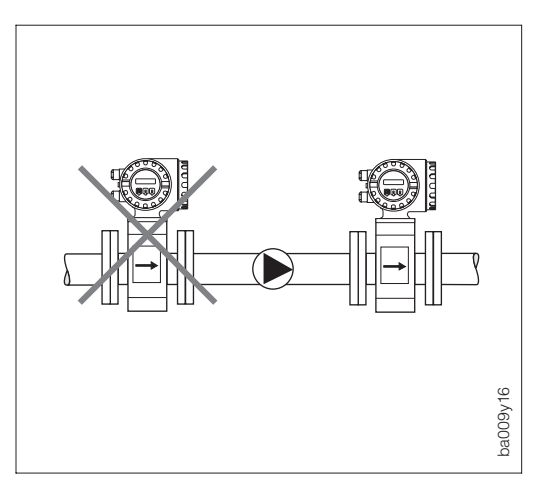

Abb. 8 Einbauort (bei Pumpen)

## **Vibrationen**

Bei sehr starken Vibrationen ist die Rohrleitung vor und nach dem Meßaufnehmer zu fixieren.

Angaben über die Stoß- und Schwingungsfestigkeit finden Sie auf Seite 110.

#### Achtung!

Bei zu starken Vibrationen ist eine getrennte Montage von Meßaufnehmer und Meßumformer notwendig (s. Seiten 20, 109).

Bei freien Rohrleitungen mit über 10 m Länge empfehlen wir eine mechanische Abstützung des Meßaufnehmers.

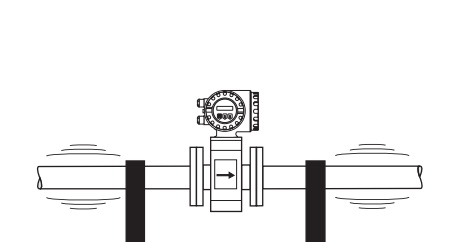

> 10 m

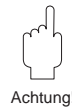

Abb. 9 Maßnahmen zur Vermeidung von Vibrationen

ba009y11

# ba009y10 Meßelektroden Elektrodenachse (Beispiel Promag F) ba009y09

## <span id="page-11-0"></span>**3.3 Einbaulage**

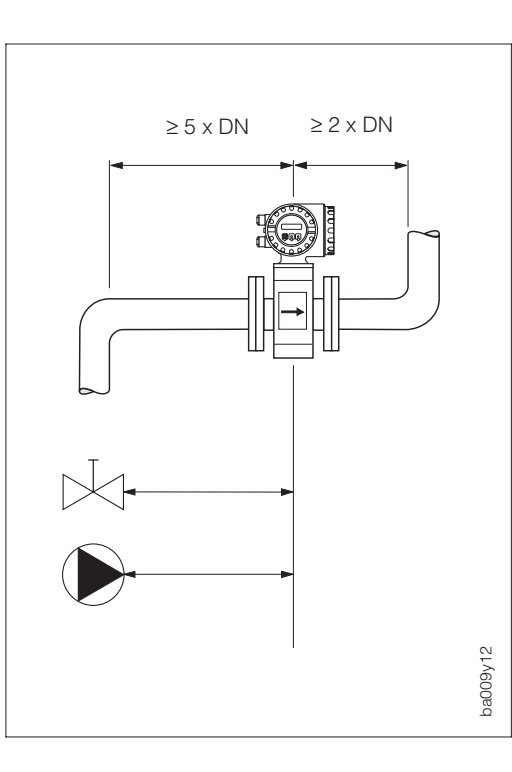

## Vertikale Einbaulage:

Empfohlene Einbaulage mit Strömungsrichtung nach oben. Bei stehendem Meßstoff sinken mitgeführte Feststoffe nach unten und Fettanteile steigen aus dem Bereich der Meßelektroden. Optimale Einbaulage in leerlaufenden Rohrsystemen und beim Einsatz der Meßstoffüberwachung (s. Seite 73).

## Horizontale Einbaulage:

Die Elektrodenachse muß waagrecht liegen. Eine kurzzeitige Isolierung der Elektroden infolge mitgeführter Luftblasen wird dadurch vermieden.

## Elektrodenachse:

Die Lage der Elektrodenachse gegenüber dem Meßumformergehäuse ist für alle Meßaufnehmer (Promag A, H und F) identisch.

## **Ein- und Auslaufstrecken**

Der Meßaufnehmer ist nach Möglichkeit vor Armaturen, wie Ventile, T-Stücke, Krümmer usw., zu montieren.

Einlaufstrecke: ≥ 5 x DN Auslaufstrecke: ≥ 2 x DN

Zur Einhaltung der Meßgenauigkeitsspezifikation sind die Ein- und Auslaufstrecken unbedingt zu beachten.

Abb. 10 Einbaulage (horizontal, vertikal)

Abb. 11 Ein- und Auslaufstrecken

## <span id="page-12-0"></span>**3.4 Nennweite und Durchflußmenge**

Der Rohrleitungsdurchmesser bestimmt in der Regel die Meßaufnehmer-Nennweite. Die optimale Fließgeschwindigkeit liegt zwischen 2...3 m/s. Die Durchflußgeschwindigkeit (v) ist zudem auch auf die physikalischen Eigenschaften des Meßstoffes abzustimmen:

- v < 2 m/s → bei abrasiven Meßstoffen wie Töpferkitt, Kalkmilch, Erzschlamm
- v > 2 m/s → bei belagsbildenden Meßstoffen wie Abwässerschlämme u.a.

Eine notwendige Erhöhung der Durchflußgeschwindigkeit erfolgt durch die Reduktion der Meßaufnehmer-Nennweite (s. folgendes Kapitel).

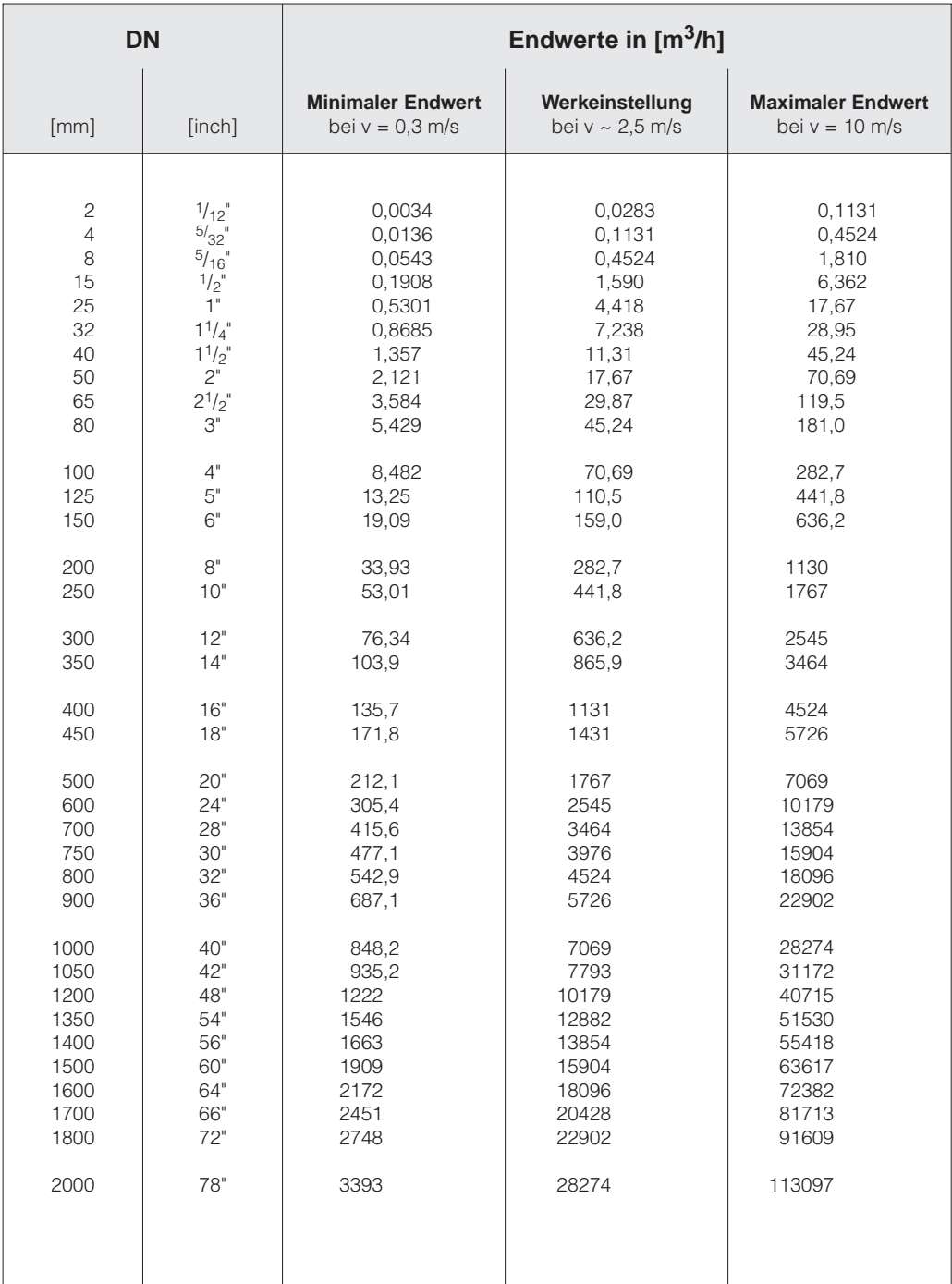

## <span id="page-13-0"></span>**3.5 Anpassungsstücke**

Der Meßaufnehmer kann mit Hilfe entsprechender Anpassungsstücke (Konfusoren und Diffusoren) nach DIN 28545 auch in eine Rohrleitung größerer Nennweite eingebaut werden.

Die dadurch resultierende Erhöhung der Strömungsgeschwindigkeit erhöht bei sehr langsam fließendem Meßstoff die Meßgenauigkeit.

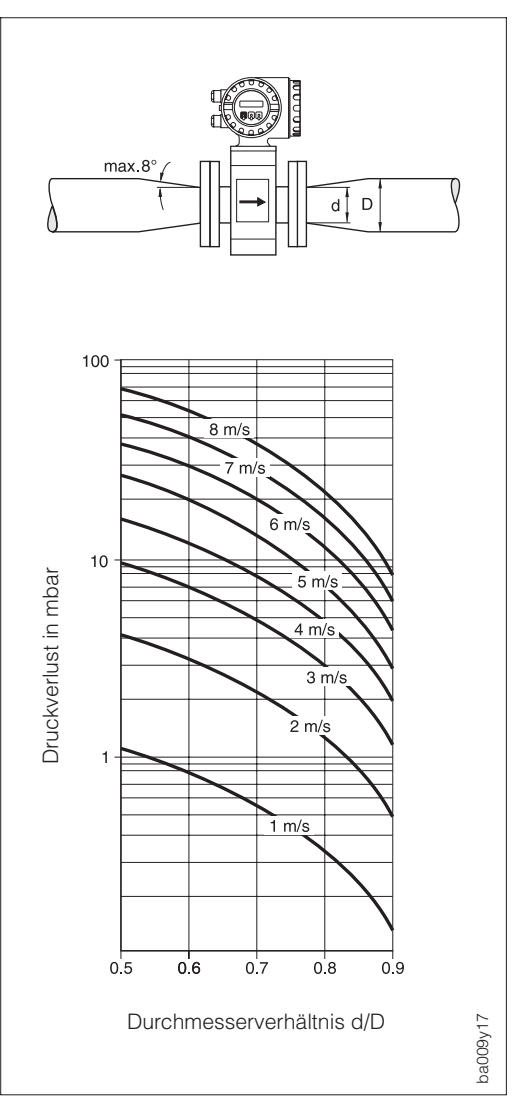

Das nebenstehende Nomogramm dient zur Ermittlung des verursachten Druckabfalls durch Konfusoren und Diffusoren:

Vorgehensweise:

- 1. Durchmesserverhältnis d/D ermitteln.
- 2. Druckverlust in Abhängigkeit der Strömungsgeschwindigkeit und dem d/D-Verhältnis aus dem Nomogramm ablesen.

Hinweis!

Das Nomogramm gilt für Flüssigkeiten mit Viskositäten ähnlich Wasser.

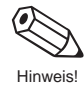

Abb. 12 Druckverlust durch Anpassungsstücke

## <span id="page-14-0"></span>**3.6 Montage Promag A (Meßaufnehmer)**

Für den Meßaufnehmer Promag A existieren verschiedene Prozeßanschlüsse. Die Montage dieser Anschlüsse (Einlegeteile) erfolgt auf zwei Arten:

- **A.** Montage via Überwurfmutter auf den 1"-Gewindestutzen (Montageset)
	- Innengewinde
	- Außengewinde
	- PVC-Klebemuffe
	- Schlauchanschluß
	- Schweißstutzen

**B.** Aufgeschraubte Prozeßanschlüsse (anstelle des Gewindestutzens)

Die Montage dieser Prozeßanschlüsse wird im Normfall bereits im Werk vorgenommen.

- Flanschanschlüsse
- Tri-Clamp

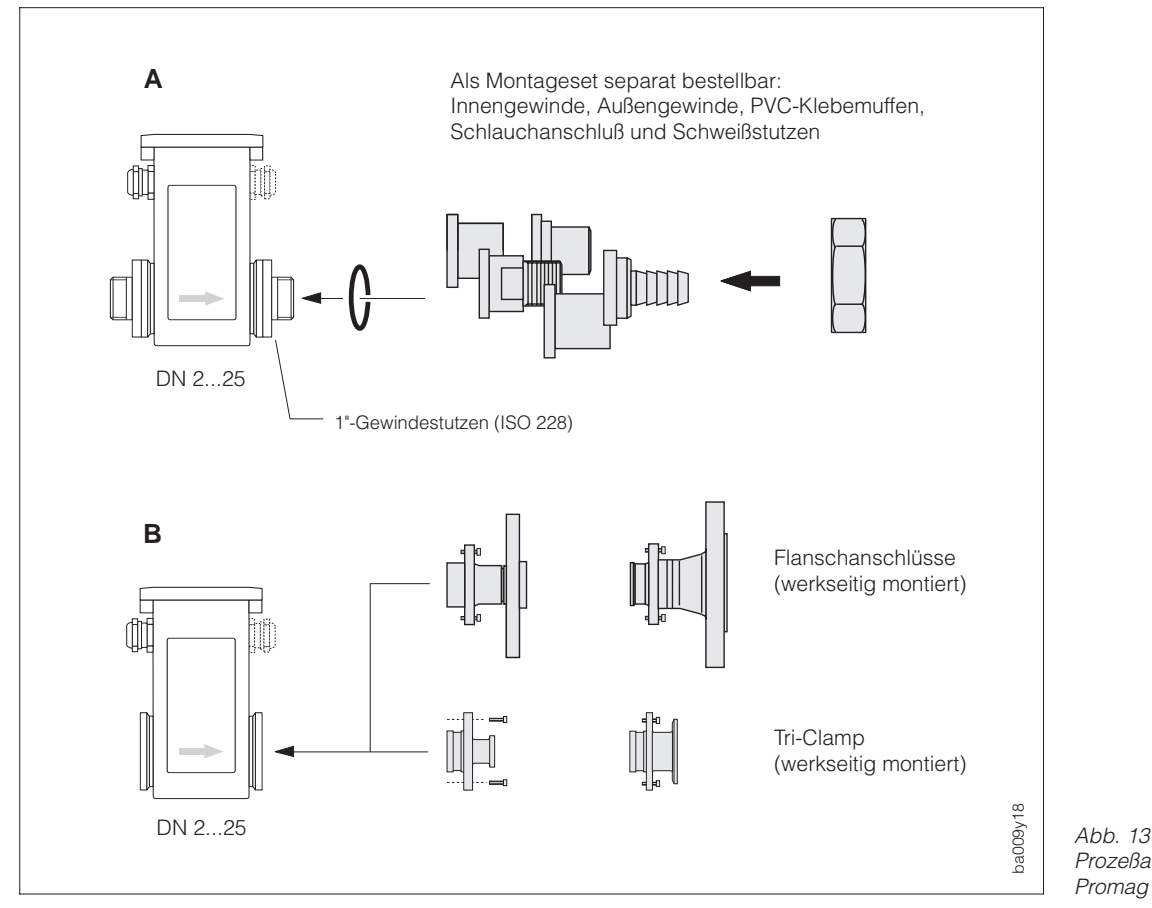

Prozeßanschlüsse Promag A

#### **Dichtungen / Schrauben-Anziehdrehmomente (Montageset)**

Beim Aufschrauben der Einlegeteile wird der O-Ring oder die Flachdichtung vollständig in die Dichtungsnut des Gewindestutzens eingepreßt. Die Überwurfmutter erfährt einen festen Anschlag.

**Einbaulängen, Abmessungen** → s. Seiten 99 ff.

## <span id="page-15-0"></span>**3.7 Montage Promag H (Meßaufnehmer)**

Der Meßaufnehmer Promag H wird mit montierten Prozeßanschlüssen ab Werk ausgeliefert. Die verschiedenen Prozeßanschlüsse sind mit 4 oder 6 Schrauben am Meßaufnehmer festgeschraubt.

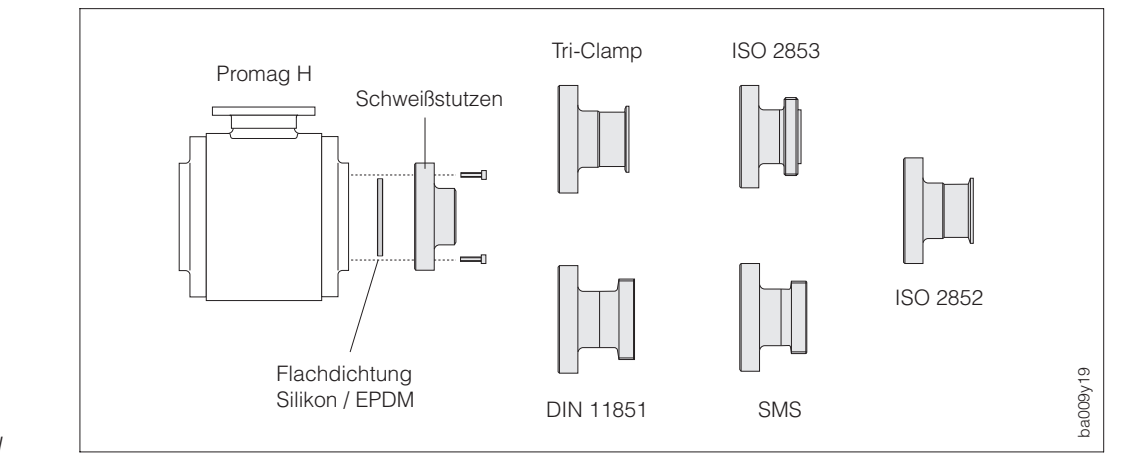

Abb. 14 Prozeßanschlüsse Promag H

## **Dichtungen /**

**Schrauben-Anziehdrehmomente** Beim Montieren der Prozeßanschlüsse ist darauf zu achten, daß die Dichtung schmutzfrei und richtig zentriert ist. Die Schrauben werden fest angezogen. Der Prozeßanschluß bildet mit dem Meßaufnehmer eine metallische Verbindung, so daß ein definiertes Verpressen der Dichtung gewährleistet ist.

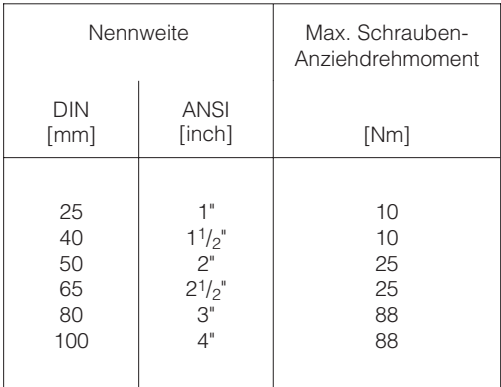

Die Dichtungen müssen periodisch ausgetauscht werden!

**Einbaulängen und Abmessungen** → s. Seiten 102 ff.

## **Einschweißen des Meßaufnehmers in die Rohrleitung (Schweißstutzen)**

Wird der Meßaufnehmer direkt in die Rohrleitung eingeschweißt, empfehlen wir folgendes Vorgehen:

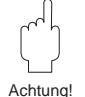

## Achtung!

Zerstörungsgefahr der Elektronik! Achten Sie darauf, daß die Erdung der Schweißanlage nicht über Promag 33 H (Meßaufnehmer oder Meßumformer) erfolgt.

- 1. Meßaufnehmer Promag H mit einigen Schweißpunkten in der Rohrleitung befestigen. Alternativ kann auch die von E+H zu beziehende Einschweißhilfe verwendet werden.
- 2. Schrauben am Prozeßanschlußflansch lösen. Danach Meßaufnehmer inkl. Flachdichtung aus der Rohrleitung entfernen.
- 3. Prozeßanschluß in die Leitung einschweißen.
- 4. Meßaufnehmer wieder in die Rohrleitung montieren. Achten Sie auf die Sauberkeit und die richtige Lage der Dichtung.

## Hinweis!

- Bei sachgemäßem Schweißen mit dünnwandigen Lebensmittelrohren wird die Dichtung auch im montierten Zustand nicht durch Hitze beschädigt. Es empfiehlt sich trotzdem, Meßaufnehmer und Dichtung zu demontieren.
- Für die Demontage muß die Rohrleitung ca. 4 mm geöffnet werden.

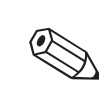

Hinweis!

Achtung!

## <span id="page-16-0"></span>**3.8 Montage Promag F (Meßaufnehmer)**

Der Meßaufnehmer wird zwischen die Flansche der Rohrleitung montiert (Abb. 15). Da die Meßrohrauskleidung über die Meßaufnehmerflansche gezogen ist, übernimmt sie gleichzeitig die Dichtungsfunktion.

## Achtung!

Das Teflon (PTFE)-ausgekleidete Meßrohr des Promag F ist zum Schutz der über die Flansche gebördelten Auskleidung mit Schutzscheiben versehen. Diese dürfen erst unmittelbar vor der Montage des Meßaufnehmers entfernt werden. Achten Sie darauf, daß die Auskleidung am Flansch nicht verletzt oder entfernt wird. Im Lager müssen die Schutzscheiben montiert bleiben.

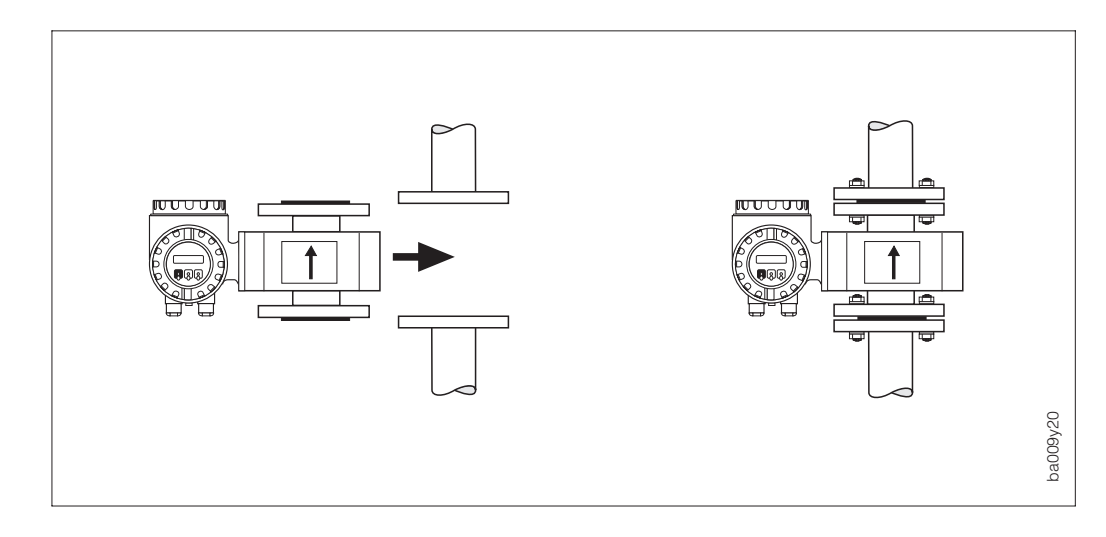

Abb. 15 Montage Promag 33 F

## **Dichtungen**

- Falls die Meßrohrauskleidung aus Weichgummi oder Teflon (PTFE) besteht, kann auf die Flanschdichtung verzichtet werden.
- Bei Weichgummi-Auskleidung ist der Gegenflansch mit elektrisch nichtleitendem Dichtungsfett dünn einzustreichen.
- Verwenden Sie nur Dichtungen nach DIN 2690.
- Montierte Dichtungen dürfen nicht in den Rohrleitungsquerschnitt hineinragen.

## Achtung!

Kurzschlußgefahr! Verwenden Sie keine elektrisch leitenden Dichtungsmassen wie z.B. Graphit! Auf der Innenseite des Meßrohres kann sich eine elektrisch leitende Schicht bilden und das Meßsignal kurzschließen.

**Schrauben-Anziehdrehmomente** → siehe folgende Seite

**Einbaulängen und Abmessungen** → siehe Seiten 104, 105

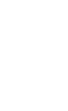

Achtung!

## **Schrauben-Anziehdrehmomente (Promag F)**

Die aufgeführten Anziehdrehmomente gelten für geschmierte Gewinde. Zu fest angezogene Schrauben deformieren die Dichtfläche. Dies ist insbesondere bei Weichgummi-Auskleidung zu beachten.

#### Hinweis!

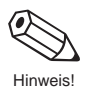

Die angegebenen Anziehdrehmomente gelten nur für Rohrleitungen, die frei von Zugspannungen sind.

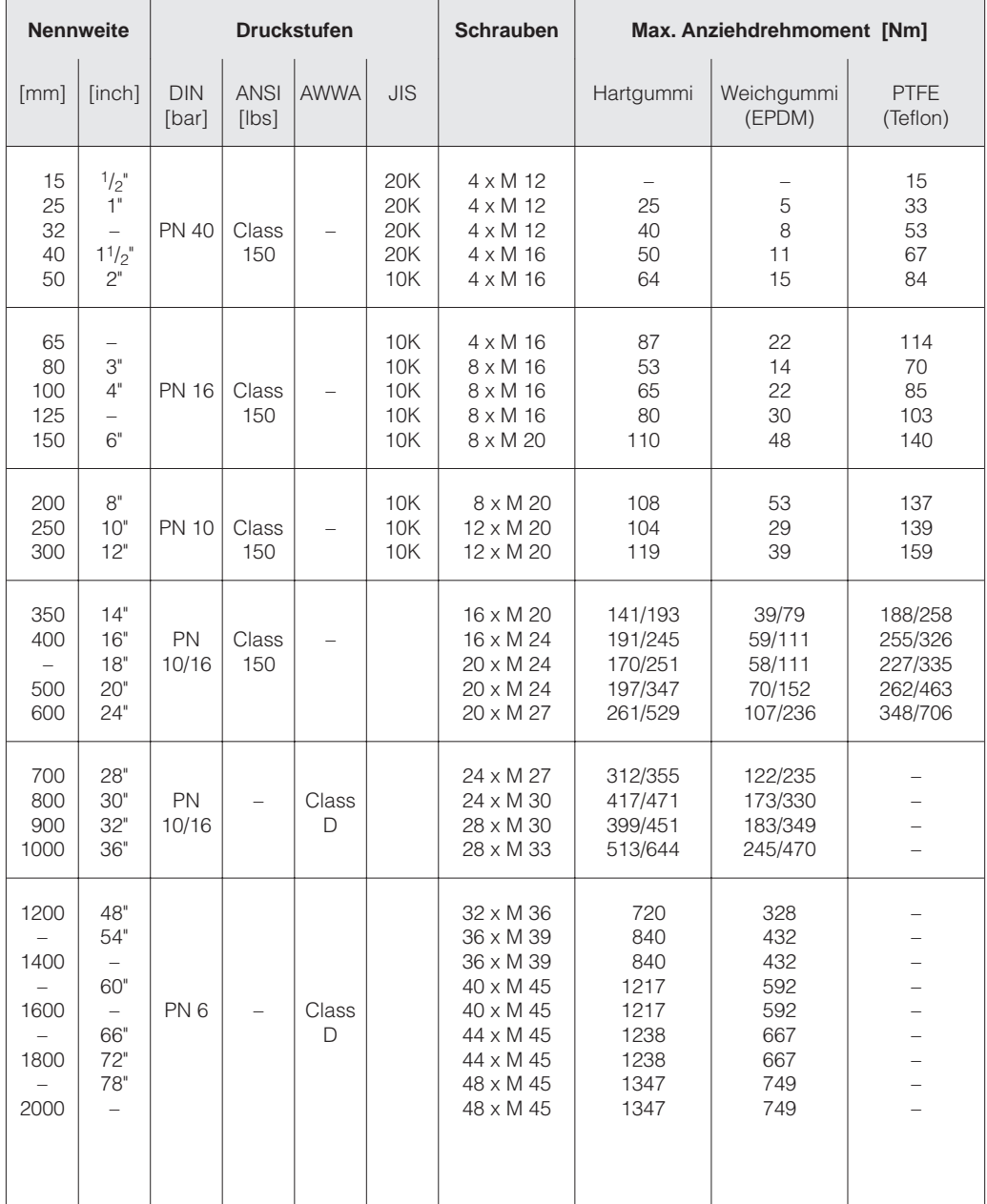

## <span id="page-18-0"></span>**3.9 Drehen von Meßumformergehäuse und Vor-Ort-Anzeige**

Meßumformergehäuse und Anzeigefeld sind in 90°-Schritten drehbar. Dadurch kann das Gerät an unterschiedlichste Einbaulagen in der Rohrleitung angepaßt werden, d.h. ein komfortables Ablesen und Bedienen ist immer gewährleistet!

#### Warnung!

Bei den Geräten mit EEx d/de bzw. FM/CSA Cl. I Div. I Zulassung, ist die Drehmechanik anders als hier beschrieben. Die Vorgehensweise hierfür ist in der Ex-spezifischen Dokumentation beschrieben.

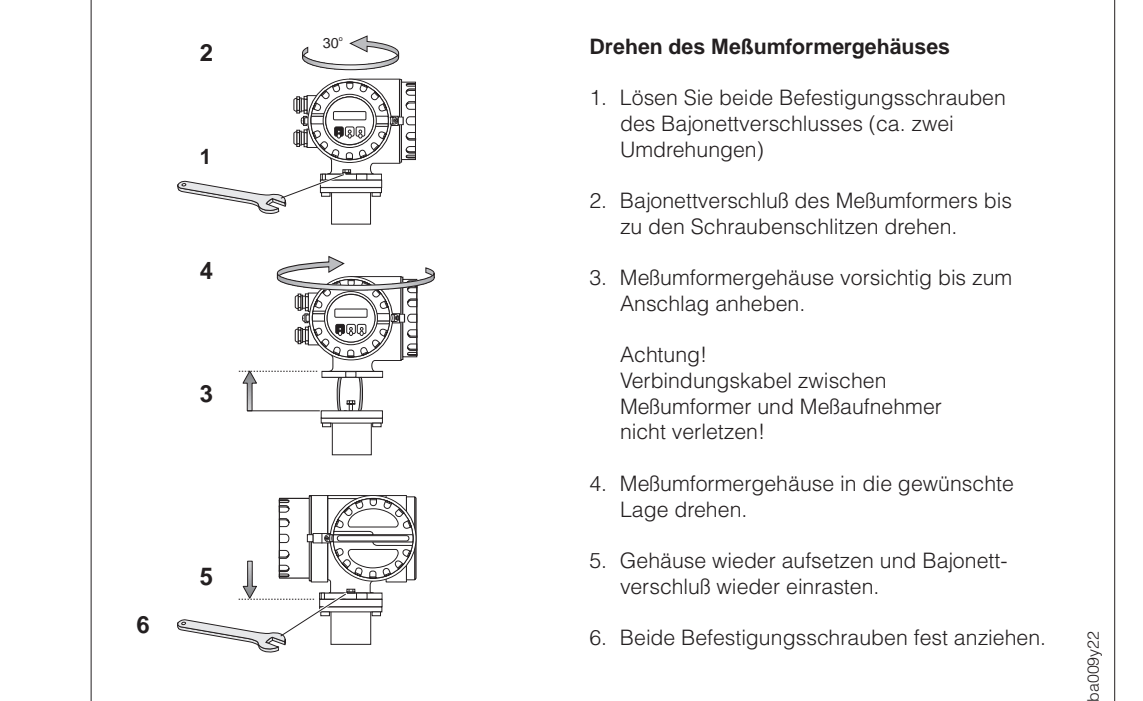

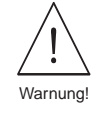

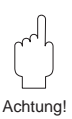

 $Ahh$  16 Drehen des Meßumformergehäuses

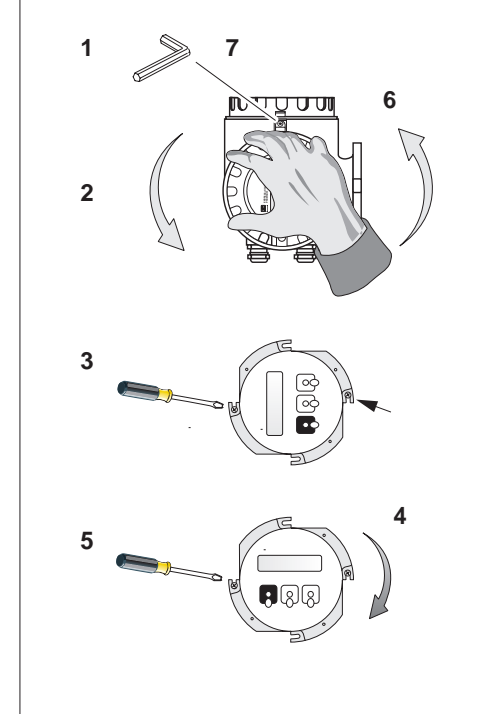

#### **Drehen der Vor-Ort-Anzeige**

Warnung! Stromschlaggefahr! Hilfsenergie ausschalten, bevor Sie das Gerät öffnen.

- 1. Lösen Sie die Innensechskant-Zylinderschraube der Sicherungskralle (3-mm-Inbusschlüssel).
- 2. Elektronikraumdeckel vom Meßumformergehäuse abschrauben.
- 3. Beide Kreuzschlitzschrauben der Anzeigefrontplatte lösen.
- 4. Anzeige in die gewünschte Lage drehen.
- 5. Kreuzschlitzschrauben wieder anziehen.
- 6. Elektronikraumdeckel wieder fest auf das Meßumformergehäuse schrauben.
- 7. Ziehen Sie die Innensechskant-Zylinderschraube der Sicherungskralle fest an.

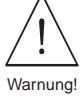

Abb. 17 Drehen der Vor-Ort-Anzeige

ba009y23

## **3.10 Montage des Meßumformers (Getrennt-Ausführung)**

Die getrennte Montage des Meßumformers vom Meßaufnehmer ist notwendig bei:

- schlechter Zugänglichkeit,
- Platzmangel,
- extremen Meßstoff- / Umgebungstemperaturen (Temperaturbereiche: s. Seite 110),
- starker Vibration (> 2 g/2 h pro Tag; 10...100 Hz).

<span id="page-19-0"></span>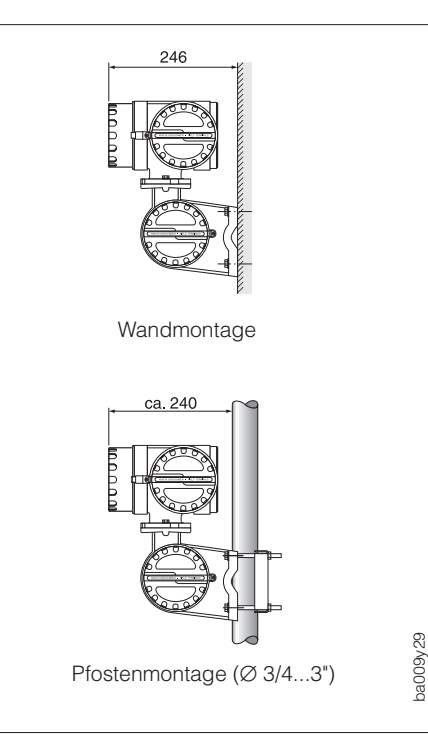

Abb. 18 Wand- und Pfostenmontage des Meßumformers

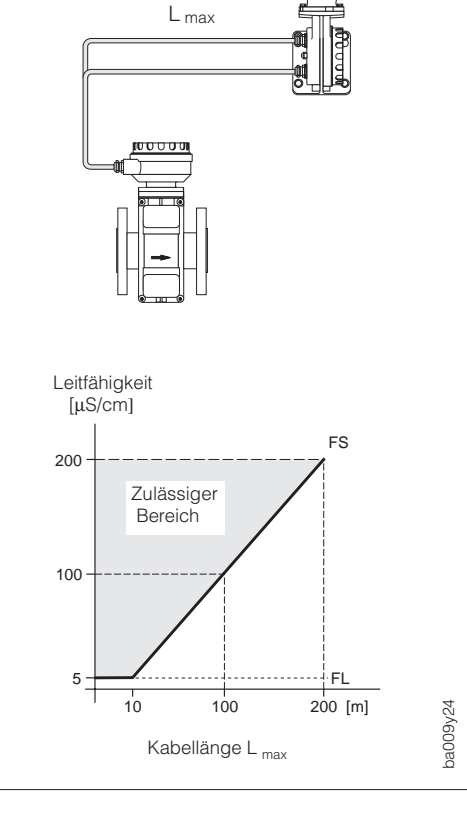

## **Wand- und Pfostenmontage**

Bei der Getrennt-Ausführung wird der Meßumformer standardmäßig mit einer Wandhalterung ausgeliefert. Für die Pfostenmontage ist ein spezielles Montageset lieferbar: Bestell-Nr. 50076905.

## **Verbindungskabel**

Getrennt-Ausführungen werden in zwei verschiedenen Versionen ausgeliefert:

## FS-Ausführung:

- Die zulässige Kabellänge L<sub>max</sub> wird ab einer Entfernung >10 Meter grundsätzlich von der Meßstoffleitfähigkeit bestimmt (s. Abb. 19).
- Die max. mögliche Kabellänge ist bei Geräten mit einer Meßstoffüberwachung (MSÜ) auf 10 Meter beschränkt. Die MSÜ ist nur bei der FS-Ausführung verfügbar.
- Wir empfehlen, FS-Kabel nur für Distanzen kleiner 20 Meter einzusetzen.

FL-Ausführung:

- Alle Meßstoffe mit einer Mindestleitfähigkeit von ≥ 5 µS/cm (demineralisiertes Wasser ≥ 20 µS/cm) können gemessen werden und zwar unabhängig von der Entfernung zwischen Meßumformer und Meßaufnehmer (s. Abb. 19).
- Die Meßstoffüberwachung (MSÜ) ist bei dieser Ausführung nicht verfügbar.

Beachten Sie zudem folgendes, um korrekte Meßresultate zu erhalten:

- Kabelführung fixieren oder in Panzerrohr verlegen. Bei kleiner Meßstoffleitfähigkeit verursachen Kabelbewegungen größere Kapazitätsänderungen und damit eine Verfälschung der Meßsignale.
- Kabel nicht in die Nähe von elektrischen Maschinen und Schaltelementen verlegen.
- Potentialausgleich zwischen Meßaufnehmer und Meßumformer sicherstellen.

Abb. 19 Kabellänge in Abhängigkeit der Meßstoffleitfähigkeit bei der Getrennt-Ausführung

## <span id="page-20-0"></span>**4 Elektrischer Anschluß**

Warnung!

- Beachten Sie für den Anschluß von Ex-zertifizierten Geräten die entsprechenden Hinweise und Anschlußbilder in den Ex-spezifischen Zusatzdokumentationen zu dieser Betriebsanleitung. Bei weiteren Fragen steht Ihnen Ihre E+H-Vertretung gerne zur Verfügung.
- Beim Einsatz von Getrennt-Ausführungen dürfen nur Meßaufnehmer und Meßumformer mit derselben Fabrikationsnummer miteinander verbunden werden. Wird dies beim Anschluß der Geräte nicht beachtet, können Meßfehler auftreten.

## **4.1 Schutzart**

Die Geräte erfüllen alle Anforderungen gemäß IP 67. Um nach erfolgter Montage im Feld oder nach einem Service-Fall die Schutzart IP 67 zu gewährleisten, müssen folgende Punkte zwingend beachtet werden:

- Die Gehäusedichtungen müssen sauber und unverletzt in die Dichtungsnut eingelegt werden. Gegebenenfalls sind die Dichtungen zu trocknen, zu reinigen oder zu ersetzen.
- Sämtliche Gehäuseschrauben und Schraubdeckel müssen fest angezogen sein.
- Die für den Anschluß verwendeten Kabel müssen den spezifizierten Außendurchmesser aufweisen (s. Seite 27).
- Kabeleinführung fest anziehen (s. Abb. 20).
- Kabel vor der Kabeleinführung in einer Schlaufe verlegen. Auftretende Feuchtigkeit kann so nicht zur Einführung gelangen (s. Abb. 20).

Bauen Sie das Meßgerät zudem immer so ein, daß die Kabeleinführungen nach unten orientiert sind und nicht nach oben.

- Nicht benutzte Kabeleinführungen sind durch einen Blindstopfen zu ersetzen.
- Die verwendete Schutztülle darf nicht aus der Kabeleinführung entfernt werden.

## Achtung!

Die Schrauben der Promag-Meßaufnehmergehäuse dürfen nicht gelöst werden, da sonst die von Endress+Hauser garantierte Schutzart erlischt.

#### **Hinweis!**

Die Meßaufnehmer Promag A und F sind optional auch in der Schutzart IP 68 erhältlich (dauernd unter Wasser bis 3 m Tiefe). Der Meßumformer (IP 67) wird in diesem Fall getrennt vom Meßaufnehmer montiert!

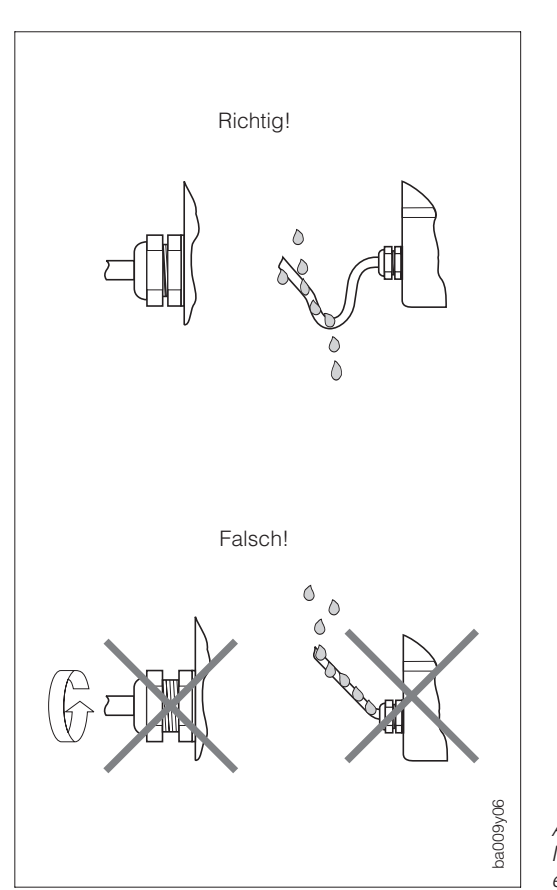

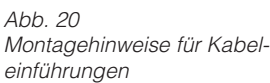

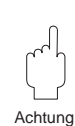

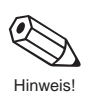

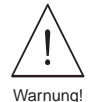

<span id="page-21-0"></span>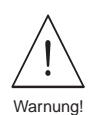

## **4.2 Anschluß des Meßumformers**

## Warnung!

- Stromschlaggefahr! Hilfsenergie ausschalten, bevor Sie das Meßgerät öffnen. Gerät nicht unter Netzspannung installieren bzw. verdrahten. Ein Nichtbeachten kann zudem zur Zerstörung von Teilen der Elektronik führen.
- Schutzleiter mit dem Gehäuse-Erdanschluß verbinden, bevor die Hilfsenergie angelegt wird.
- Typenschildangaben mit ortsüblicher Versorgungsspannung und Frequenz vergleichen. Ferner sind die national gültigen Installationsvorschriften zu beachten.

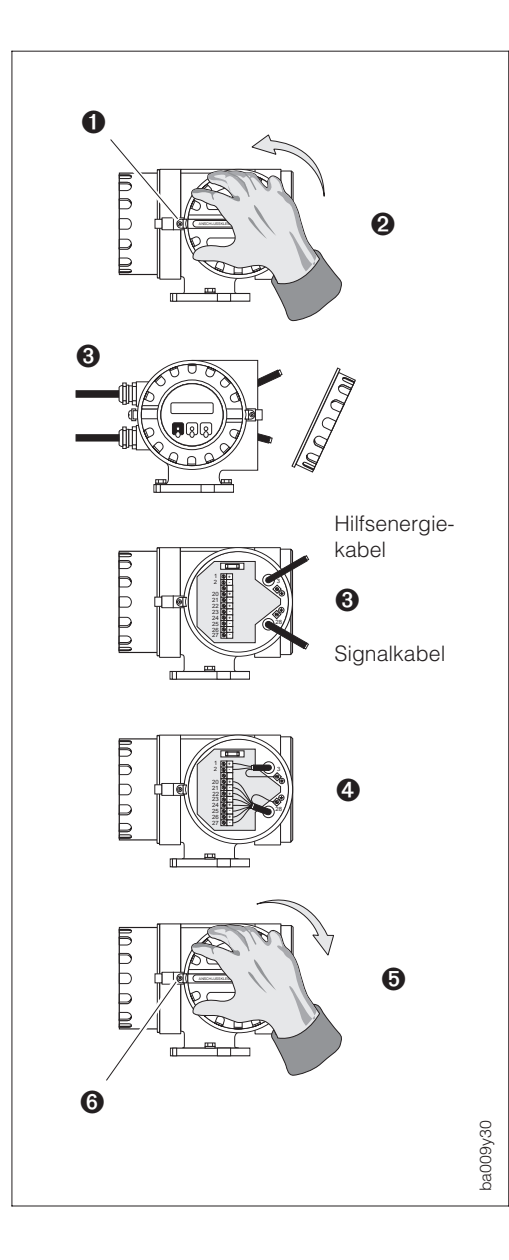

- 1. Innensechskant-Zylinderschraube der Sicherungskralle lösen (3-mm-Inbusschlüssel).
- 2. Anschlußklemmenraumdeckel vom Meßumformergehäuse abschrauben.
- 3. Hilfsenergie- und Signalkabel durch die betreffenden Kabeleinführungen führen.
- 4. Verdrahtung gemäß elektrischem Anschlußplan vornehmen:  $\rightarrow$  siehe Abb. 22, 23 oder
	-
	- $\rightarrow$  Anschlußbild (Schraubdeckel)
	- Versorgungsspannung wird an der Klemme 1 (L1 bzw. L+), Klemme 2 (N bzw. L–) und der Erdanschlußklemme (3) angeschlossen.
	- Feindrähtige Leitung: max. 4 mm<sup>2</sup>; mit einer Aderendhülse versehen. Einadrige Leitung: max. 6 mm<sup>2</sup>.
- 5. Anschlußklemmenraumdeckel wieder fest auf das Meßumformergehäuse schrauben.
- 6. Zylinderschraube der Sicherungskralle wieder gut anziehen.

Abb. 21 Anschluß des Meßumformers

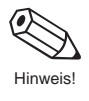

## Hinweis!

Der elektrische Anschluß für Geräte mit einer "Ex i"-Kommunikationsplatine ist in der separaten Ex-Dokumentation beschrieben.

## **Anschlußplan Meßumformer ("HART")**

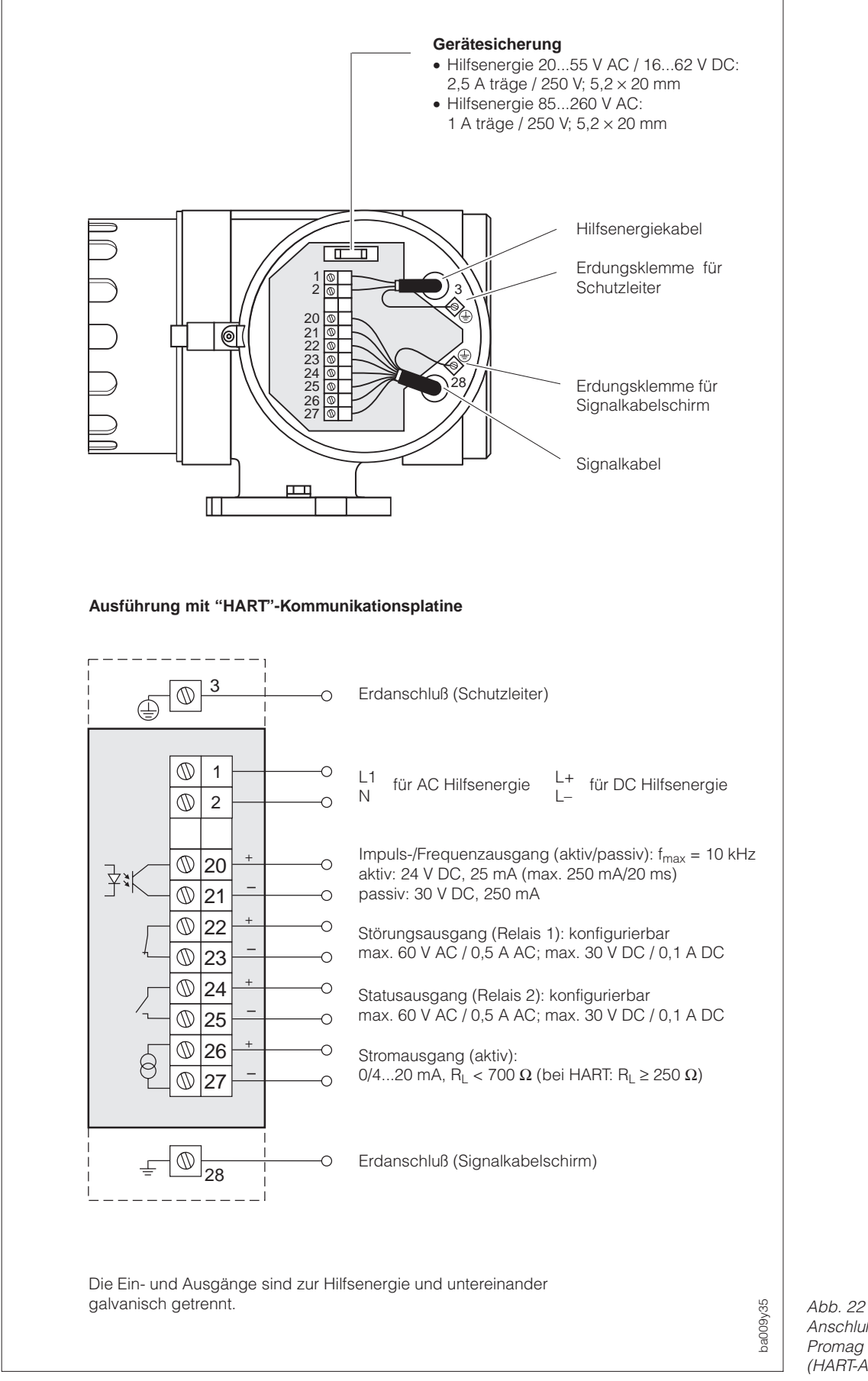

Anschluß Promag 33-Meßumformer (HART-Ausführung)

## **Anschlußplan Meßumformer ("RS 485")**

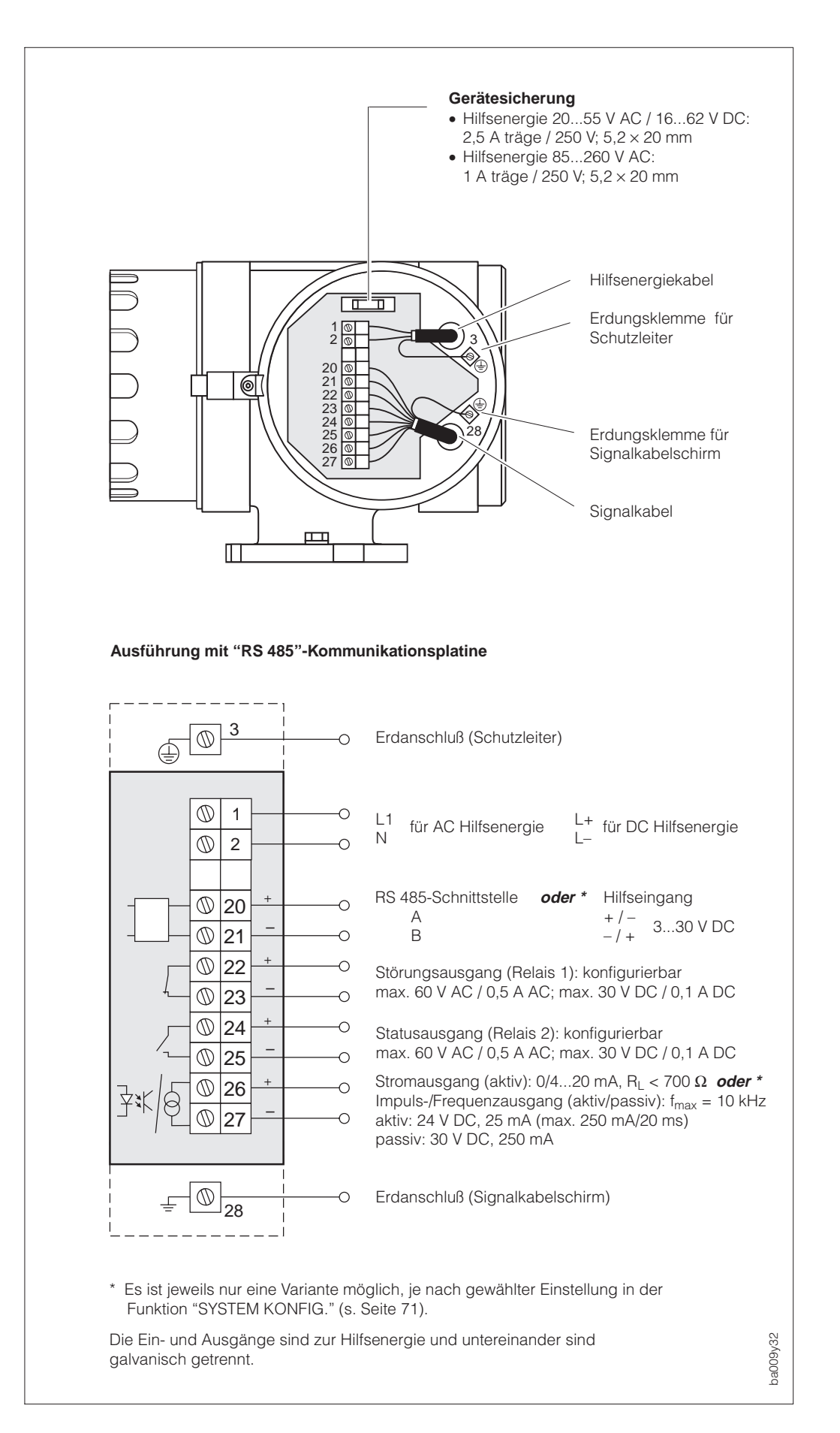

Abb. 23 Anschluß Promag 33-Meßumformer (RS 485-Ausführung)

## <span id="page-24-0"></span>**4.3 Anschluß Verbindungskabel für Getrennt-Ausführung**

Warnung!

Stromschlaggefahr! Hilfsenergie ausschalten, bevor Sie das Meßgerät öffnen.

- 1. Sicherungskralle lösen und Deckel vom Meßumformergehäuse entfernen.
- 2. Deckel vom Meßaufnehmer-Anschlußgehäuse entfernen:
	- Promag A, H: Lösen Sie dazu die vier Kreuzschlitzschrauben
	- Promag F: Lösen Sie die Sicherungskralle und schrauben Sie den Deckel ab.
- 3. Führen Sie das Signal- und Spulenkabel durch die entsprechenden Kabeleinführungen der Anschlußgehäuse.

Achtung!

Zerstörungsgefahr der Spulenansteuerung! Spulenkabel deshalb nur anschließen oder lösen, nachdem die Hilfsenergie für das Meßgerät ausgeschaltet wurde.

- 4. Verdrahtung zwischen Meßaufnehmer / Meßumformer gemäß den elektrischen Anschlußplänen (s. Abb. 25) vornehmen.
- 5. Anschlußgehäusedeckel wieder gut festschrauben. Bei Promag F ist zusätzlich die Innensechskant-Zylinderschraube der Sicherungskralle anzuziehen.

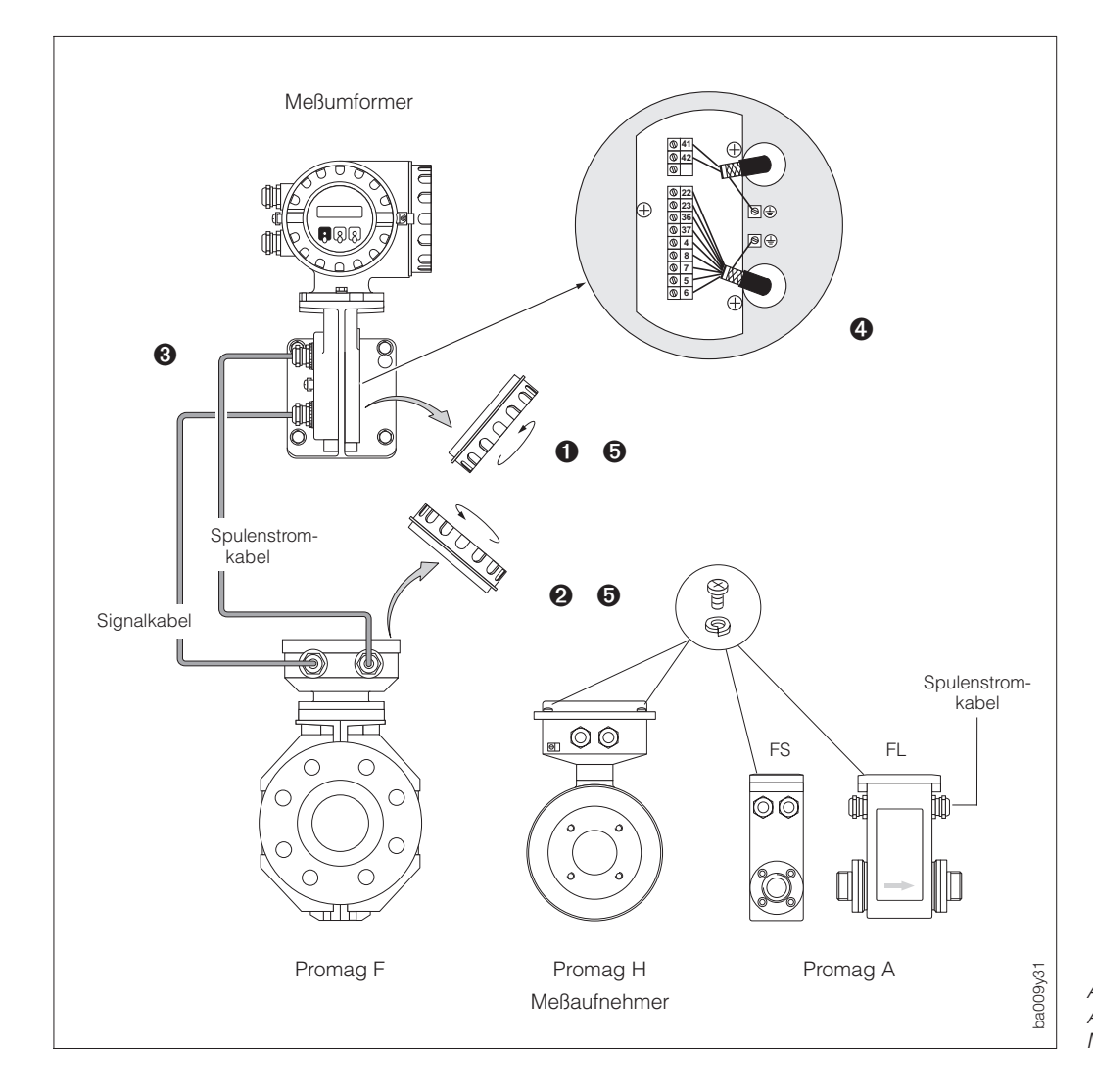

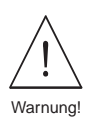

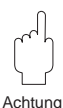

## **Anschlußpläne Getrennt-Ausführung (FS/FL)**

## **Getrennt-Ausführung "FS"**

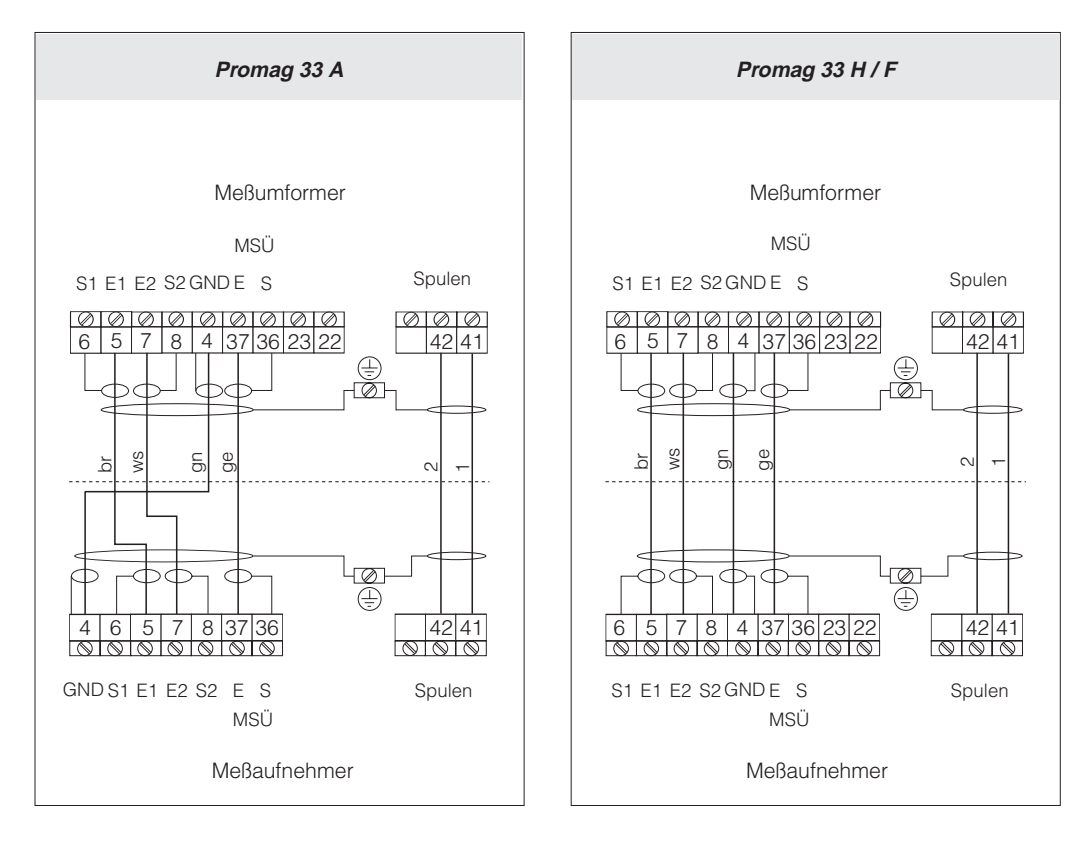

### **Getrennt-Ausführung "FL"**

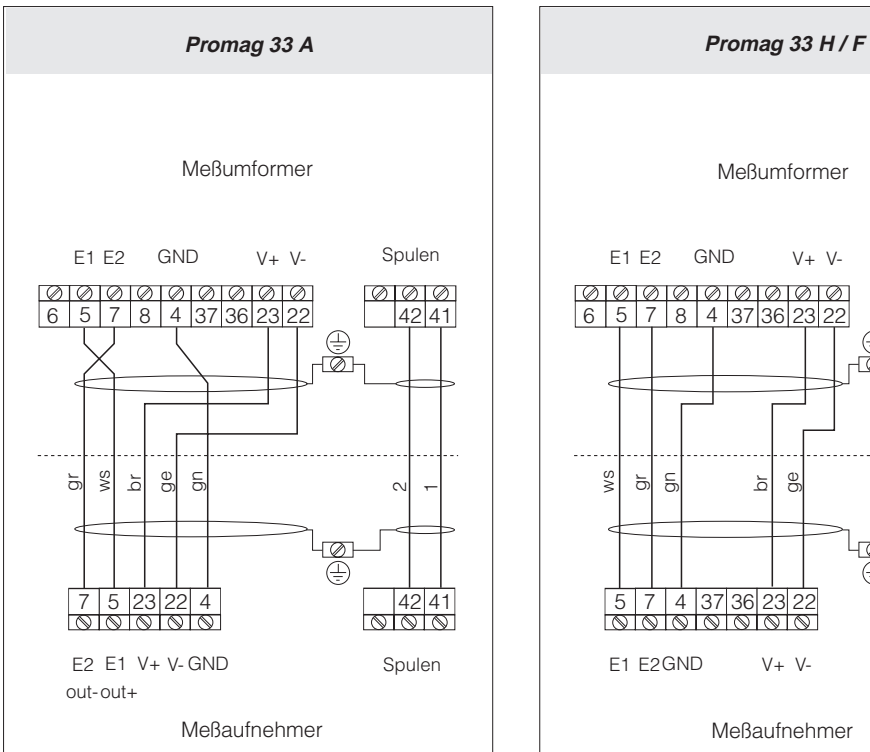

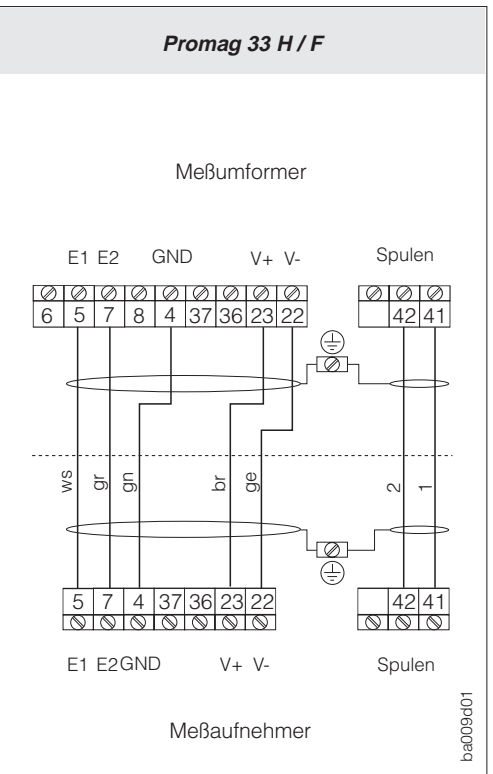

Abb. 25 Anschlußpläne der Getrennt-Ausführung "FS" und "FL"

## <span id="page-26-0"></span>**4.4 Kabelspezifikationen**

## **Getrennt-Ausführung "FS"**

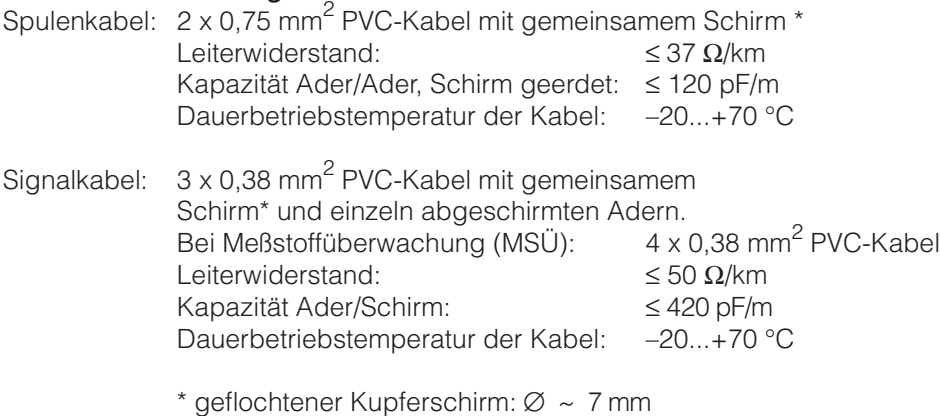

## **Getrennt-Ausführung "FL"**

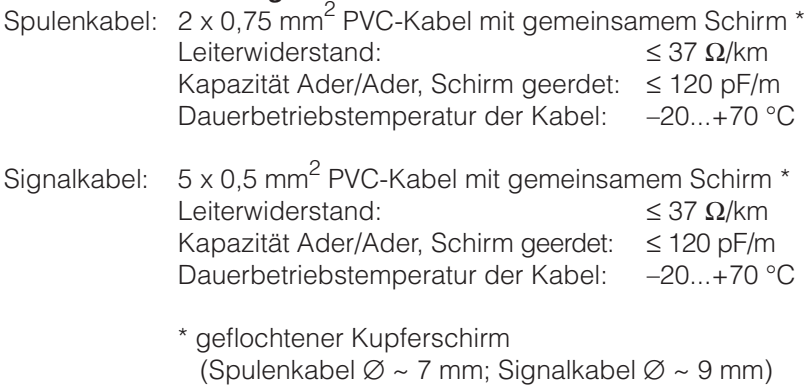

## **Einsatz in elektrisch stark gestörter Umgebung**

Die Promag 33-Meßeinrichtung erfüllt die allgemeinen Sicherheitsanforderungen gemäß EN 61010 und die Störfestigkeitsanforderungen (EMV) gemäß EN 50081 Teil 1 und 2 / EN 50082 Teil 1 und 2 bei entsprechendem Einbau gemäß den NAMUR-Empfehlungen.

Achtung!

- Zur Einhaltung der Konformitätserklärung müssen bei der Getrennt-Ausführung die Signal- und Spulenkabel geschirmt und beidseitig geerdet werden. Die Erdung erfolgt über die dafür vorgesehenen Erdklemmen im Innern der Anschlußgehäuse. Achten Sie darauf, daß die abisolierten und verdrillten Kabelschirmstücke bis zur Erdklemme so kurz wie möglich sind.
- Wird der Meßaufnehmer Promag H mit einer Meßstofftemperatur von +150 °C betrieben, müssen die Kabel bis zu einer Umgebungstemperatur von +80 °C hitzebeständig sein.

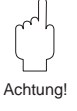

# 1  $2\sqrt{7}$

1 Meßstoffüberwachungselektrode

(MSÜ-Elektrode) 2 Meßelektroden 3 Bezugselektroden

<span id="page-27-0"></span>**4.5 Potentialausgleich**

Meßaufnehmer und Meßstoff müssen auf demselben elektrischen Potential liegen, damit die Messung genau wird und keine galvanischen Korrosionsschäden an den Elektroden entstehen. Im Normalfall sichert die im Meßaufneh-

mer eingebaute Bezugselektrode oder die metallische Rohrleitung den erforderlichen Potentialausgleich.

## Bezugselektroden:

- Promag A: immer mit Bezugselektrode
- Promag F: optional, je nach Werkstoff
- Promag H: keine Bezugselektrode, da immer eine metallische Verbindung zum Meßstoff besteht.

Ist die Bezugselektrode korrekt geerdet und fließt der Meßstoff durch metallische, nicht ausgekleidete und geerdete Rohrleitungen, so genügt es, die Erdklemme des Promag 33-Meßumformergehäuses an den Potentialausgleich anzuschließen, um Korrosionsschäden zu vermeiden. Bei der Getrennt-Ausführung erfolgt dieser Anschluß über die Erdklemme des Meßumformer-Anschlußgehäuses.

ba009y25

3

## Achtung!

Zerstörungsgefahr des Meßgerätes! Falls eine einwandfreie Erdung des Meßstoffes nicht gewährleistet werden kann, sind in jedem Fall Erdscheiben einzusetzen.

Nachfolgend wird der Potentialausgleich für einige Spezialfälle beschrieben:

## **Ausgekleidete Rohrleitungen mit Kathodenschutz**

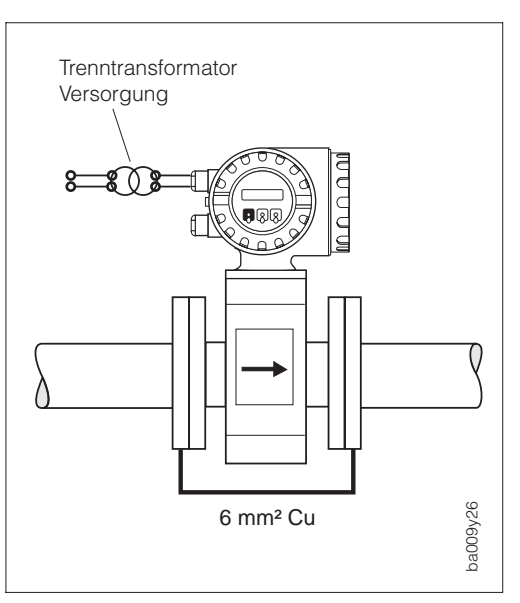

Wenn der Meßstoff aus betrieblichen Gründen nicht geerdet werden kann, muß das Meßgerät potentialfrei eingebaut werden (Abb. 27). Achten Sie bei der Installation darauf, daß die Teilstücke der Rohrleitung elektrisch miteinander verbunden sind (Kupferdraht, 6 mm $^2$ ).

Beachten Sie zudem die nationalen Vorschriften für die potentialfreie Installation (z.B. VDE 0100).

Vergewissern Sie sich, daß durch das verwendete Montagematerial keine leitende Verbindung zum Meßgerät entsteht und das Montagematerial dem verwendeten Schrauben-Anziehdrehmoment bei der Montage standhält.

Abb. 26 Lage der verschiedenen Elektroden im Meßrohr (Promag 33 F)

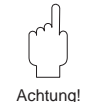

Abb. 27 Potentialausgleich bei ausgekleideten Rohrleitungen mit Kathodenschutz

## **Kunststoff- oder ausgekleidete Rohrleitung**

Bei diesen nichtleitenden Rohrmaterialien ist die Verwendung von Erdscheiben zwingend erforderlich und zwar immer dann, wenn Ausgleichsströme durch den Meßstoff fließen und dadurch die Bezugselektrode innerhalb kurzer Zeit durch elektrochemische Korrosion zerstört werden kann.

Solche Bedingungen finden Sie insbesondere bei:

- Rohrleitungen mit elektrisch isolierenden Auskleidungsmaterialien und
- Rohrleitungen aus Fiberglas oder PVC, durch die hochkonzentrierte Säuren und Laugen fließen.

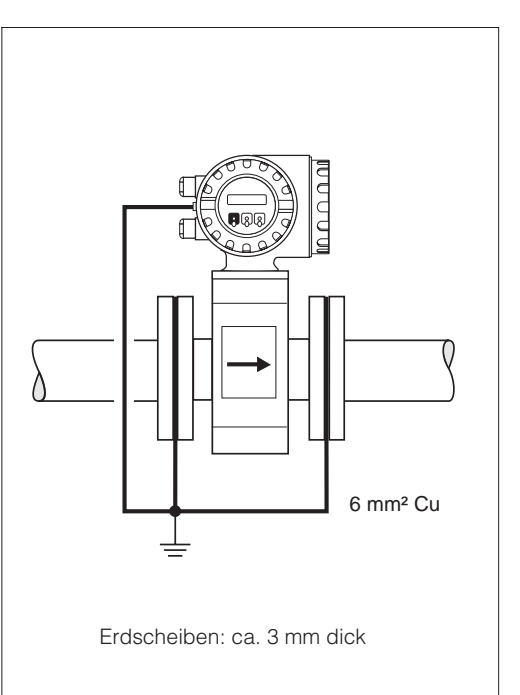

Abb. 28 Potentialausgleich bei Kunststoffoder ausgekleideten Rohrleitungen

ba009y27

Achtung!

## Achtung!

Gefahr elektrochemischer Korrosionsschäden!

- Achten Sie auf die Korrosionsbeständigkeit der Erdscheiben.
- Beachten Sie die elektrochemische Spannungsreihe, falls Erdscheiben und Meßelektroden aus unterschiedlichen Materialien bestehen!

## **Ausgleichsströme in metallischer, ungeerdeter Rohrleitung / Erdung in elektrisch stark gestörter Umgebung**

Der Meßstoff darf geerdet werden. Um die elektromagnetische Verträglichkeit des Promag 33 voll auszuschöpfen, empfiehlt es sich, zwei Flansch-zu-Flansch-Verbindungen vorzusehen und diese gemeinsam mit dem Meßumformergehäuse auf Erdpotential zu legen.

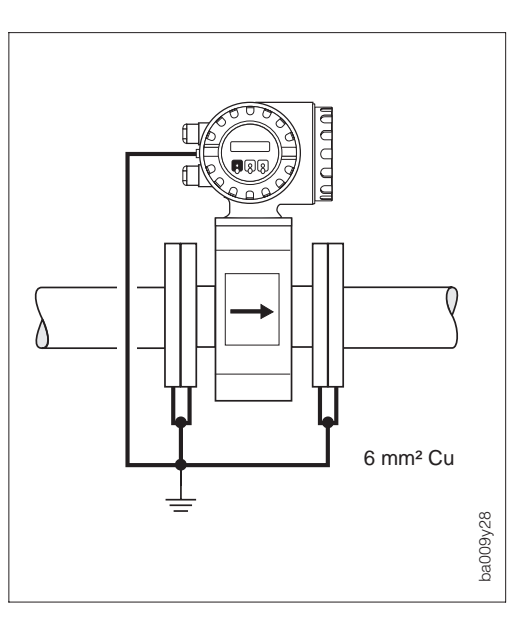

Abb. 29

Potentialausgleich bei: – Ausgleichsströmen,

– elektrisch stark gestörter Umgebung

Achtung!

Hinweis!

## <span id="page-29-0"></span>**4.6 Anschluß E+H-Rackbus und Rackbus RS 485**

Promag 33 kann über den E+H-Rackbus und den Rackbus RS 485 mit anderen E+H-Meßgeräten vernetzt und mit Hilfe entsprechender Gateways an übergeordnete Prozeßleitsysteme, via MODBUS, PROFIBUS, ControlNet usw., angebunden werden (s. Abb. 30). Maximal 64 Adressen sind an ein ZA 672-Gateway anschließbar, einschließlich der an den FXA 675 angeschlossenen 50 Adressen.

- **E+H-Rackbus (19"-Rackkassette)**
	- für den Einsatz in der Schaltwarte bis 15 Meter Ausdehnung.
	- Maximal 64 Adressen können über ZA 672 in diesen Bus integriert werden.
- **Rackbus RS 485 (Feldgehäuse)**
	- Für den Einsatz im Feld mit max. 1200 Meter Ausdehnung.
	- Maximal 25 Meßgeräte können über das FXA 675 (2-Kanal) mit dem Rackbus RS 485 verbunden werden.

Mit der Commubox FXA 192 ist der direkte Anschluß an einen PC möglich (s. Abb. 31). Bis zu 25 Promag-Meßumformer können angeschlossen werden. Die tatsächliche Anzahl ist jedoch von der Netzwerk-Topologie und den Einsatzbedingungen abhängig.

## Achtung!

Auch wenn nur ein einziges Gerät (mit Rackbus RS 485) im Ex-Bereich installiert ist, dürfen grundsätzlich nicht mehr als zehn Geräte (mit Rackbus RS 485) am Bus angeschlossen werden.

Für die Neuinstallation eines Rackbus-Netzes sind in jedem Fall die Bedienungsanleitungen der verwendeten Geräte und der benutzten Software zu beachten:

- BA 134 F/00/d "Rackbus RS 485 Topologie, Komponenten, Software"
- BA 124 F/00/de "Commuwin II-Bedienprogramm"

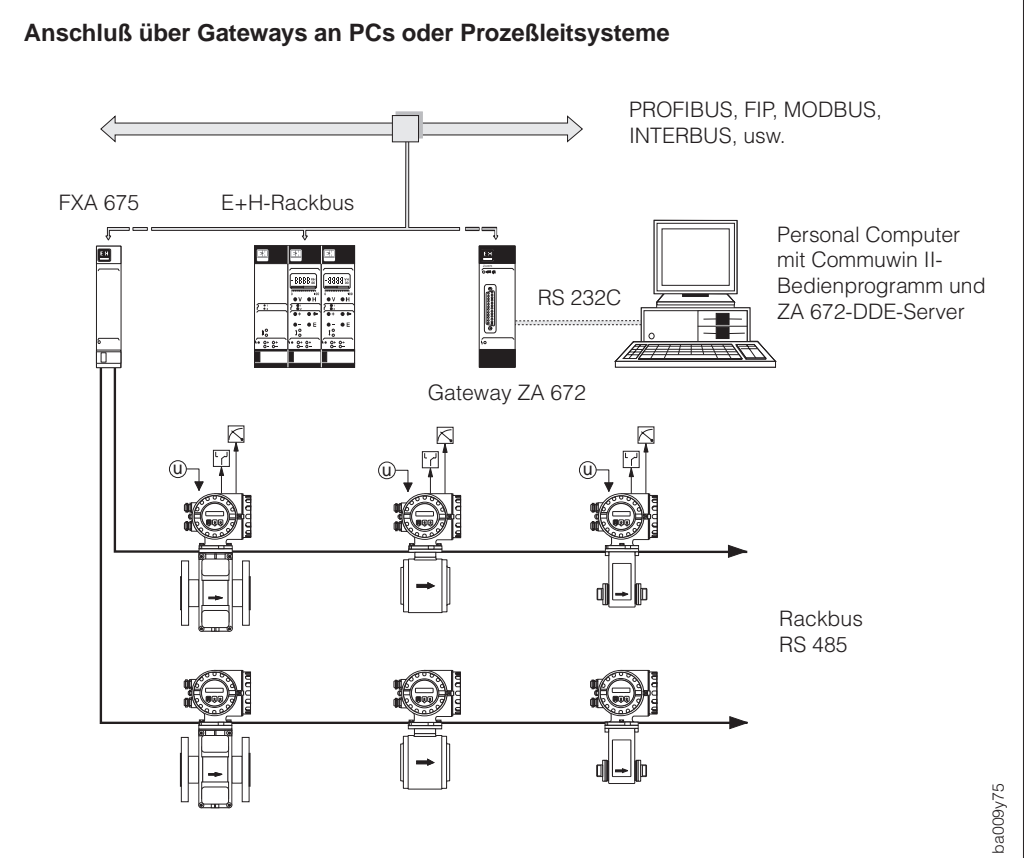

Abb. 30 Anschlußvarianten mit E+H-Rackbus / Rackbus RS 485

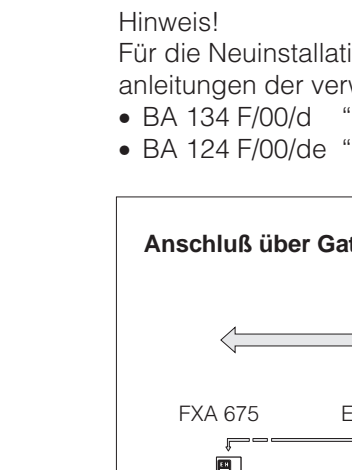

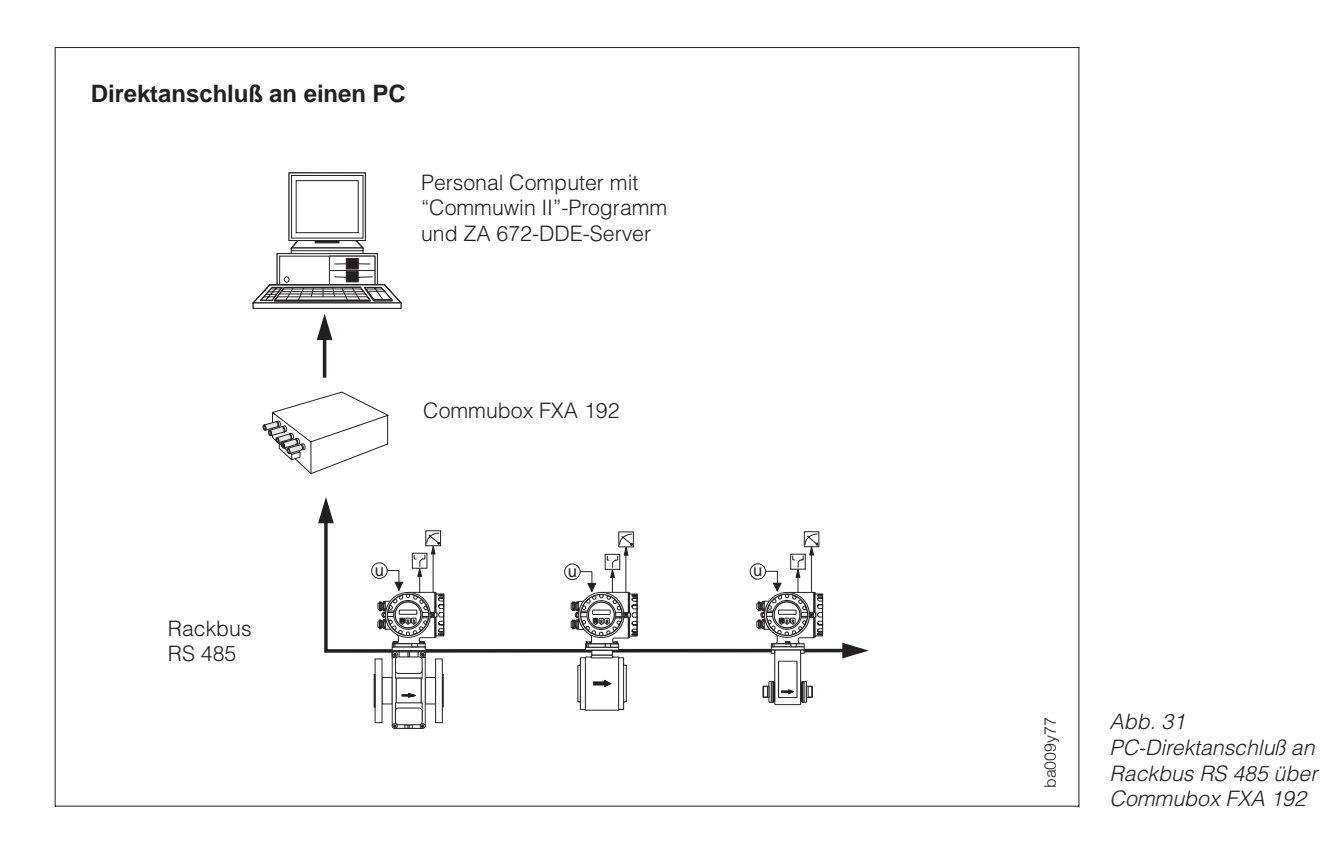

## **Verdrahtung von E+H-Rackbus und Rackbus RS 485**

#### Warnung!

Beachten Sie für jeden Anschluß von Meßgeräten mit Ex-Zulassung die entsprechenden Angaben und Anschlußbilder in der separaten Ex-Dokumentation zu dieser Betriebsanleitung.

1. Verdrahtungen vornehmen gemäß Abb. 33. Der Busanschluß erfolgt über die Baugruppe FXA 675 oder die Commubox FXA 192 (siehe Abb. 30, 31), welche galvanisch getrennt sind.

Kabelspezifikationen Rackbus RS 485:

- Anschlußkabel: zweiadrig, verdrillt, geschirmt
- Leiterquerschnitt / Kabeldurchmesser:  $\geq 0.20$  mm<sup>2</sup> (24 AWG) Kabellänge: max. 1200 m (3900 ft)
- 2. Falls erforderlich, Abschlußwiderstände einstellen (siehe Abb. 32). Normalerweise können die dafür vorgesehenen Wahlschalter auf der Kommunikationsplatine in der Werkeinstellung belassen werden (alle Schalter = OFF).
- 3. Nach der Bus-Installation sind folgende Funktionen der Bedienmatrix entsprechend einzustellen (s. Seite 69):
	- PROTOKOLL → Protokoll "RACKBUS RS 485" auswählen (Werkeinstellung = AUS)
	- BUS-ADRESSE → Bus-Adresse für betreffenden Meßumformer einstellen (0...63)

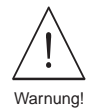

### **Rackbus RS 485-Anschluß von Promag 33**

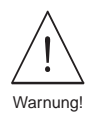

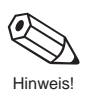

Abb. 33 Elektrischer Anschluß an Rackbus RS 485

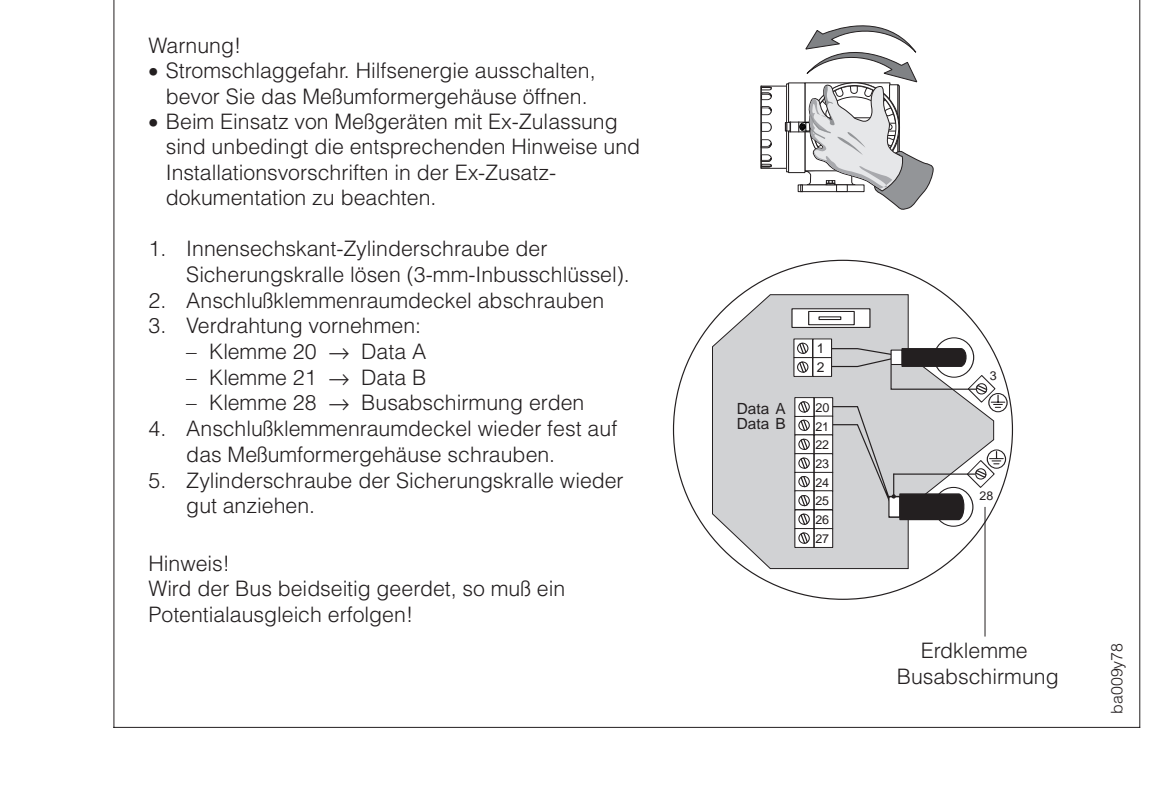

## **Abschlußwiderstände einstellen**

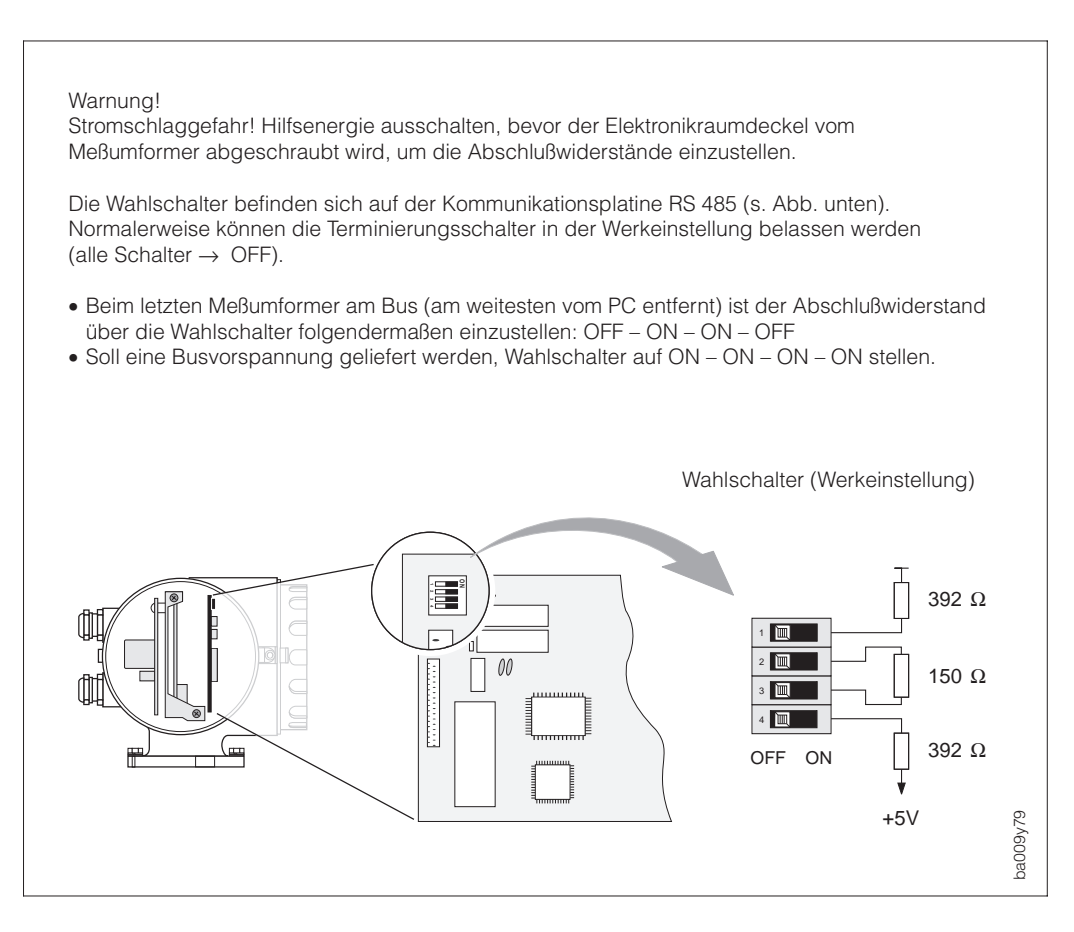

Warnung

Abb. 32 Abschlußwiderstände einstellen

## <span id="page-32-0"></span>**4.7 Anschluß HART-Handbediengerät**

Folgende Anschlußvarianten stehen dem Benutzer offen:

- Direkter Anschluß an den Promag-Meßumformer via Anschlußklemmen 26 / 27
- Anschluß über die 4...20-mA-Analogsignalleitung des Stromausgangs

### Hinweis!

Der Meßkreis muß einen Widerstand von mindestens 250 Ω aufweisen.

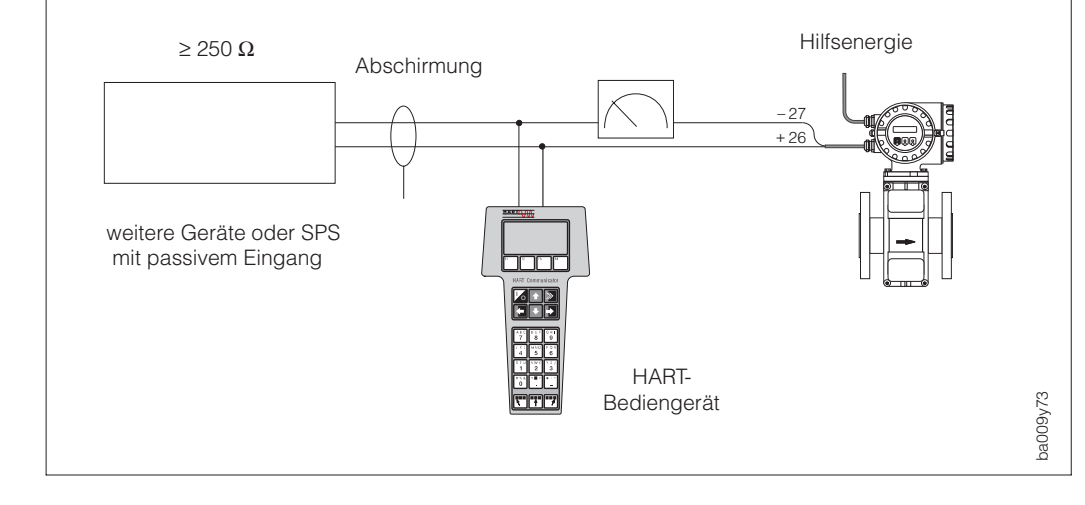

Abb. 34 Elektrischer Anschluß HART-Bediengerät

## **4.8 Anschluß Commubox FXA 191 (Commuwin II-Programm)**

Folgende Anschlußvarianten stehen dem Benutzer offen:

- Direkter Anschluß an den Promag-Meßumformer via Anschlußklemmen 26 / 27
- Anschluß über die 4...20-mA-Analogsignalleitung des Stromausgangs

Hinweis!

- Der Meßkreis muß einen Widerstand von mindestens 250 Ω aufweisen.
- Stellen Sie den DIP-Schalter der Commubox auf 'HART'!
- Stellen Sie die Funktion "STROMBEREICH" auf '4–20 mA' (s. Seite 51) und die Funktion "PROTOKOLL" auf 'HART' (s. Seite 69).
- Beachten Sie für den Anschluß auch die von der HART Communication Foundation herausgegebenen Dokumentationen, speziell HCF LIT 20: "HART, eine technische Übersicht".

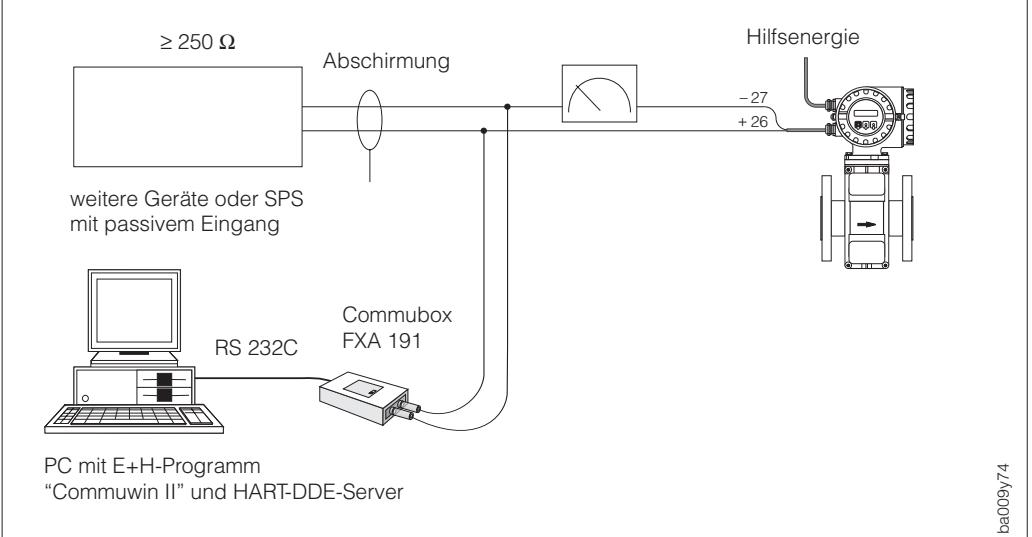

Abb. 35 Elektrischer Anschluß Commubox FXA 191

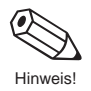

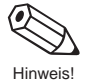

## <span id="page-33-0"></span>**4.9 Inbetriebnahme**

Vor dem ersten Einschalten der Meßeinrichtung sollten Sie nochmals folgende Kontrollen durchführen:

- Überprüfen Sie die elektrischen Anschlüsse und Klemmenbelegungen.
- Vergleichen Sie die Typenschildangaben mit der ortsüblichen Versorgungsspannung und Frequenz.
- Stimmt die Pfeilrichtung auf dem Meßaufnehmer-Typenschild mit der tatsächlichen Durchflußrichtung in der Rohrleitung überein?

Falls diese Kontrollen positiv ausfallen, schalten Sie nun die Versorgungsspannung ein. Das Gerät ist betriebsbereit. Nach dem Einschalten durchläuft die Meßeinrichtung interne Testfunktionen. Während dieses Vorgangs erscheint auf der Anzeige des Meßgerätes die folgende Sequenz von Meldungen:

Anzeige der Kommunikations-Software

**Promag 33 V2.04.00 HART** oder **(RS 485)**

Aufstart-Meldung

**S: AUFSTARTEN LäUFT**

Nach erfolgreichem Aufstarten wird der normale Meßbetrieb aufgenommen. Auf der Anzeige werden Durchfluß- und Totalisatorwert angezeigt ("HOME-Position"):

$$
\frac{290.82 \text{ m}^3}{h} \text{ m}^3
$$

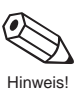

Hinweis!

Falls das Aufstarten nicht erfolgreich durchgeführt werden kann, wird je nach Fehlerursache eine entsprechende Meldung angezeigt. Eine Auflistung der möglichen Fehlermeldungen finden Sie auf Seite 90 ff.

# <span id="page-34-0"></span>**5 Anzeige und Bedienung**

## **5.1 Anzeige- und Bedienelemente**

Mit der Anzeige von Promag 33 können Sie wichtige Kenngrößen direkt an der Meßstelle ablesen oder über die E+H-Bedienmatrix parametrieren.

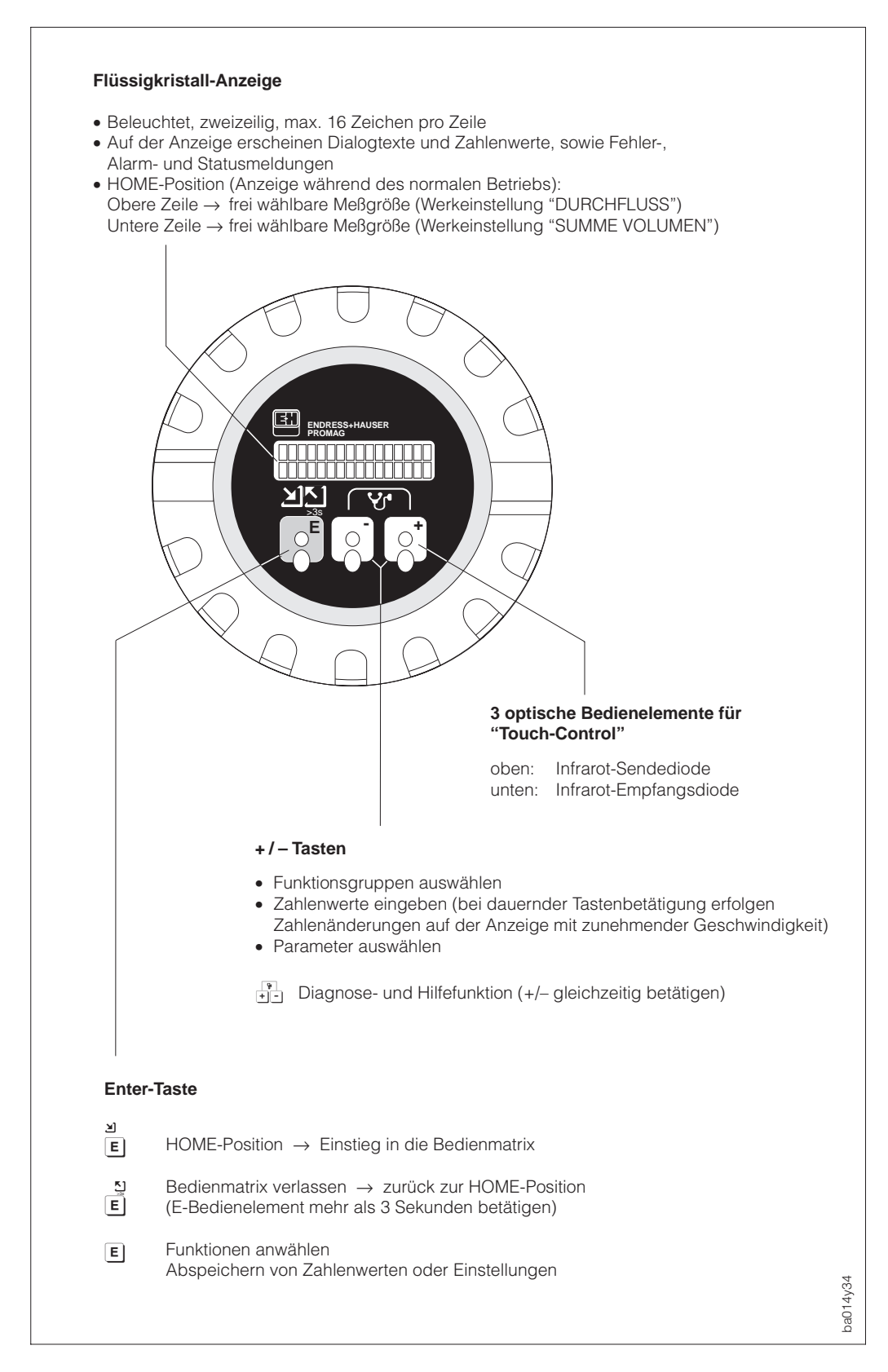

## **5.2 Bedienung (Bedienmatrix)**

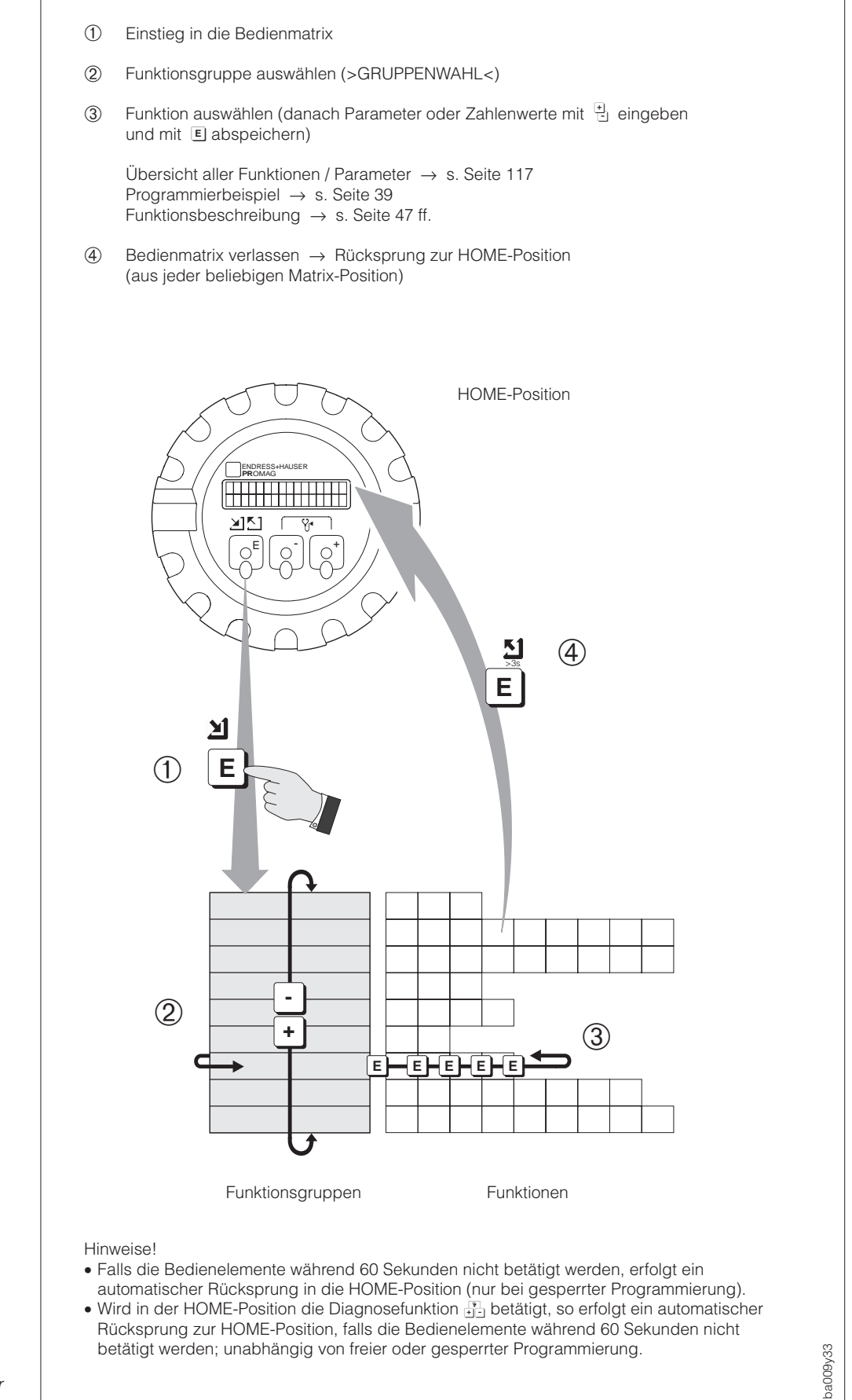

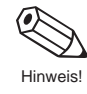

Abb. 37 Anwählen von Funktionen in der E+H-Bedienmatrix
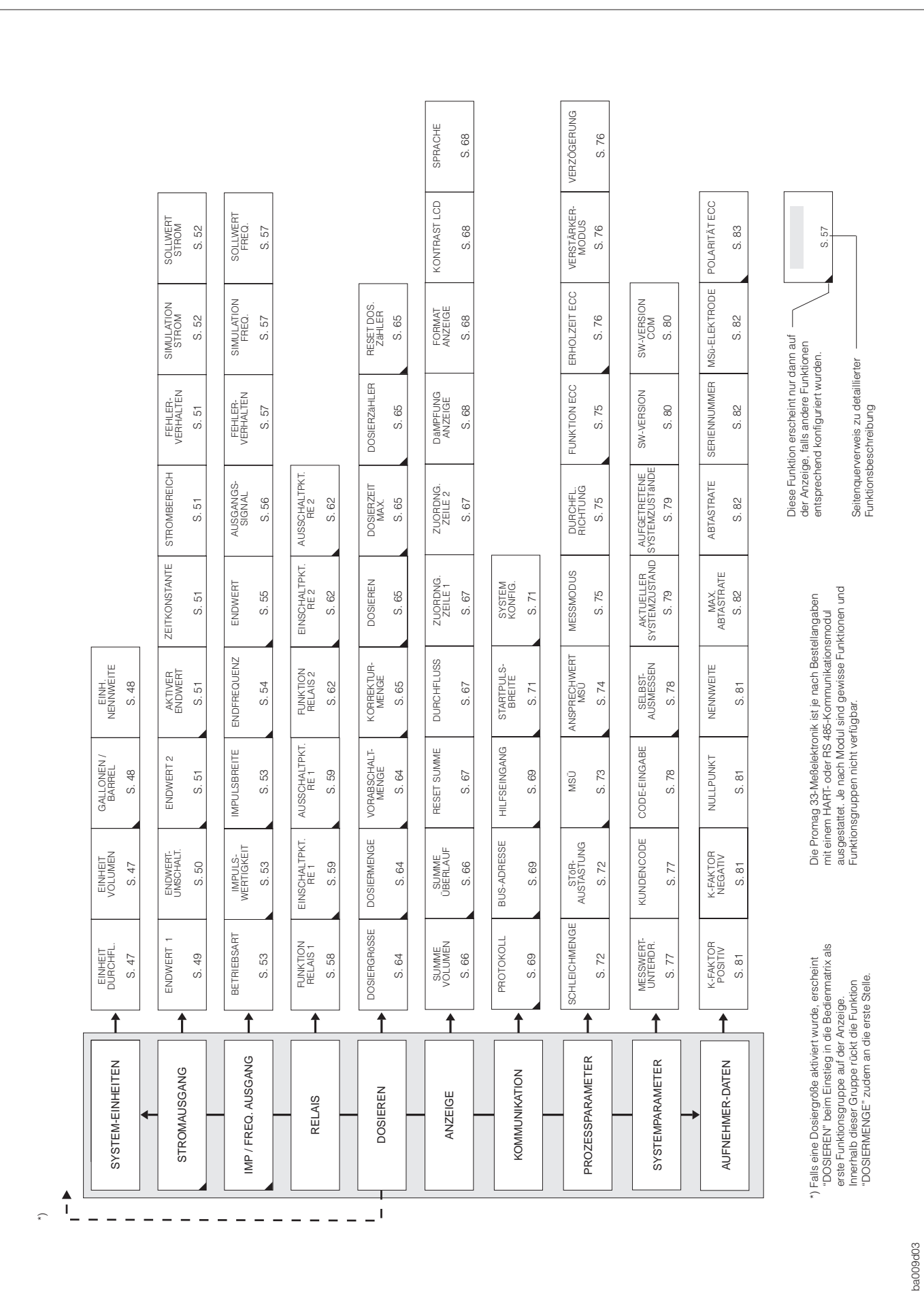

### **Hinweise zur Programmierung**

Das Promag 33-Meßsystem bietet zahlreiche Funktionen, die der Anwender individuell einstellen und auf seine Prozeßbedingungen anpassen kann.

Die einzelnen Funktionen sind mehreren Funktionsgruppen zugeordnet (s. Abb. 37). Das Anwählen dieser Funktionen innerhalb der E+H-Bedienmatrix erfolgt wie auf Seite 36 beschrieben. Zahlenwerte oder Werkeinstellungen, die geändert werden können, erscheinen blinkend auf der LCD-Anzeige.

Beachten Sie bitte folgende für die Parametrierung wichtigen Punkte:

- Bei Ausfall der Hilfsenergie bleiben alle eingestellten und parametrierten Werte sicher im EEPROM gespeichert (ohne Stützbatterie).
- Gewisse Funktionen können ausgeschaltet werden (→ "AUS"). Dies hat zur Folge, daß dazugehörige Funktionen in anderen Funktionsgruppen nicht mehr auf der Anzeige erscheinen.
- In bestimmten Funktionen erscheint nach der Dateneingabe eine Sicherheitsabfrage. Mit  $\frac{4}{11}$  "SICHER [ JA ]" wählen und nochmals mit  $\Xi$  bestätigen. Die Einstellung ist nun definitiv abgespeichert bzw. eine Funktion wird gestartet.

## **Programmierung freigeben (Code-Eingabe)**

Die Programmierung ist grundsätzlich gesperrt. Ein unbeabsichtigtes Ändern von Gerätefunktionen, Zahlenwerten oder Werkeinstellungen ist dadurch nicht möglich. Erst nach Eingabe eines Codes (Werkeinstellung = 33) können Zahlenwerte oder Parameter eingegeben bzw. verändert werden.

Das Verwenden einer persönlichen, frei wählbaren Codezahl schließt den Zugriff auf Daten durch unbefugte Personen aus (s. Seite 77). Eine Ausnahme bildet die Funktionsgruppe "DOSIEREN"; in ihr ist nur die Funktion "DOSIERGRÖSSE" durch den Code geschützt. Alle anderen Funktionen dieser Gruppe sind immer ohne Code-Eingabe veränderbar.

## Achtung!

- Ist die Programmierung gesperrt und werden in einer beliebigen Funktion die Bedienelemente betätigt, erscheint auf der Anzeige automatisch eine Aufforderung zur Code-Eingabe.
- Wird als Kundencode "0" eingegeben, so ist die Programmierung immer freigegeben!
- Falls Sie den persönlichen Code nicht mehr greifbar haben, kann Ihnen Ihre Endress+Hauser-Serviceorganisation weiterhelfen.
- Ein Abändern bestimmter Parameter, z.B. sämtliche Aufnehmer-Kenndaten, beeinflußt zahlreiche Funktionen der gesamten Meßeinrichtung und vor allem auch die Meßgenauigkeit. Solche Parameter dürfen im Normalfall nicht verändert werden und sind deshalb durch einen speziellen, nur der E+H-Serviceorganisation bekannten Service-Code geschützt.

Setzen Sie sich bitte bei Fragen zuerst mit Endress+Hauser in Verbindung.

## **Programmierung sperren**

- Nach einem Rücksprung in die HOME-Position wird die Programmierung nach 60 Sekunden wieder gesperrt, falls Sie die Bedienelemente nicht mehr betätigen.
- Die Programmierung kann auch gesperrt werden, indem in der Funktion "CODE-EINGABE" eine beliebige Zahl (außer dem Kundencode) eingegeben wird.

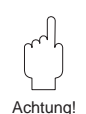

# **5.3 Bedienbeispiel**

Sie möchten die Zeitkonstante des Stromausgangs von "1.0 s" (Werkeinstellung) auf "20 s" einstellen. Gehen Sie wie folgt vor:

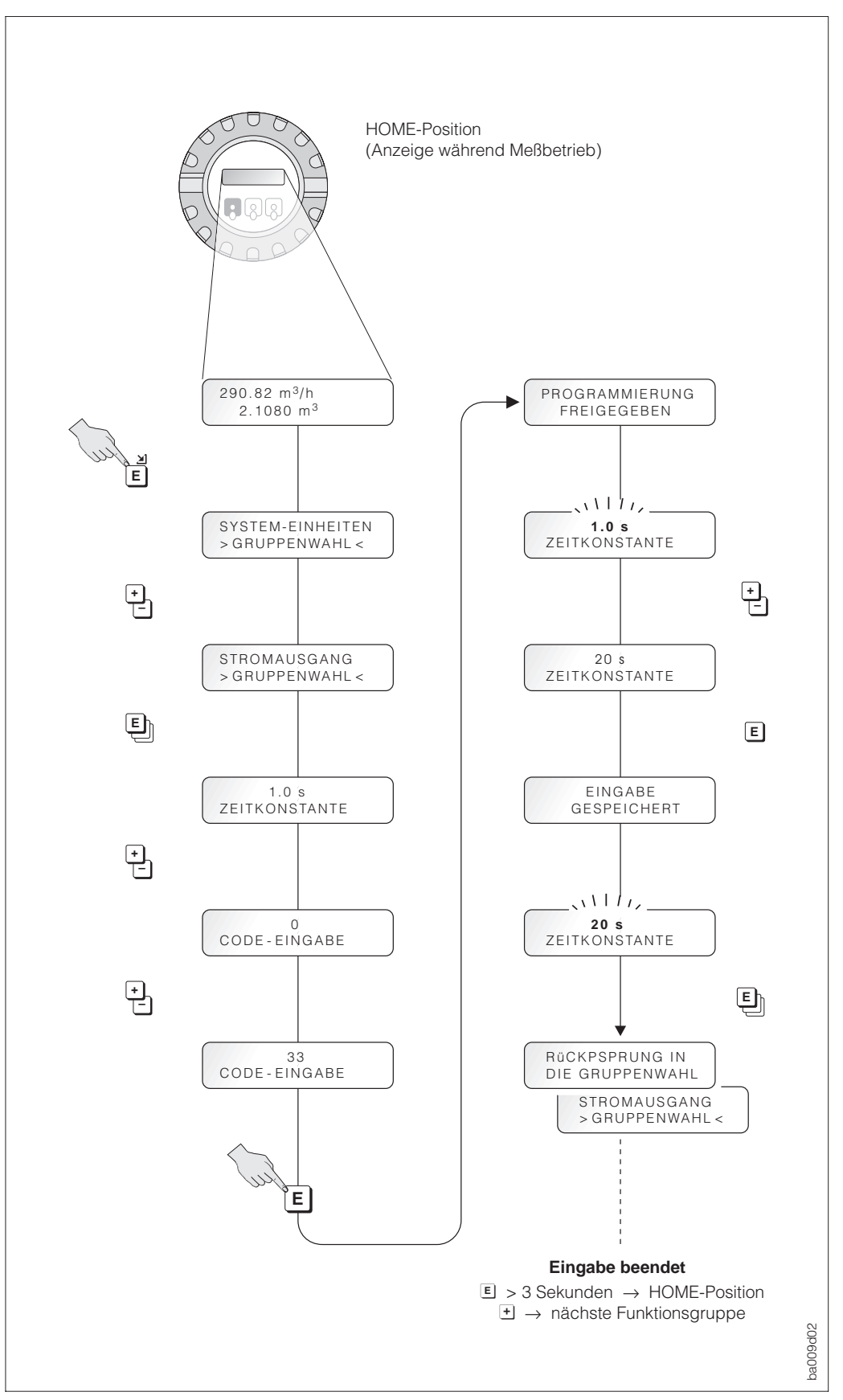

Abb. 38 Bedienbeispiel (E+H-Bedienmatrix)

# **5.4 Bedienung mittels HART-Protokoll**

Außer über die Vor-Ort-Bedienung kann Promag 33 auch mittels HART-Protokoll parametriert und Meßwerte abgefragt werden. Dem Benutzer stehen dazu zwei Möglichkeiten offen:

- Bedienung über das universelle Handbediengerät "HART Communicator DXR 275".
- Bedienung über den Personal Computer unter Verwendung einer speziellen Software, z.B. Commuwin II, sowie des HART-Modems "Commubox FXA 191".

## **Bedienung mit Hilfe des "HART-Communicator DXR 275"**

Das Anwählen der Promag 33-Gerätefunktionen erfolgt beim "HART-Communicator" über verschiedene Menüebenen sowie mit Hilfe einer speziellen E+H-Bedienmatrix (s. Abb. 39, 40).

Hinweise!

- Das HART-Protokoll erfordert eine 4...20-mA-Einstellung des Stromausgangs (s. Seite 51). Die Einstellung 0...20 mA ist nur dann wählbar, wenn in der Funktion "PROTOKOLL" (s. Seite 69) die Einstellung "HART" ausgeschaltet ist.
- Mit dem HART-Handbediengerät sind grundsätzlich alle Funktionen zugänglich, d.h. die Programmierung ist nicht gesperrt. Sie können die HART-Bedienmatrix jedoch sperren, indem Sie in der Funktion "ACCESS CODE" den Wert –1 eingeben. Ein Verändern von Daten ist dann nicht mehr möglich. Dieser Zustand bleibt auch nach einem Ausfall der Hilfsenergie erhalten. Durch Eingabe der persönlichen Codezahl kann die Programmiermatrix wieder freigegeben werden.
- Weitergehende Informationen zum HART-Handbediengerät finden Sie in der betreffenden Betriebsanleitung, die sich in der Transporttasche zum Gerät befindet.

#### **Vorgehensweise**

- 1. Handbediengerät einschalten:
	- a. Meßgerät noch nicht angeschlossen → HART-Hauptmenü erscheint → Weiter mit "Online" b. Meßgerät ist bereits angeschlossen → Menüebene "Online" erscheint
- 2. Menüebene "Online":
	- → Anzeige aktueller Meßdaten wie Durchfluß, Totalisatorstand, usw.
	- → Über "Gruppenauswahl" wählen Sie innerhalb der HART-Bedienmatrix (s. Seite 41) die gewünschte Funktionsgruppe aus (z.B. Stromausgang) und danach die gewünschte Funktion, z.B. "Dämpfung PV".
- 3. Zahlenwert eingeben bzw. Einstellung ändern.
- 4. Über der Funktionstaste F2 erscheint "SEND". Durch Drücken der F2-Taste werden alle mit dem Handbediengerät eingegebenen Werte und Einstellungen auf das Promag-Meßsystem übertragen.
- 5. Mit der HOME-Funktionstaste F3 zurück zur Menüebene "Online". Jetzt können Sie die aktuellen Werte ablesen, die das Promag-Meßgerät mit den neuen Einstellungen mißt.

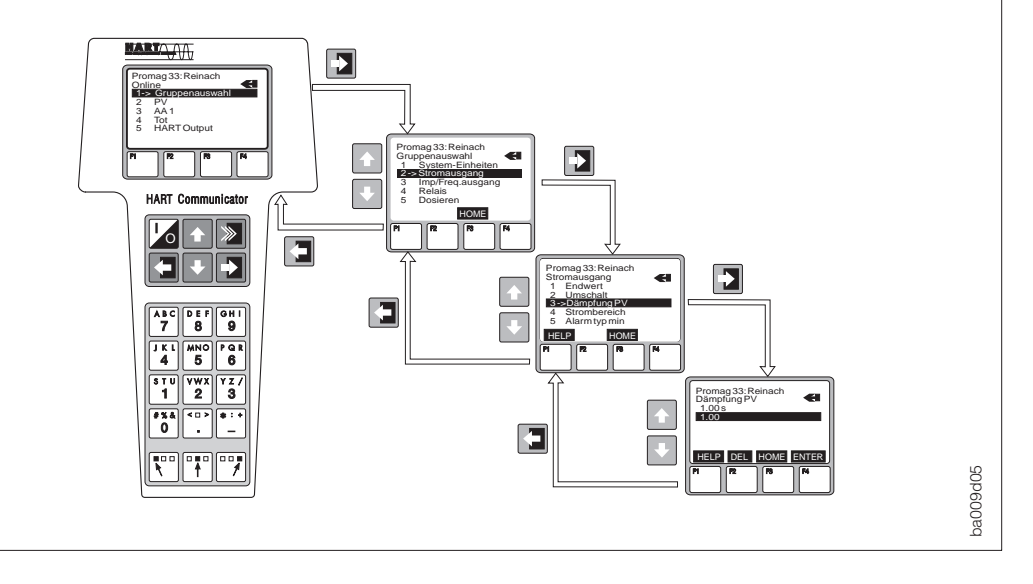

 $Abh$  39 Bedienung des HART-Handbediengeräts

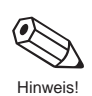

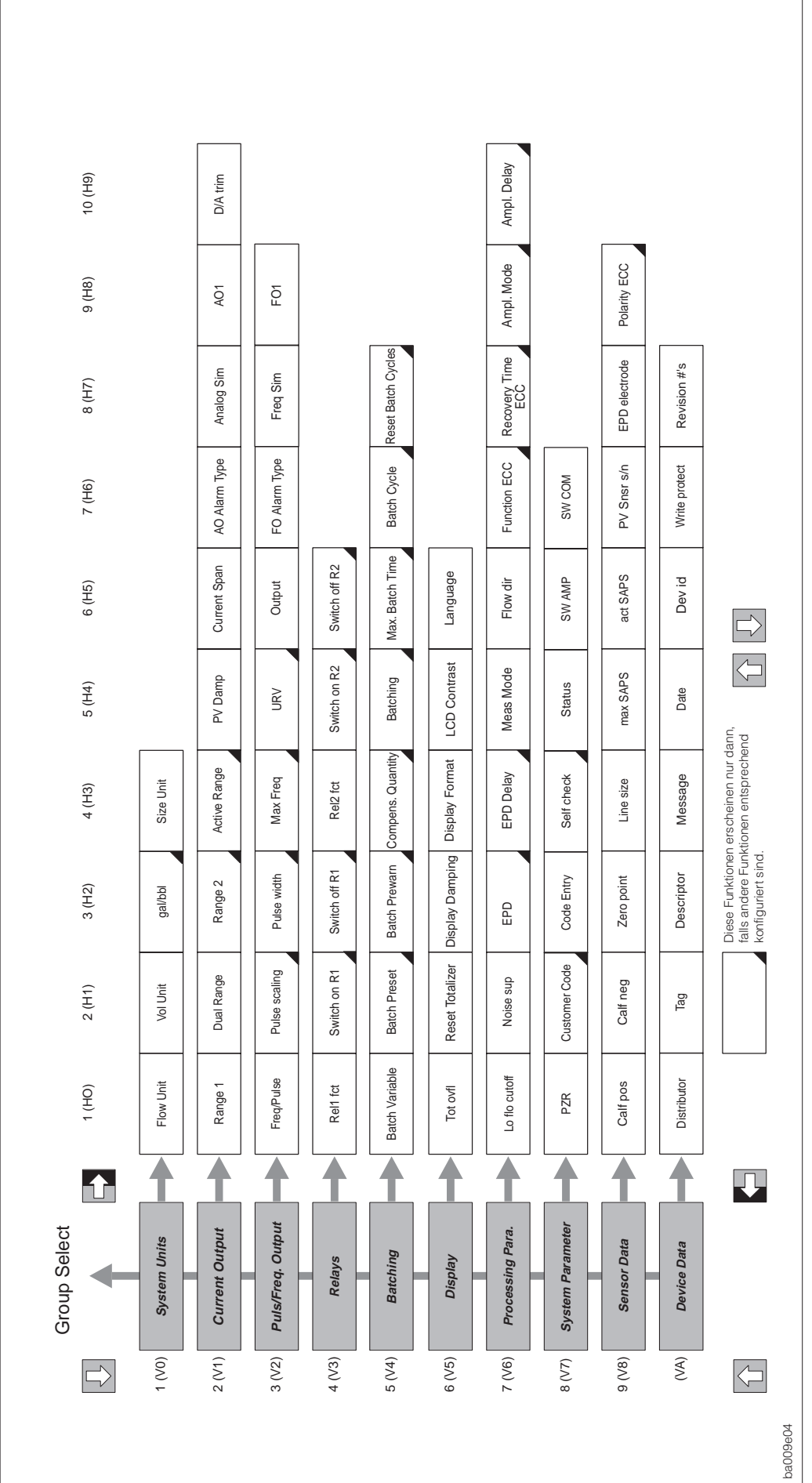

Abb. 40 HART-Bedienmatrix Promag 33

## **Bedienung mit Hilfe des "Commuwin II"-Bedienprogramms**

Commuwin II ist ein universelles Programm für die Fernbedienung von Feld- und Schaltwartengeräten. Der Einsatz des Commuwin II-Bedienprogramms ist unabhängig vom Gerätetyp und der Kommunikationsart (HART, PROFIBUS, Rackbus RS 485, usw.) möglich.

Commuwin II bietet folgende Funktionen:

- Parametrieren von Gerätefunktionen
- Visualisieren von Meßwerten
- Datensicherung von Geräteparametern
- Gerätediagnose
- Meßstellendokumentation

Commuwin II kann auch mit anderen Softwarepaketen zur Prozeßvisualisierung kombiniert werden.

Hinweis!

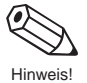

Weitere Informationen zu Commuwin II finden Sie in folgenden E+H-Dokumentationen:

- System Information: SI 018F/00/de "Commuwin II"
- Betriebsanleitung: BA 124F/00/de "Commuwin II"-Bedienprogramm

# **5.5 Bedienung mittels Rackbus RS 485**

Für die Programmierung über die Rackbus-Schnittstelle sind alle Promag-Gerätefunktionen übersichtlich in einer E+H-Bedienmatrix angeordnet  $\rightarrow$  s. Seiten 44 ff.

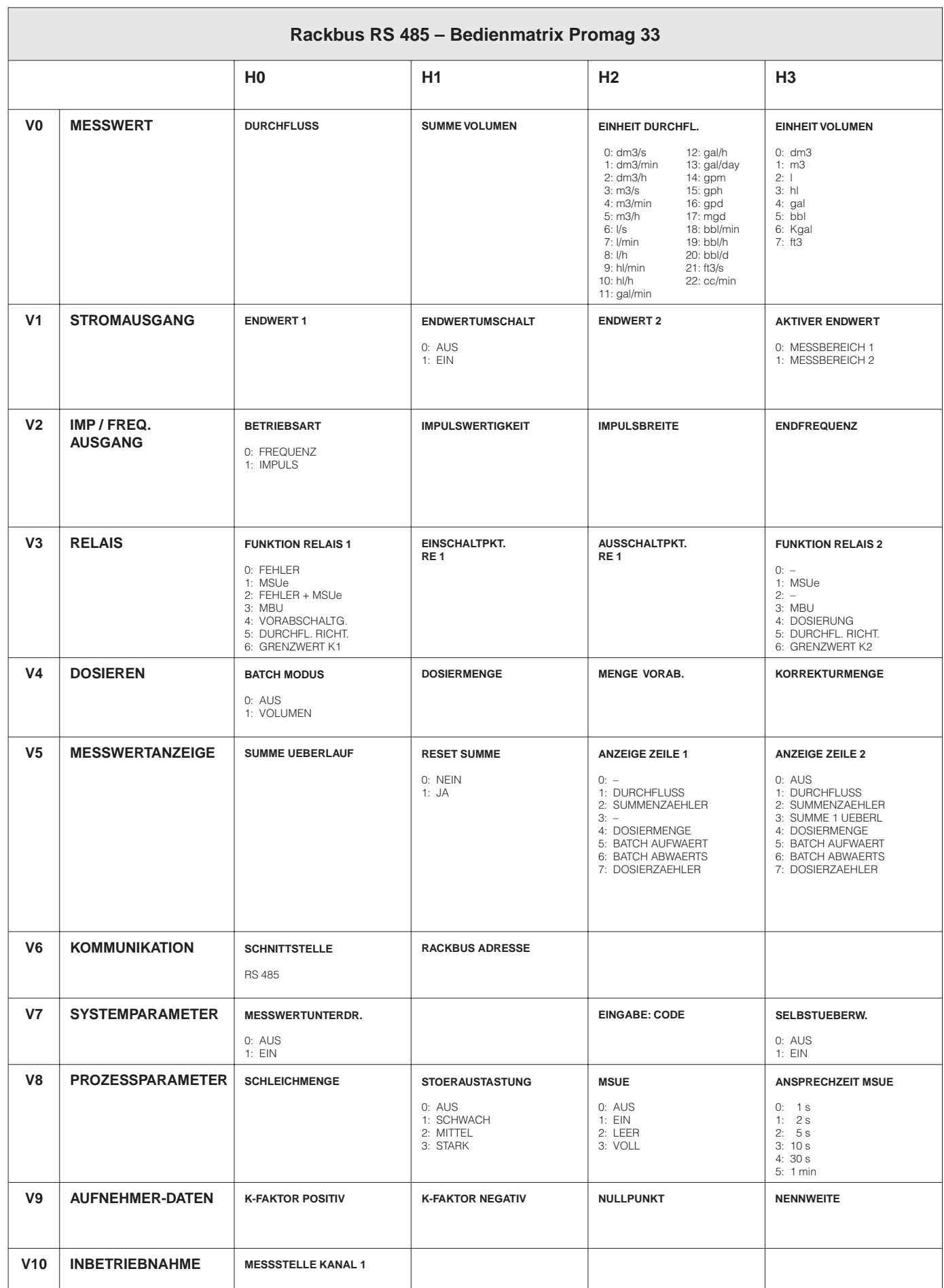

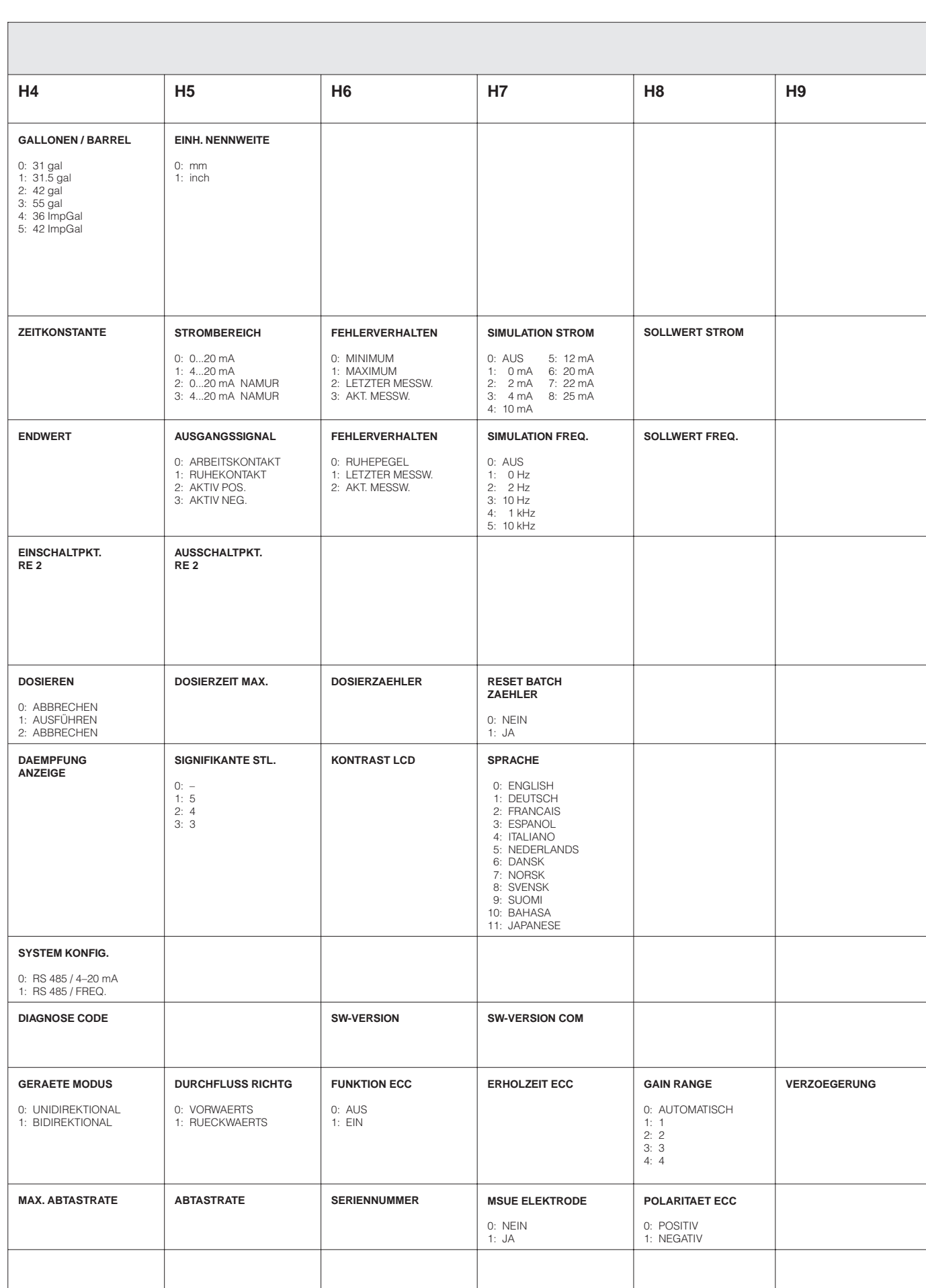

# **6 Beschreibung der Funktionen**

In diesem Kapitel finden Sie ausführliche Beschreibungen und Angaben zu den einzelnen Gerätefunktionen von Promag 33. Werkeinstellungen sind in **fett-kursiver** Schrift dargestellt. Bei Geräten mit kundenspezifischer Parametrierung können die betreffenden Werte/Einstellungen von den hier aufgeführten Werkeinstellungen abweichen.

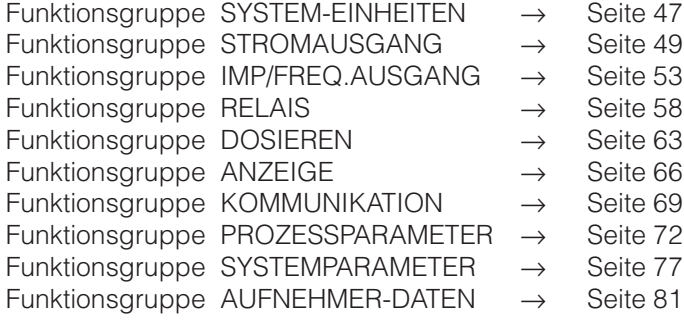

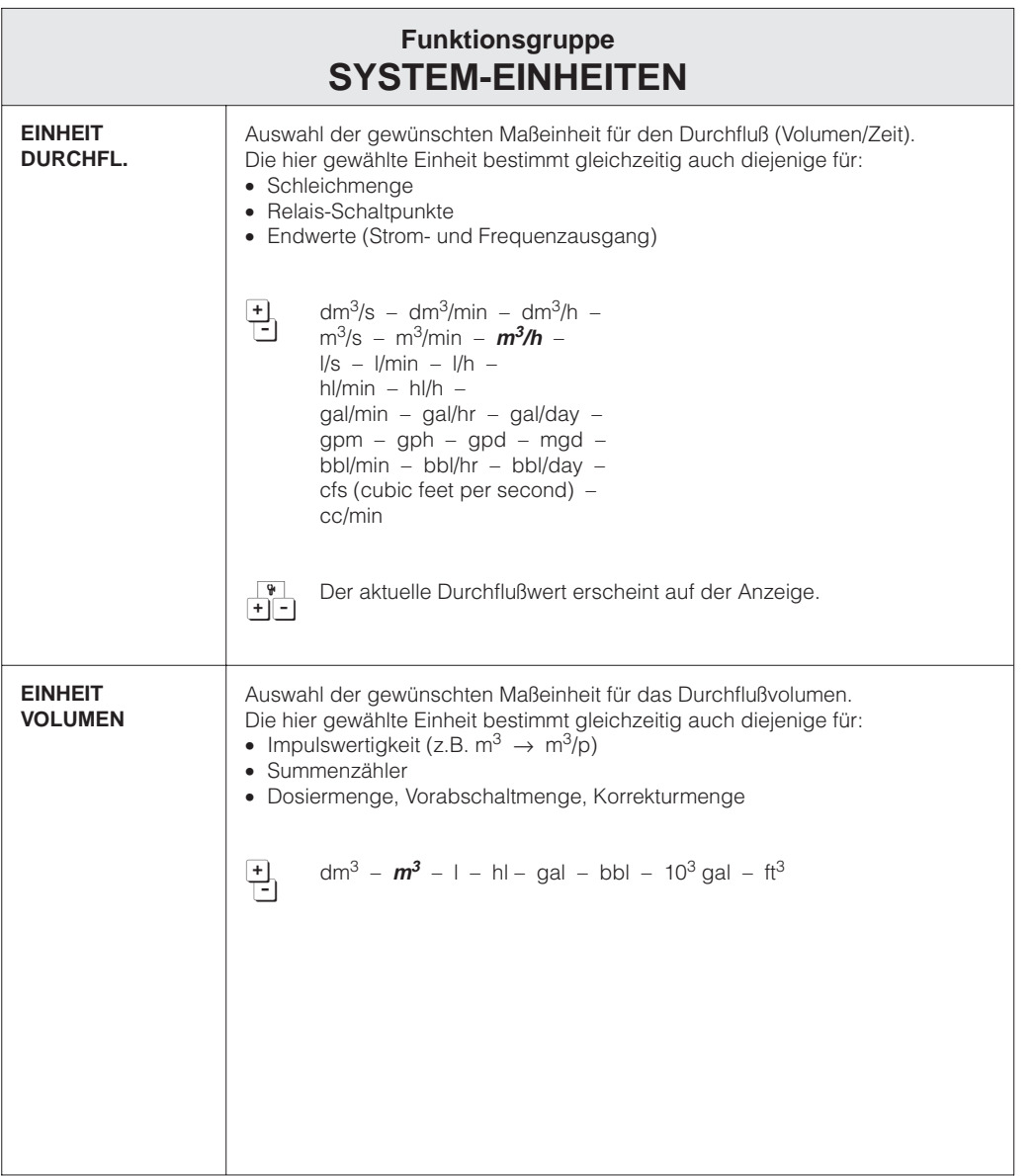

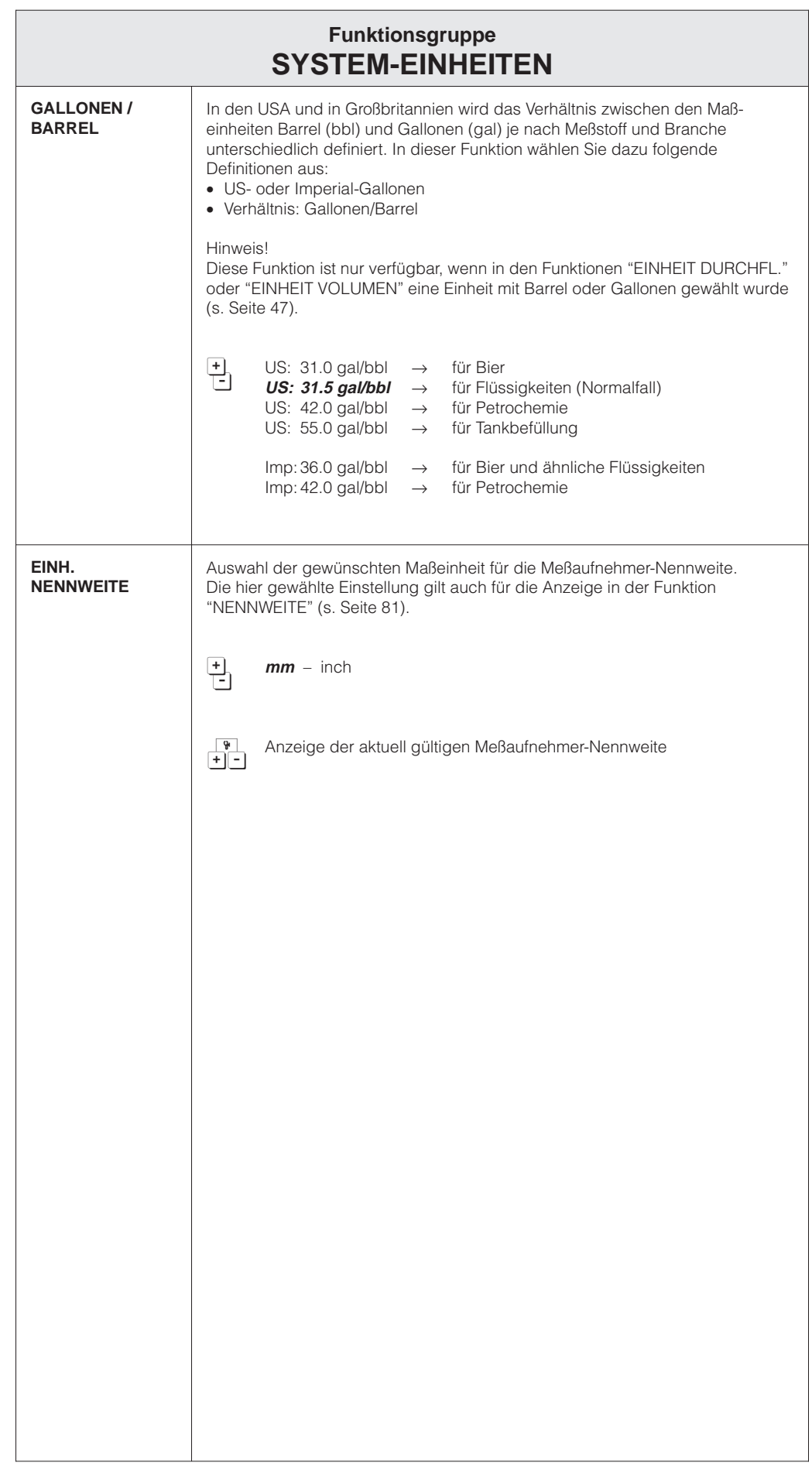

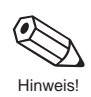

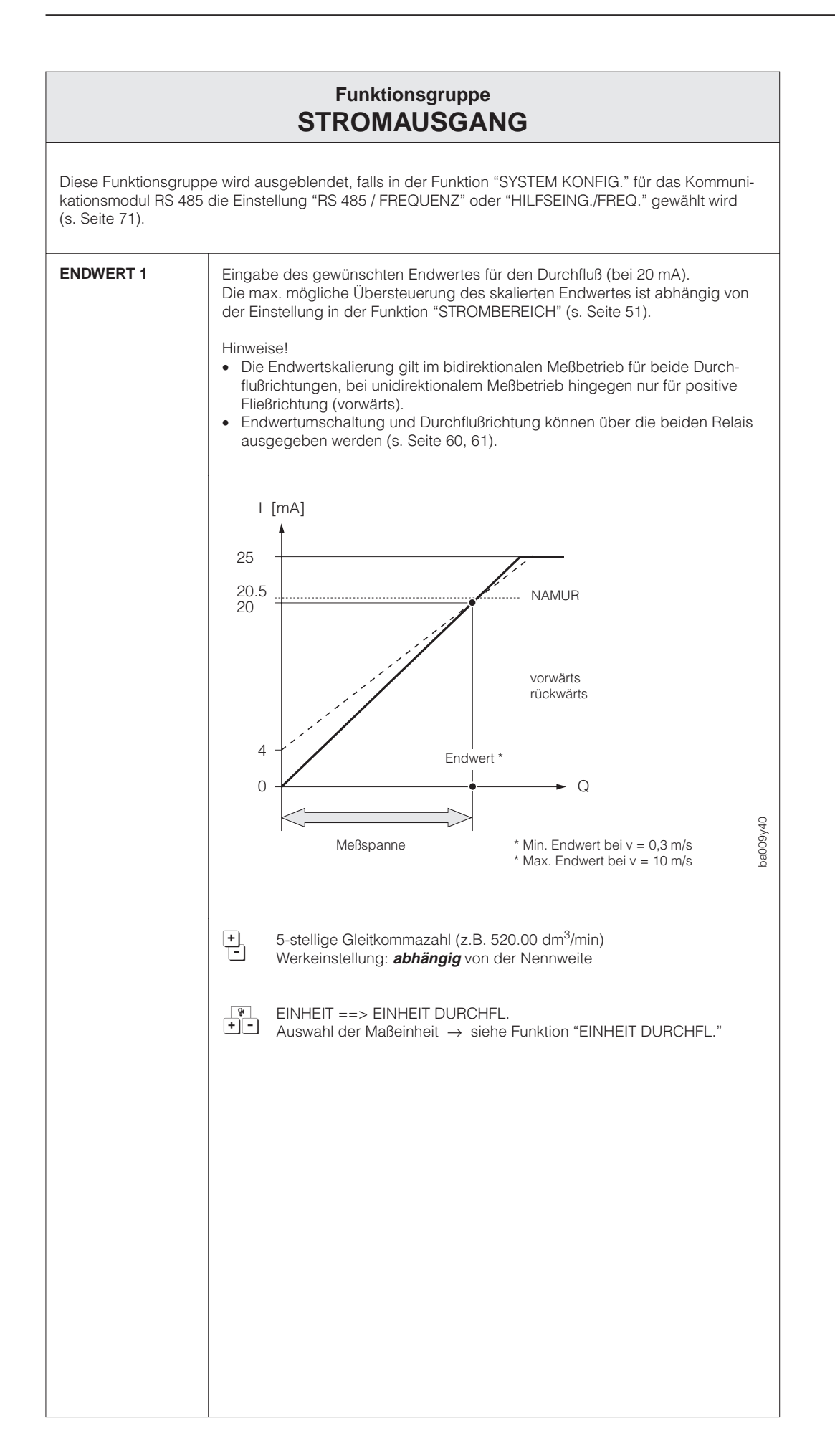

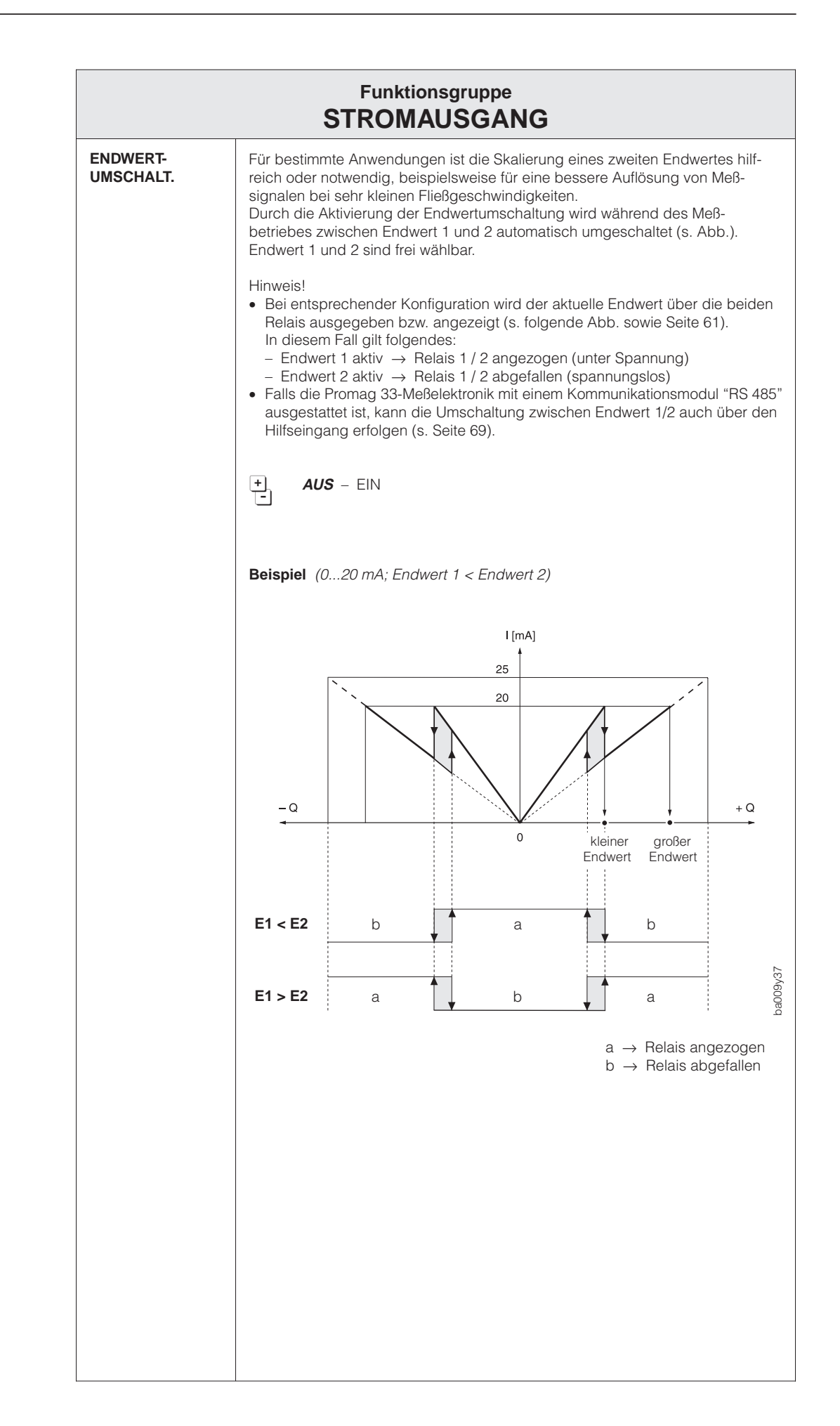

E

Hinweis!

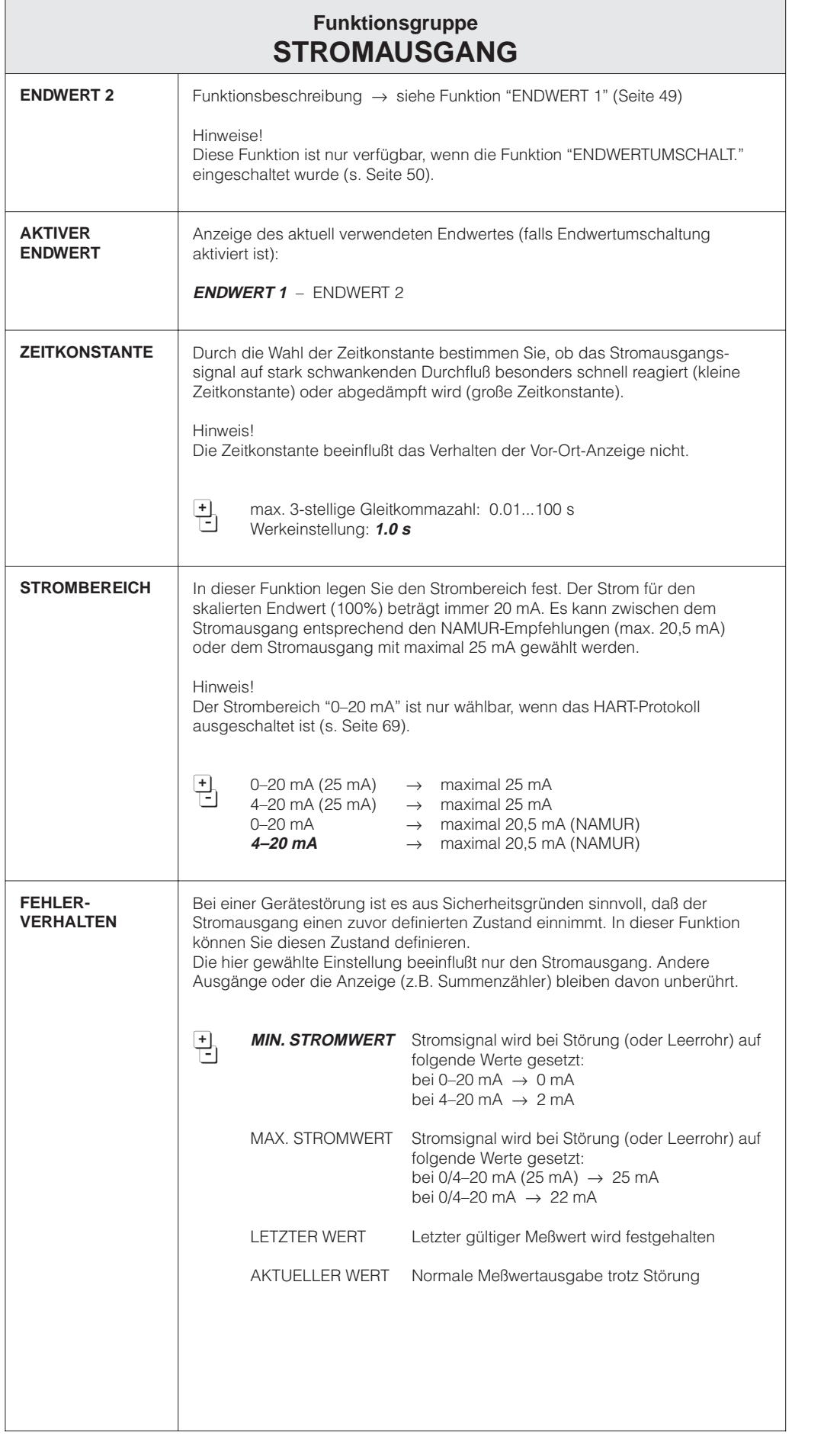

E

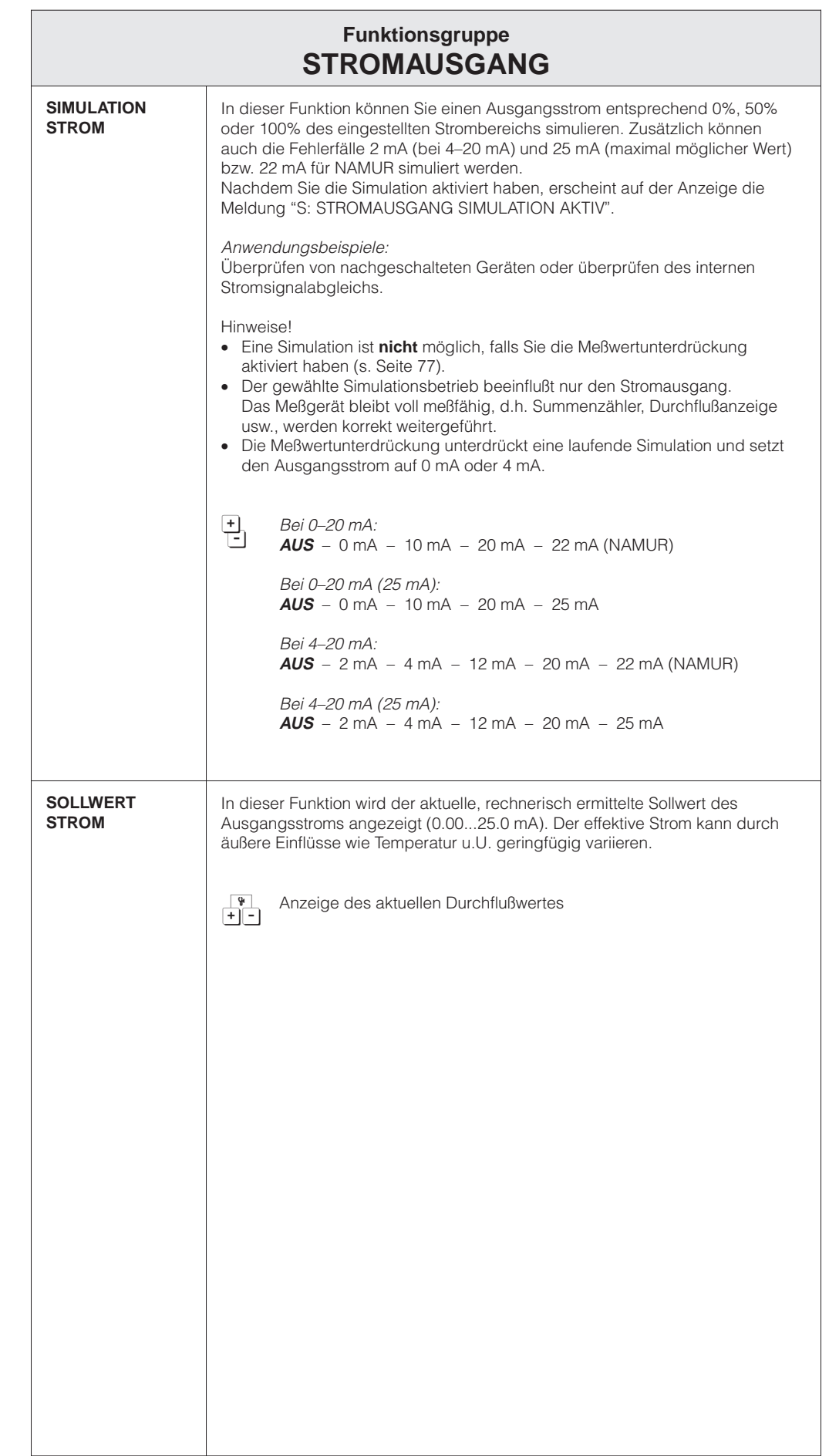

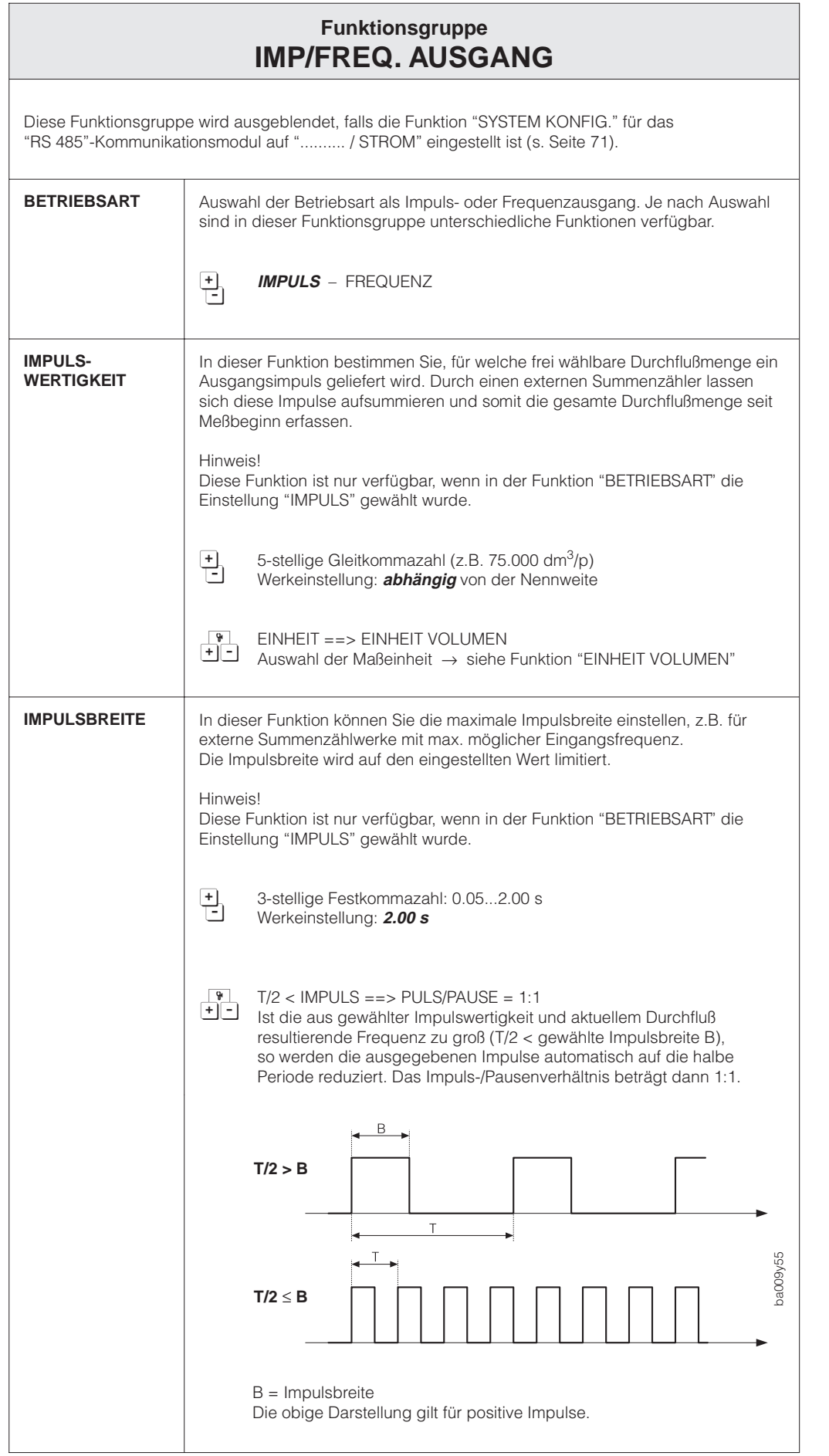

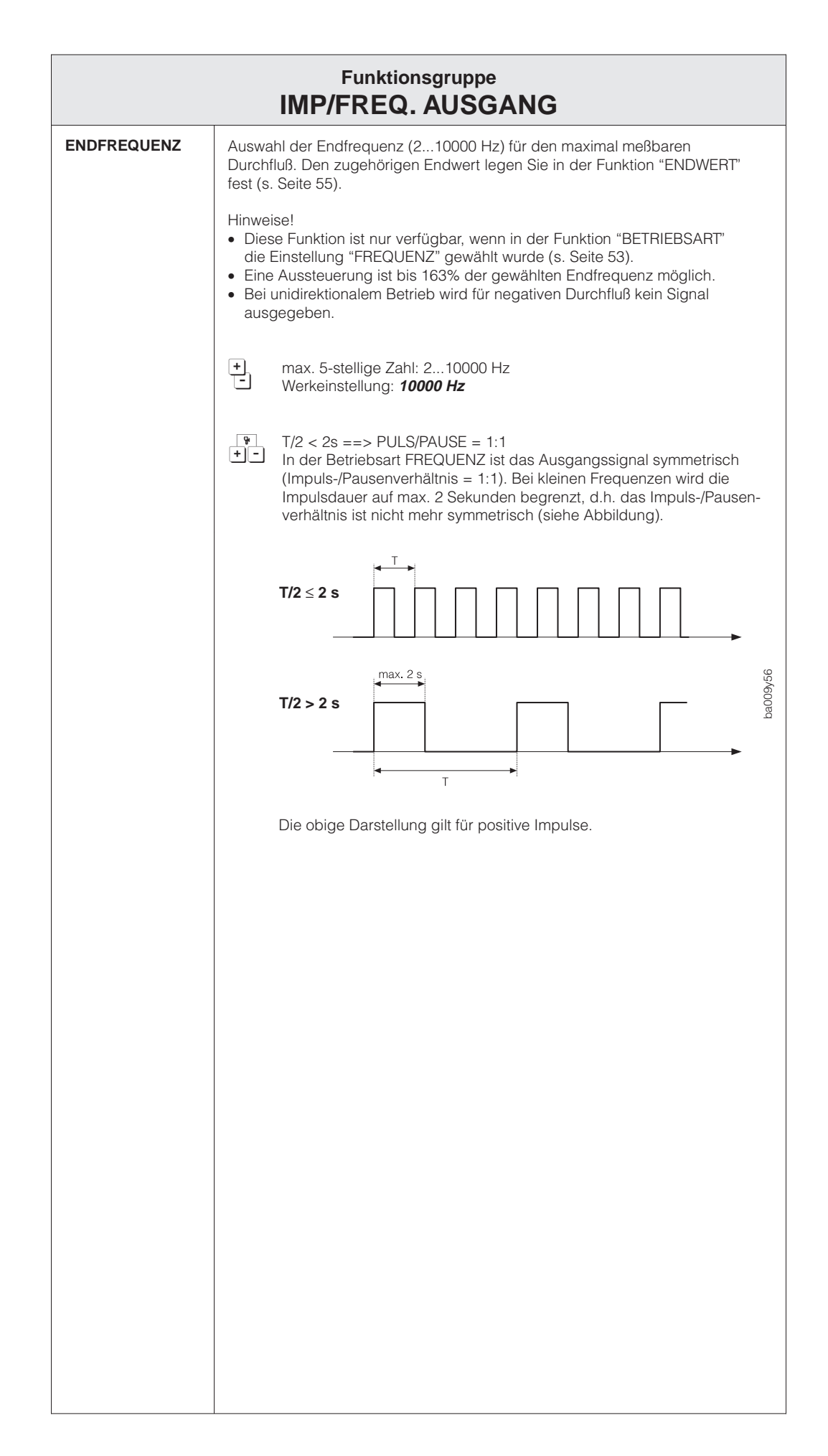

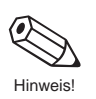

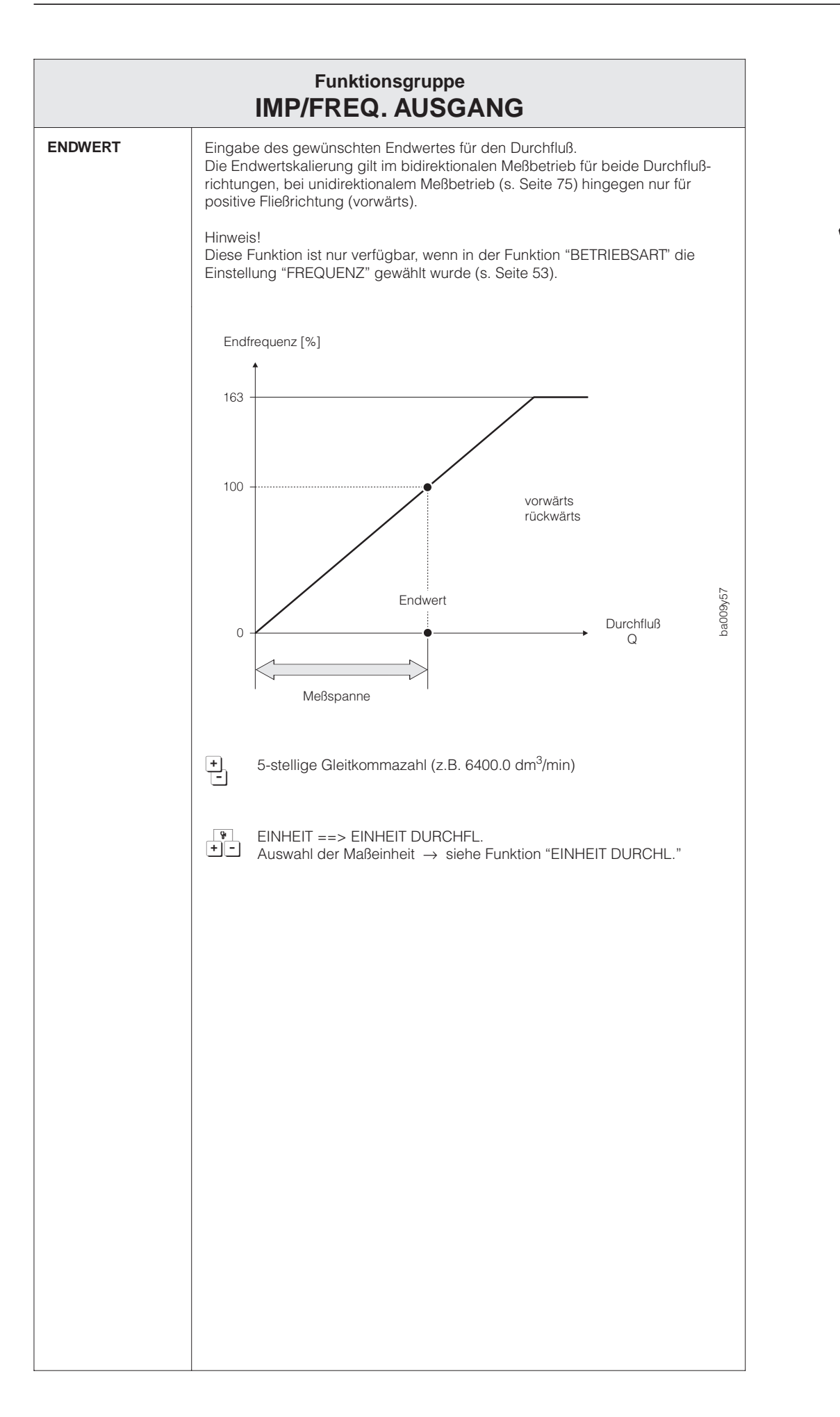

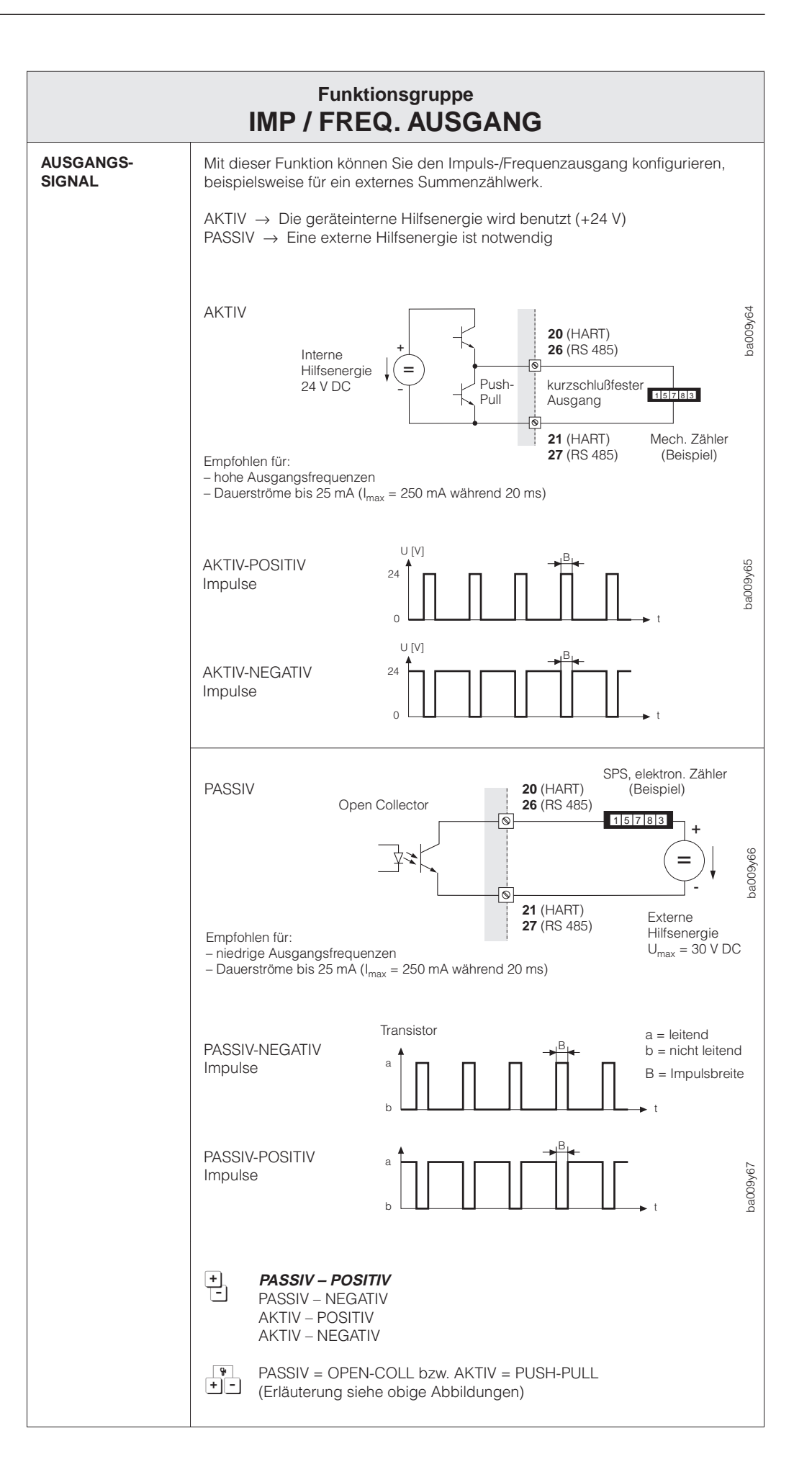

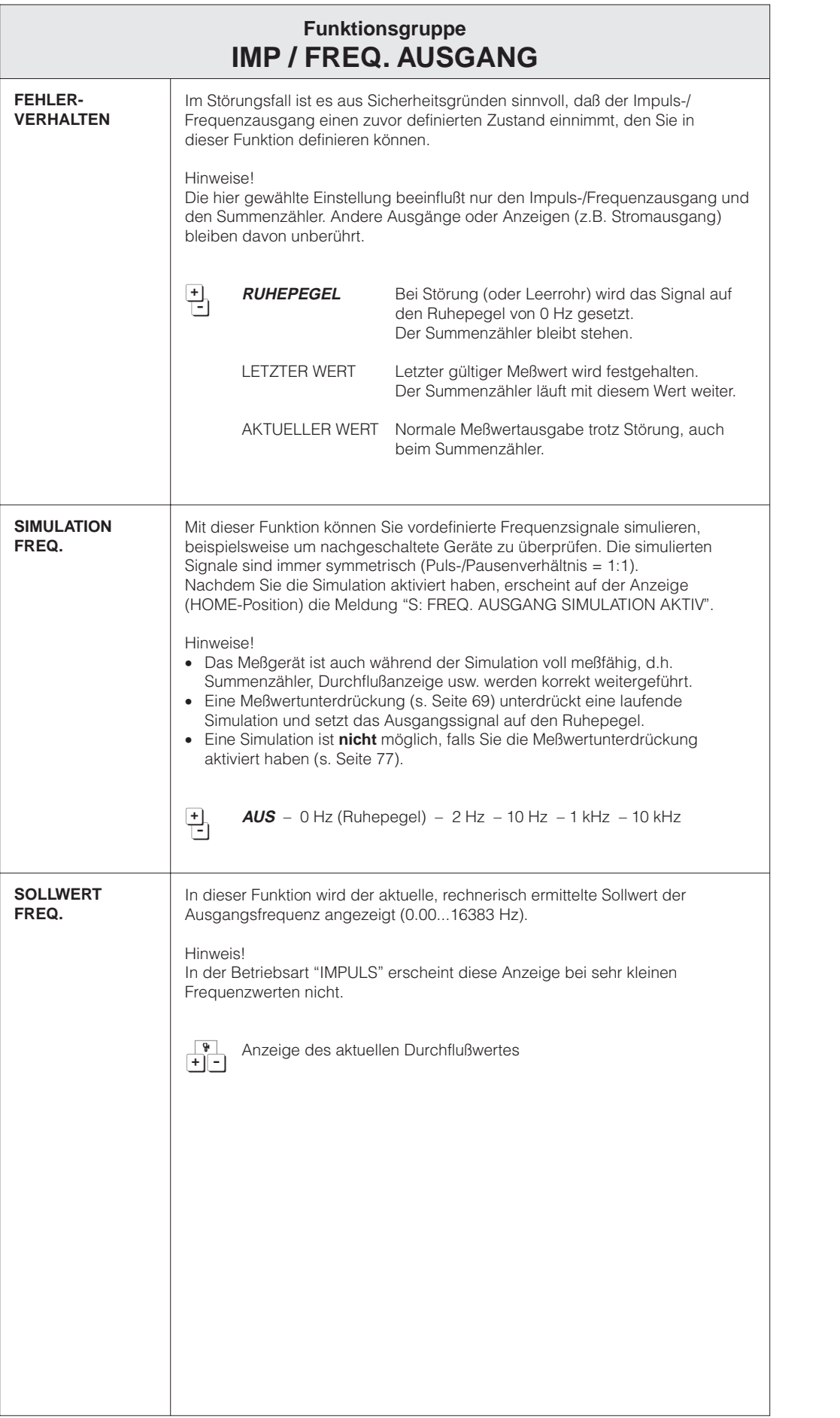

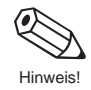

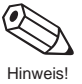

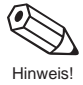

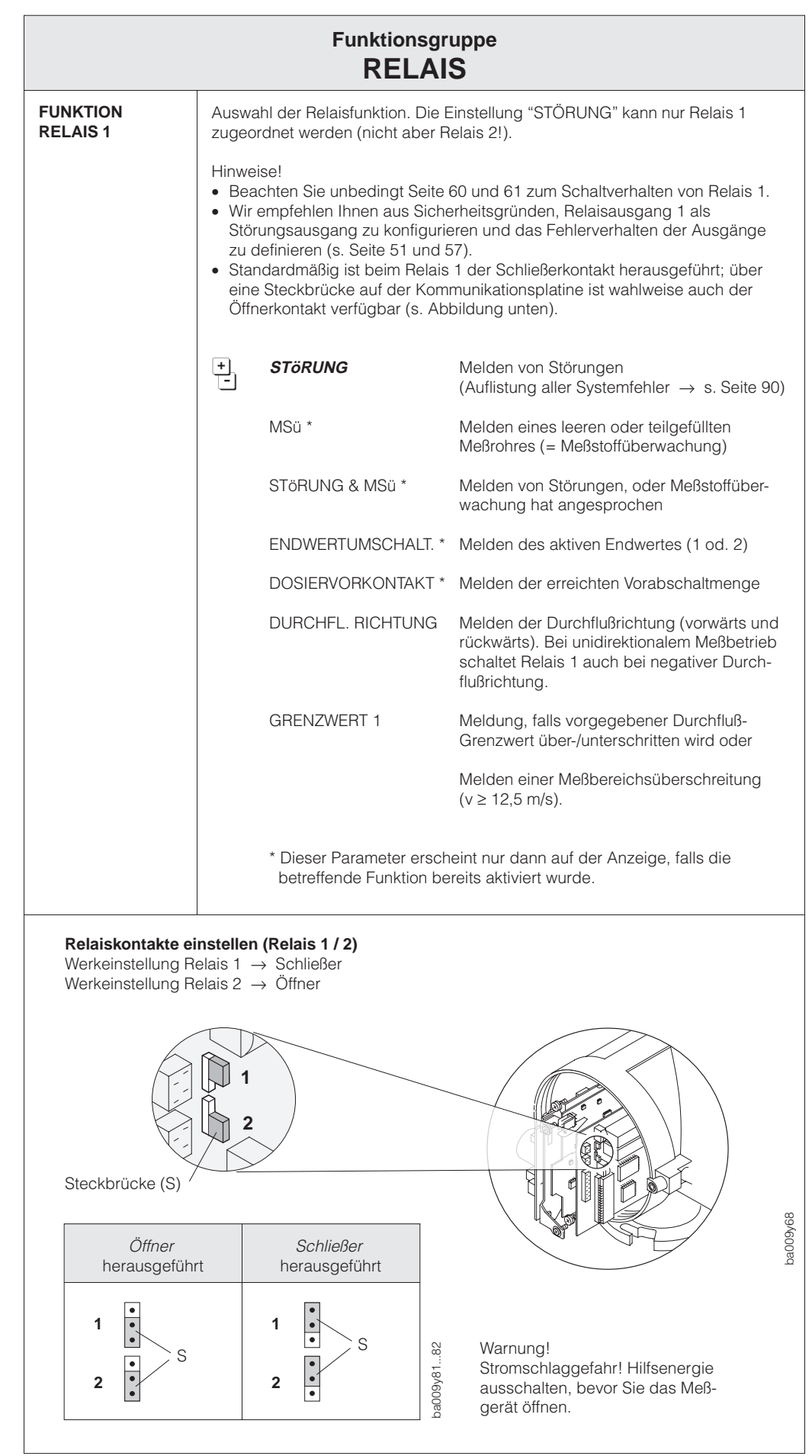

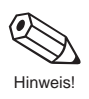

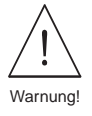

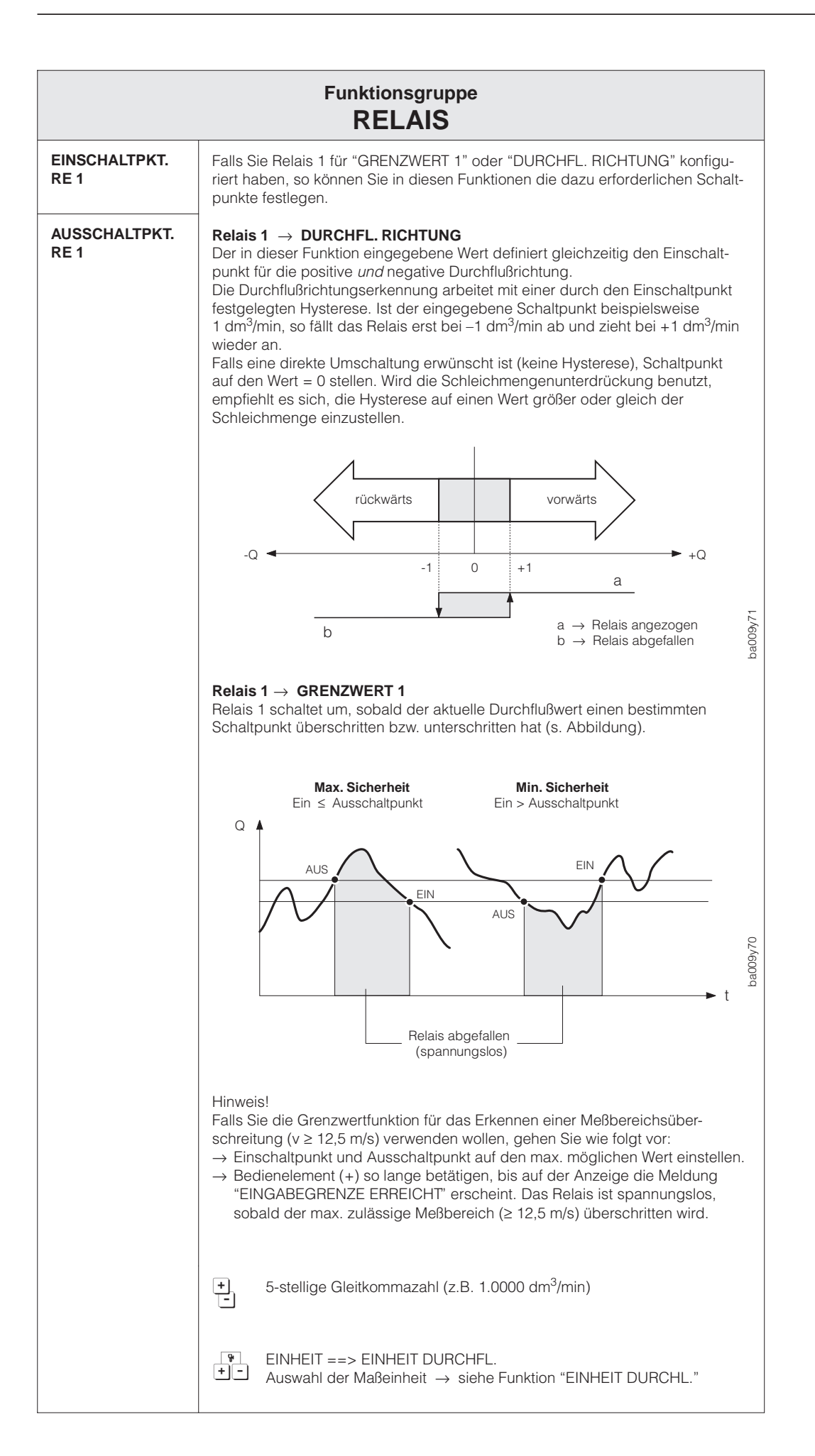

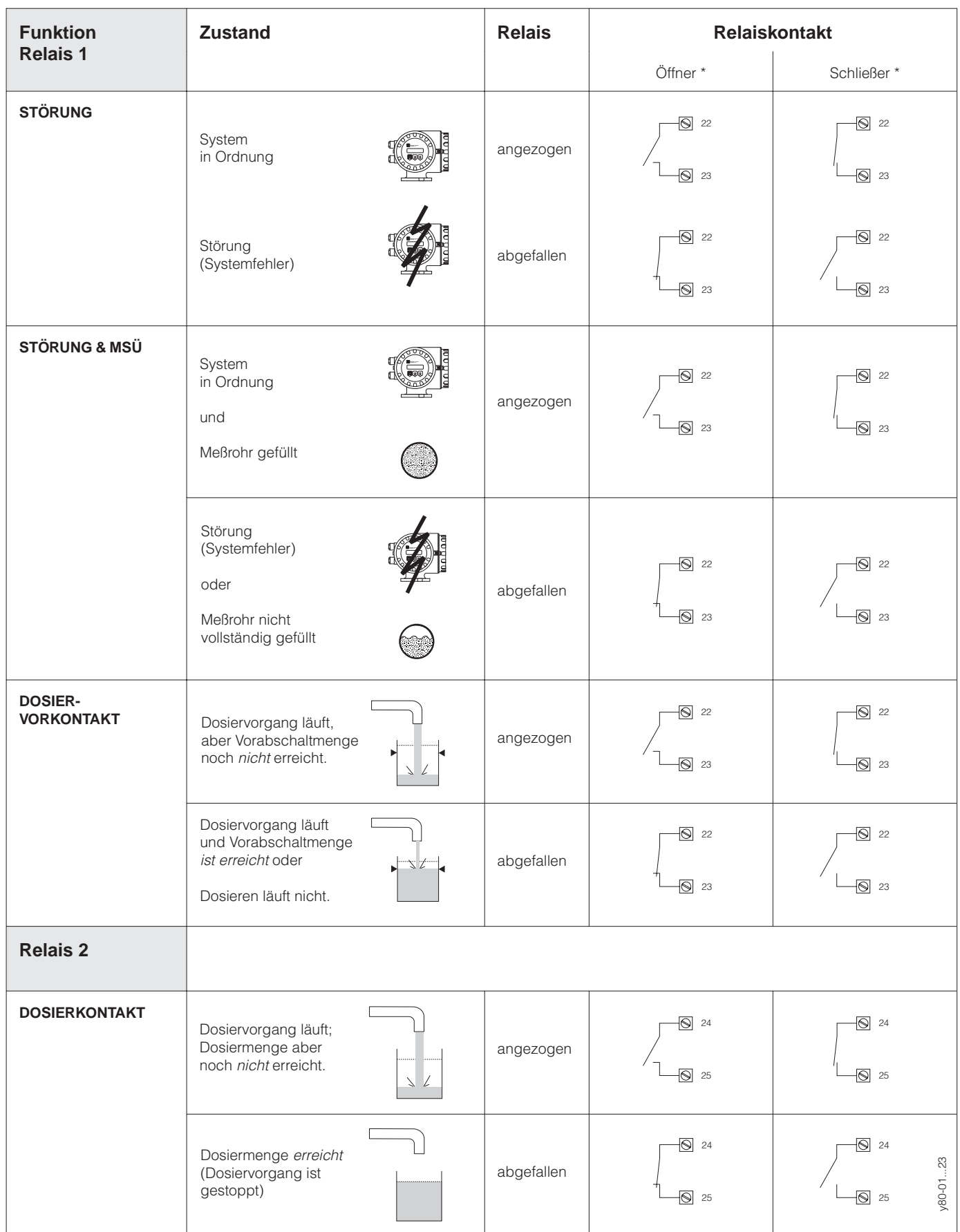

Abb. 41 Relaisfunktionen und Schaltverhalten

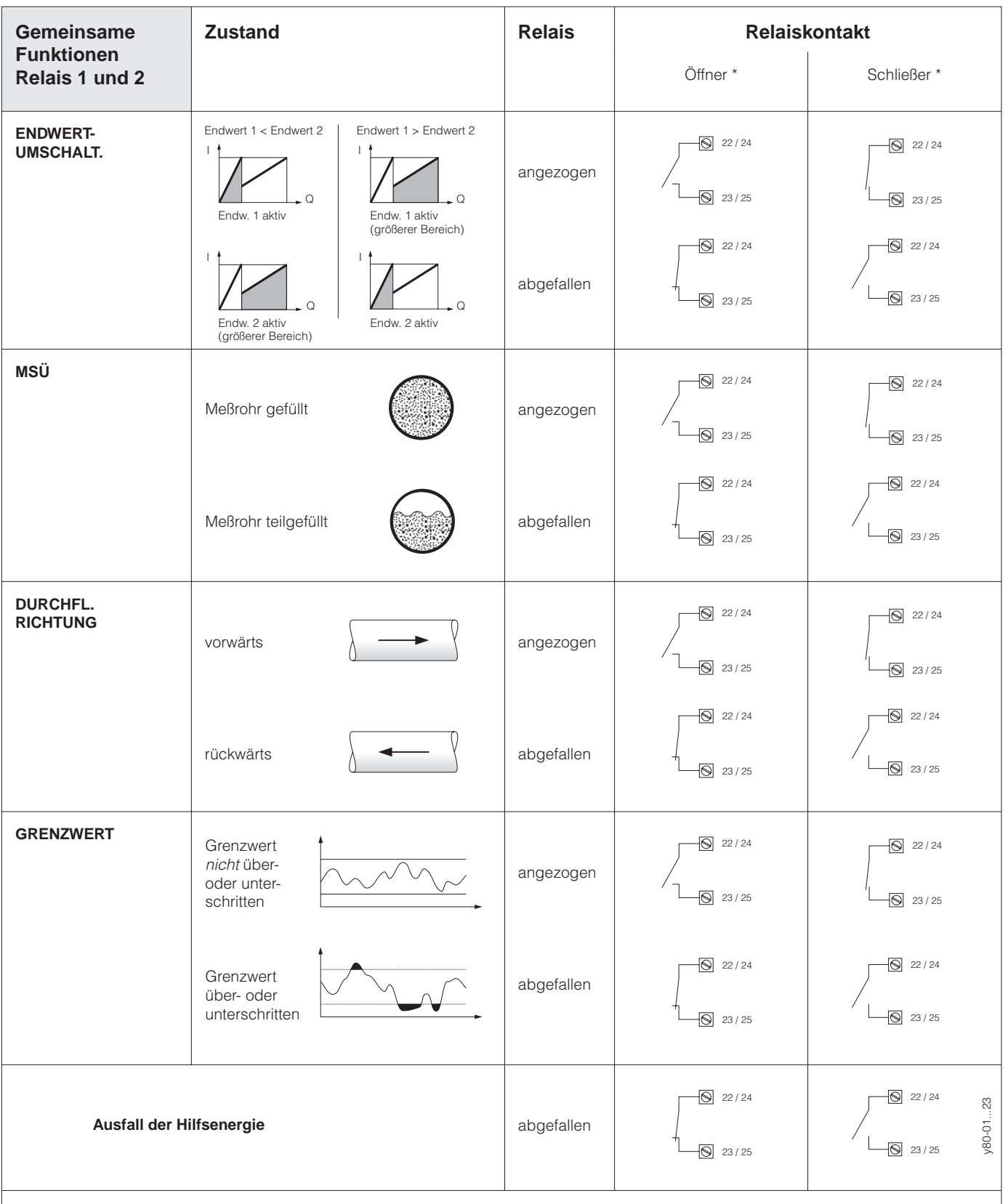

\* Über eine Steckbrücke auf der Kommunikationsplatine können wahlweise der Öffner oder Schließer herausgeführt werden (s. Seite 58):

• Werkeinstellung Relais 1 → Schließer herausgeführt • Werkeinstellung Relais 2 → Öffner herausgeführt

Achtung!

 $\binom{1}{2}$ 

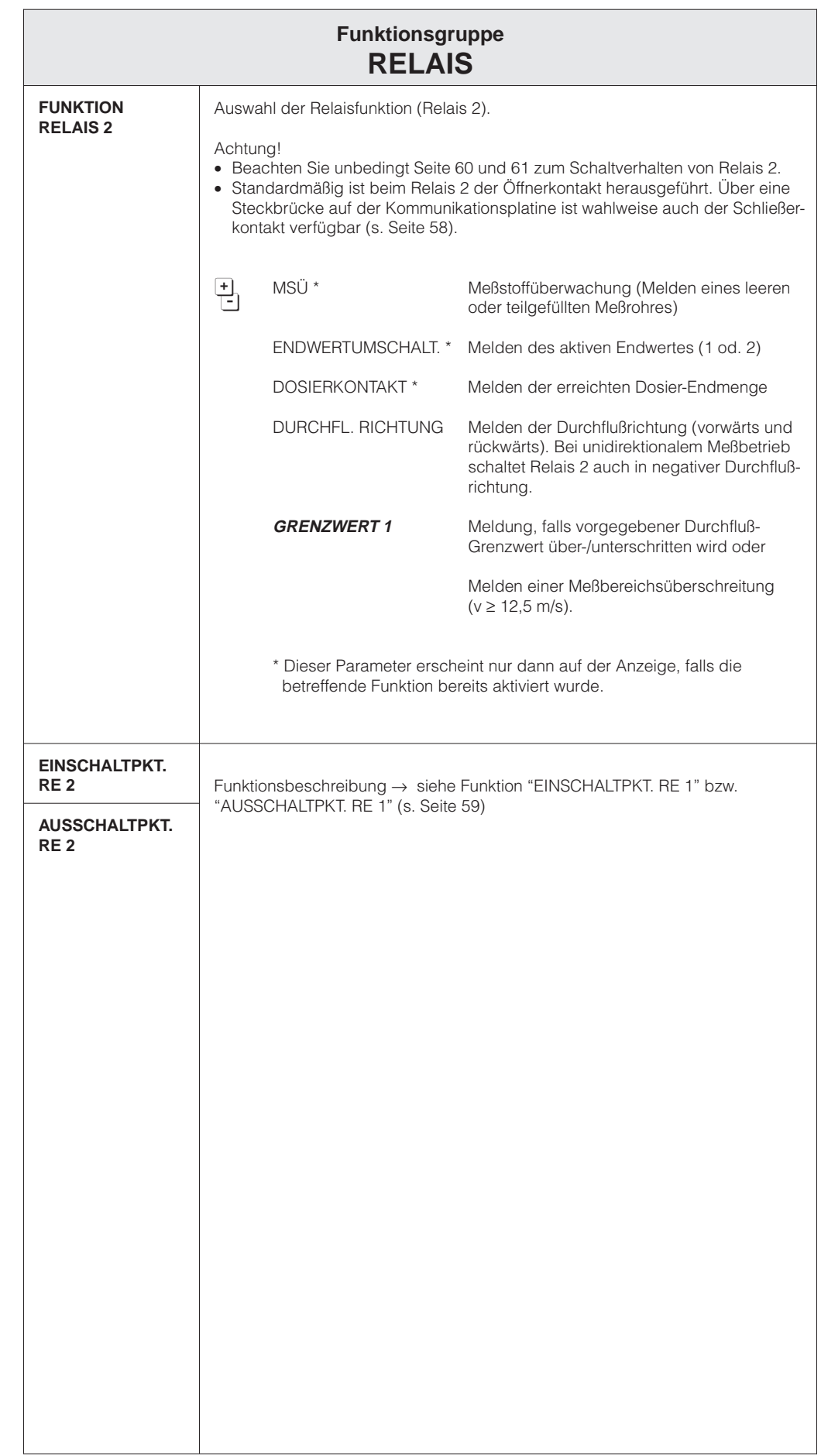

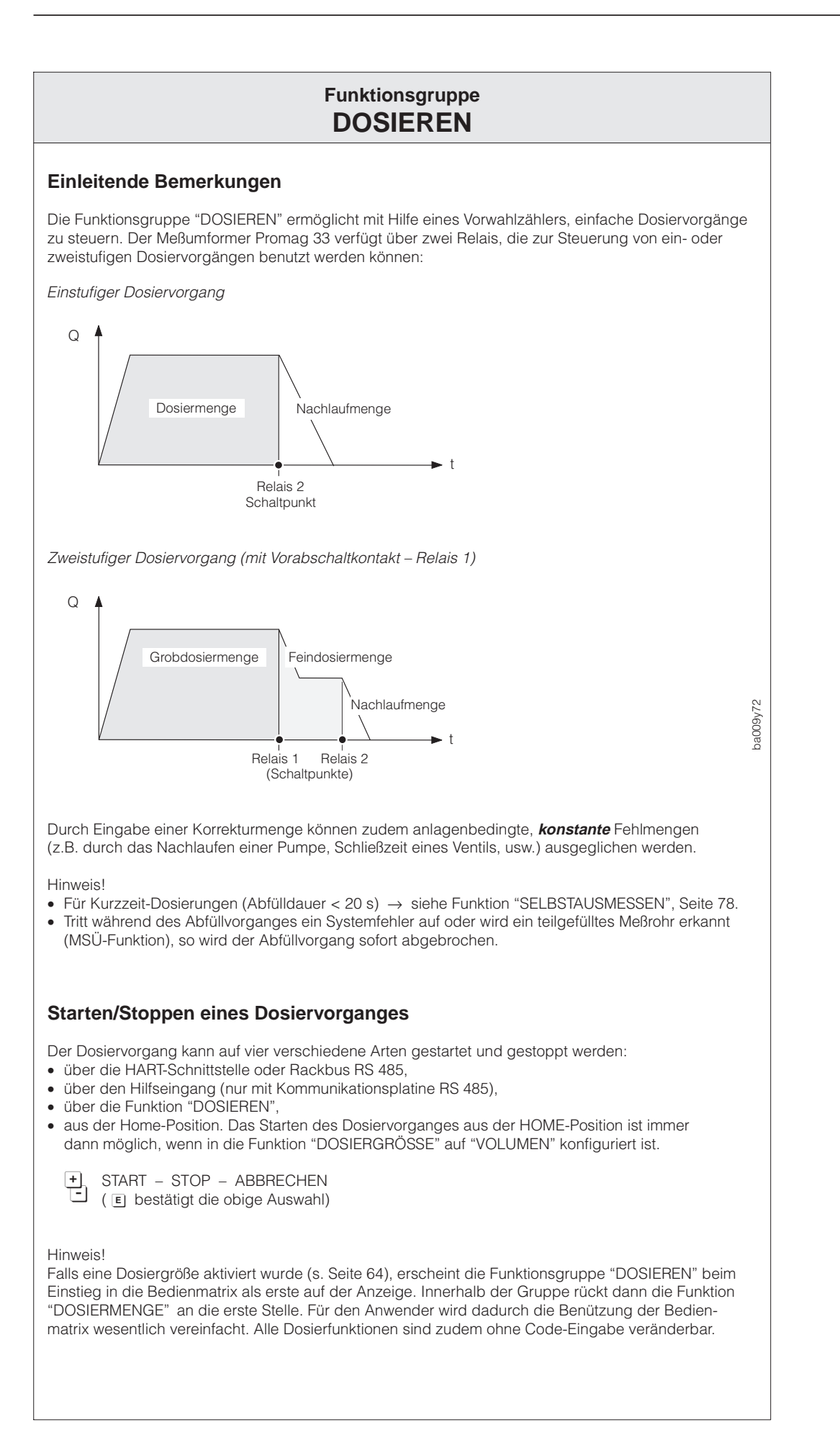

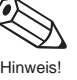

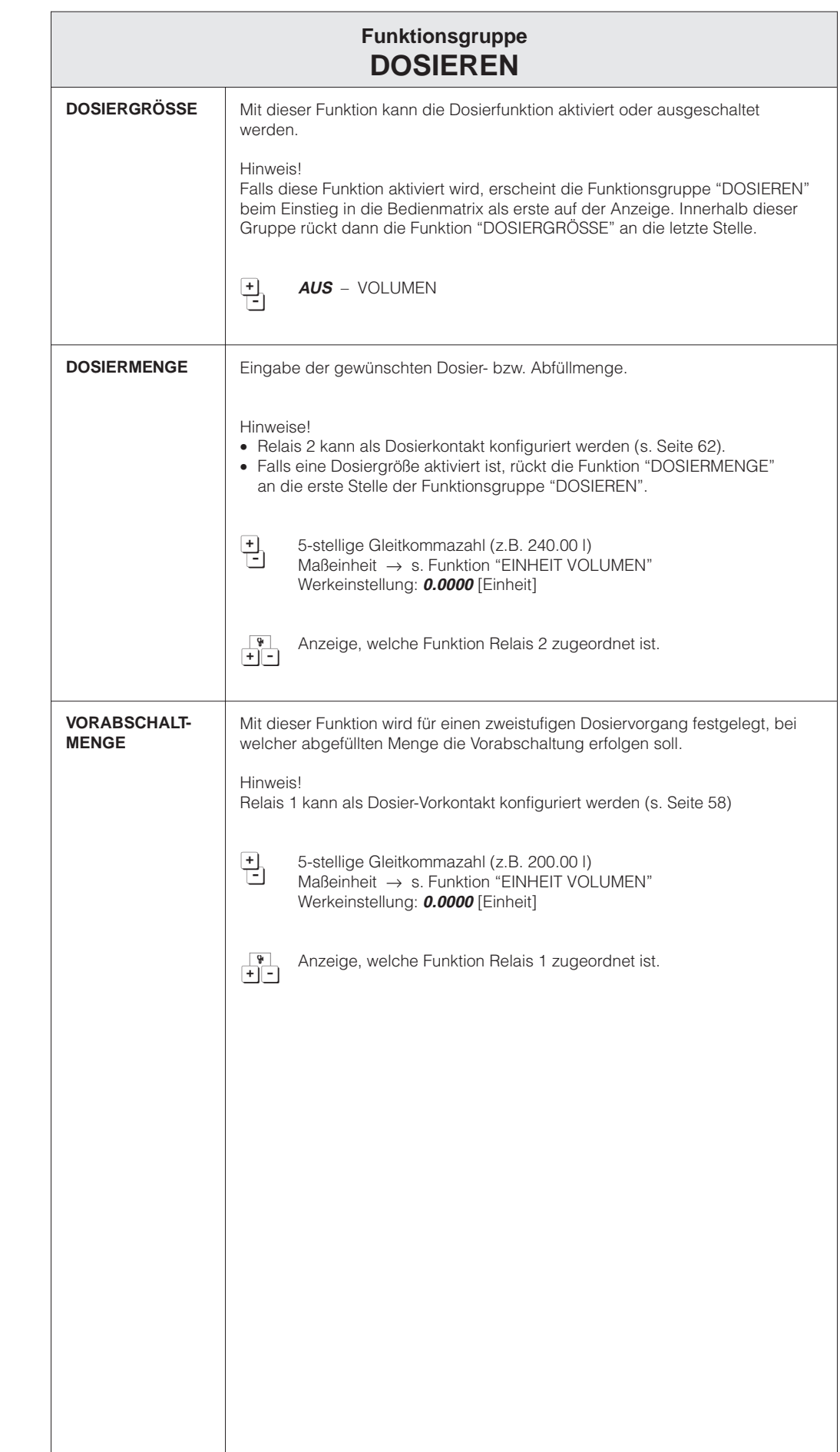

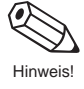

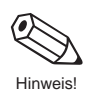

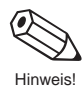

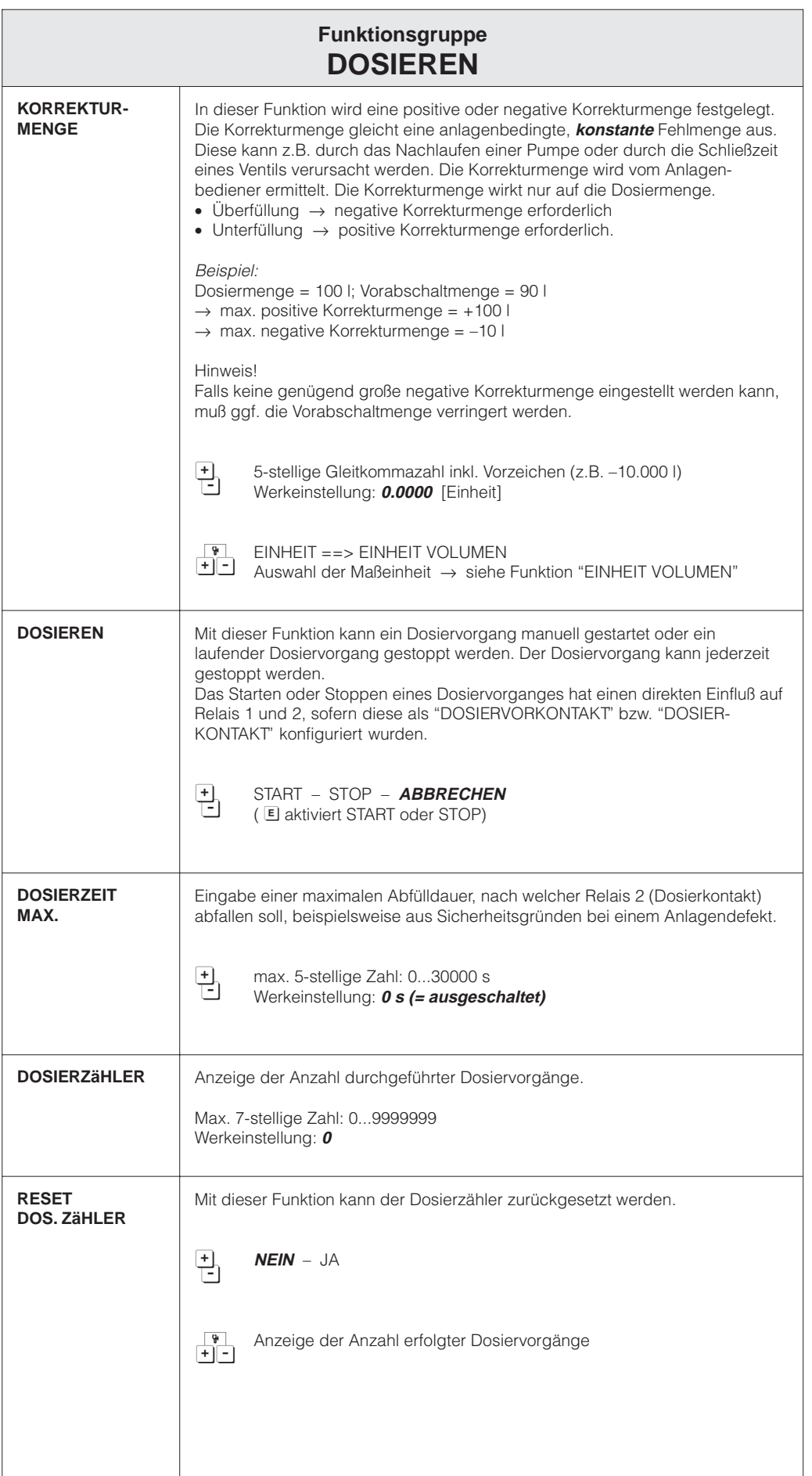

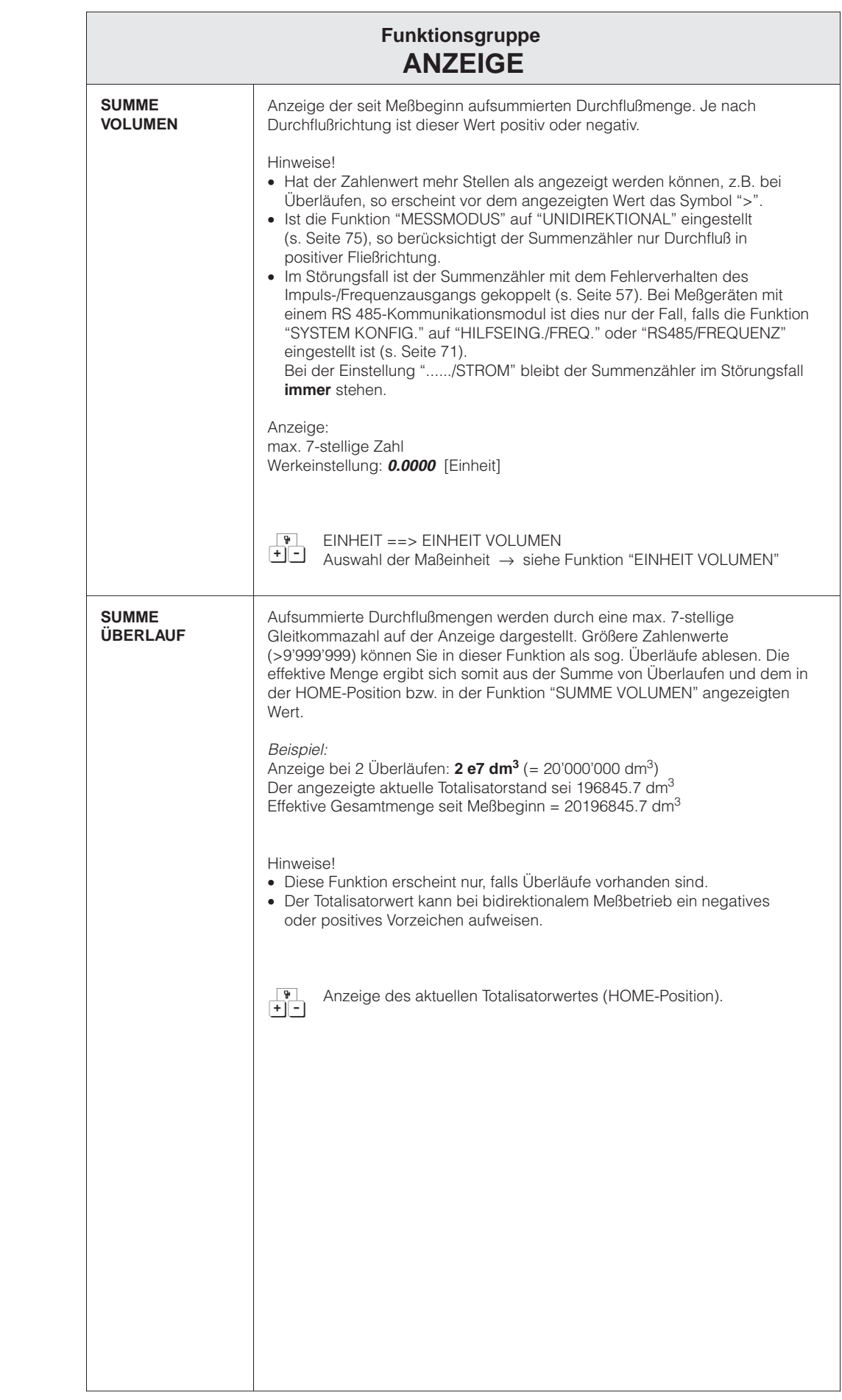

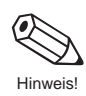

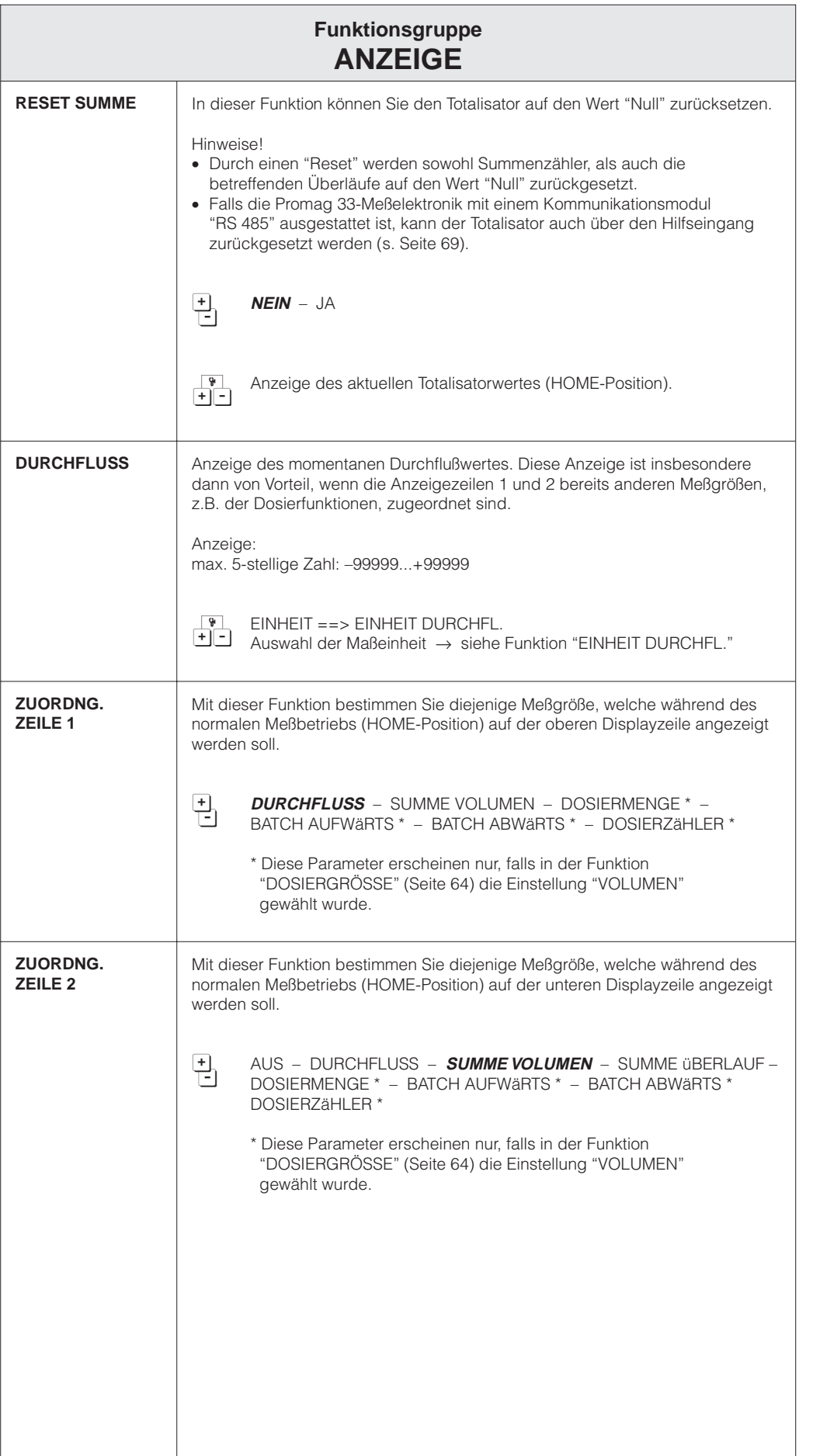

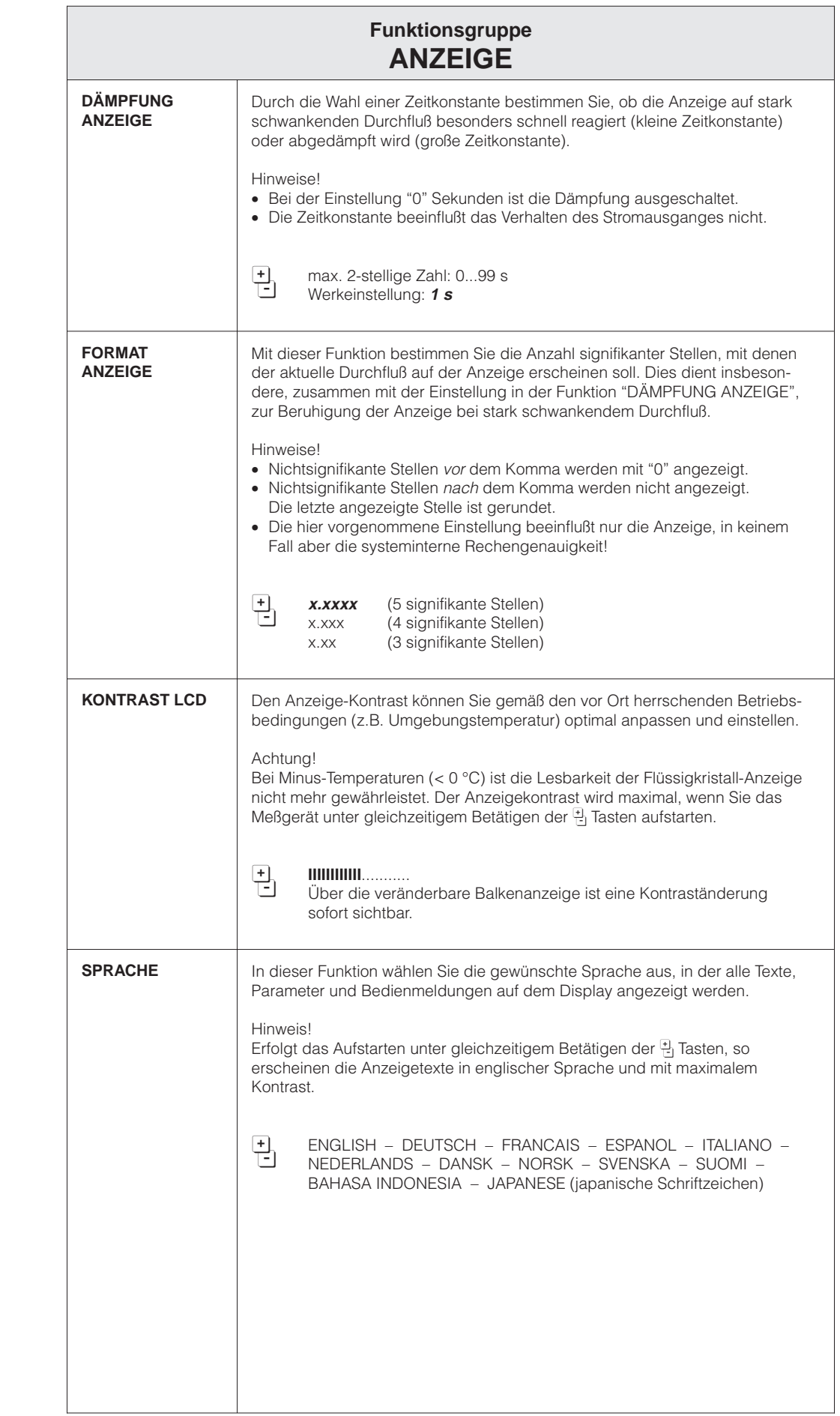

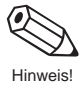

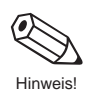

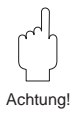

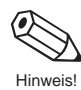

Hinweis!

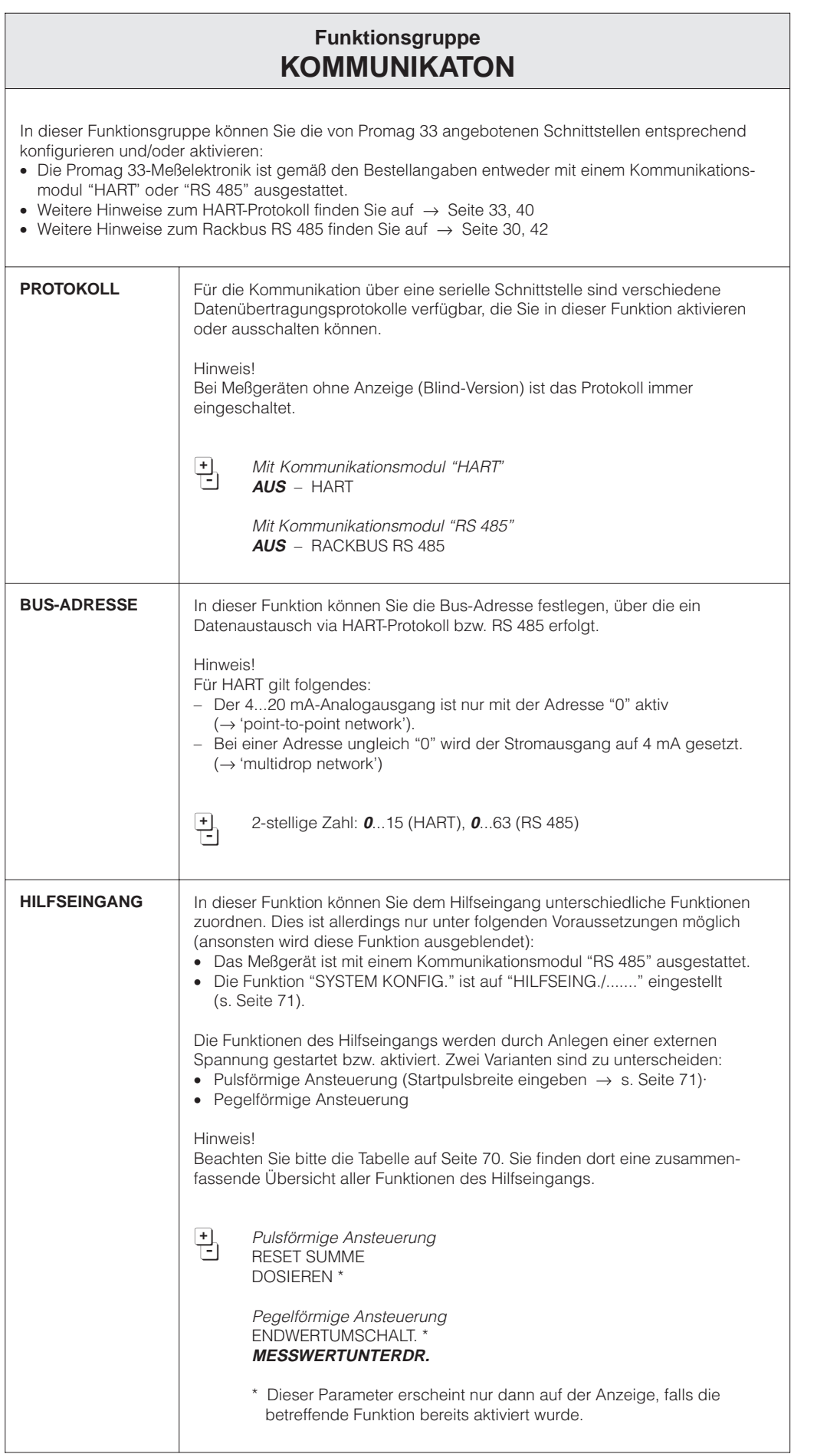

# **Funktionen Hilfseingang**

# **Impulsförmige Ansteuerung**

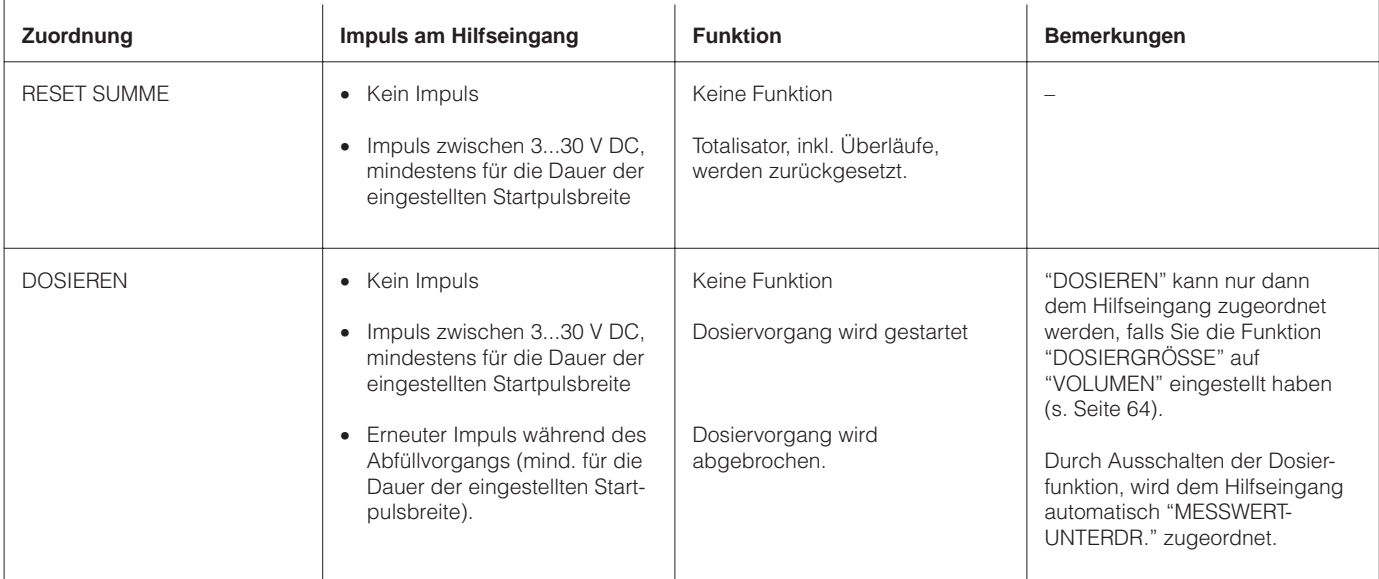

# **Stetige Ansteuerung**

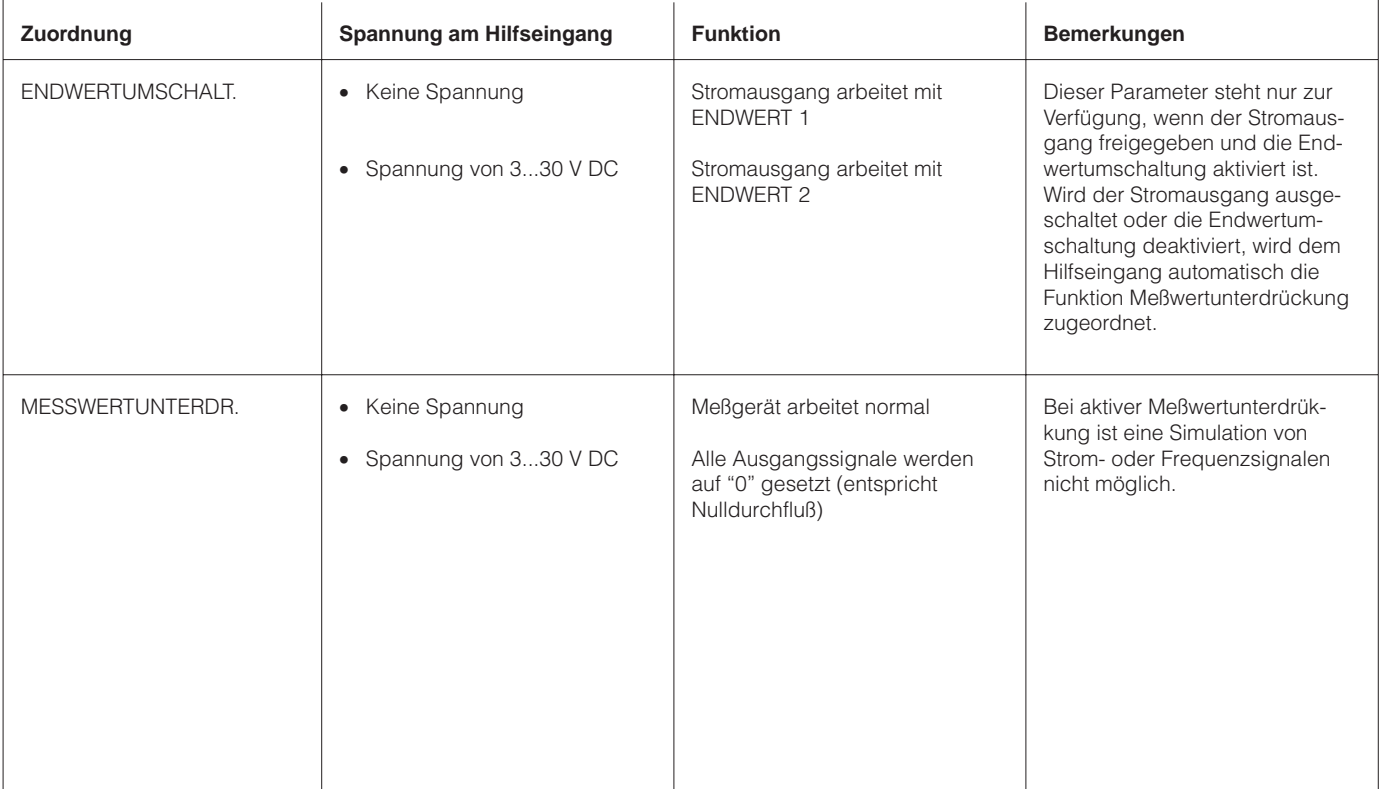

EX. У

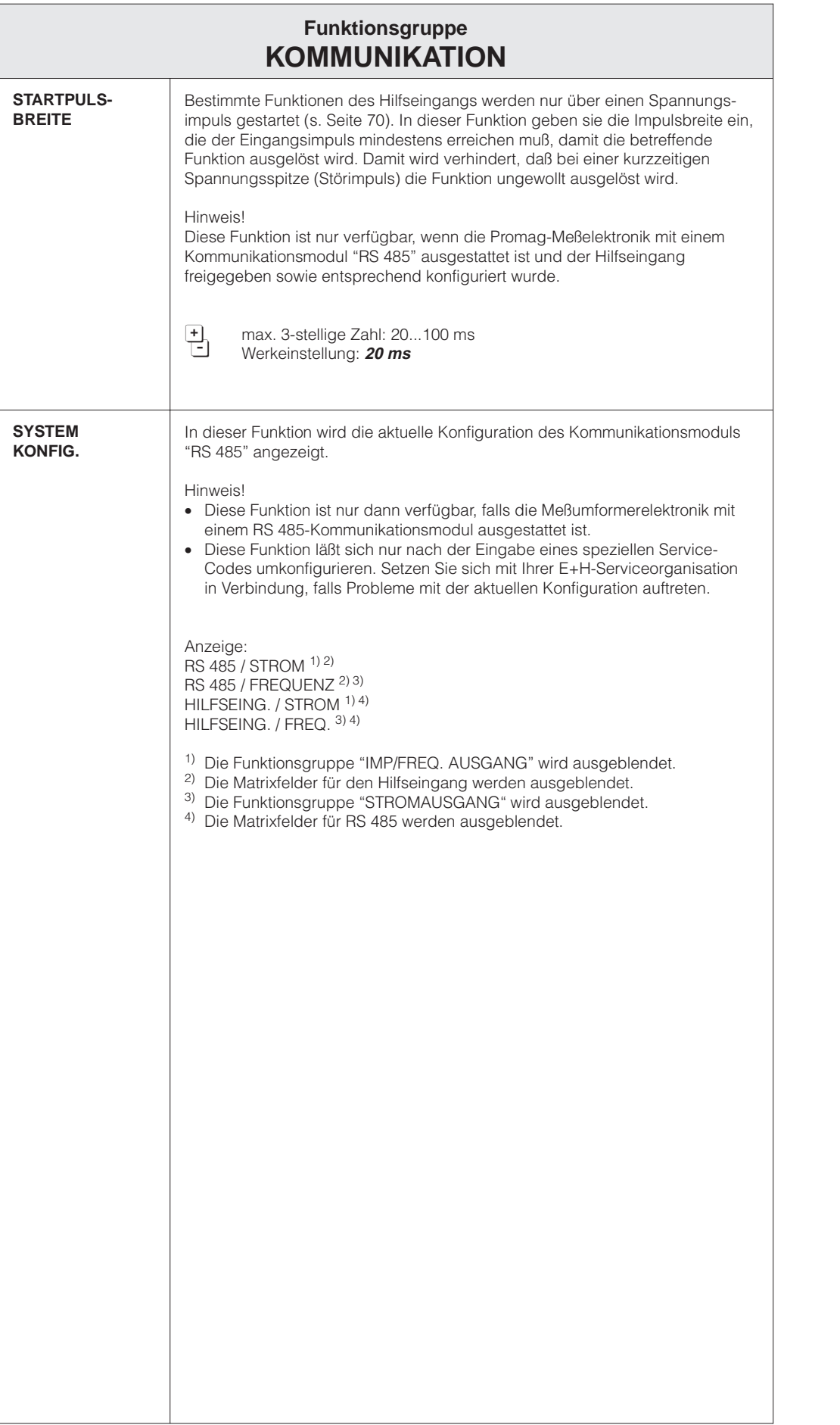

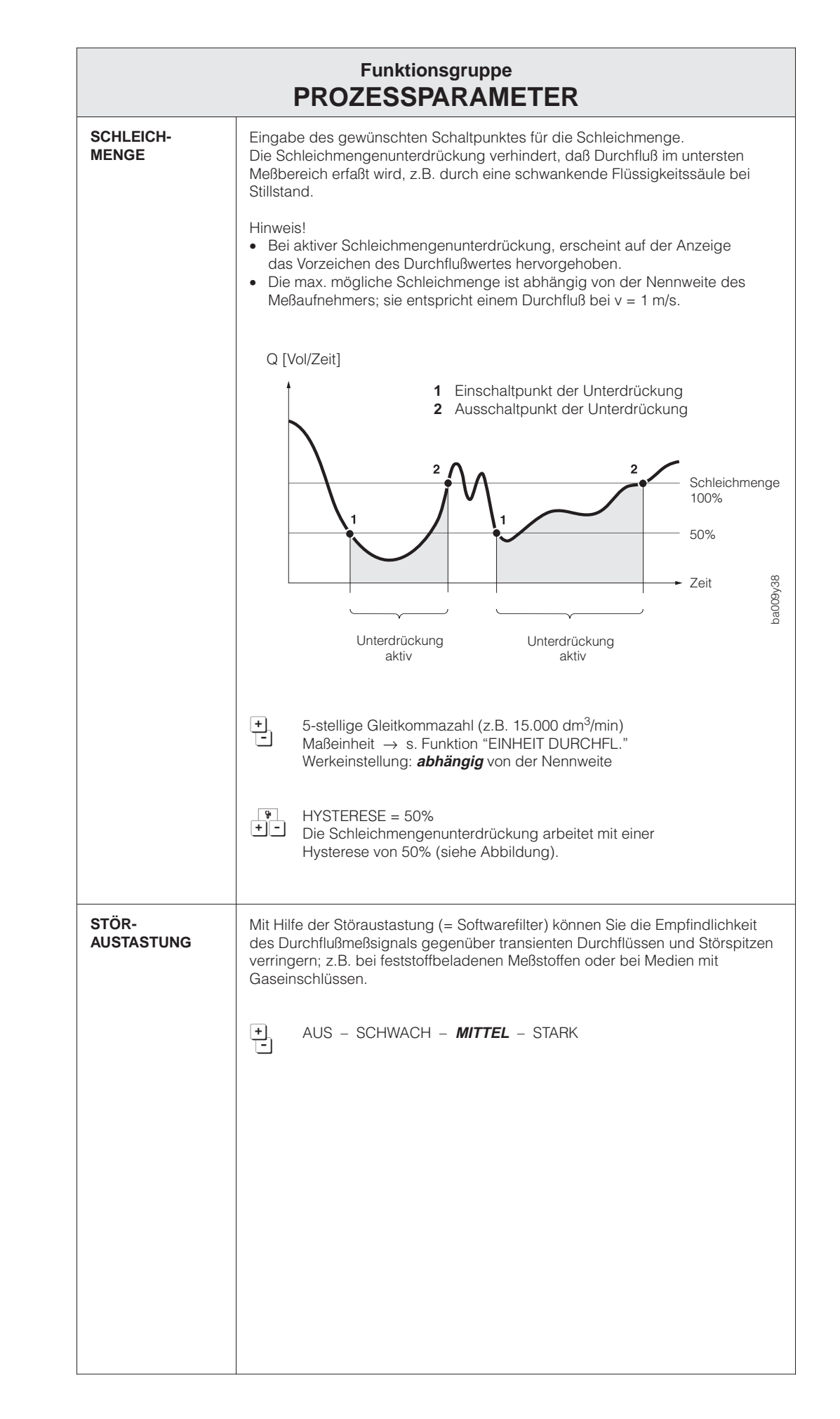

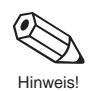
Hinweis!

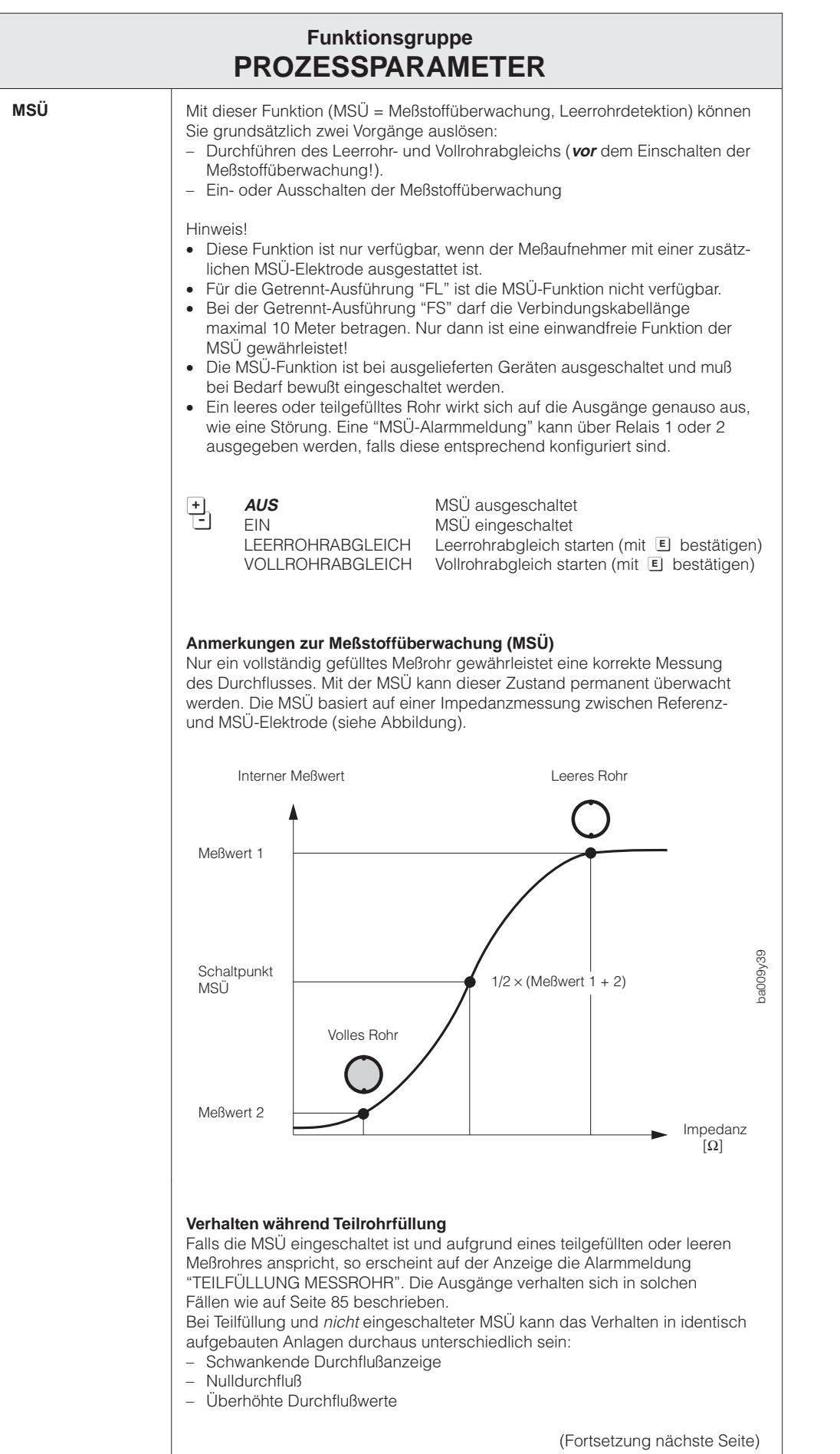

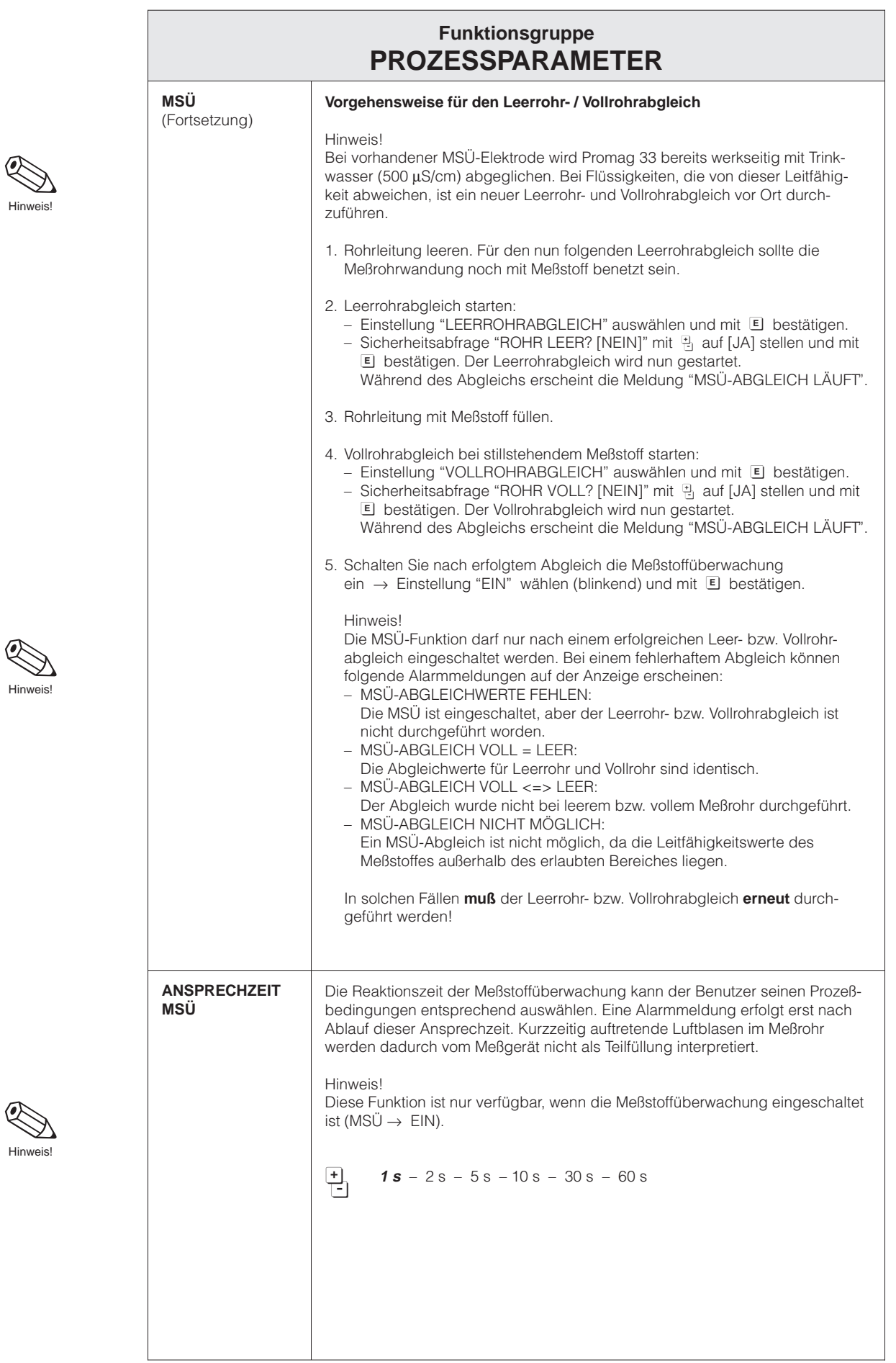

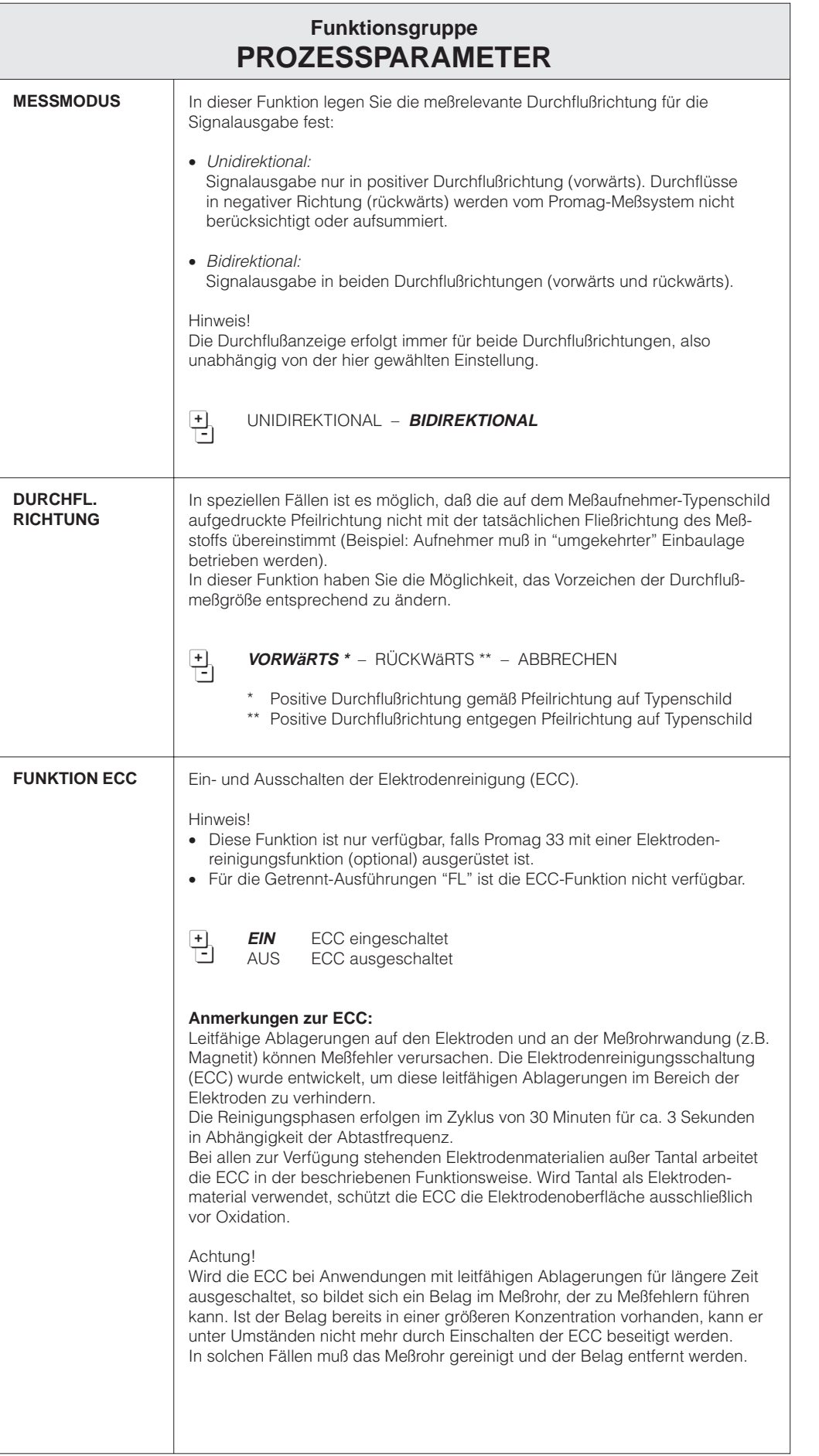

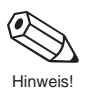

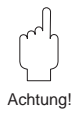

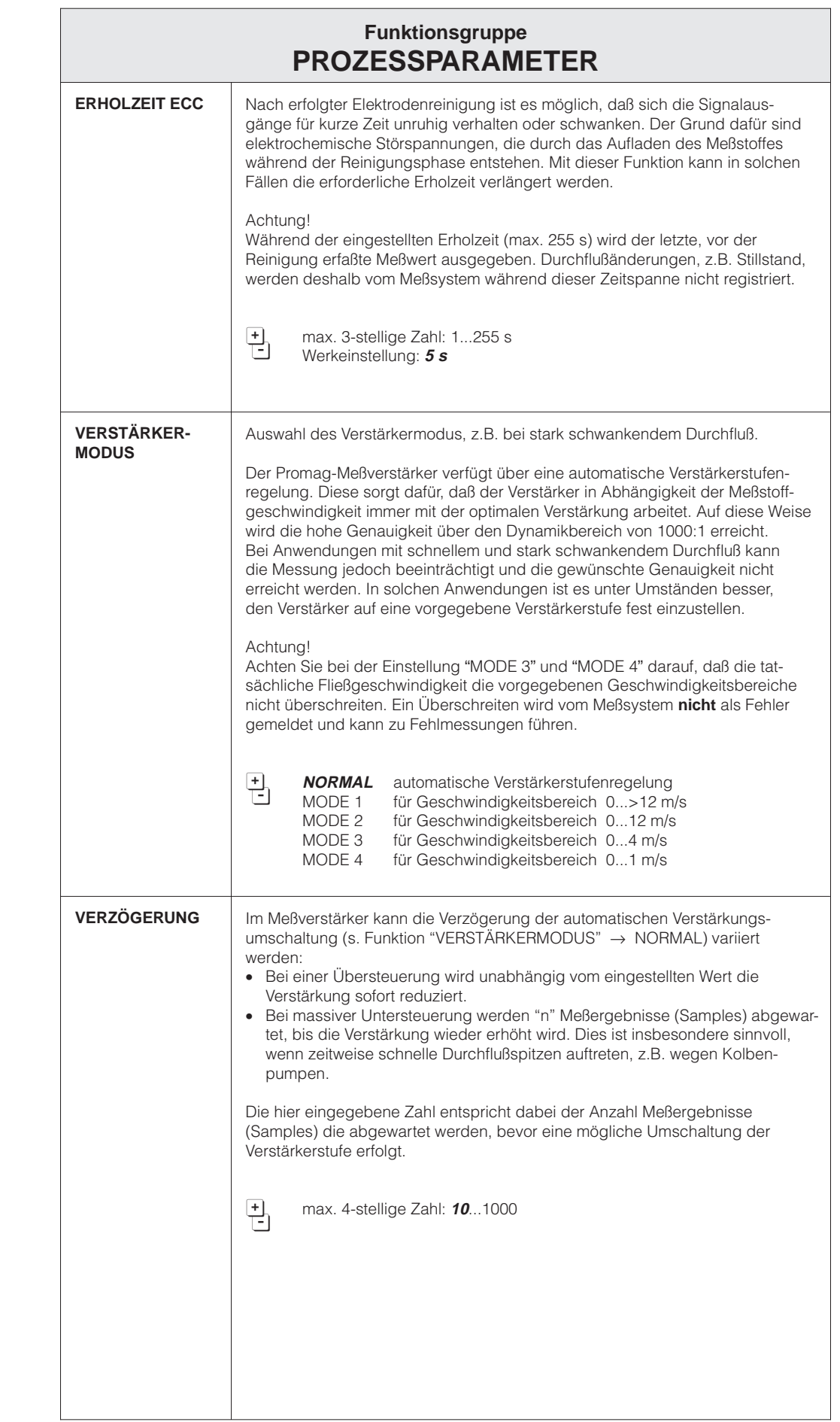

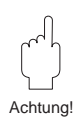

Hinweis!

ℭ

Hinweis!

စ

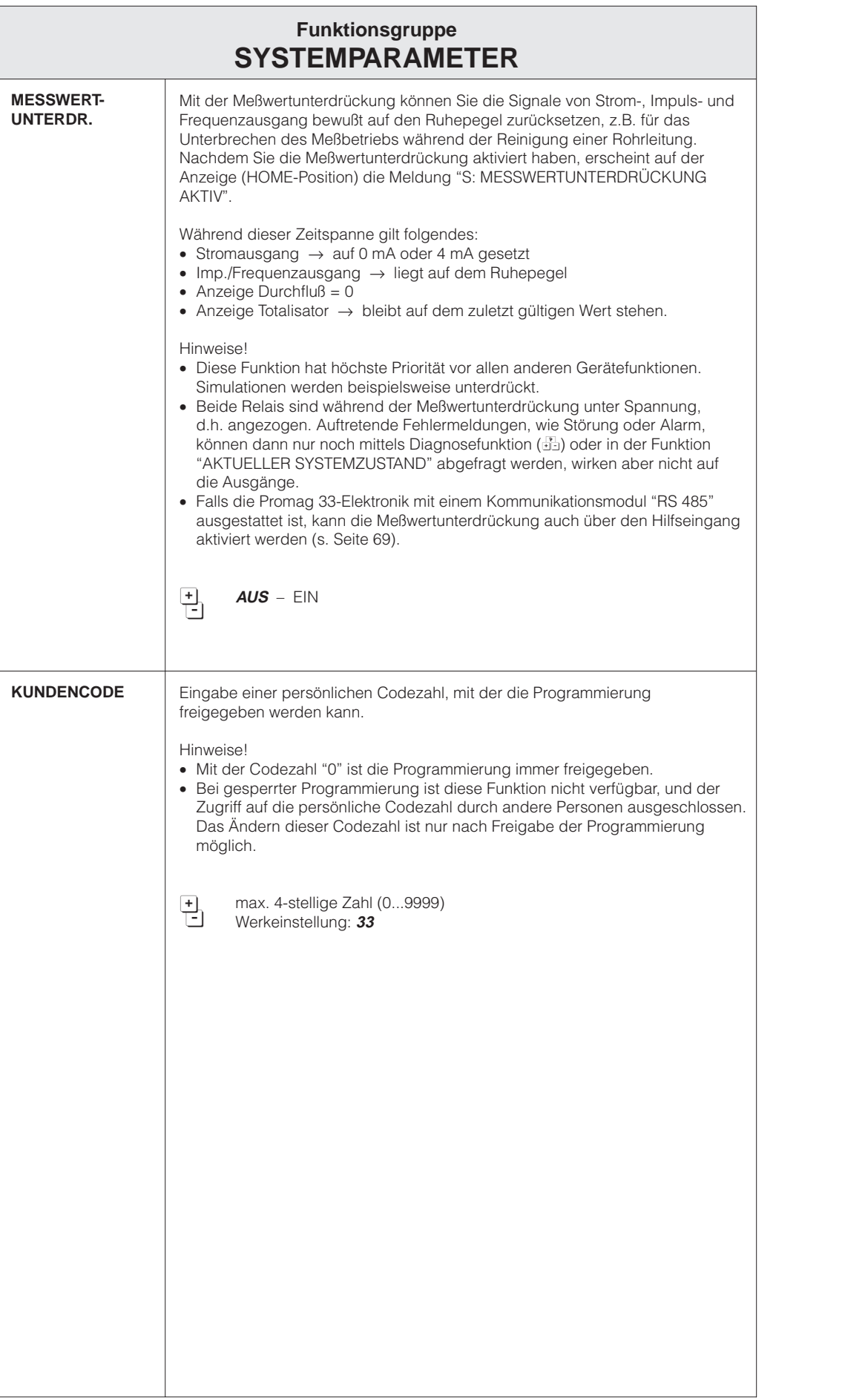

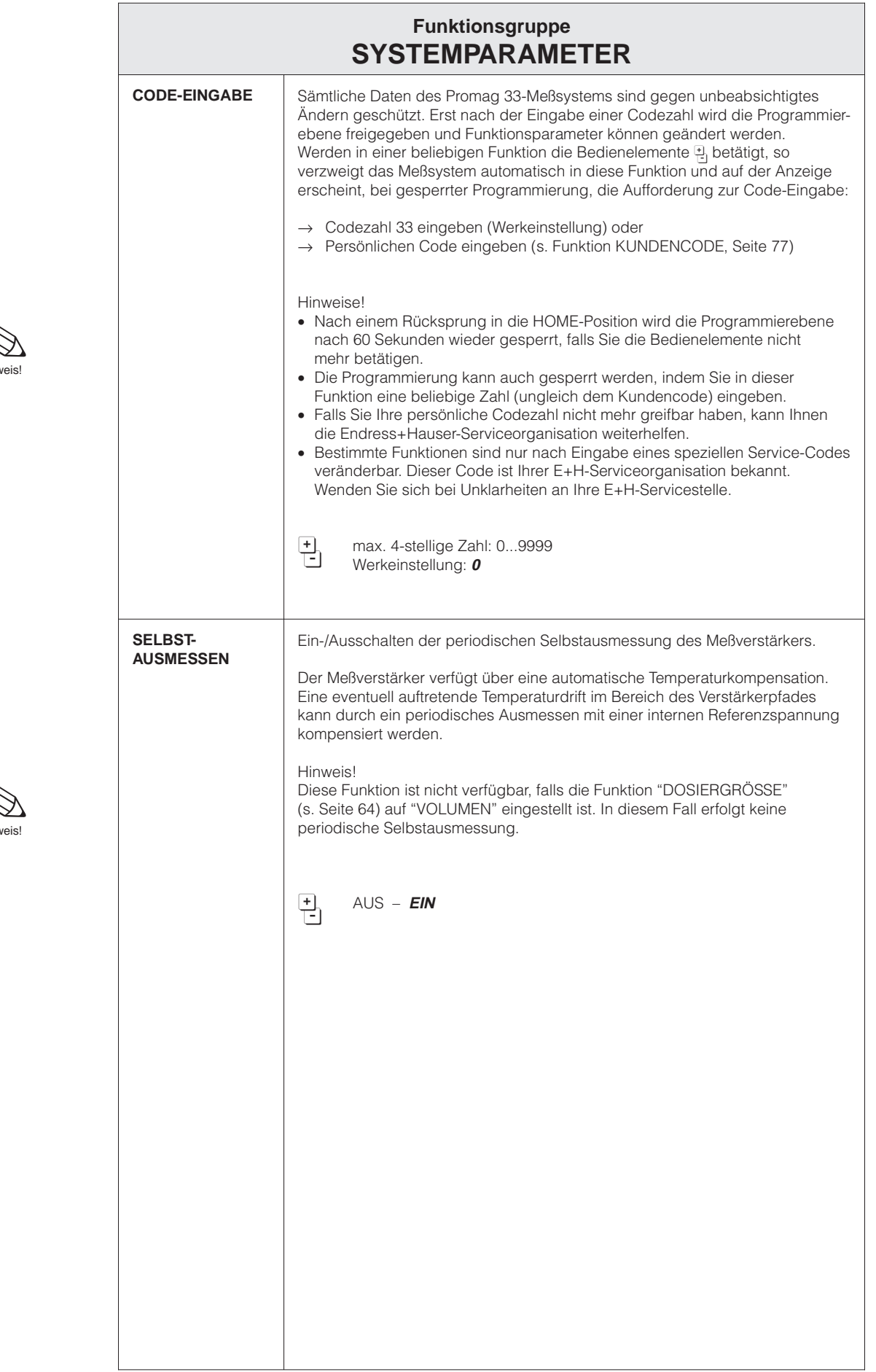

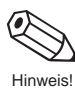

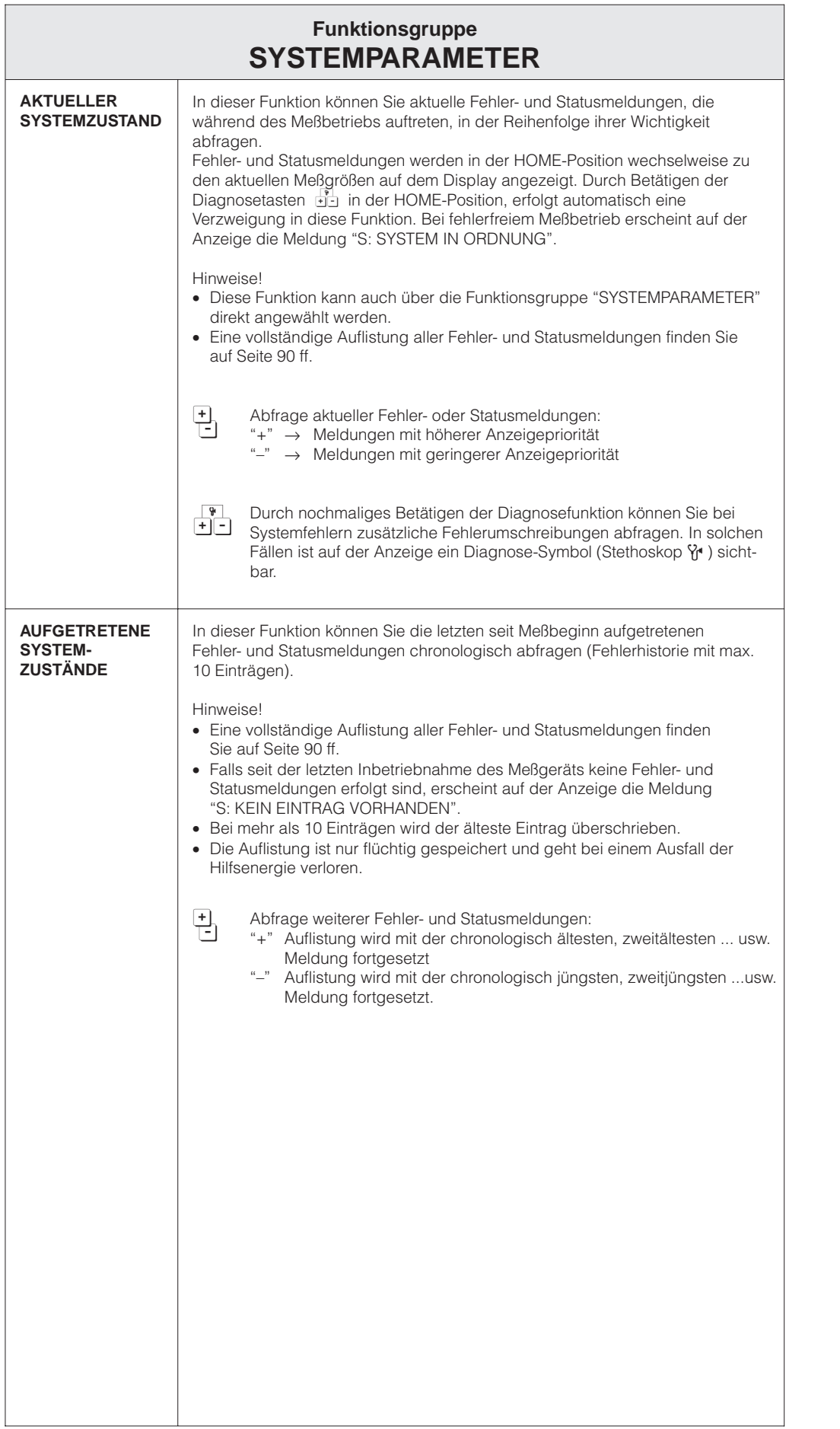

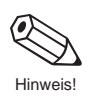

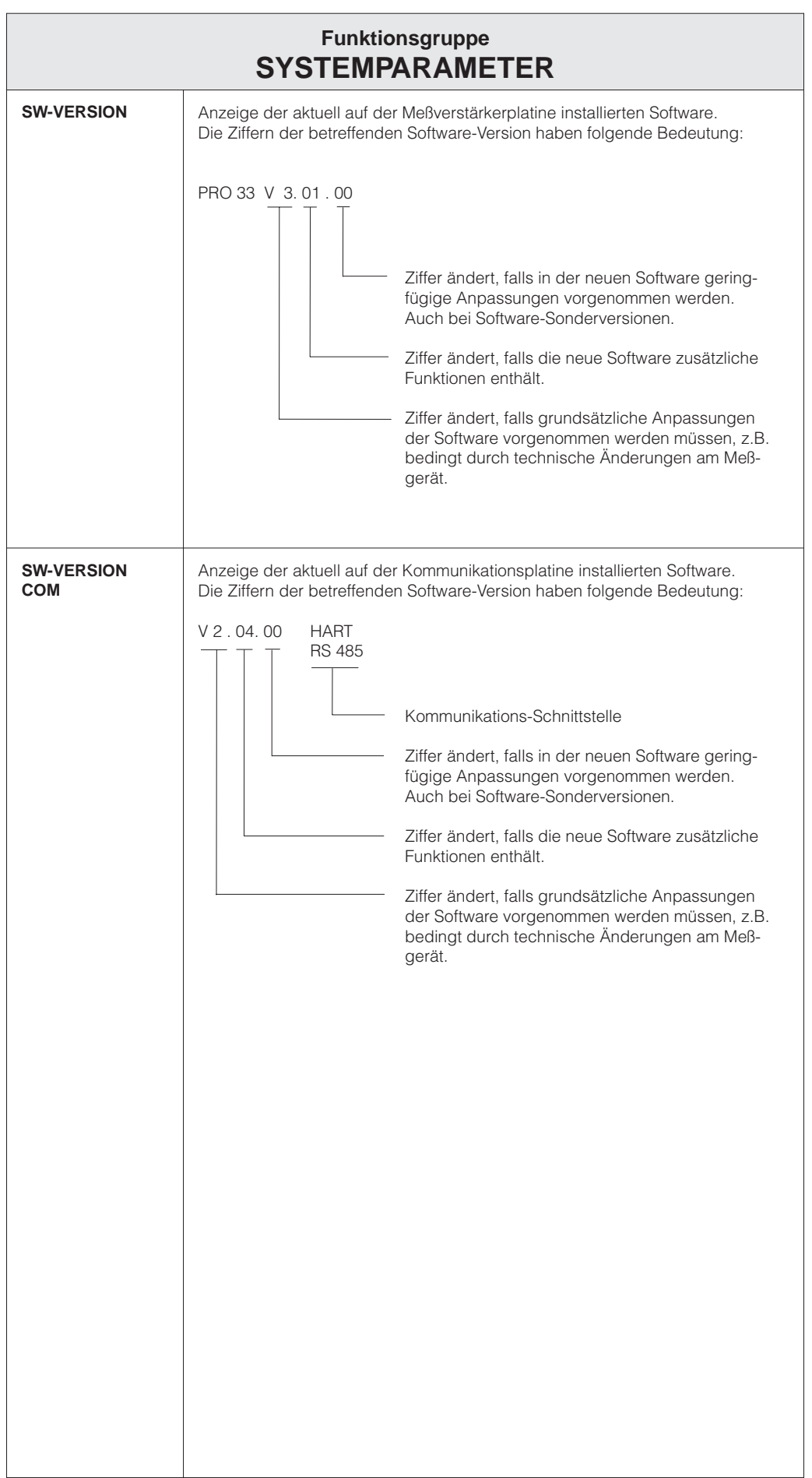

Achtung!

Achtung!

Achtung!

Achtung!

Achtung!

## **Funktionsgruppe AUFNEHMER-DATEN**

Meßaufnehmerdaten wie Nennweite, Kalibrierfaktor, Nullpunkt usw., werden werkseitig eingestellt. Sämtliche Kenngrößen des Meßaufnehmers sind im DAT-Speicherbaustein abgelegt.

Achtung!

Diese Kenndaten dürfen im Normalfall nicht verändert werden, da sonst zahlreiche Funktionen der gesamten Meßeinrichtung davon beeinflußt werden, insbesondere auch die Genauigkeit des Meßsystems. Die nachfolgend beschriebenen Funktionen können deshalb nur nach Eingabe eines speziellen **Service-Codes** verändert werden, nicht aber mit der persönlichen Codezahl.

Kontaktieren Sie bitte Ihre E+H-Serviceorganisation, falls Sie Fragen zu diesen Funktionen haben.

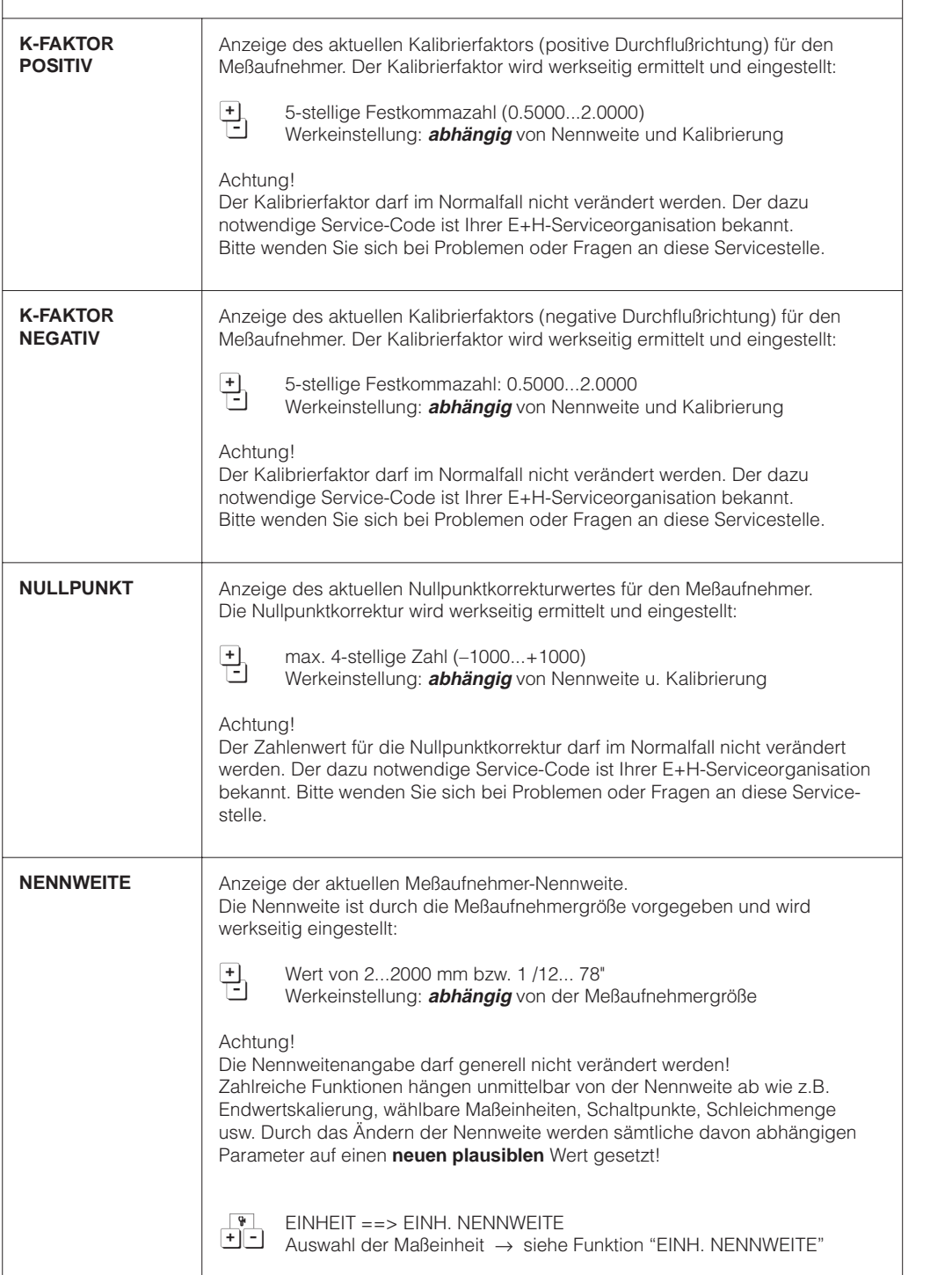

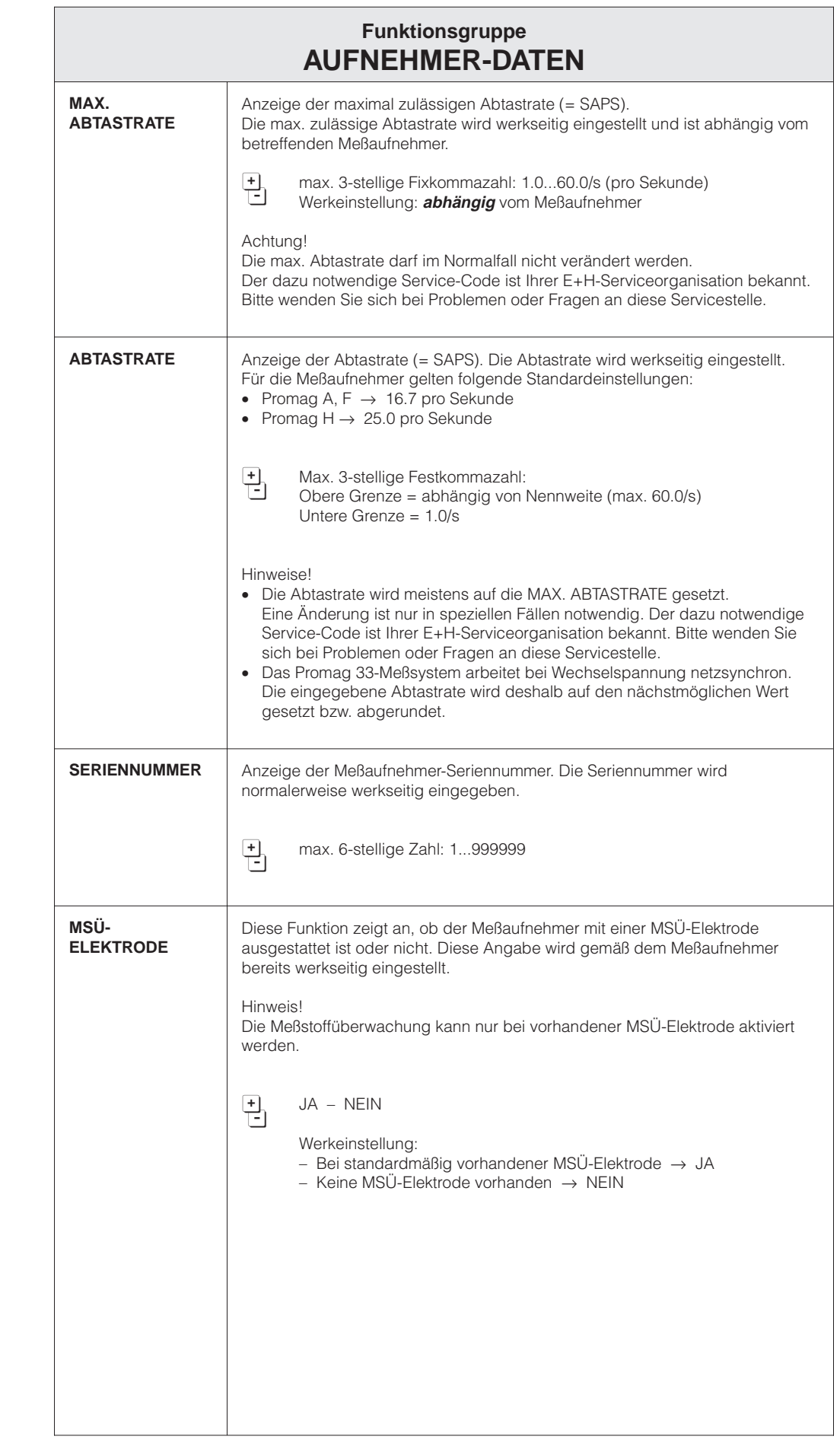

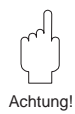

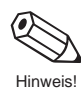

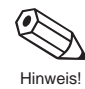

Hinweis!

Achtung!

 $\sqrt{1}$ 

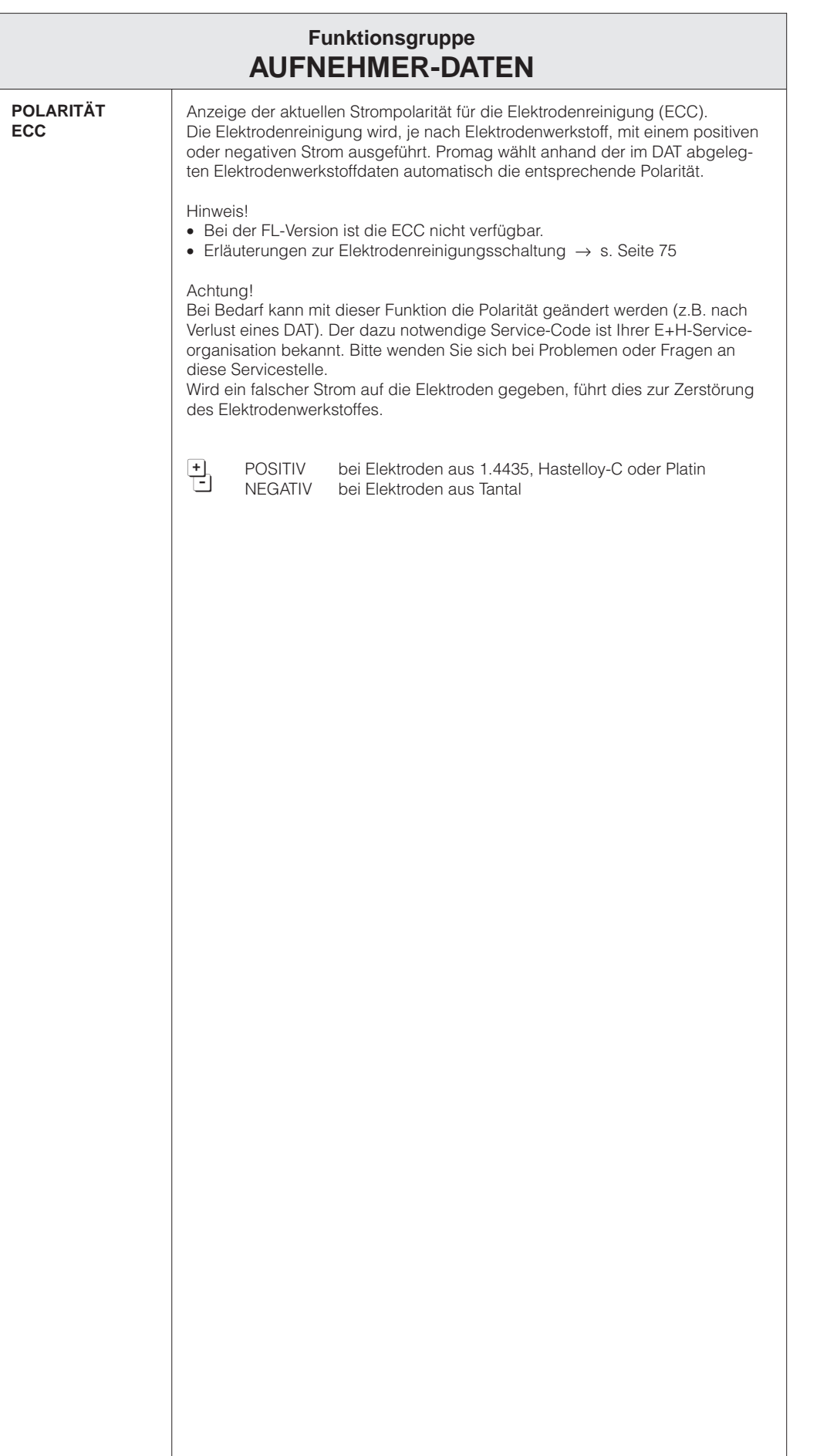

# **7 Störungsbehebung, Reparatur und Wartung**

## **7.1 Verhalten der Meßeinrichtung bei Störung oder Alarm**

Das Promag 33-Meßsystem unterscheidet zwei Fehlerarten.

- Systemfehler (Störung): Geräteausfall, Ausfall der Hilfsenergie
- Prozeßfehler (Alarm): Teilrohrfüllung (MSÜ), Meßbereich überschritten (overflow)

Fehler, die während des normalen Meßbetriebs auftreten, werden abwechselnd zu den aktuellen Meßwerten angezeigt (s. Seite 90). Das Fehlerverhalten der Ausgänge ist in der folgenden Tabelle beschrieben.

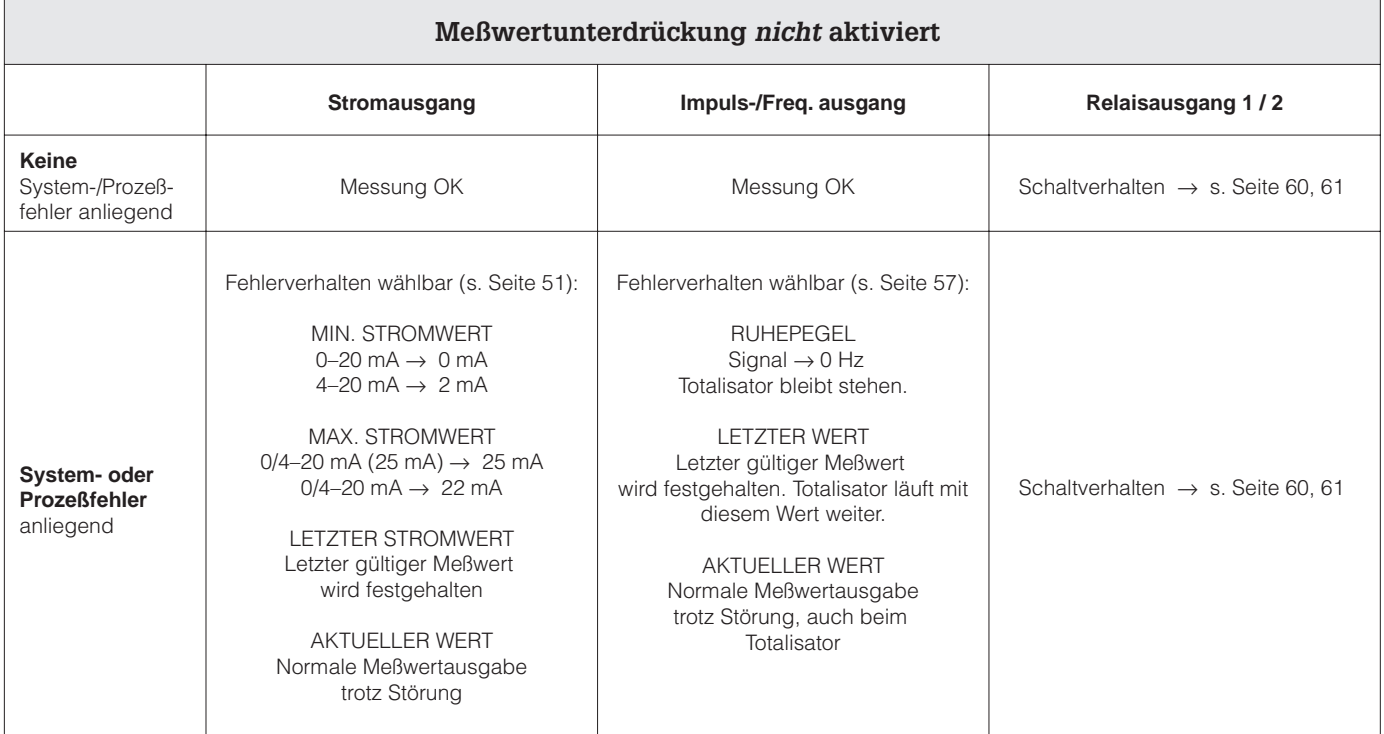

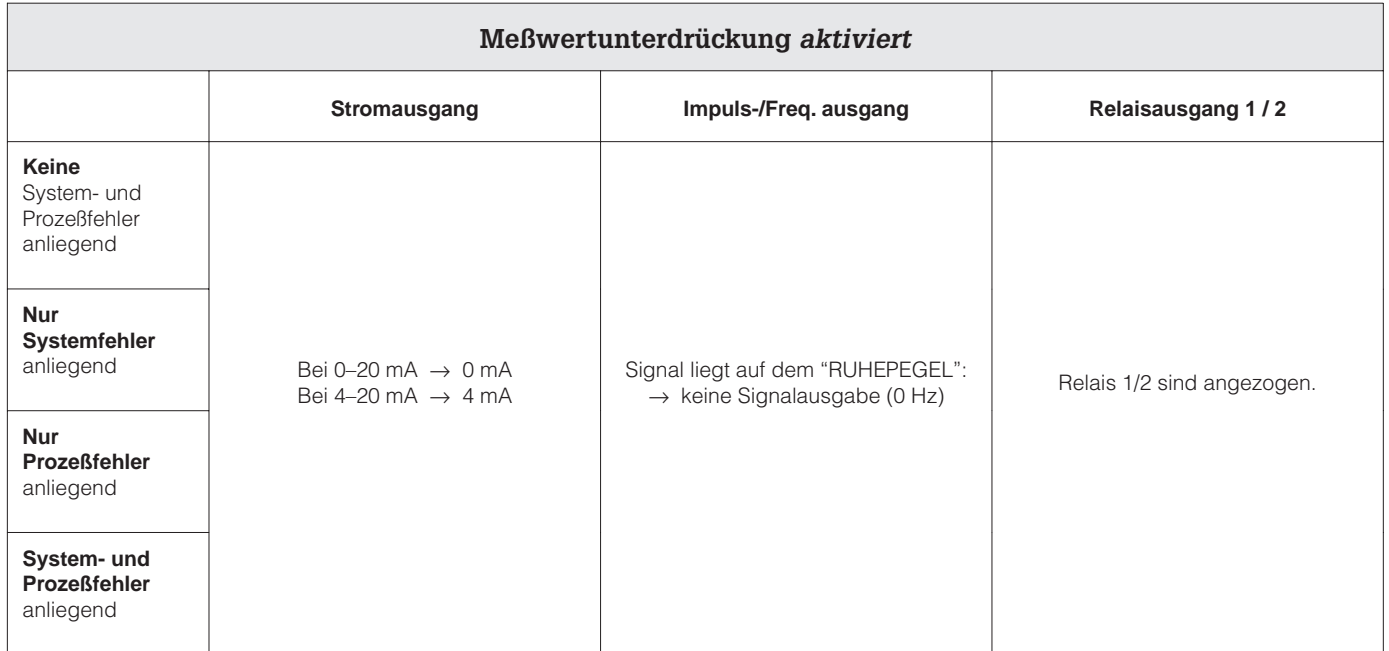

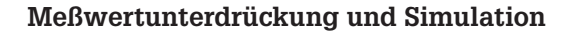

### Achtung!

Achtung!

Beachten Sie bei aktiver Meßwert-Unterdrückung oder bei aktiver Simulation bitte folgende Punkte:

### Meßwertunterdrückung:

- Diese Funktion hat höchste Priorität! Die betreffende Statusmeldung "S: MESSWERT-UNTERDRÜCKUNG AKTIV" wird in der HOME-Position ebenfalls prioritär angezeigt. Auftretende Fehlermeldungen können während dieser Zeit nur mit Hilfe der Diagnosefunktion abgefragt und angezeigt werden.
- Die Meßwert-Unterdrückung setzt alle Signalausgänge auf Null (entspricht Nulldurchfluß).
- Beide Relais sind unter Spannung, d.h. angezogen.

### Simulation:

- Diese Funktion hat zweithöchste Priorität, ebenso die betreffende Statusmeldung. Auftretende Fehlermeldungen können während dieser Zeit nur mit Hilfe der Diagnosefunktion abgefragt und angezeigt werden.
- Normale Ausgabe von Systemfehlern über den Störungsausgang (Relais 1).
- Normale Funktion auch von Relais 1/2 gemäß gewählter Konfiguration (s. Seite 60 und 61).

# **7.2 Störungssuche und Behebung**

Alle Geräte durchlaufen während der Produktion mehrere Stufen der Qualitätskontrolle. Die letzte dieser Kontrollen ist die Naßkalibrierung, die auf einer nach dem neuesten Stand der Technik konzipierten Kalibrieranlage durchgeführt wird. Die nachfolgende Übersicht dient der Ermittlung möglicher Störungsursachen während des Meßbetriebs.

Warnung!

Bei Ex-Geräten ist diese Fehlerdiagnose nicht durchführbar, weil dazu das Gerät geöffnet werden muß und dadurch die Zündschutzart aufgehoben wird.

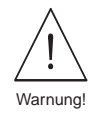

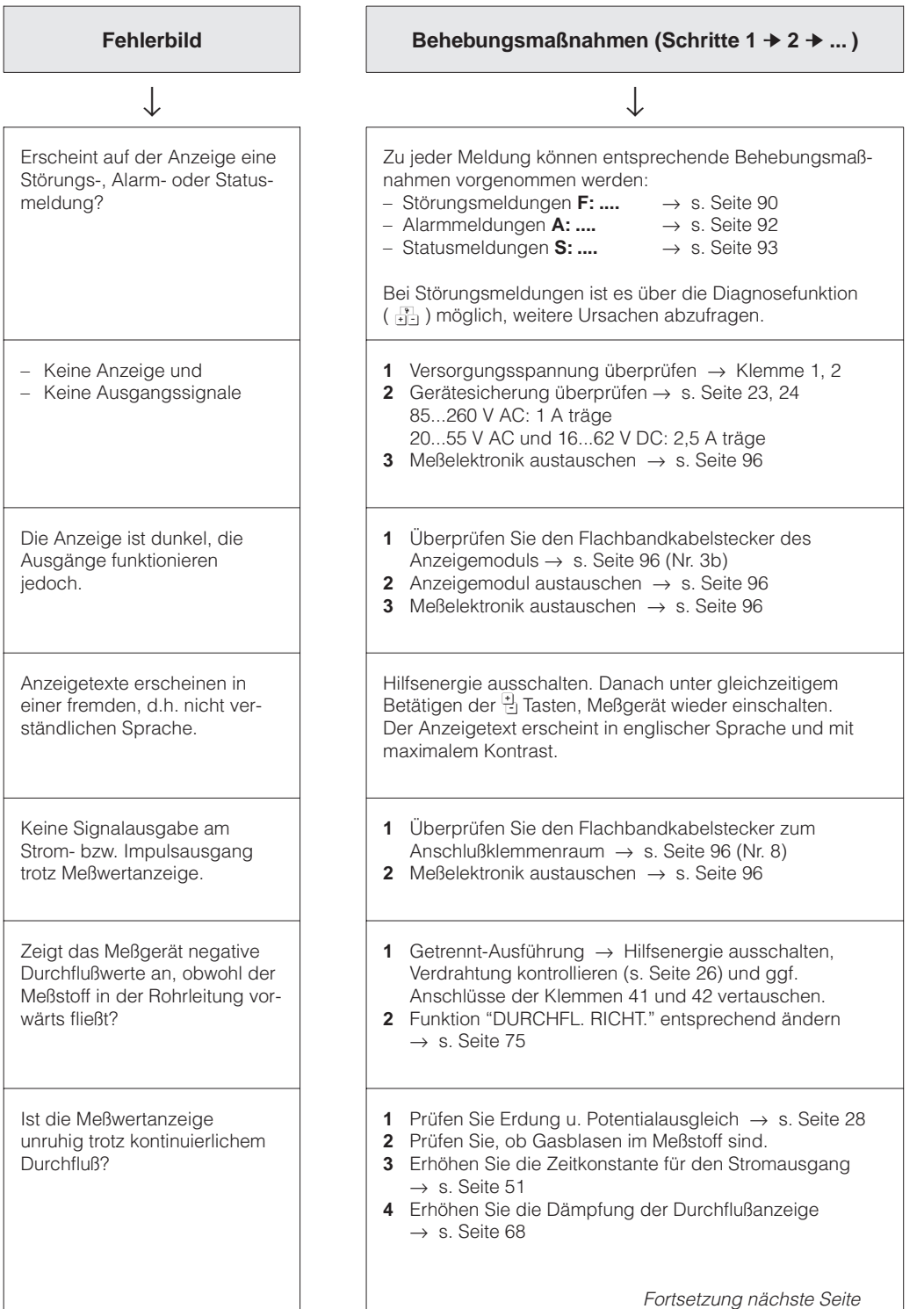

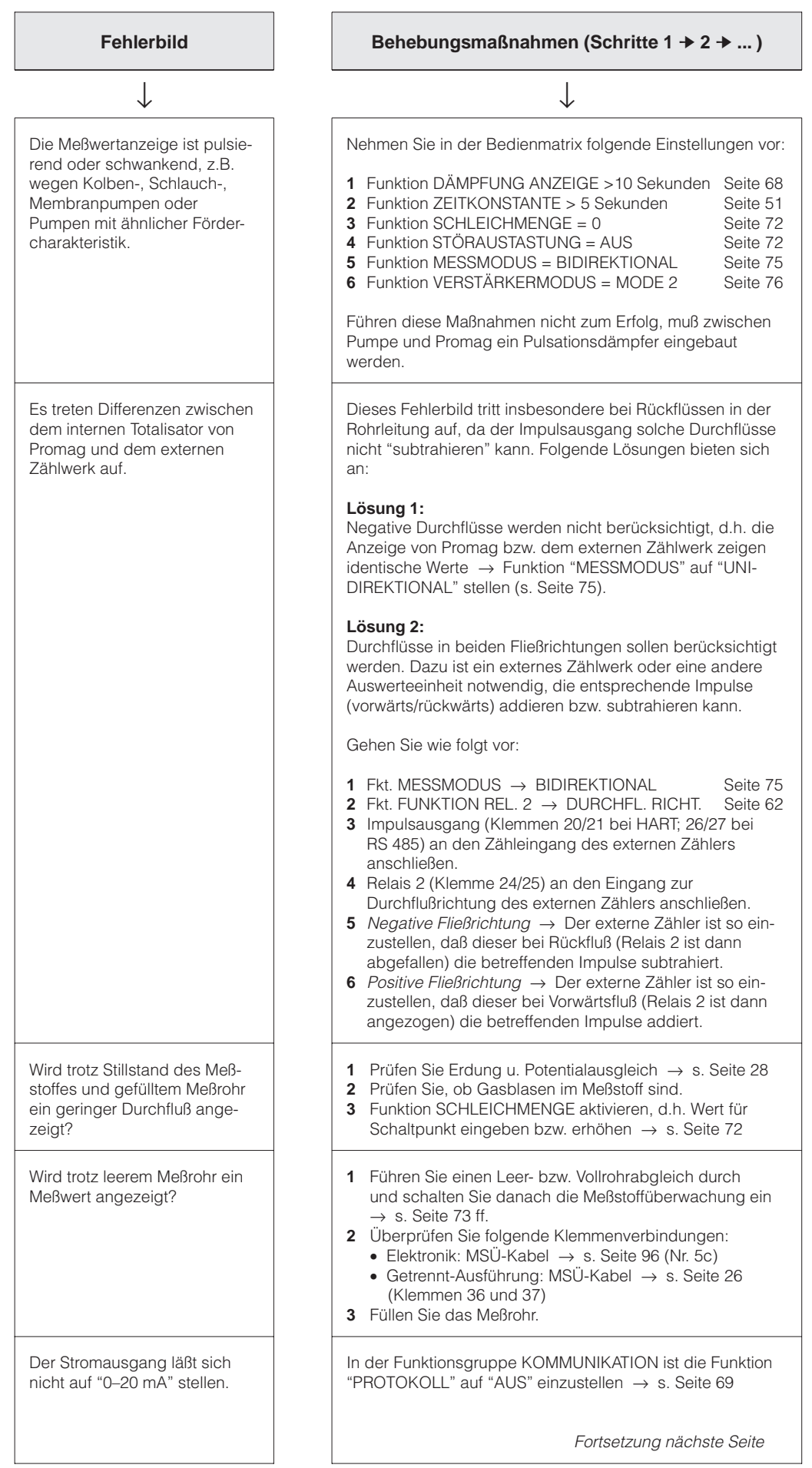

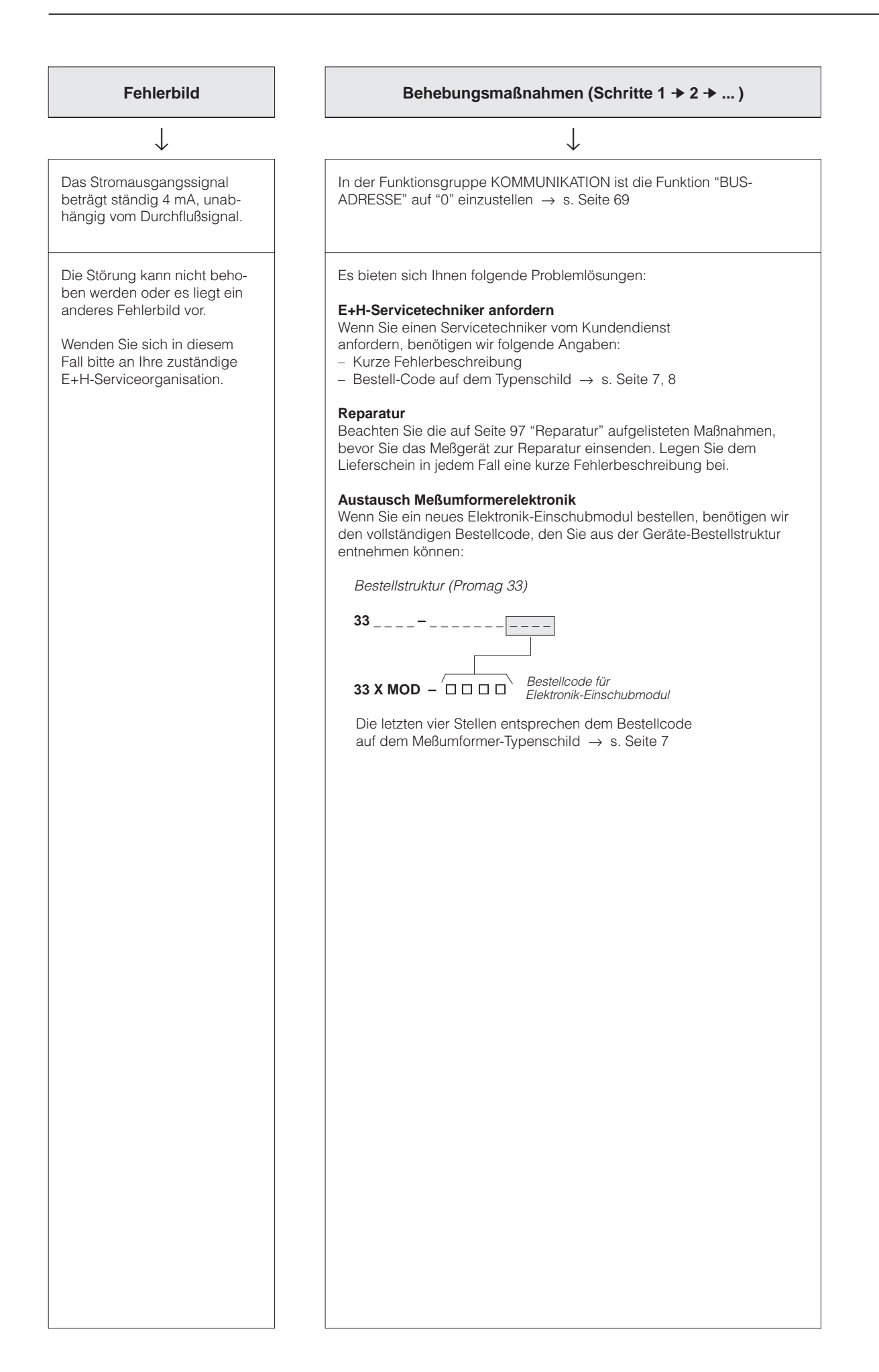

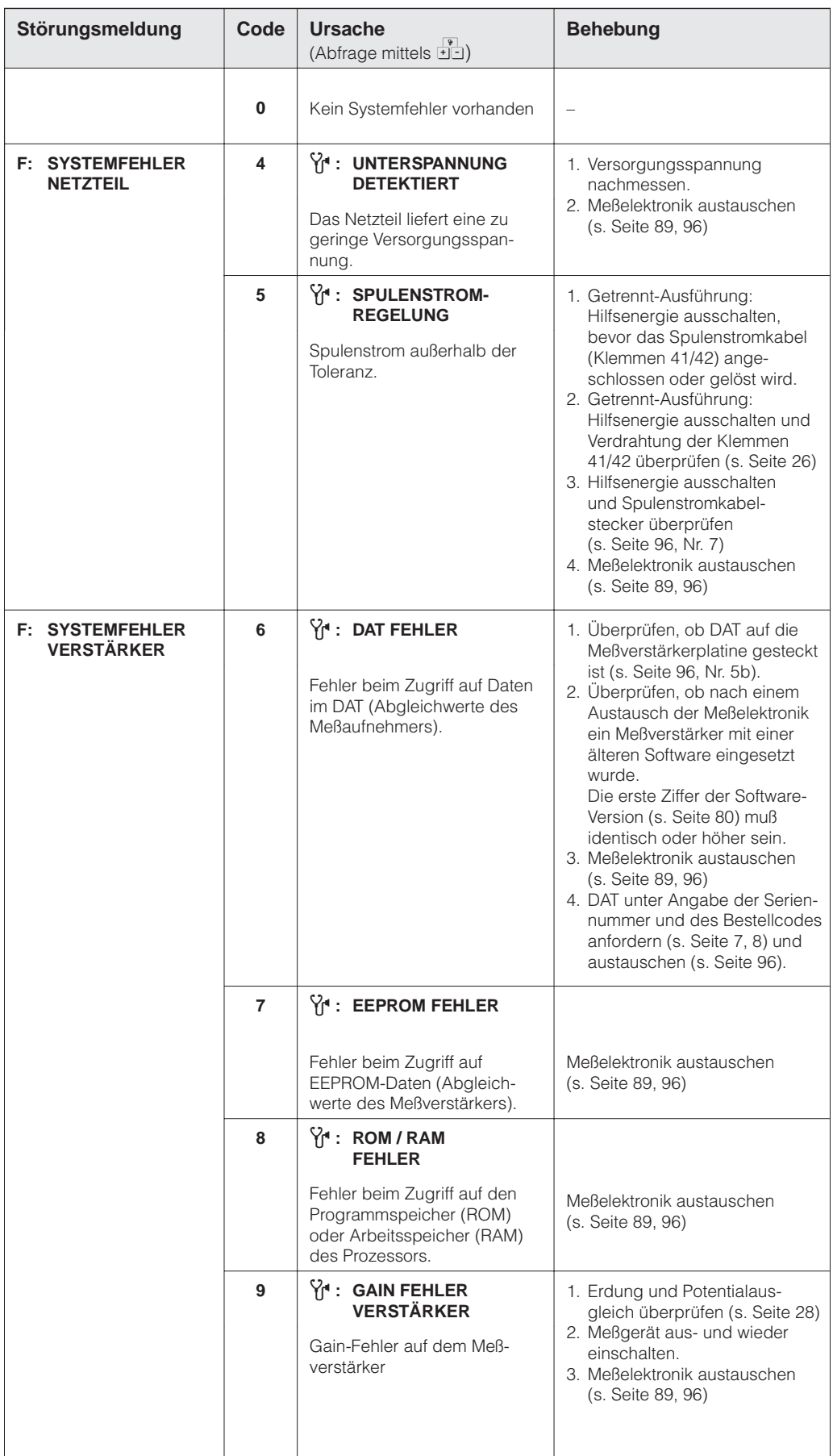

# **7.3 Störungs-, Alarm- und Statusmeldungen**

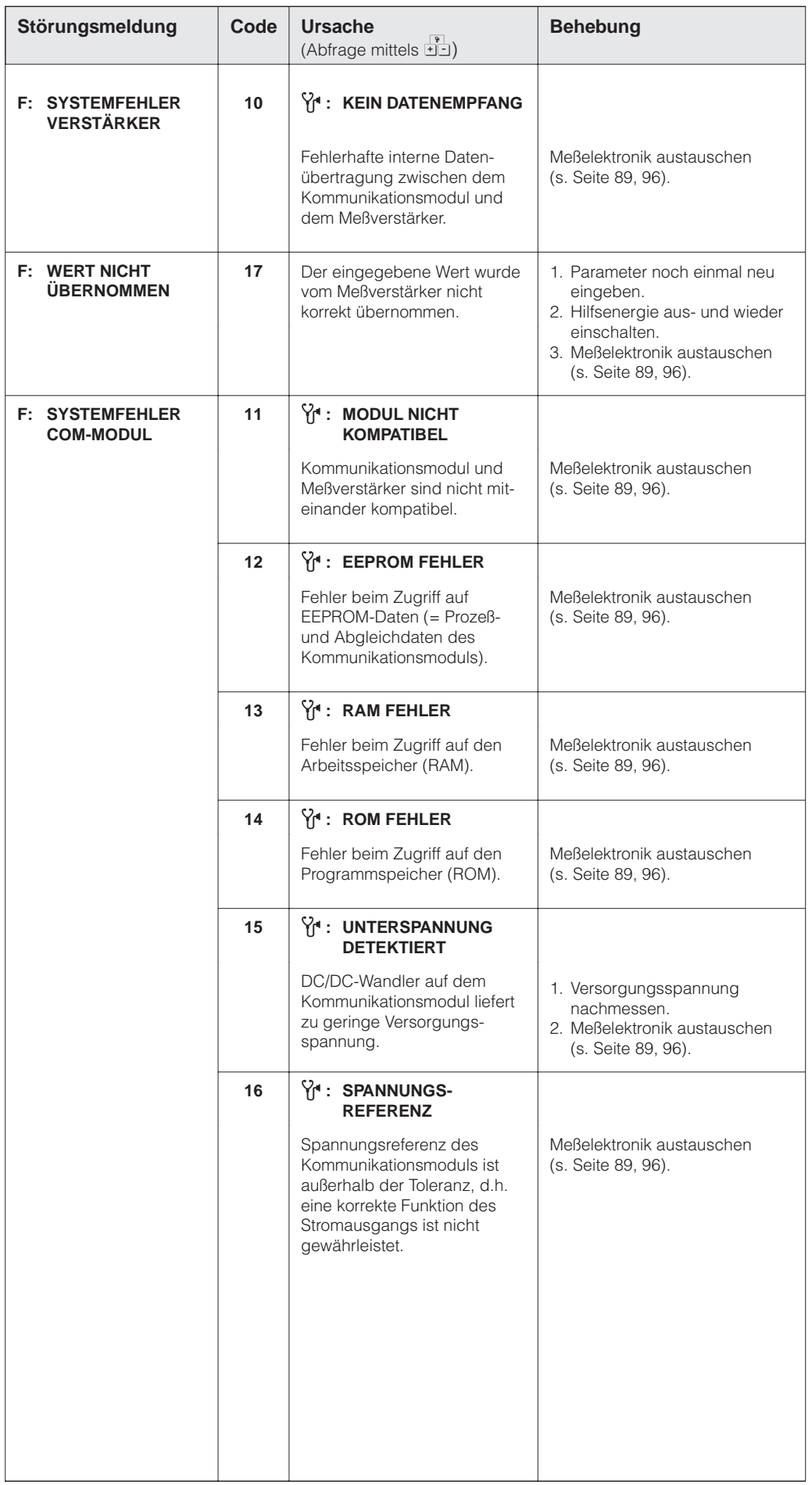

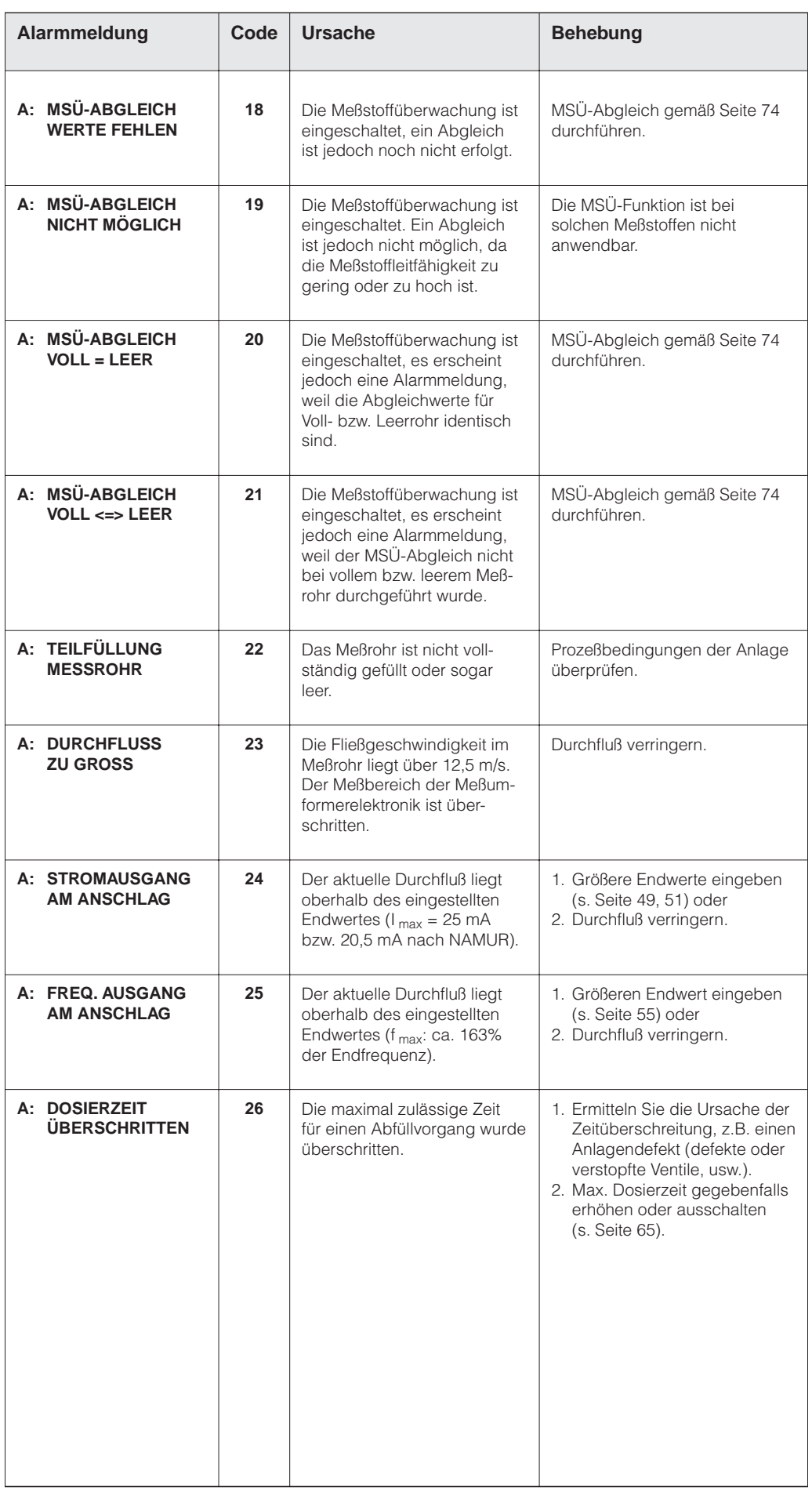

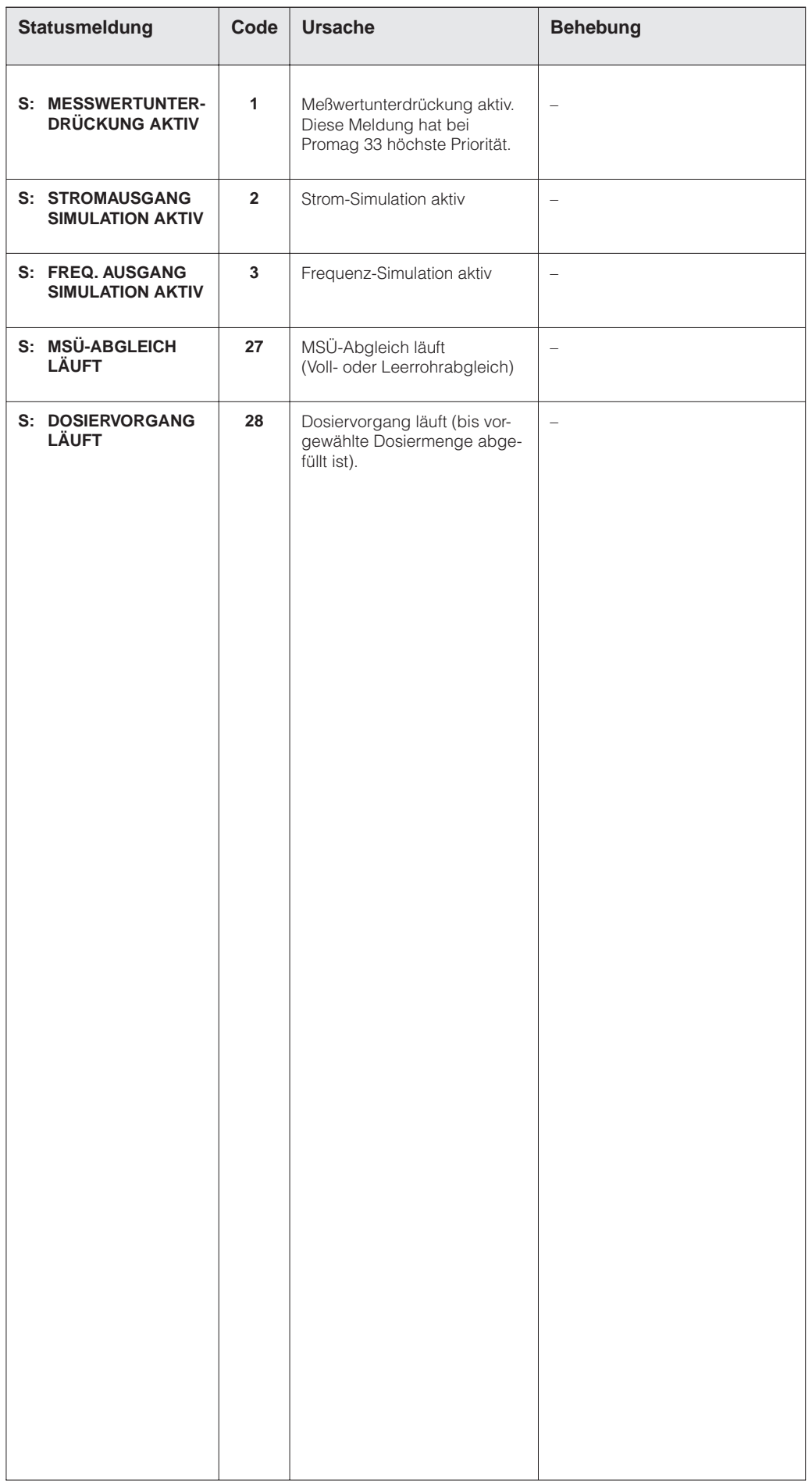

# **7.4 Austausch der Wechselmeßelektrode**

Der Meßumformer Promag F (DN 350...2000) ist optional mit Wechselmeßelektroden lieferbar. Diese Konstruktion ermöglicht es, die Meßelektroden unter Prozeßbedingungen auszutauschen oder zu reinigen.

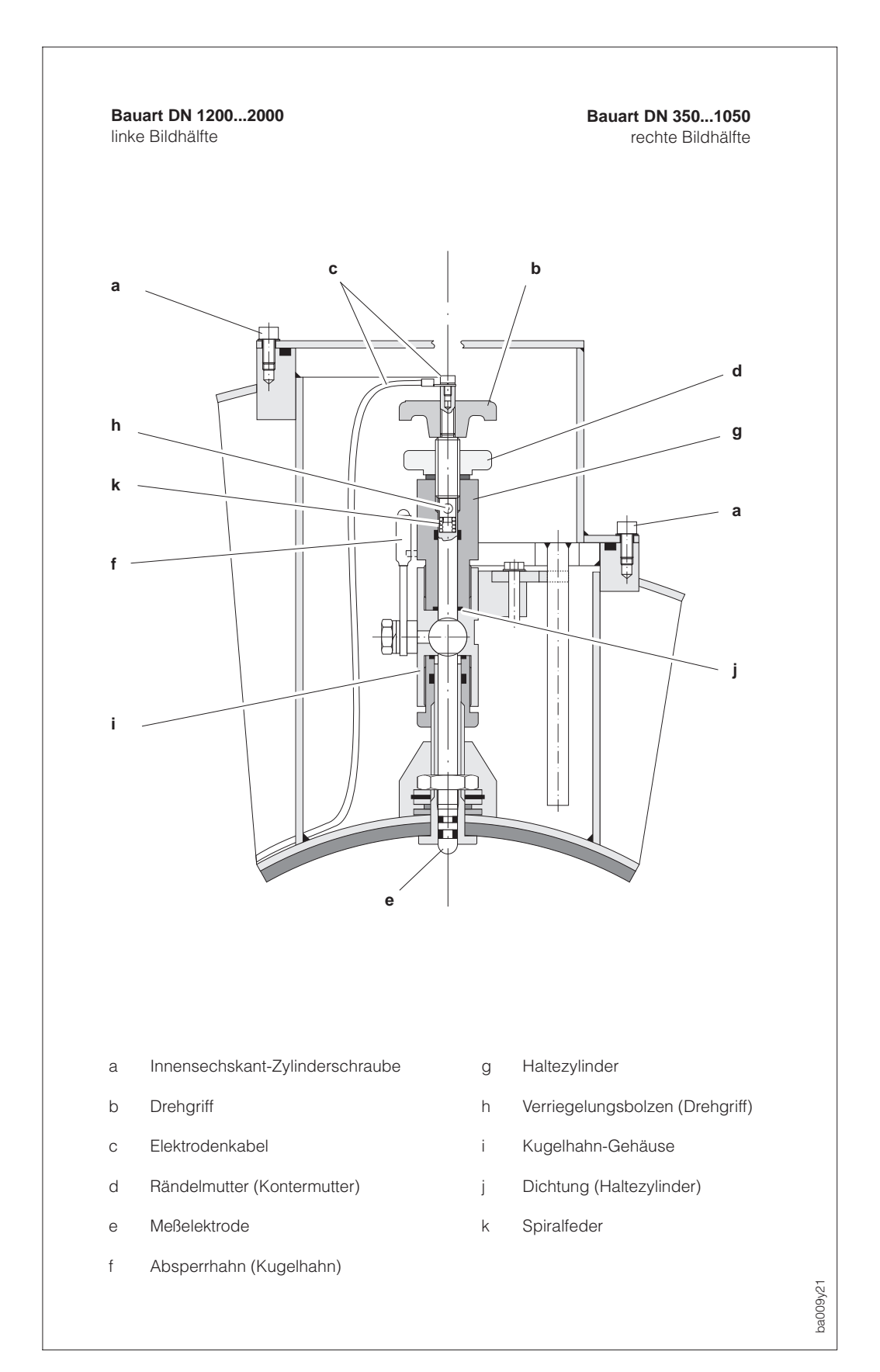

Abb. 43 Austauschvorrichtung für die Wechselmeßelektroden

### **Ausbau der Elektrode**

- 1. Innensechskant-Zylinderschraube (a) lösen und Verschlußdeckel entfernen.
- 2. Das auf dem Drehgriff (b) befestigte Elektrodenkabel (c) abschrauben.
- 3. Rändelmutter (d) von Hand lösen. Diese Rändelmutter dient als Kontermutter.
- 4. Elektrode (e) mittels Drehgriff (b) herausschrauben. Diese kann nun bis zu einem definierten Anschlag aus dem Haltezylinder (g) gezogen werden.

Warnung! Verletzungsgefahr! Unter Prozeßbedingungen (Druck in der Rohrleitung) kann die Elektrode bis zum Anschlag zurückschnellen. Während des Lösens Gegendruck ausüben. Warnung!

5. Absperrhahn (f) schließen, nachdem Sie die Elektrode bis zum Anschlag herausgezogen haben.

Warnung! Absperrhahn danach nicht mehr öffnen, damit kein Meßstoff austreten kann.

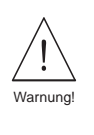

- 6. Jetzt können Sie die gesamte Elektrode mit dem Haltezylinder (g) abschrauben.
- 7. Entfernen Sie den Drehgriff (b) von der Elektrode (e), indem Sie den Verriegelungsbolzen (h) herausdrücken. Achten Sie darauf, daß Sie die Spiralfeder (k) nicht verlieren.
- 8. Tauschen Sie nun die alte Elektrode gegen die neue Elektrode aus. Die Ersatzelektroden können als Set bei Endress+Hauser bestellt werden.

### **Einbau der Elektrode**

- 1. Neue Elektrode (e) von unten in den Haltezylinder (g) einführen. Achten Sie darauf, daß die Dichtungen an der Elektrodenspitze sauber sind.
- 2. Drehgriff (b) auf die Elektrode stekken und mit Verriegelungsbolzen (h) befestigen.

Achtung! Achten Sie darauf, daß die Spiralfeder (k) eingesetzt ist. Nur so ist ein einwandfreier elektrischer Kontakt gewährleistet und damit korrekte Meßsignale. Achtung!

- 3. Ziehen Sie die Elektrode soweit zurück, daß die Elektrodenspitze nicht mehr aus dem Haltezylinder (g) herausragt.
- 4. Haltezylinder auf das Kugelhahngehäuse (i) schrauben und von Hand fest anziehen. Die Dichtung (j) am Haltezylinder muß eingesetzt und sauber sein.

Hinweis!

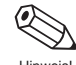

Achten Sie darauf, daß die auf Haltezylinder (g) und Absperrhahn (f) angebrachten Gummischläuche dieselbe Farbe (rot oder blau) aufweisen. Hinweis!

- 5. Absperrhahn (f) öffnen und Elektrode mittels Drehgriff (b) in den Haltezylinder bis zum Anschlag schrauben.
- 6. Schrauben Sie nun die Rändelmutter (d) auf den Haltezylinder. Dadurch wird die Elektrode sicher fixiert.
- 7. Elektrodenkabel (c) mittels Innensechskant-Zylinderschraube wieder auf den Drehgriff (b) befestigen.

### Achtung!

Achten Sie darauf, daß die Zylinderschraube des Elektrodenkabels fest angezogen ist. Nur so ist ein einwandfreier elektrischer Kontakt gewährleistet und damit korrekte Meßsignale. Achtung!

8. Verschlußdeckel wieder montieren und Zylinderschraube (a) anziehen.

## **7.5 Austausch der Meßumformerelektronik**

#### Warnung!

- Stromschlaggefahr. Hilfsenergie ausschalten, bevor Sie das Meßumformergehäuse öffnen.
- Bei Ex-Geräten muß vor dem Öffnen des Gerätes eine Abkühlzeit von mindestens 10 Minuten eingehalten werden.
- Die ortsübliche Hilfsenergie und Frequenz müssen mit den technischen Daten der betreffenden Netzteilplatinen übereinstimmen.
- Achten Sie vor dem Austausch der Platinen darauf, daß deren Kennzeichnung übereinstimmen (Hilfsenergie, Version Meßverstärker und Software).
- 1. Innensechskantschraube der Sicherungskralle lösen (3-mm-Inbusschlüssel).
- 2. Elektronikraumdeckel vom Meßumformergehäuse abschrauben.
- 3. Entfernen Sie die Vor-Ort-Anzeige wie folgt: a. Befestigungsschrauben des Anzeigemoduls lösen.
	- b. Flachbandkabel des Anzeigemoduls von der Kommunikationsplatine abziehen.
- 4. Zweipolige Steckverbindung des Versorgungskabels durch gleichzeitiges Drücken der Verriegelung von der Netzteilplatine abziehen.
- 5. Elektrodensignalkabel von der Meßverstärkerplatine abziehen:
	- a. Kabelplatine abziehen.
	- b. Blauen DAT-Baustein abziehen.
	- c. Beide MSÜ-Kabel von den Schraubklemmen lösen.
- 6. Lösen Sie die zwei Kreuzschlitzschrauben des Platinenträgerblechs. Trägerblech vorsichtig um ca. 4...5 cm aus dem Meßumformergehäuse ziehen.
- 7. Spulenstromkabelstecker von der Netzteilplatine abziehen.
- 8. Stecker des Flachbandkabels (Verbindung zum Anschlußklemmenraum) von der Kommunikationsplatine abziehen.
- 9. Die gesamte Meßumformerelektronik kann jetzt vollständig aus dem Gehäuse herausgezogen werden.
- 10. Tauschen Sie nun die Meßumformerelektronik gegen eine neue aus.
- 11. Der Einbau erfolgt in umgekehrter Reihenfolge.

Austausch des DAT-Bausteins (s. 5b):

- Vorgehensweise beim Austauschen der Meßumformerelektronik → alten DAT auf neue Meßverstärkerplatine stecken.
- Vorgehensweise beim Austausch eines defekten DAT → neuen DAT auf alte Meßverstärkerplatine stecken.

DAT = auswechselbarer Datenspeicher, in dem Meßaufnehmer-Kenndaten abgespeichert sind (s. Seite 113).

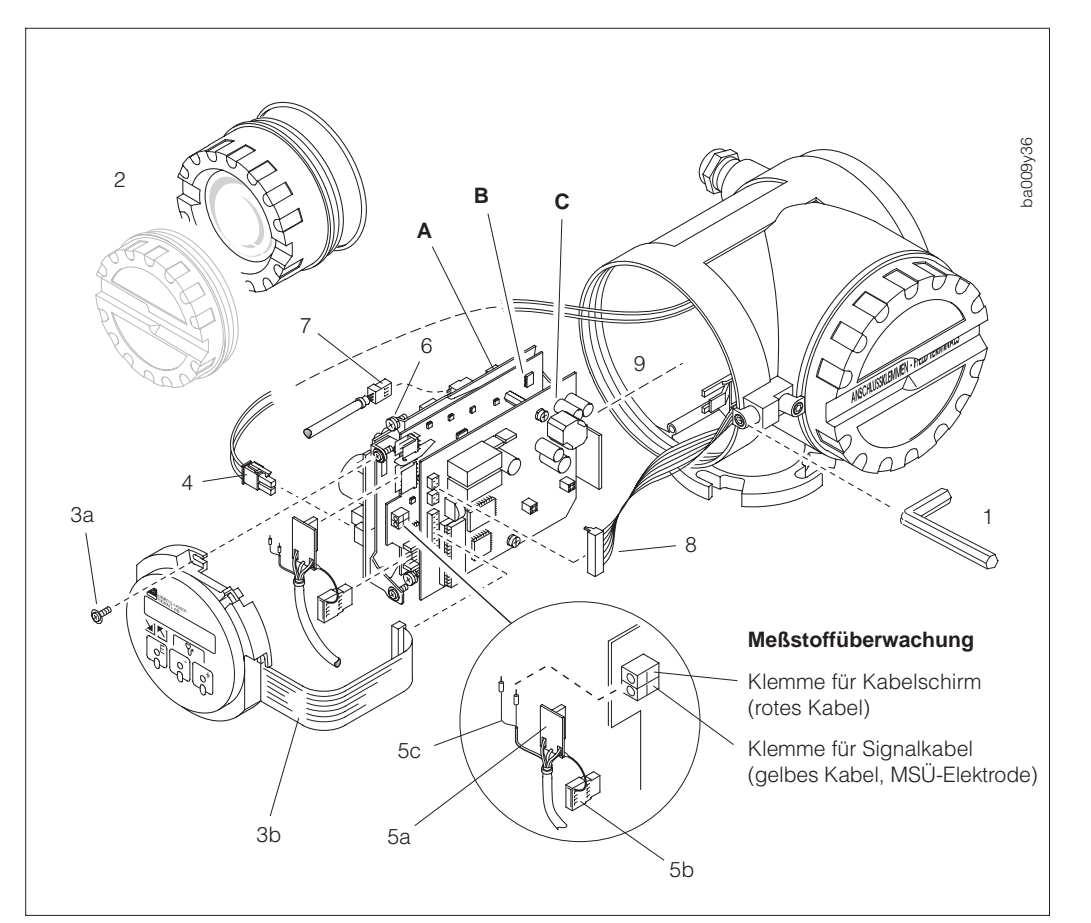

Abb. 44 Austausch der Meßumformerelektronik

- **A** Netzteilplatine
- **B** Meßverstärkerplatine<br>**C** Kommunikationsplatii
- **C** Kommunikationsplatine

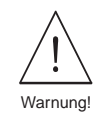

# **7.6 Austausch der Gerätesicherung**

## Warnung!

Stromschlaggefahr! Schalten Sie die Hilfsenergie aus, bevor Sie den Anschlußklemmenraumdeckel vom Meßumformer abschrauben.

Die Gerätesicherung befindet sich im Anschlußklemmenraum → s. Seite 23, 24

Verwenden Sie ausschließlich folgenden Sicherungstyp:

- Hilfsenergie 20...55 V AC / 16...62 V DC  $\rightarrow$  2,5 A träge / 250 V; 5,2  $\times$  20 mm
- Hilfsenergie 85...260 V AC  $\rightarrow$  1 A träge / 250 V; 5,2  $\times$  20 mm

# **7.7 Reparaturen**

Ergreifen Sie folgende Maßnahmen, bevor Sie das Durchflußmeßgerät Promag 33 zur Reparatur an Endress+Hauser einsenden:

- Legen Sie dem Gerät in jedem Fall eine Notiz mit folgenden Informationen bei:
	- Kurze Fehlerbeschreibung
	- Beschreibung der Anwendung
	- Chemisch-physikalische Meßstoffeigenschaften
- Entfernen Sie alle anhaftenden Meßstoffreste. Beachten Sie dabei besonders Dichtungsnuten und Ritzen, in denen Meßstoffreste haften können. Dies ist besonders wichtig, wenn der Meßstoff gesundheitsgefährdend ist, z.B. ätzend, giftig, krebserregend, radioaktiv, usw.

### Warnung!

Wir müssen Sie bitten, von einer Rücksendung abzusehen, wenn es Ihnen nicht mit letzter Sicherheit möglich ist, gesundheitsgefährdende Stoffe vollständig zu entfernen, z.B. in Ritzen eingedrungene oder durch Kunststoff diffundierte Stoffe. Kosten, die aufgrund mangelhafter Reinigung des Gerätes für eine eventuelle Entsorgung oder für Personenschäden (Verätzungen usw.) entstehen, werden dem Betreiber des Gerätes in Rechnung gestellt.

# **7.8 Ersatzteile**

Das Elektronik-Einschubmodul von Promag 33 kann als Ersatzteil separat bestellt werden:

- Austausch  $\rightarrow$  s. Seite 96
- Bestell-Code → s. Seite 89

# **7.9 Wartung**

Für das Meßsystem Promag 33 sind keine speziellen Wartungsarbeiten erforderlich.

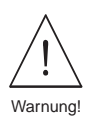

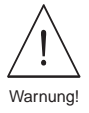

# **8 Abmessungen**

## **8.1 Abmessungen Promag 33 A**

### Hinweis!

Abmessungen und Gewichte der Ex-Versionen können von den hier angegebenen Daten abweichen. Entsprechende Angaben finden Sie in den Ex-spezifischen Zusatzdokumentationen.

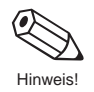

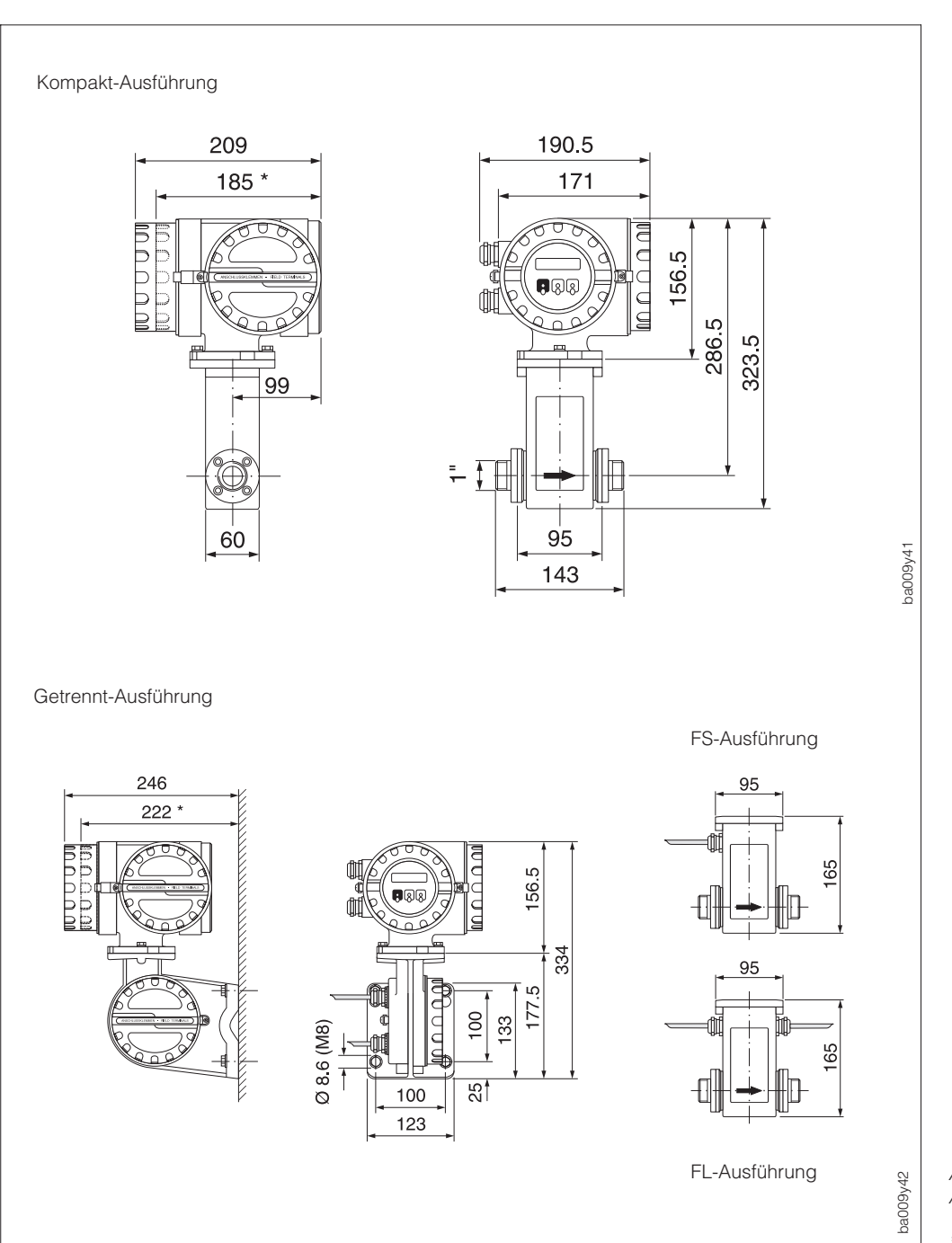

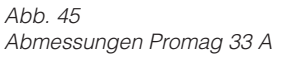

\* Blind-Ausführung

### **Gewicht:**

- Kompakt-Ausführung 5 kg (ohne Prozeßanschlüsse) Promag 33-Meßumformer 3 kg (5 kg bei Wandmontage) Promag A-Meßaufnehmer 2 kg
	-
	-
	-

### **Prozeßanschlüsse Meßaufnehmer Promag A**

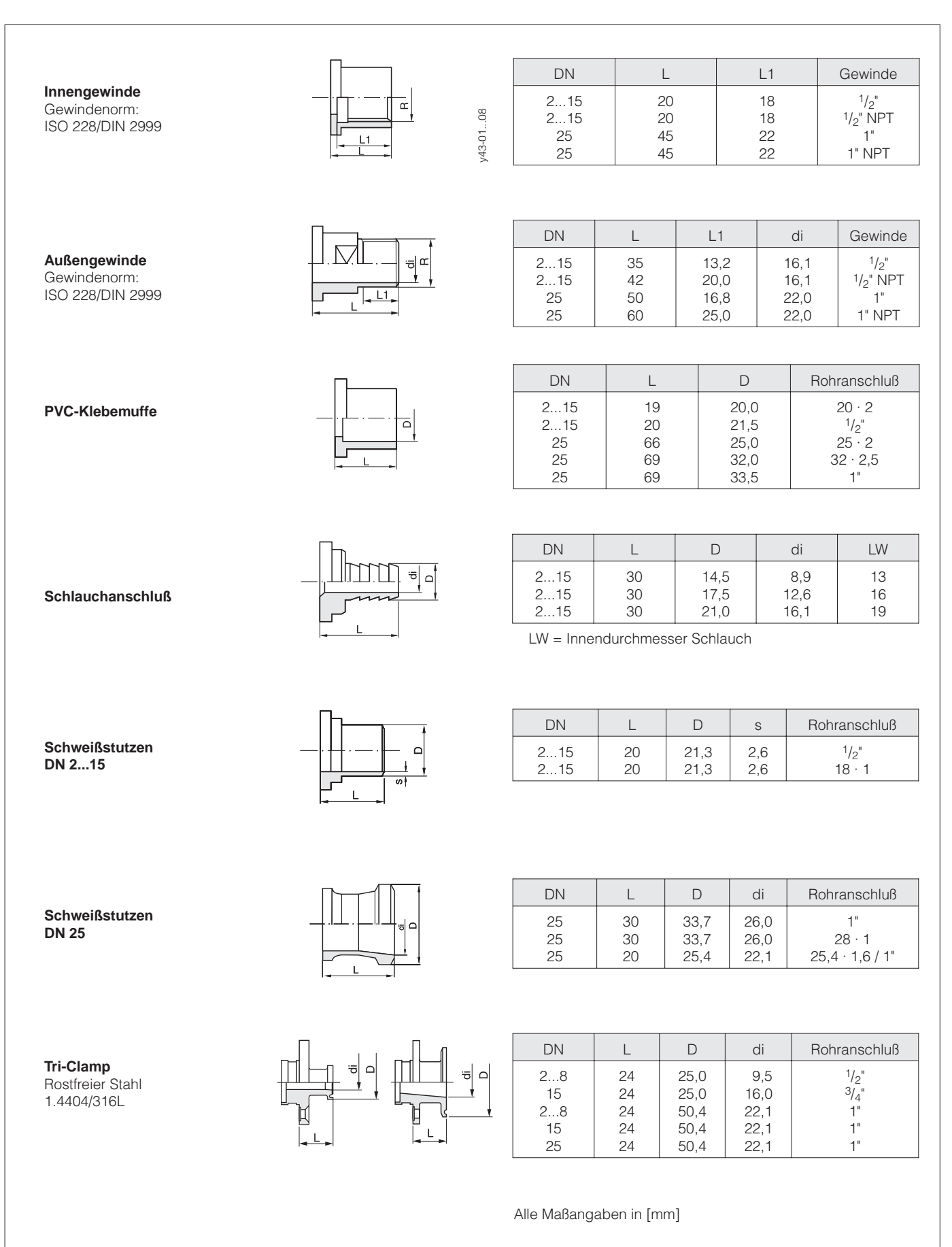

### **Flanschanschluß**

Rostfreier Stahl 1.4404/316L mit Anschlußmaßen nach DIN 2501/ANSI B16.5/JIS B2210

DN 2...15: mit DN 15 oder <sup>1</sup>/2"-Flanschen

DN 25: mit DN 25 oder 1"-Flanschen

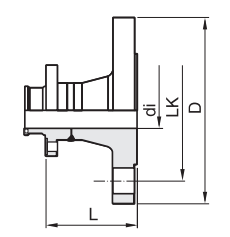

Flansch nach DIN 2501, PN 40

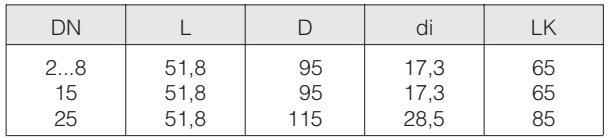

### Flansch nach ANSI B16.5

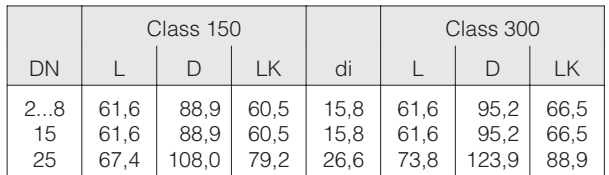

#### Flansch nach JIS B2210

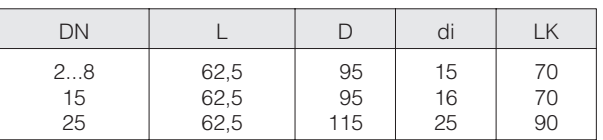

Einbaulänge gemäß DVGW (200 mm)

### **Flanschanschluß**

PVDF mit Anschlußmaßen nach DIN 2501/ANSI B16.5/JIS B2210

DN 2...15: mit DN 15 oder <sup>1</sup>/2"-Flanschen

DN 25: mit DN 25 oder 1"-Flanschen

Einbaulängen:  $2 \times L + 143$  mm 2 x L + 95 mm (für Flansch und Tri-Clamp-Ausführung)

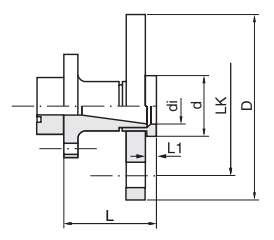

#### Flansch nach DIN 2501/ANSI B16.5/JIS B2210 PN 16/Class 150/10K

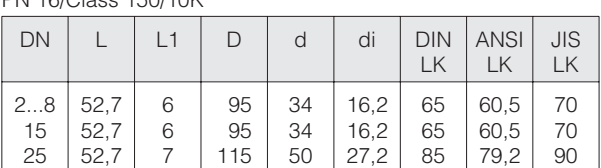

Einbaulänge gemäß DVGW (200 mm)

Alle Maßangaben in [mm]

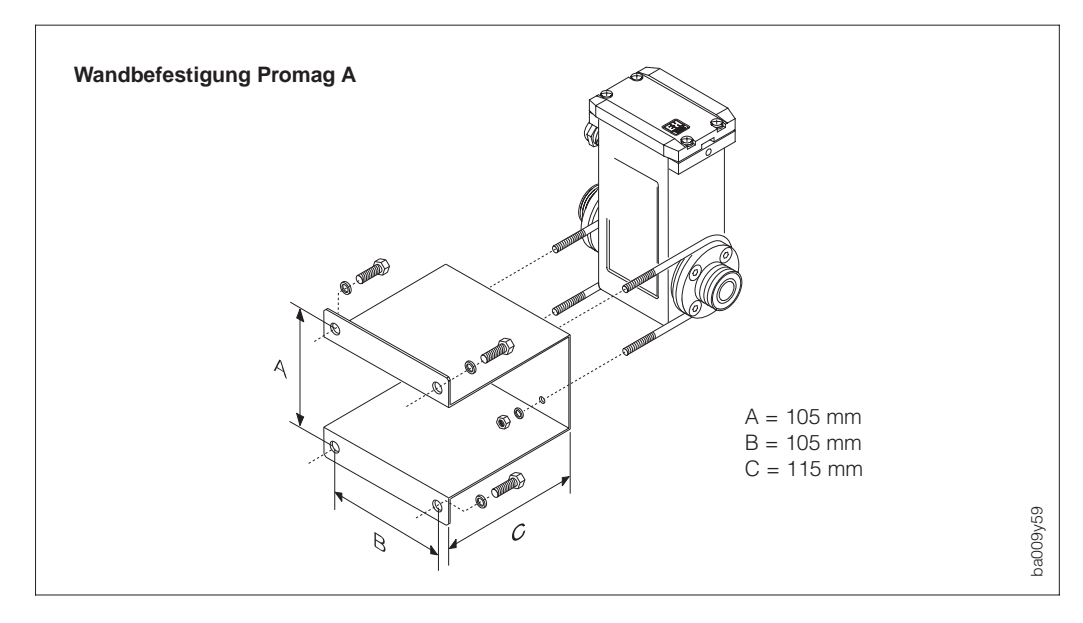

Abb. 46 Abmessungen Wandbefestigungsblech Promag A

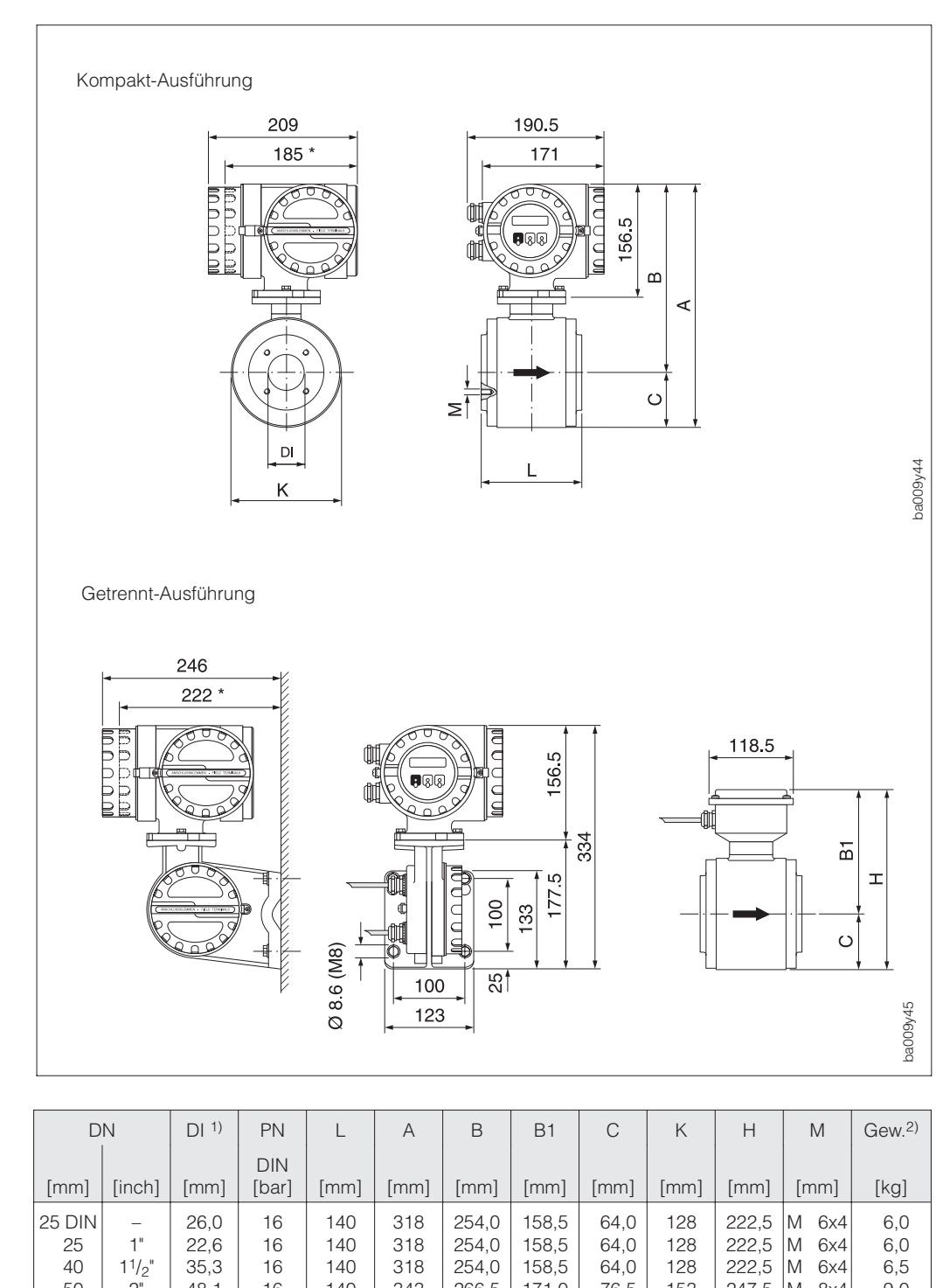

# **8.2 Abmessungen Promag 33 H**

Abb. 47 Abmessungen Promag 33 H

\* Blind-Ausführung

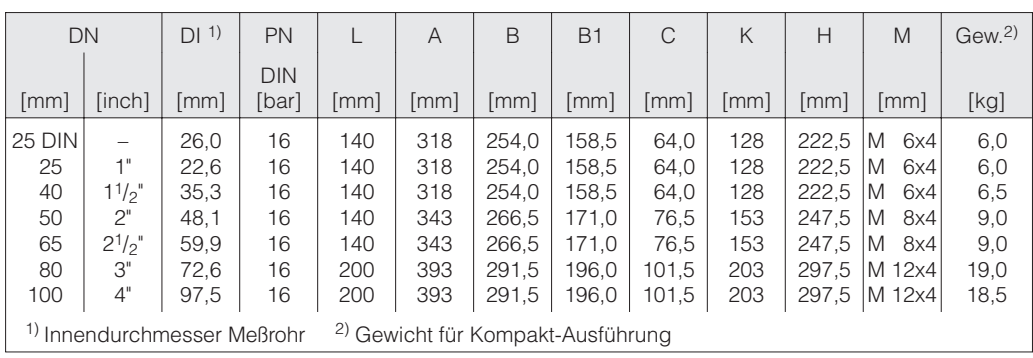

### **Gewicht:**

Kompakt-Ausführung <sup>2)</sup> siehe obige Tabelle<br>Promag 33-Meßumformer 3 kg (5 kg bei Wanc Meßaufnehmer-Anschlußgehäuse ca. 1 kg

3 kg (5 kg bei Wandmontage)

### **Prozeßanschlüsse Meßaufnehmer Promag H**

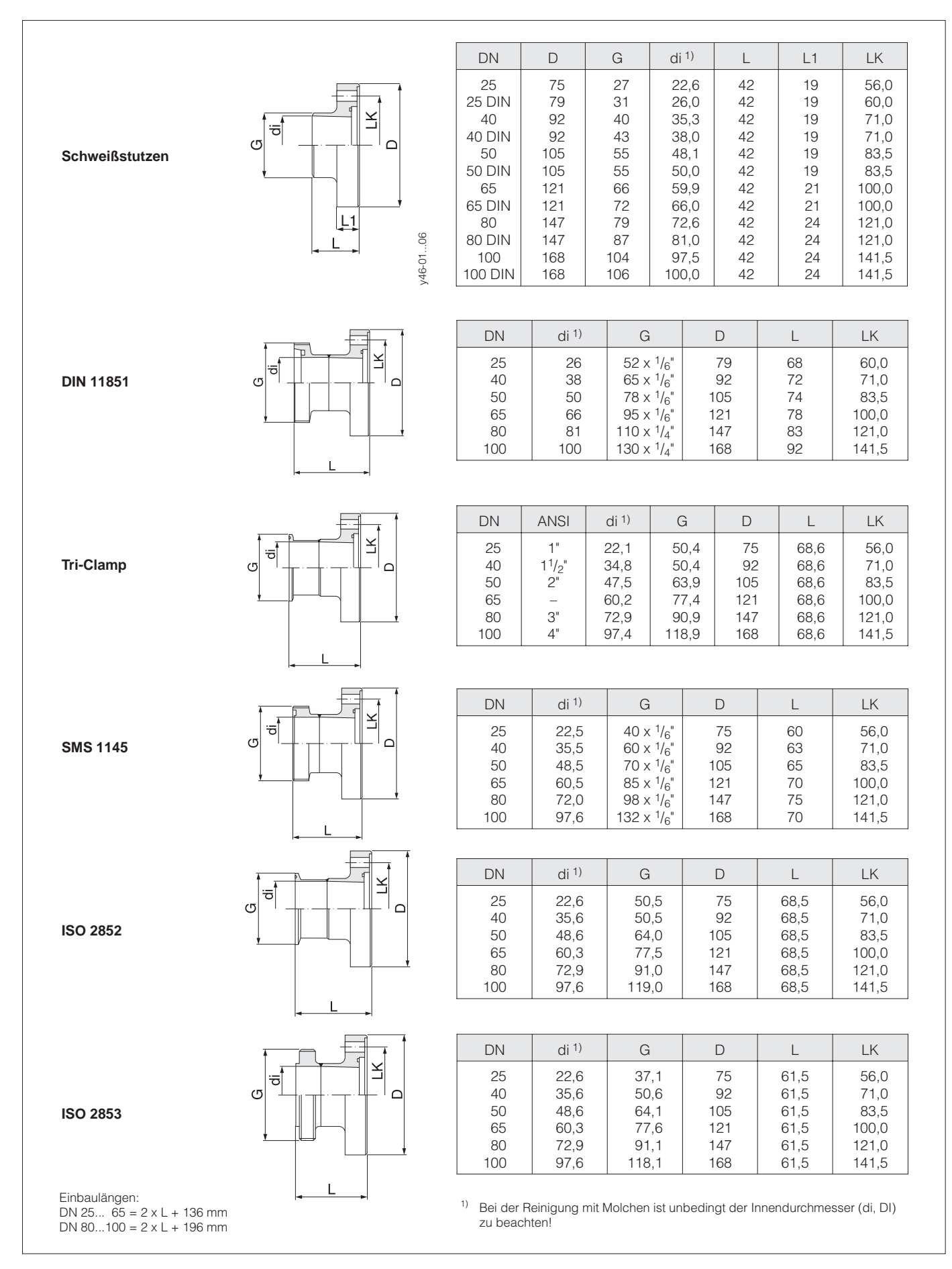

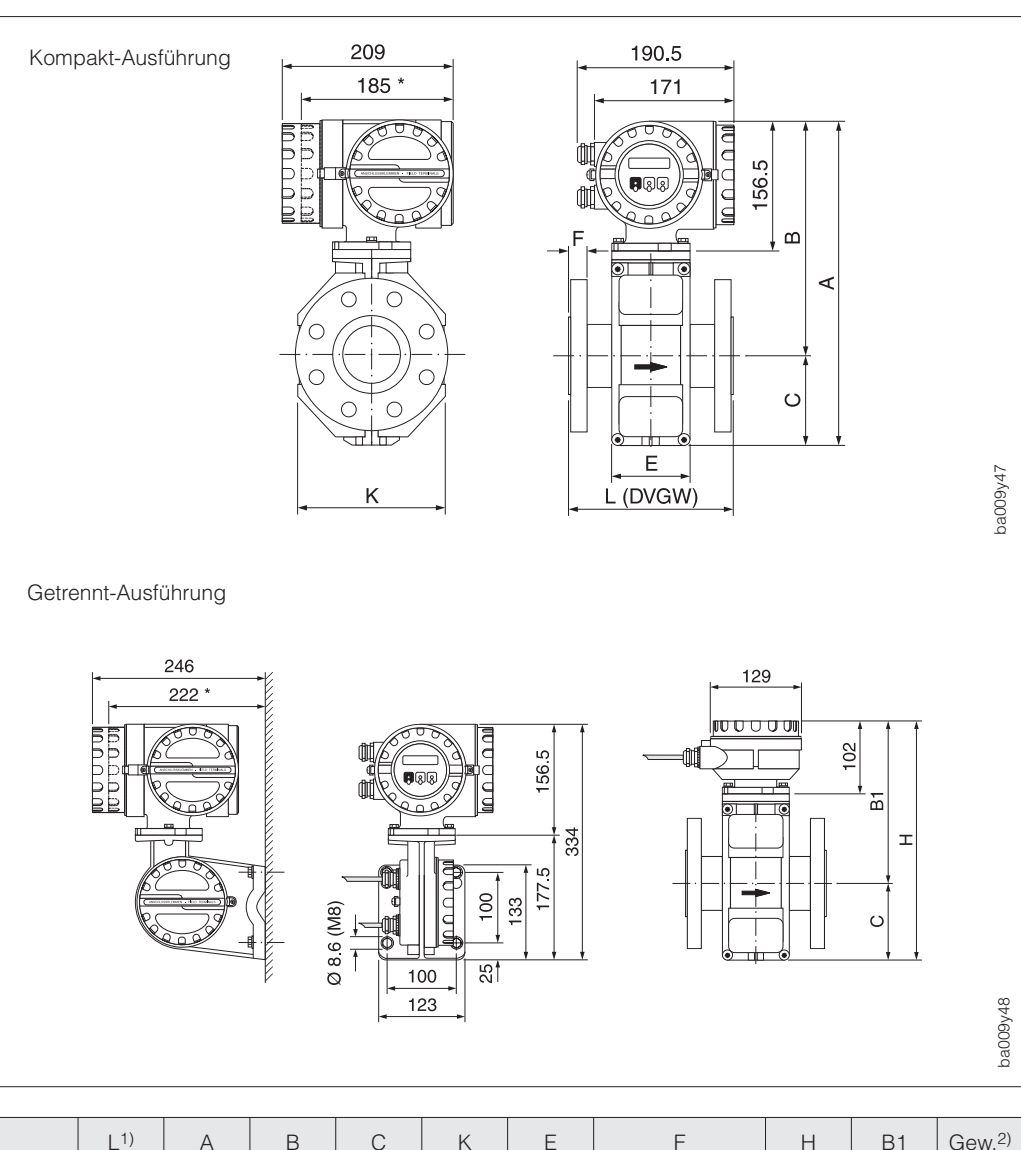

# **8.3 Abmessungen Promag 33 F (DN 15...300)**

Abb. 48 Abmessungen Promag 33 F (DN 15...300)

\* Blind-Ausführung

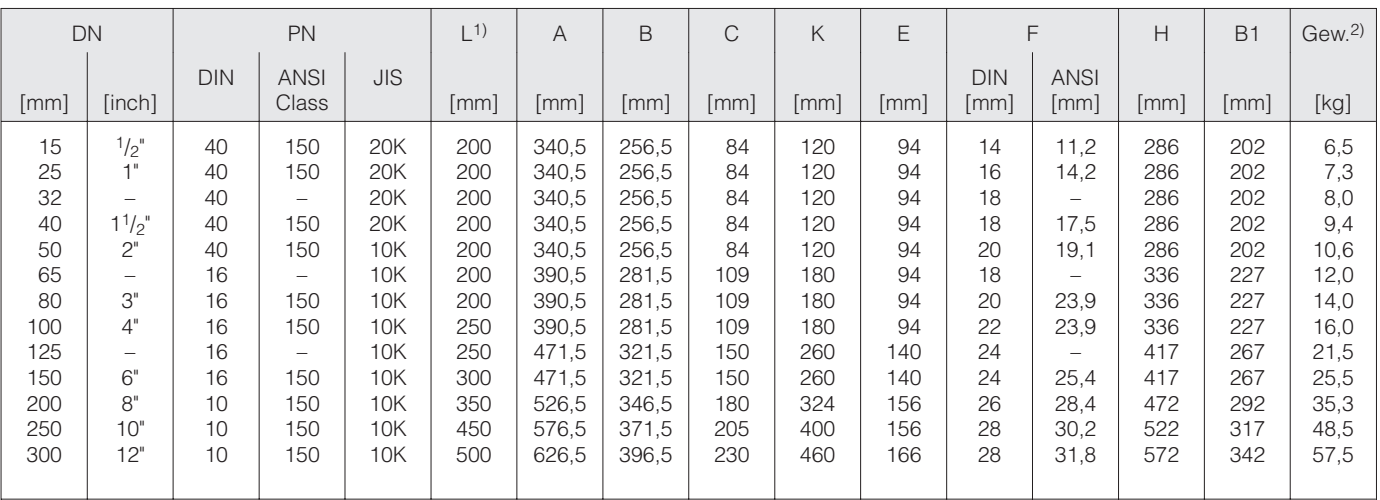

1) Die Einbaulänge ist immer gleich, unabhängig von der gewählten Druckstufe.<br><sup>2)</sup> Gewichtsangaben für Kompakt-Ausführung

### **Gewicht:**

**Example 18 September 2018**<br>Kompakt-Ausführung <sup>2)</sup> siehe obige Tabelle<br>Promag 33-Meßumformer 19 S kg (5 kg bei Wandmontage) Promag 33-Meßumformer 3 kg (5 kg bei Wandmontage) Meßaufnehmer-Anschlußgehäuse ca. 1 kg

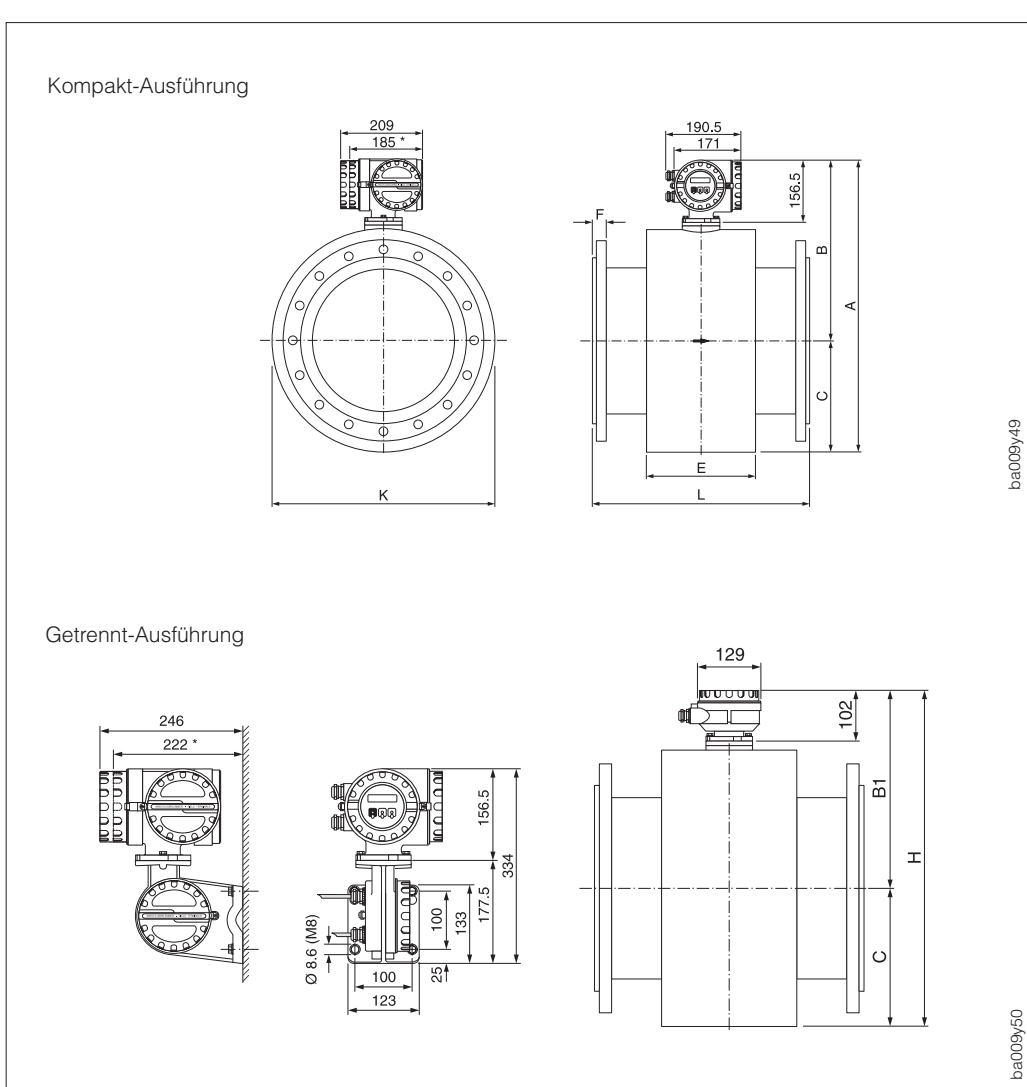

# **8.4 Abmessungen Promag 33 F (DN 350...2000)**

Abb. 49 Abmessungen Promag 33 F (DN 350...2000)

\* Blind-Ausführung

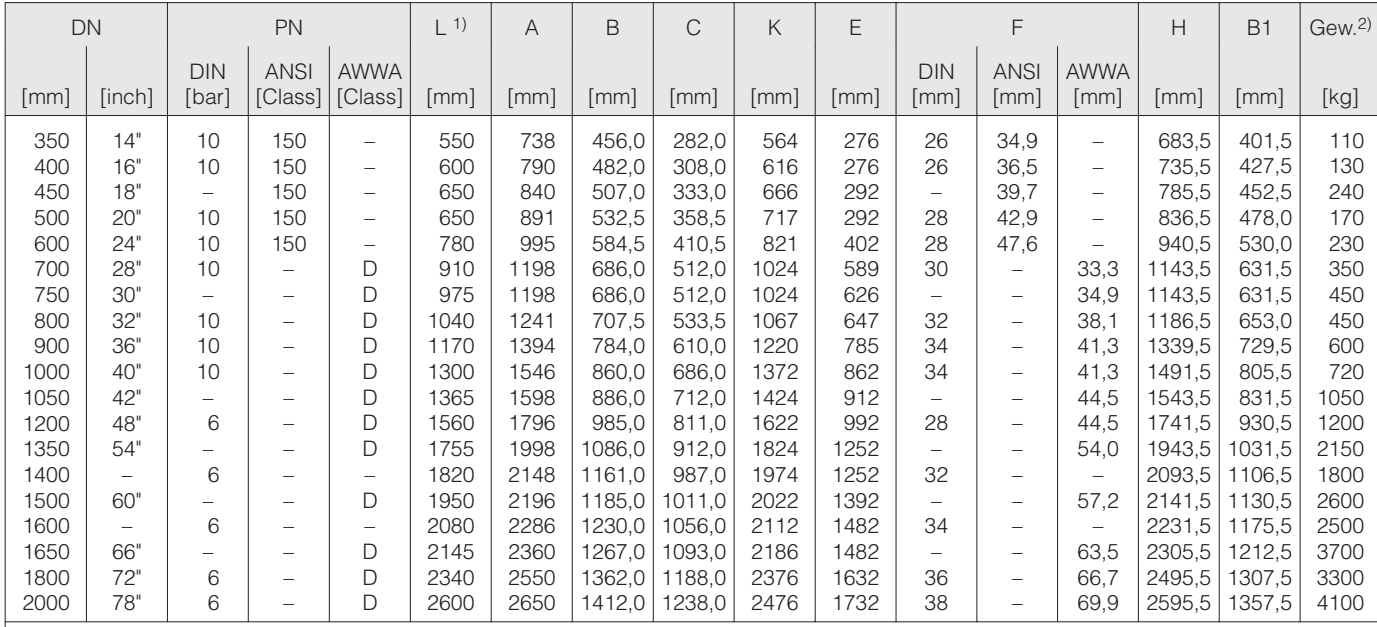

<sup>1)</sup> Flanschblattstärke inklusive Dichtleiste. Die Einbaulänge ist immer gleich, unabhängig von der gewählten Druckstufe.<br><sup>2)</sup> Gewichtsangaben für Kompakt-Ausführung

Gewichtsangaben Meßumformer: s. Seite 104

# **9 Technische Daten**

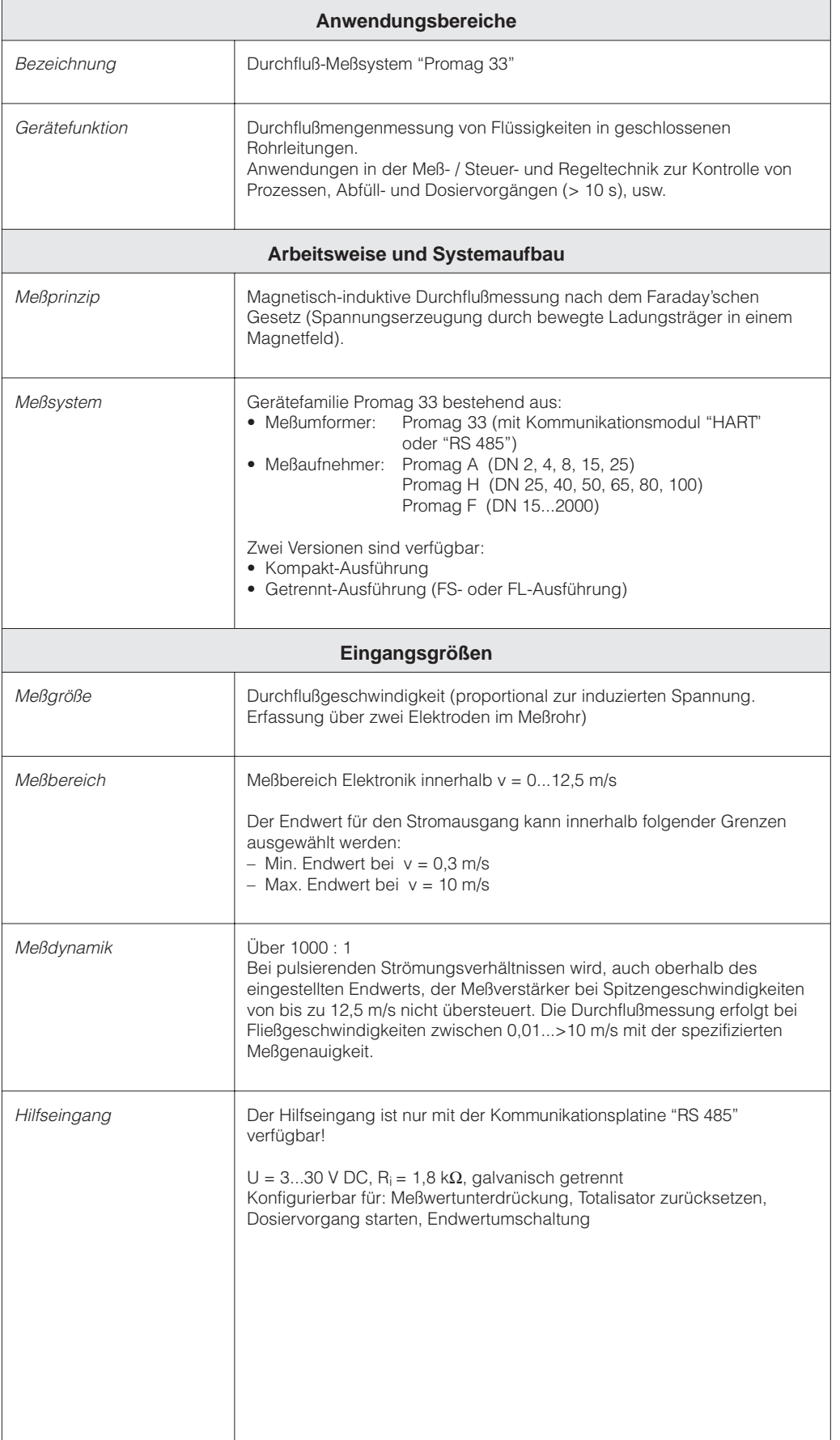

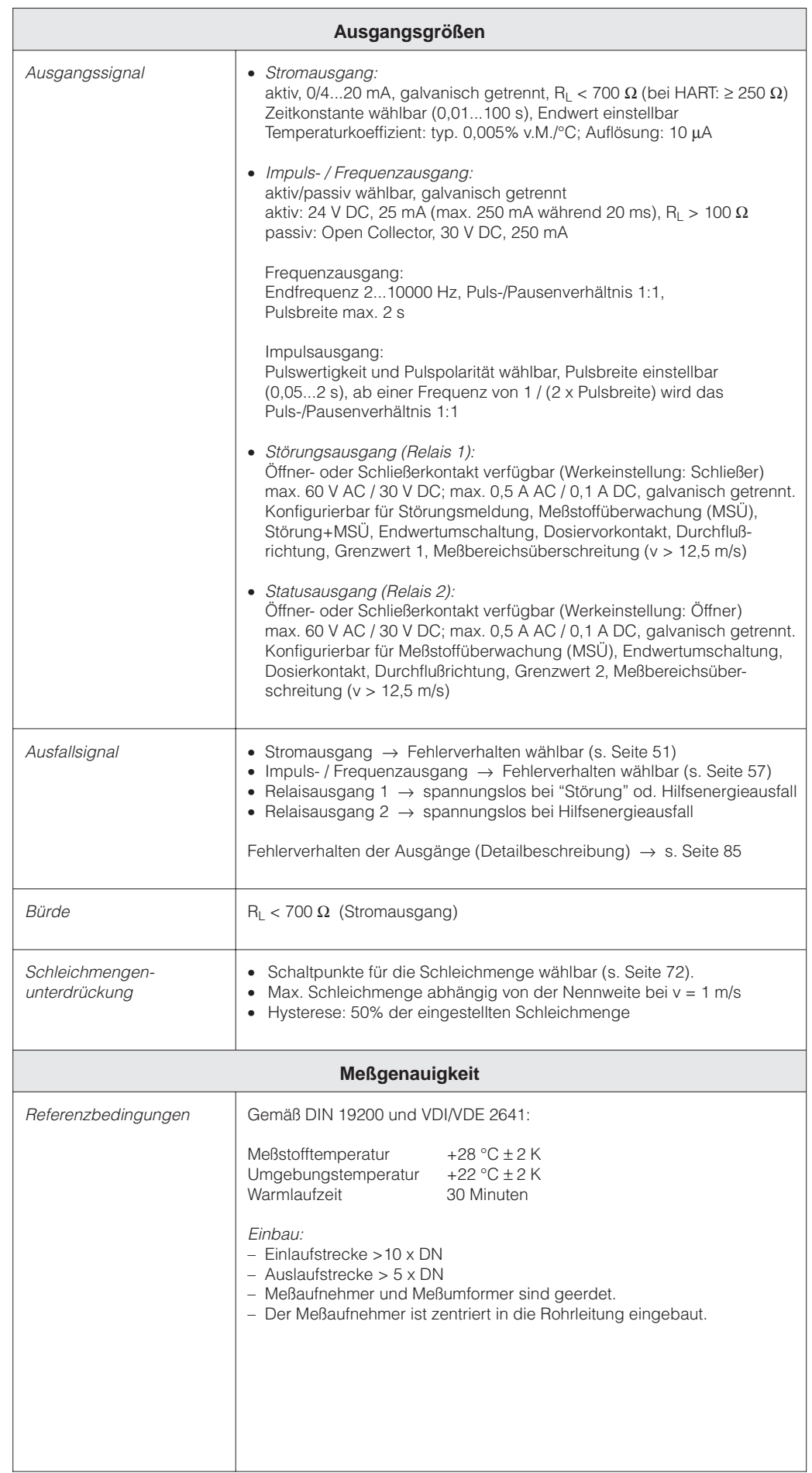
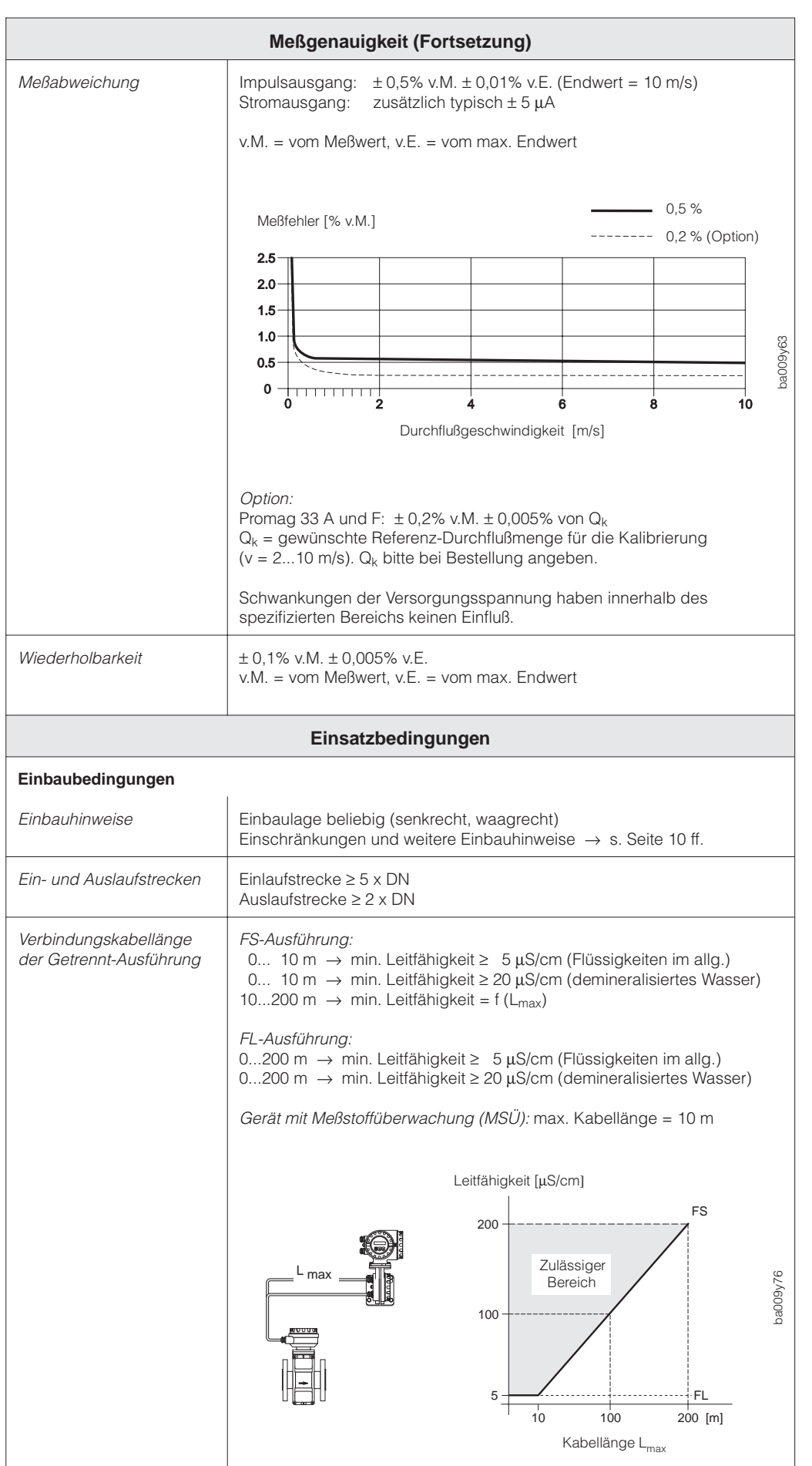

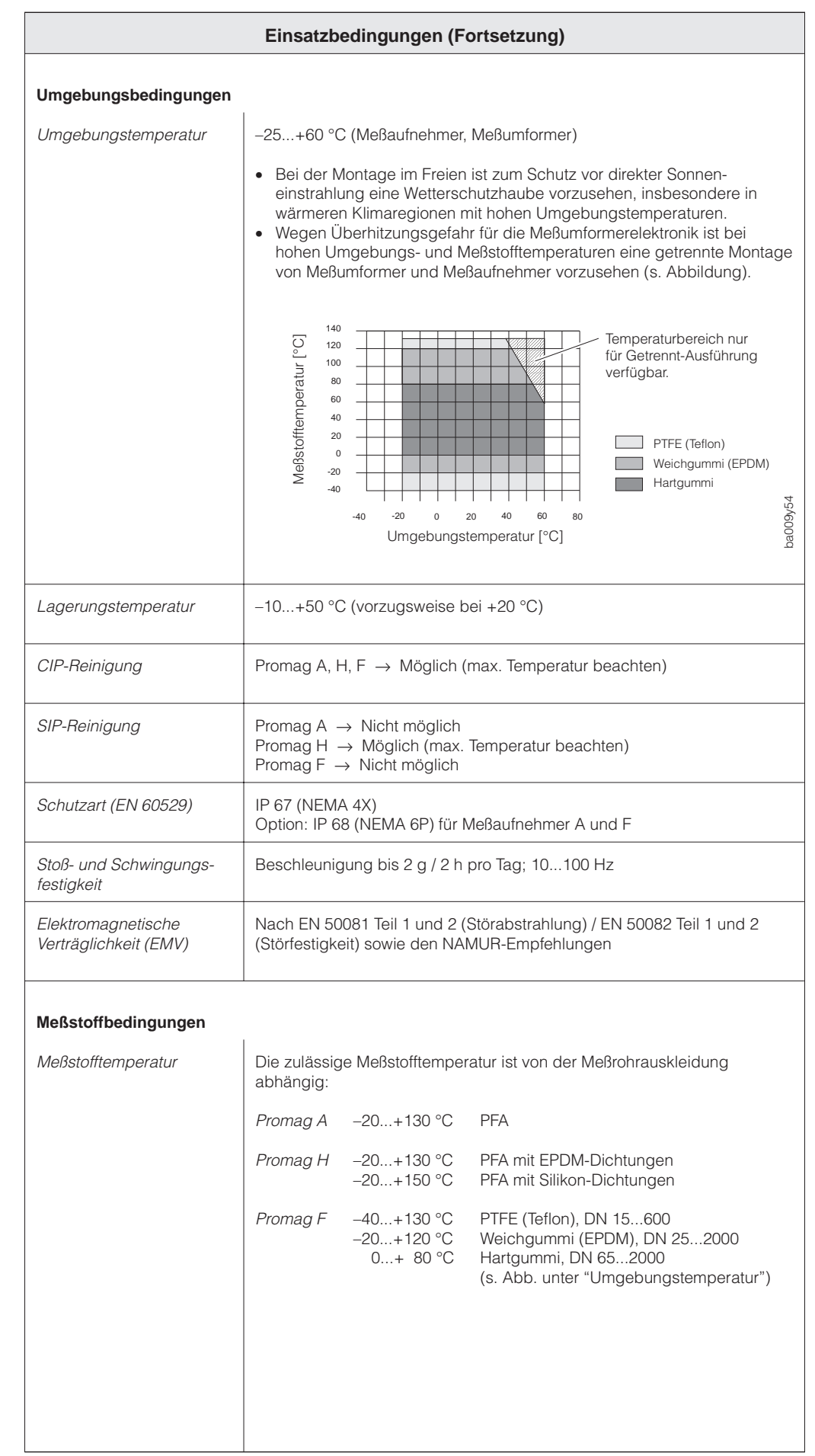

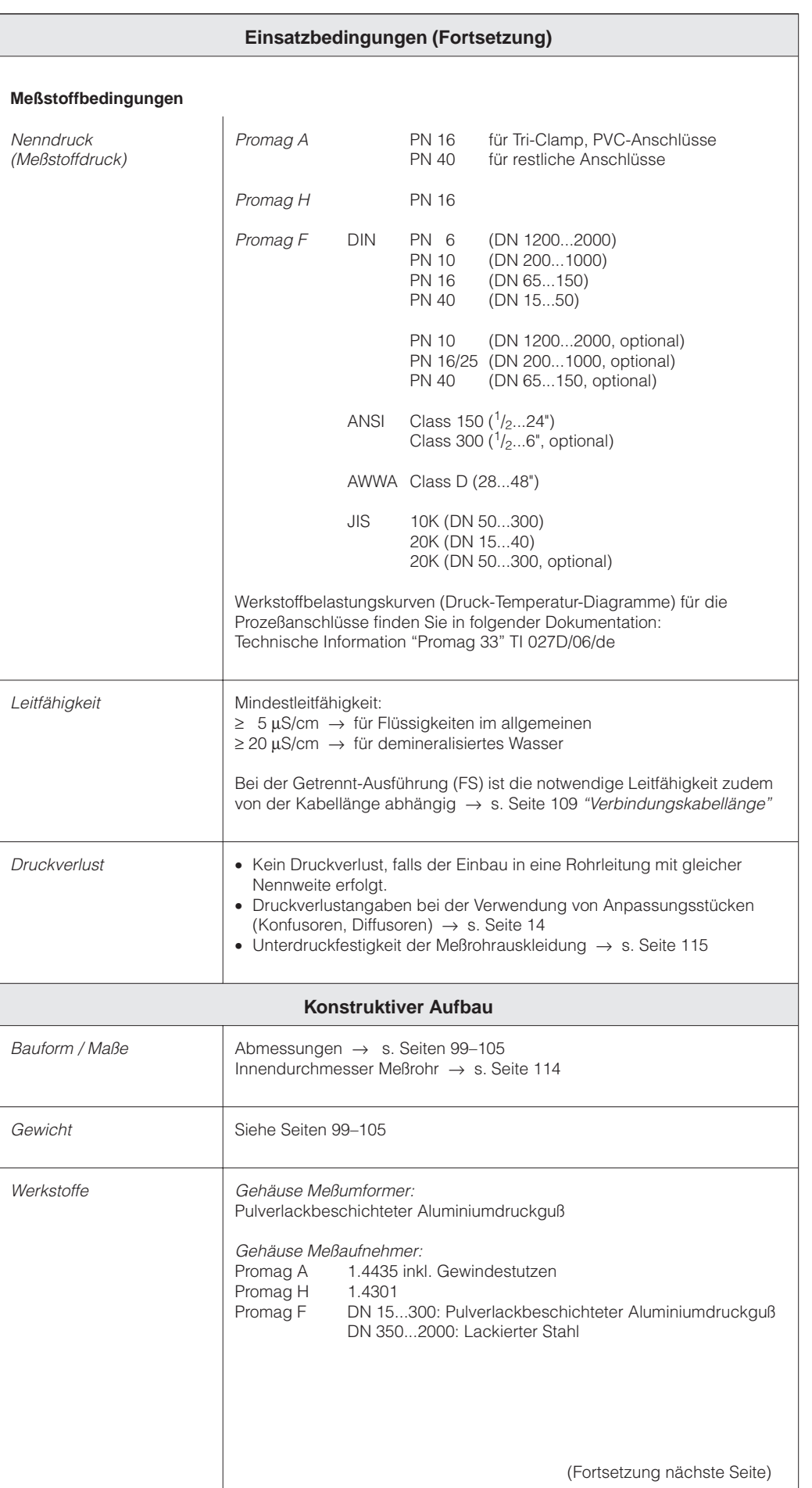

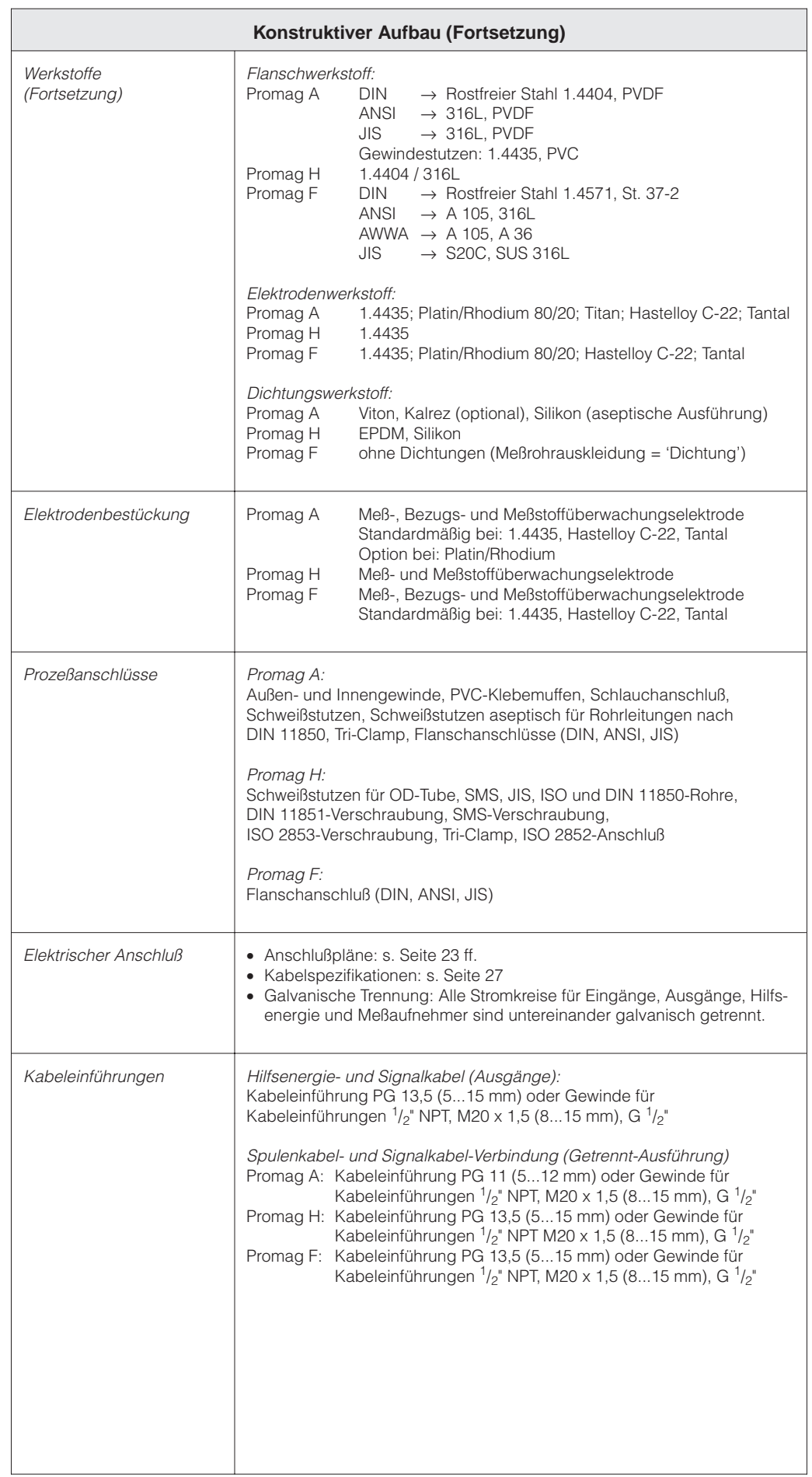

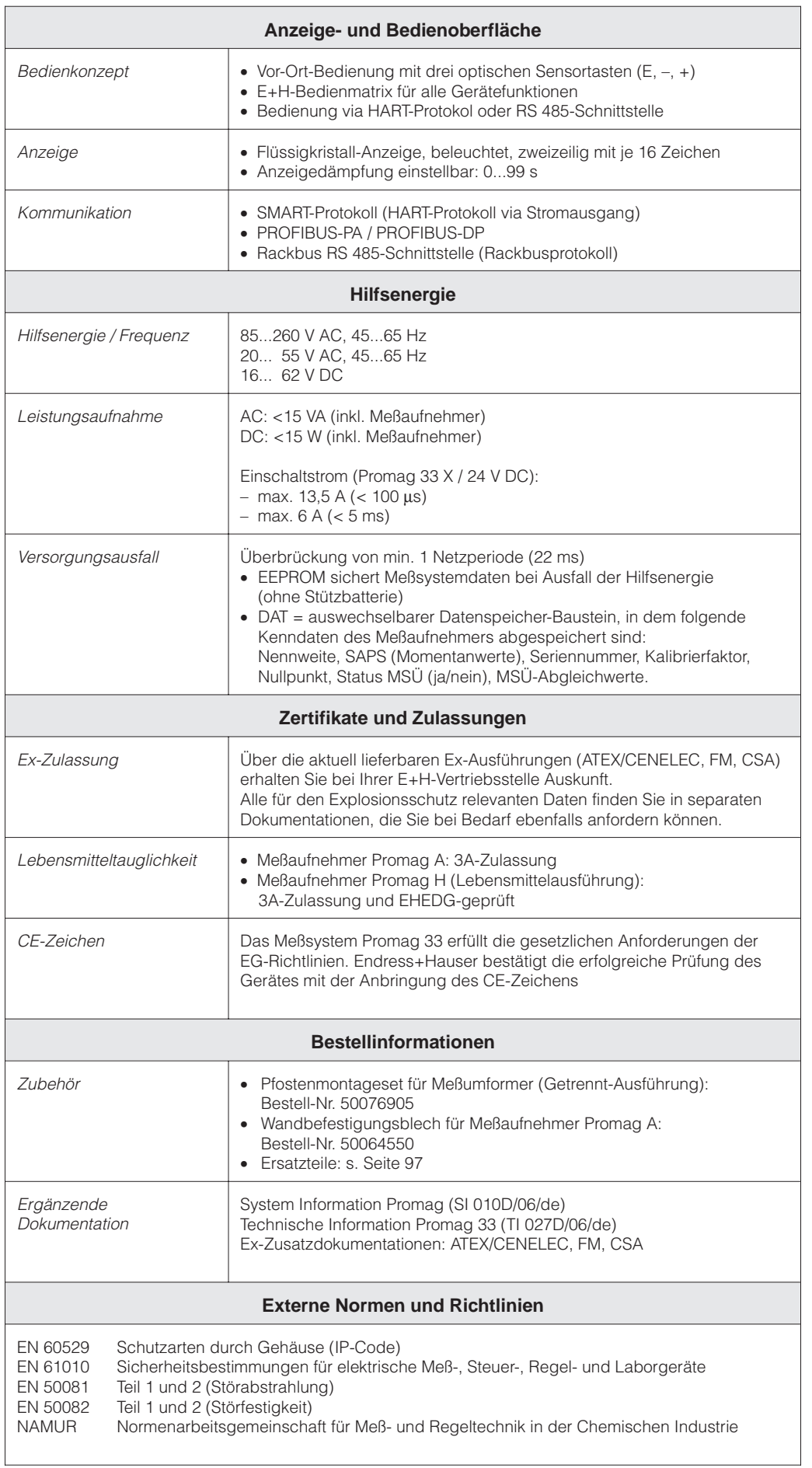

#### **Innendurchmesser Meßrohr**

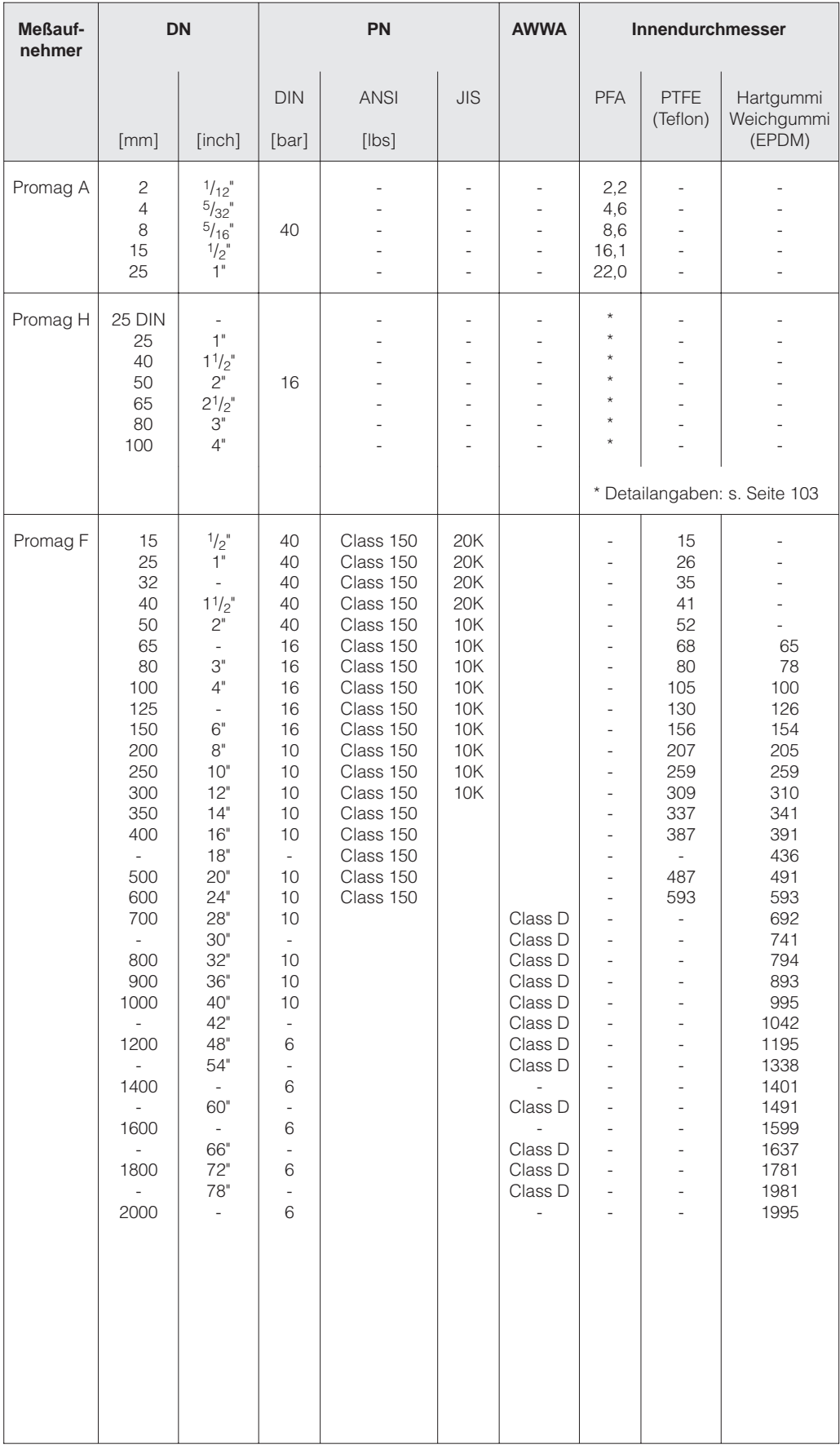

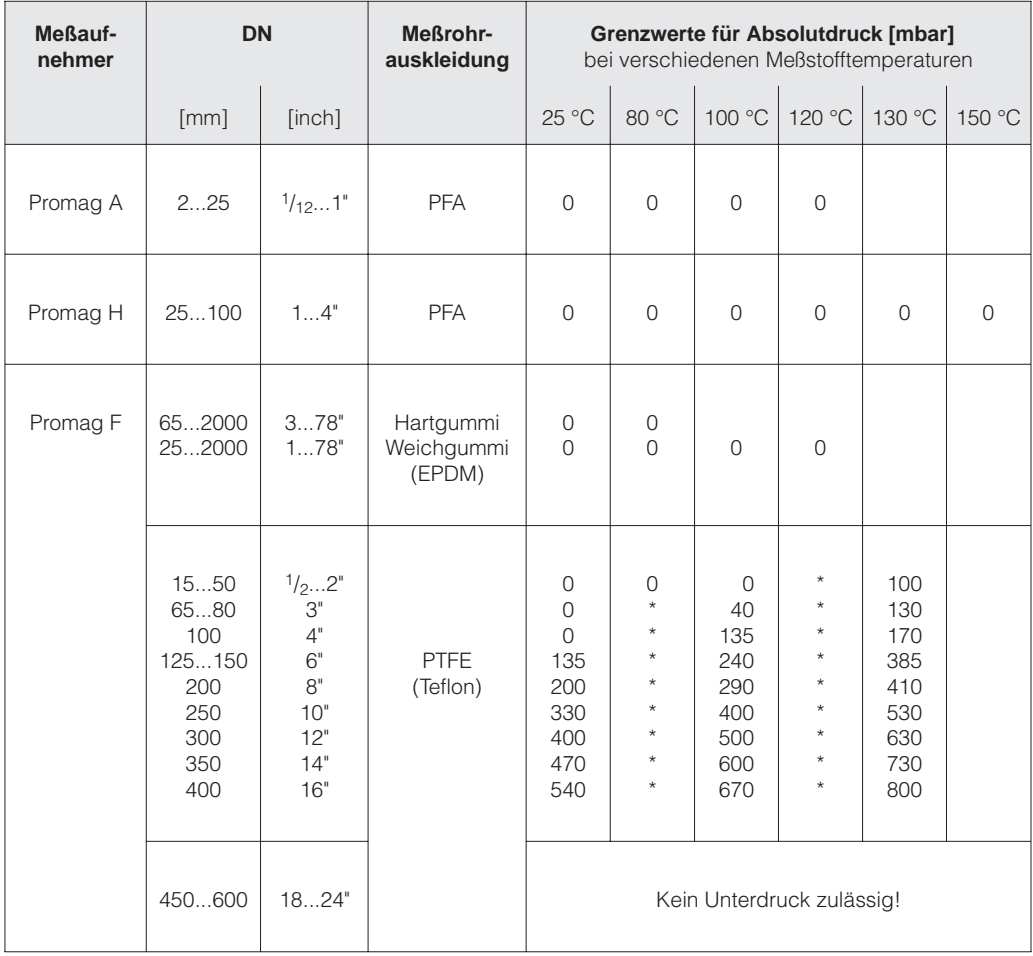

## **Unterdruckfestigkeit der Auskleidung (Standard-Ausführungen)**

\* Es kann kein Wert angegeben werden.

# **10 Funktionen auf einen Blick**

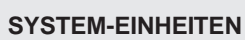

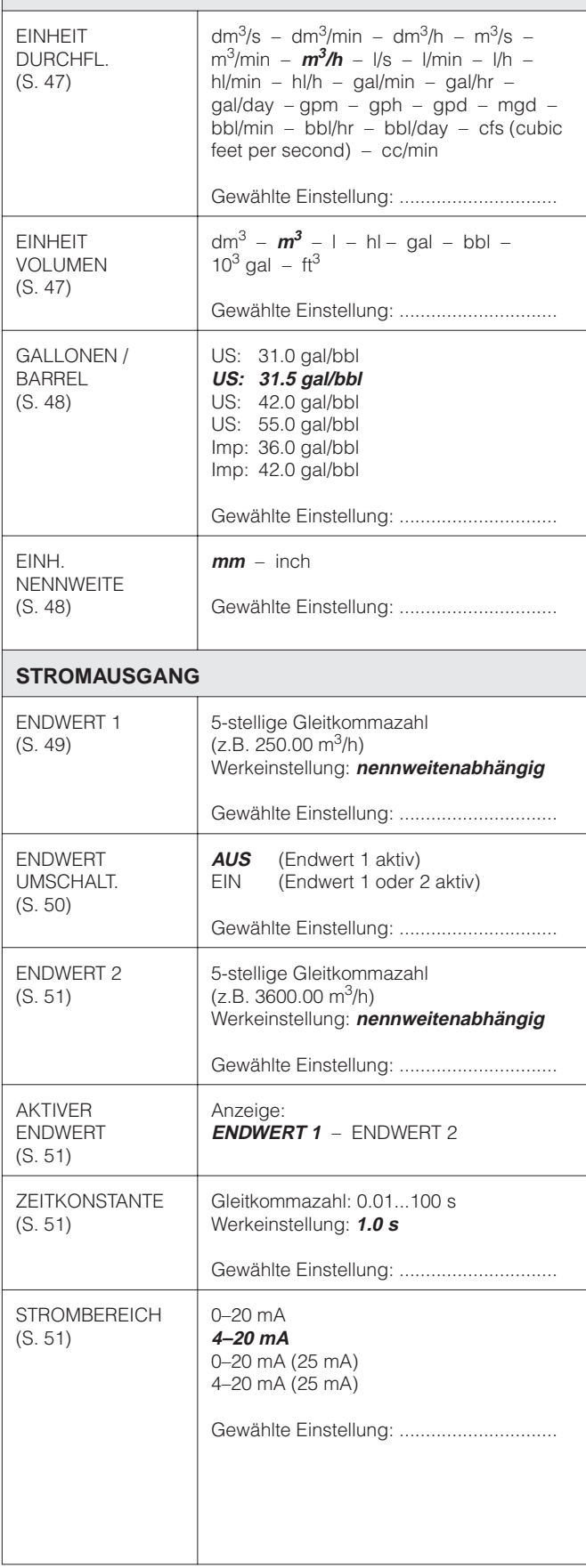

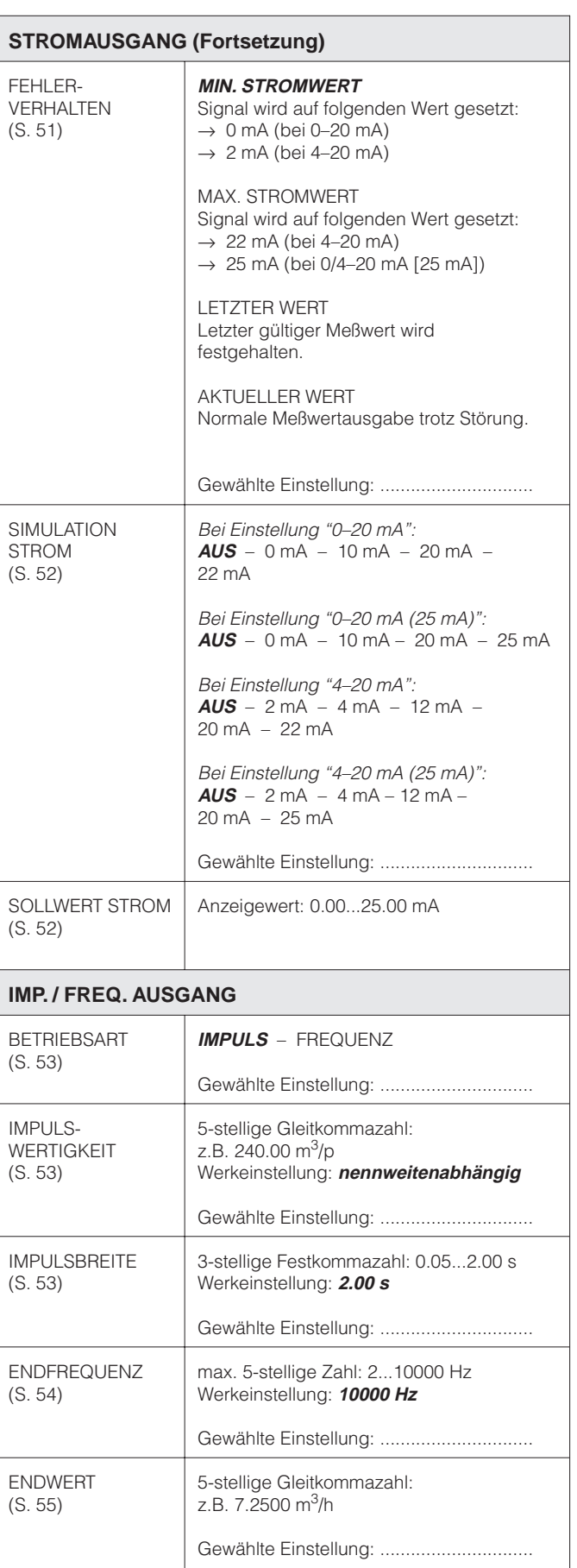

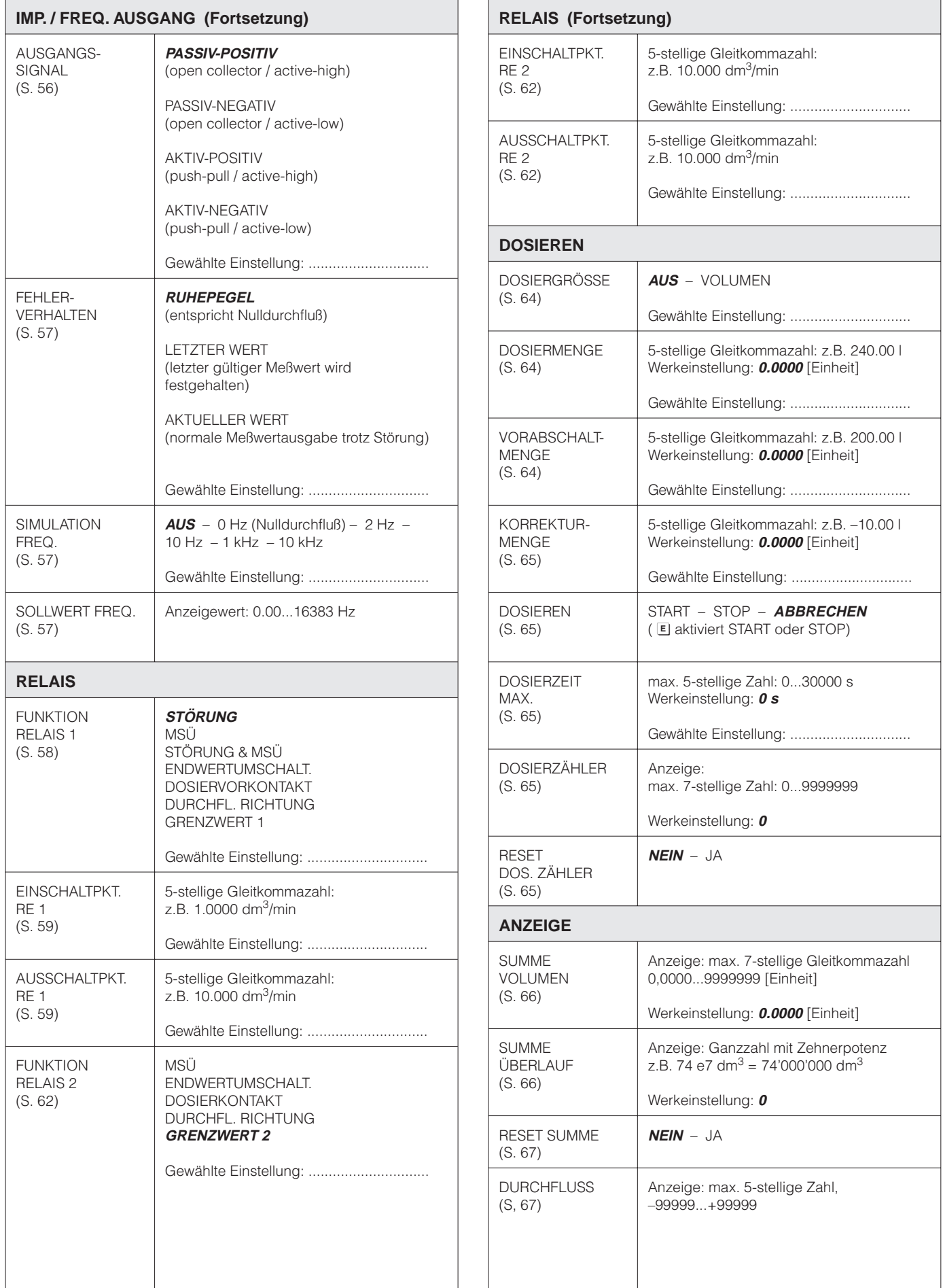

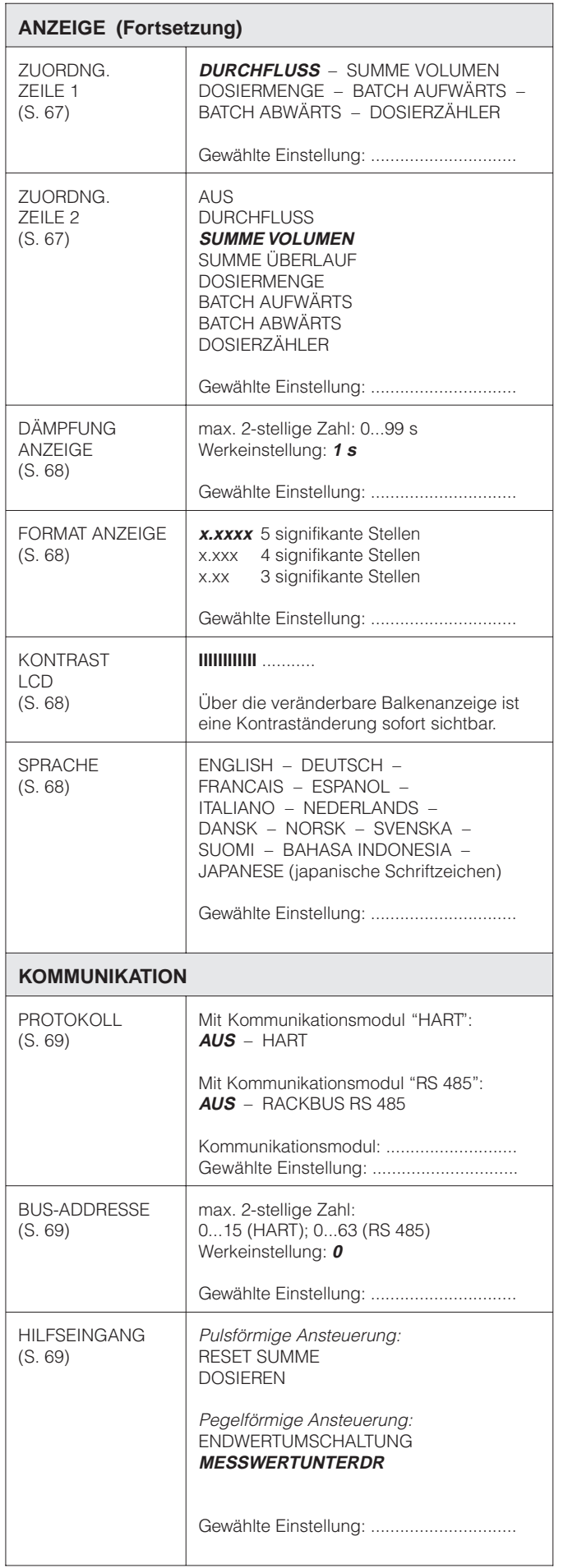

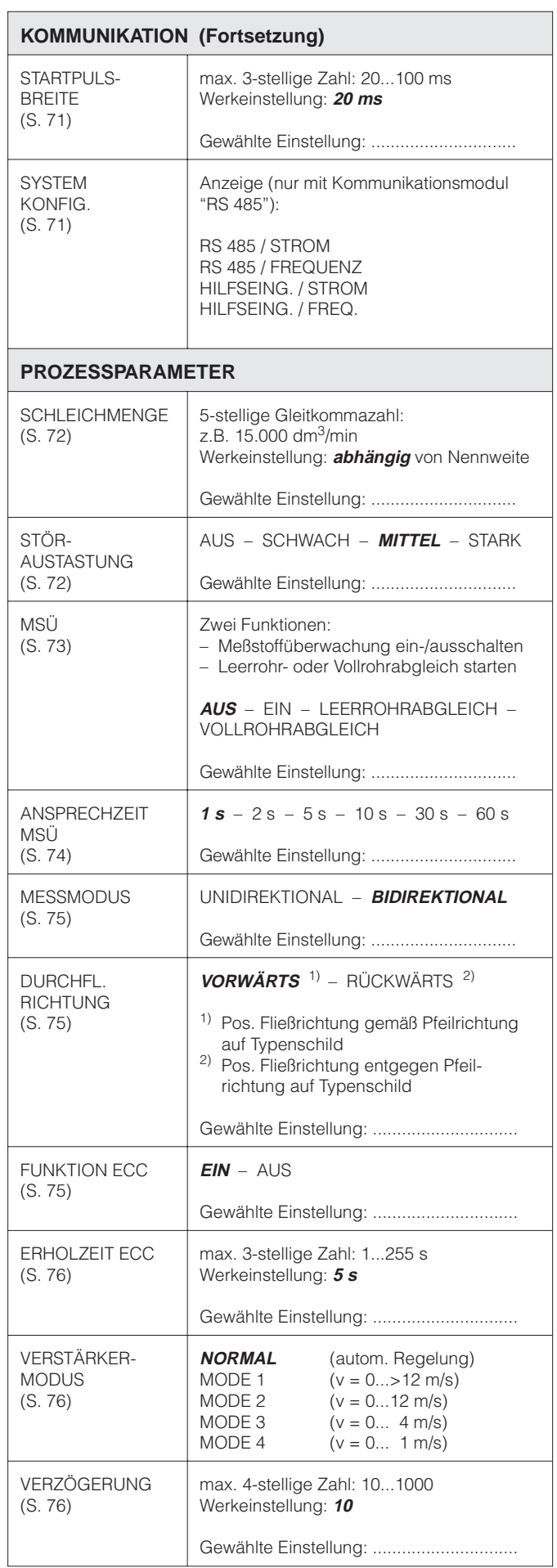

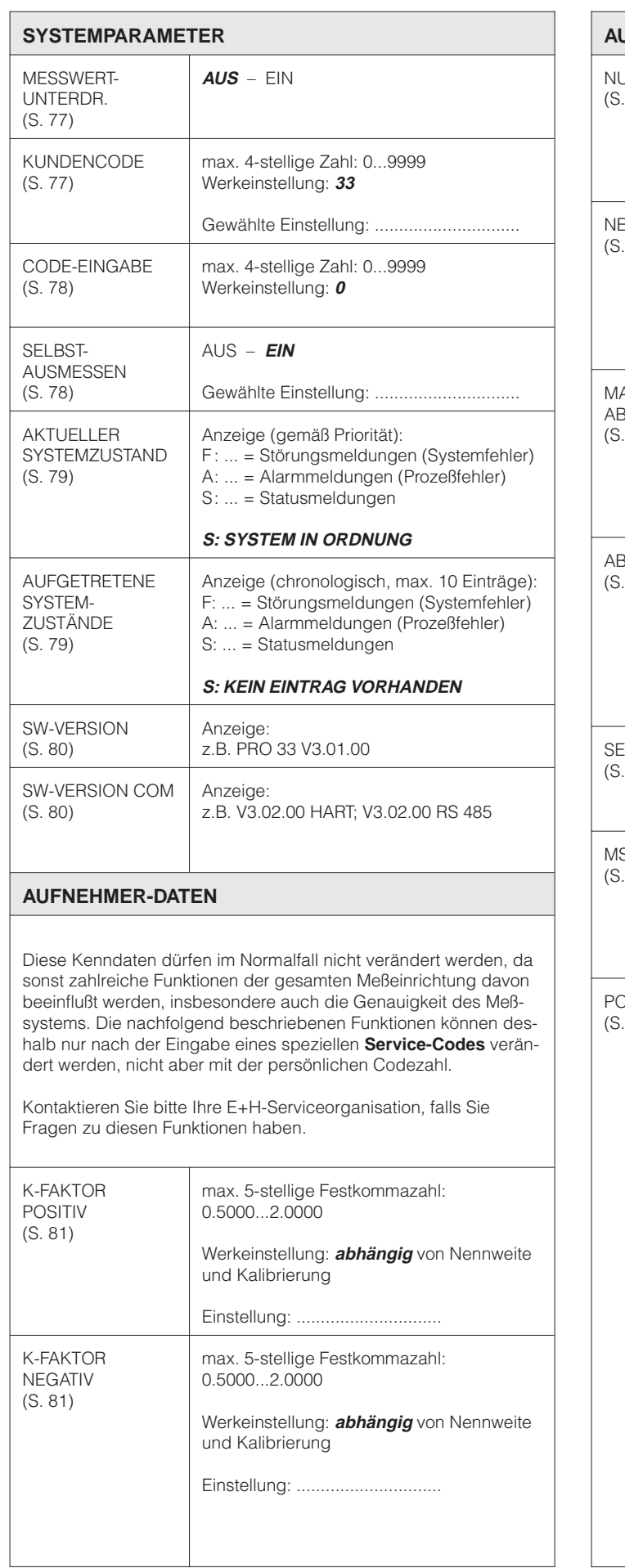

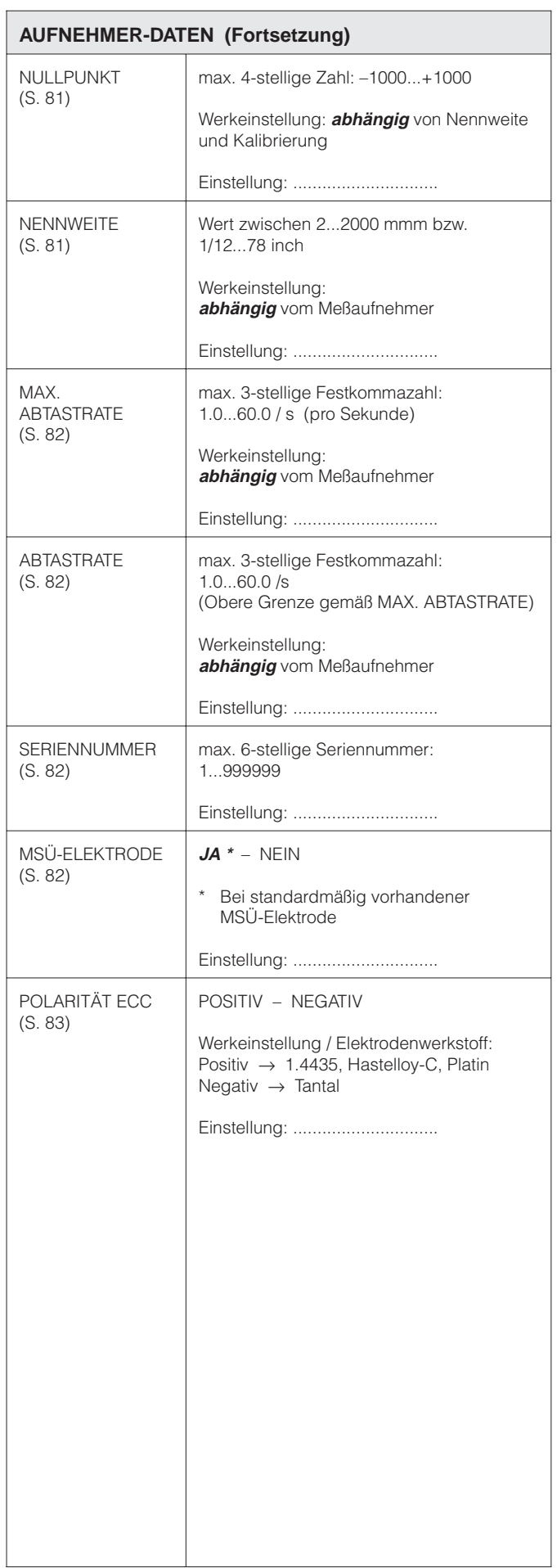

# **Stichwortverzeichnis**

# **A**

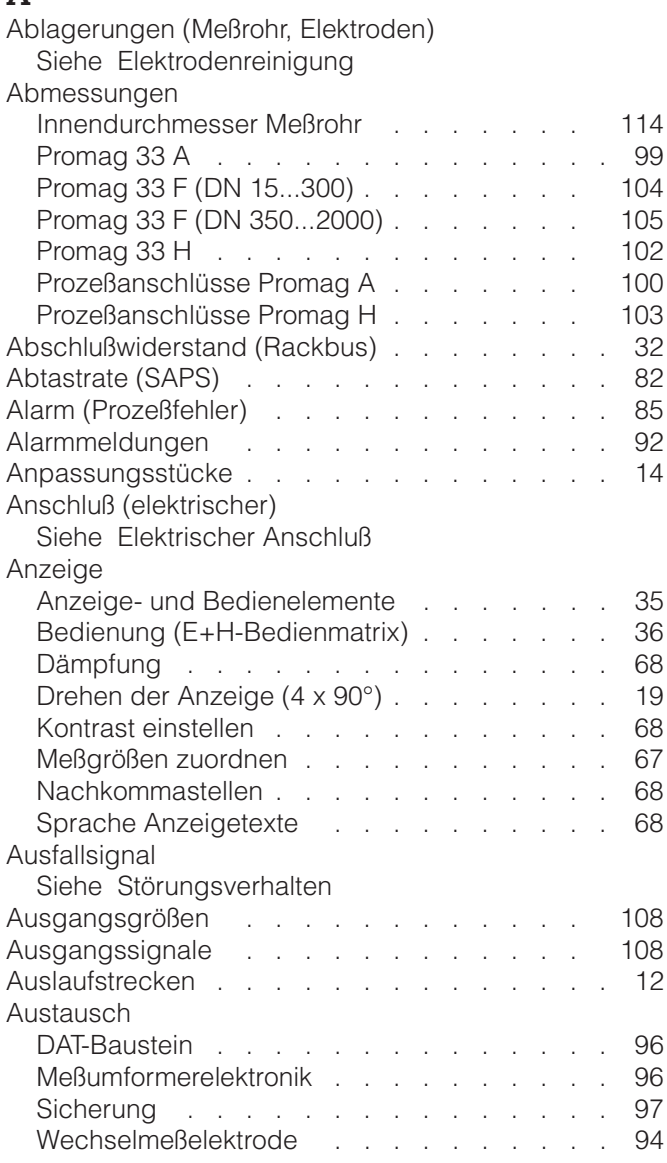

# **B**

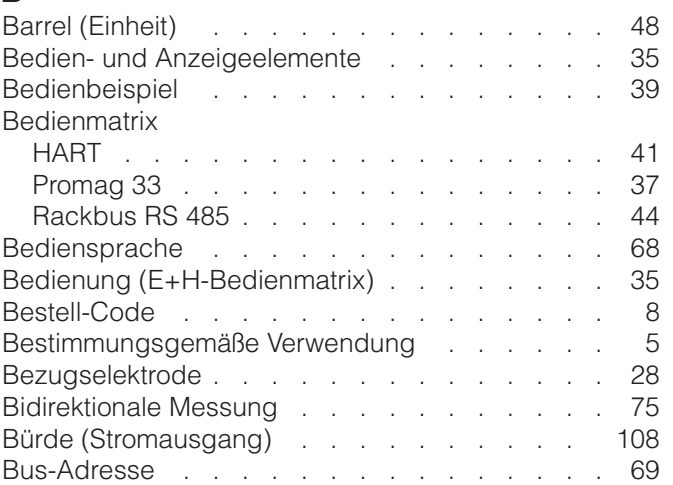

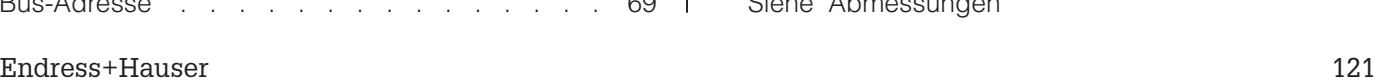

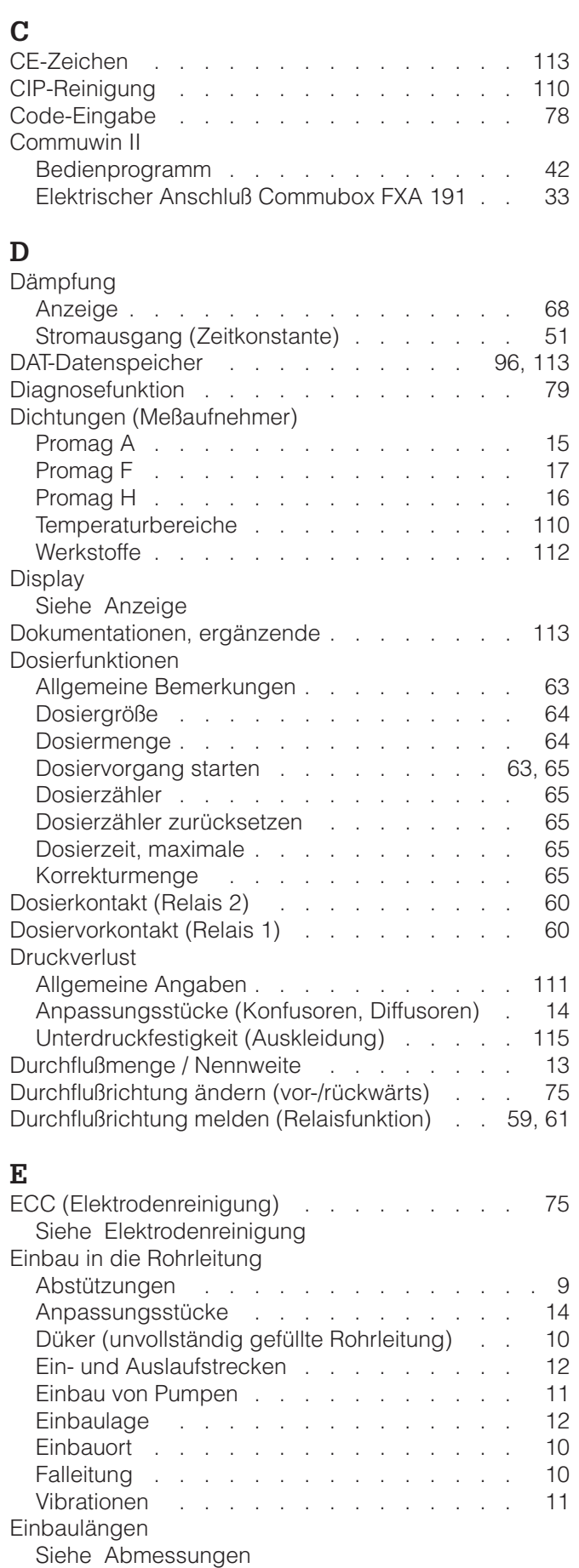

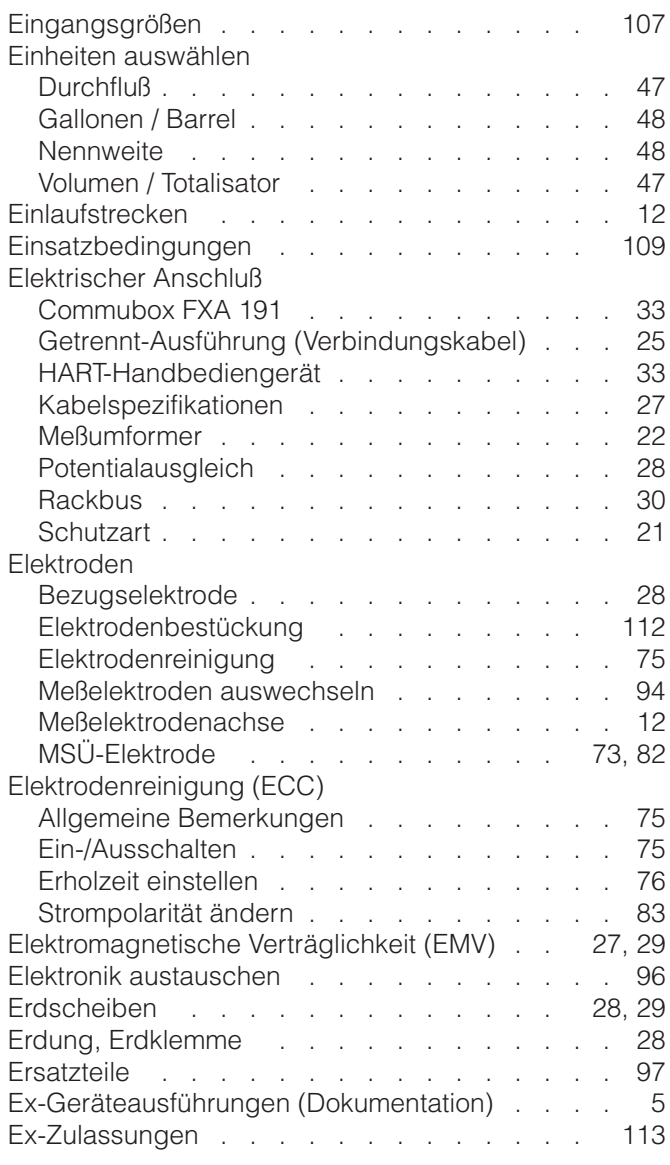

## **F**

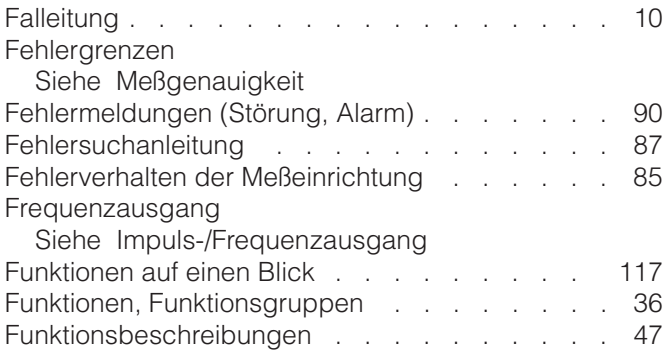

# **G**

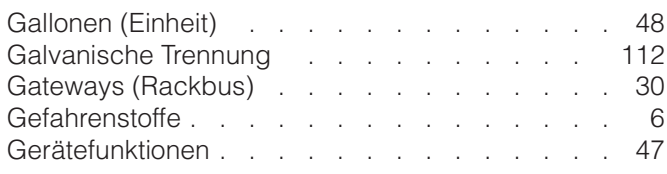

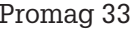

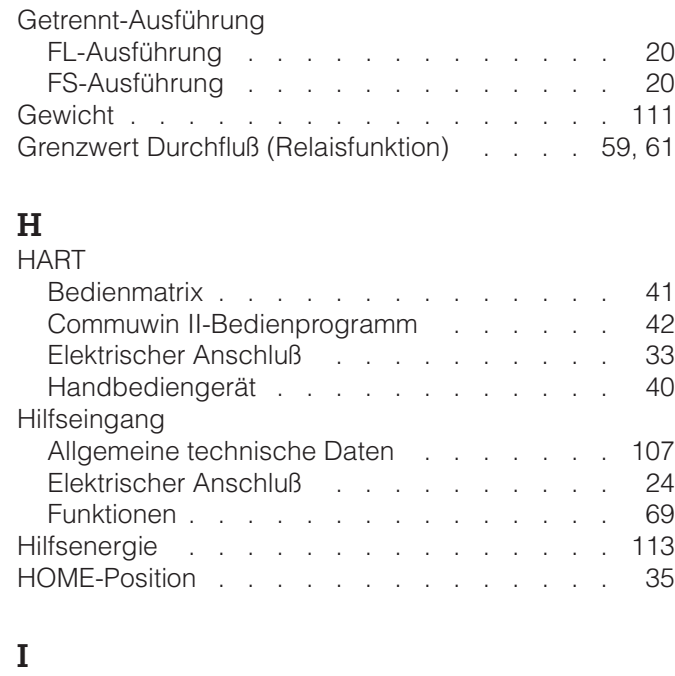

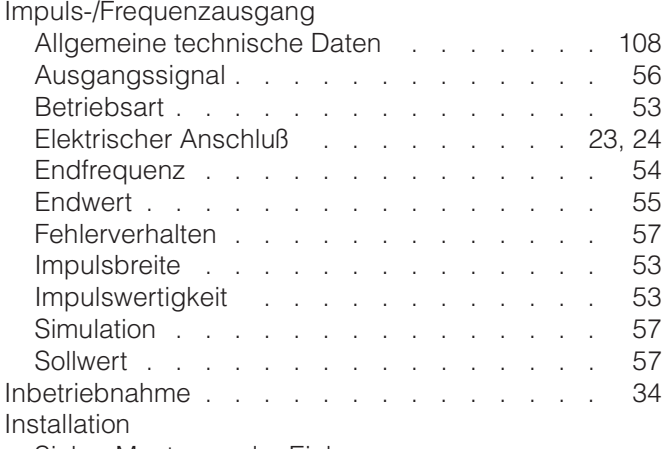

Siehe Montage oder Einbau

## **K**

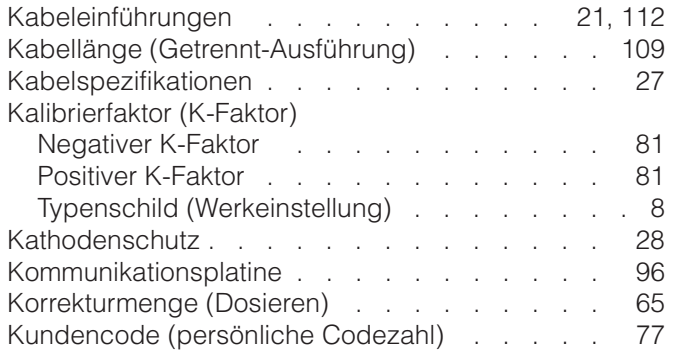

## **L**

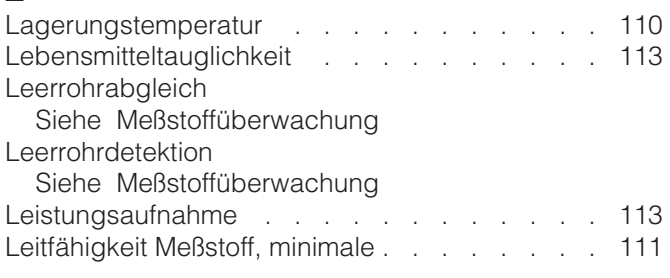

#### **M**

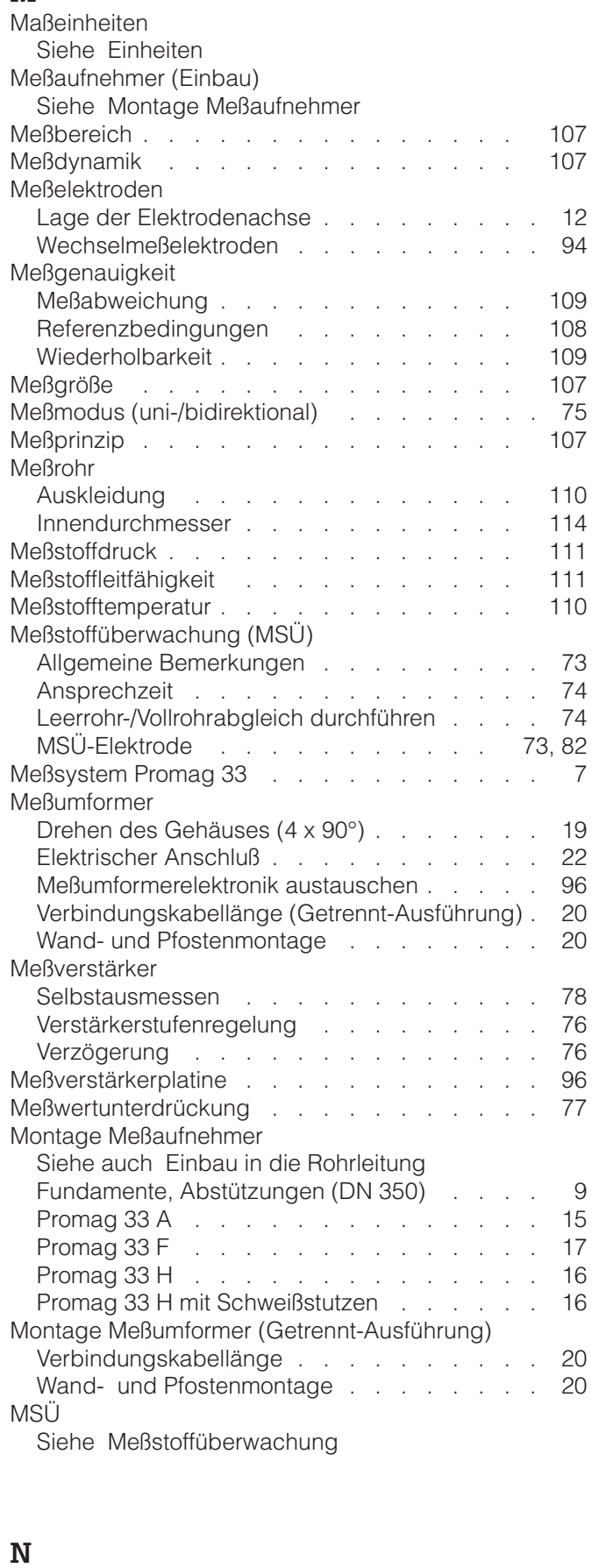

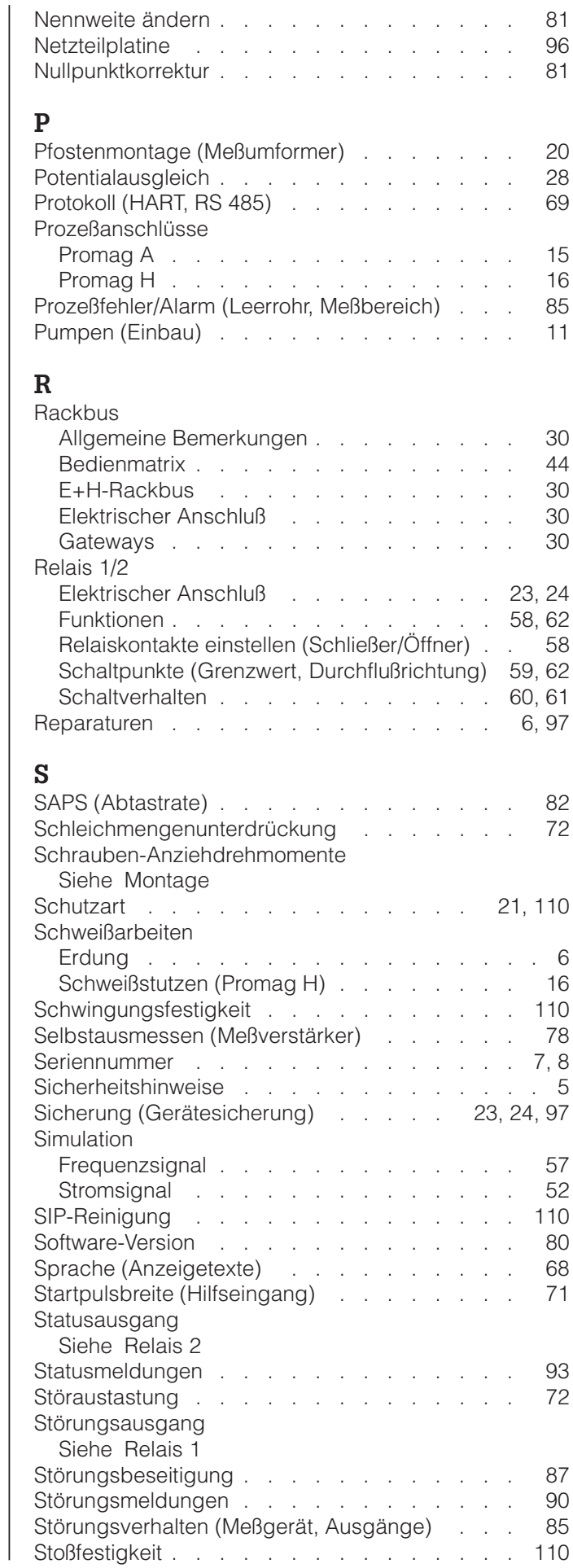

#### Endress+Hauser 123

Siehe Meßstoffdruck

Nennweite / Durchflußmenge . . . . . . . . . 13

Nenndruck

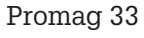

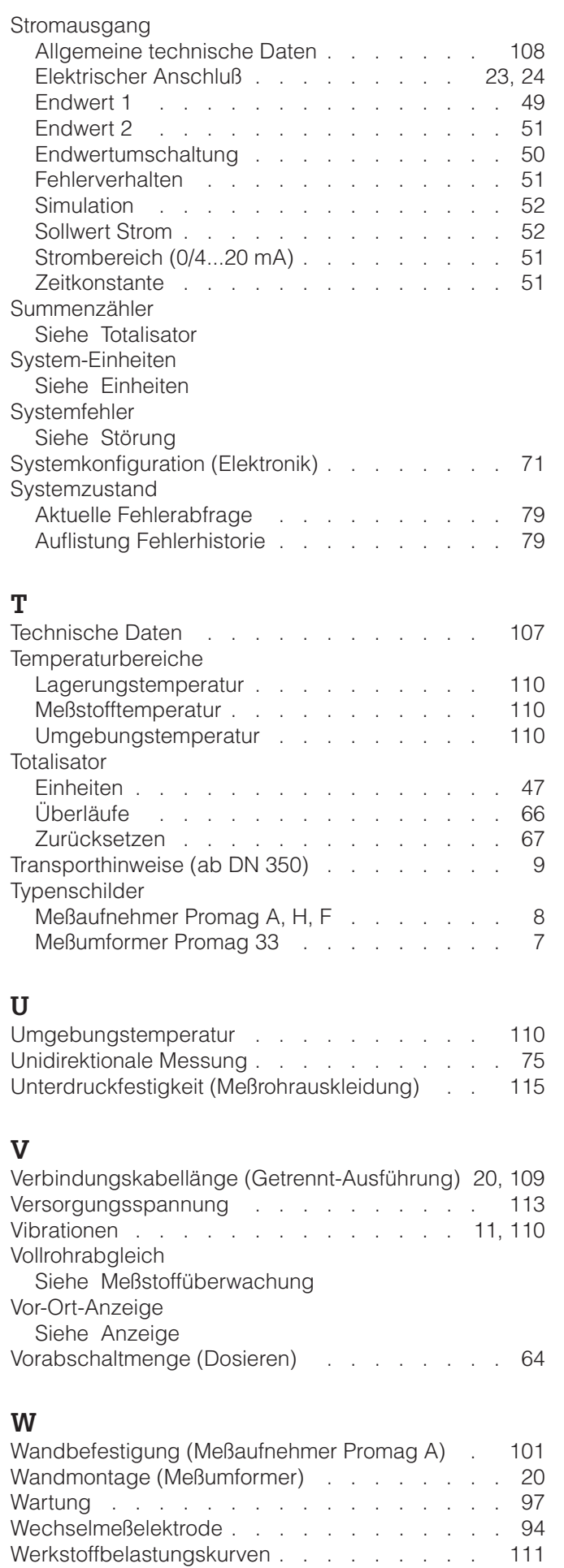

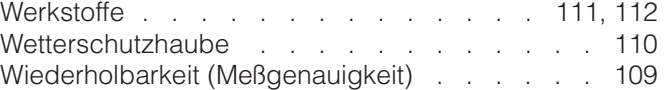

**Austria**

❑ Endress+Hauser Ges.m.b.H. **Mic** Tel. (01) 88056-0, Fax (01) 88056-35

**Belarus** ❑ Belorgsintez Minsk Tel. (0172) 508473, Fax (0172) 508583

**Belgium / Luxembourg**<br>□ Endress+Hauser N.V.<br>Brussels Tel. (02) 2480600, Fax (02) 2480553

**Bulgaria** INTERTECH-AUTOMATION Sofia

Tel. (02) 664869, Fax (02) 9631389 **Croatia**

❑ Endress+Hauser GmbH+Co. Zagreb Tel. (01) 6637785, Fax (01) 6637823

**Cyprus** I+G Electrical Services Co. Ltd. Nicosia

Tel. (02) 484788, Fax (02) 484690 **Czech Republic**<br>□ Endress+Hauser GmbH+Co.<br>Praha Tel. (026) 6784200, Fax (026) 6784179

**Denmark** ❑ Endress+Hauser A/S Søborg Tel. (70) 131132, Fax (70) 132133

**Estonia** ELVI-Aqua Tartu

Tel. (7) 441638, Fax (7) 441582 **Finland**

❑ Endress+Hauser Oy Helsinki Tel. (0204) 83160, Fax (0204) 83161

**France** ❑ Endress+Hauser S.A. Huningue Tel. (389) 696768, Fax (389) 694802

Germany<br> **Q** Endress+Hauser Messtechnik GmbH+Co. ❑ Endress+Hauser Messtechnik GmbH+Co. Weil am Rhein Tel. (07621) 975-01, Fax (07621) 975-555

**Great Britain** ❑ Endress+Hauser Ltd. Manchester Tel. (0161) 2865000, Fax (0161) 9981841

**Greece** I & G Building Services Automation S.A. Athens Tel. (01) 9241500, Fax (01) 9221714

**Hungary** Mile Ipari-Elektro **Budapest** Tel. (01) 4319800, Fax (01) 4319817

**Iceland** BIL ehf Reykjavik Tel. (05) 619616, Fax (05) 619617

**Ireland** Flomeaco Company Ltd. Kildare Tel. (045) 868615, Fax (045) 868182

**Italy** ❑ Endress+Hauser S.p.A. Cernusco s/N Milano Tel. (02) 921921, Fax (02) 92107153

**Latvia** Rino TK Riga Tel. (07) 315087, Fax (07) 315084

**Lithuania** UAB "Agaya Kaunas Tel. (07) 202410, Fax (07) 207414

http://www.endress.com

**Netherland** ❑ Endress+Hauser B.V. Naarden Tel. (035) 6958611, Fax (035) 6958825

**Norway**<br>□ Endress+Hauser A/S<br>Tranby<br>Tel. (032) 859850, Fax (032) 859851

**Poland** ❑ Endress+Hauser Polska Sp. z o.o. Warszawy Tel. (022) 7201090, Fax (022) 7201085

**Portugal** Tecnisis, Lda

Cacém Tel. (21) 4267290, Fax (21) 4267299 **Romania**

Romconseng S.R.L. Bucharest Tel. (01) 4101634, Fax (01) 4112501

**Russia** ❑ Endress+Hauser Moscow Office Moscow Tel. (095) 1587564, Fax (095) 1589871

**Slovakia** Transcom Technik s.r.o. Bratislava Tel. (7) 44888684, Fax (7) 44887112

**Slovenia** ❑ Endress+Hauser D.O.O. Ljubljana Tel. (061) 5192217, Fax (061) 5192298

**Spain** ❑ Endress+Hauser S.A. Sant Just Desvern Tel. (93) 4803366, Fax (93) 4733839

**Sweden** ❑ Endress+Hauser AB Sollentuna Tel. (08) 55511600, Fax (08) 55511655

**Switzerland** ❑ Endress+Hauser AG Reinach/BL 1 Tel. (061) 7157575, Fax (061) 7111650

**Turkey** Intek Endüstriyel Ölcü ve Kontrol Sistemlerilstanbul Tel. (0212) 2751355, Fax (0212) 2662775

**Ukraine** Photonika GmbH Kiev Tel. (44) 26881, Fax (44) 26908

**Yugoslavia Rep.** Meris d.o.o. Beograd Tel. (11) 4441966, Fax (11) 4441966

#### **Africa**

**Egypt** Anasia Heliopolis/Cairo Tel. (02) 4179007, Fax (02) 4179008

**Morocco** Oussama S.A. Casablanca Tel. (02) 241338, Fax (02) 402657

**South Africa** ❑ Endress+Hauser Pty. Ltd. Sandton

Tel. (011) 4441386, Fax (011) 4441977 **Tunisia** Controle, Maintenance et Regulation

Tunis Tel. (01) 793077, Fax (01) 788595

#### **America**

**Argentina** ❑ Endress+Hauser Argentina S.A. Buenos Aires Tel. (01) 145227970, Fax (01) 145227909 **Bolivia** Tritec S.R.L.

Cochabamba Tel. (042) 56993, Fax (042) 50981

**Brazil** ❑ Samson Endress+Hauser Ltda. Sao Paulo Tel. (011) 50313455, Fax (011) 50313067

**Canada** ❑ Endress+Hauser Ltd. Burlington, Ontario Tel. (905) 6819292, Fax (905) 6819444

**Chile** ❑ Endress+Hauser Chile Ltd. Santiago Tel. (02) 3213009, Fax (02) 3213025

**Colombia** Colsein Ltda. Bogota D.C. Tel. (01) 2367659, Fax (01) 6104186

**Costa Rica** EURO-TEC S.A. San Jose Tel. (02) 961542, Fax (02) 961542

**Ecuador** Insetec Cia. Ltda. Quito Tel. (02) 269148, Fax (02) 461833 **Guatemala**

ACISA Automatizacion Y Control Industrial S.A. Ciudad de Guatemala, C.A. Tel. (03) 345985, Fax (03) 327431

**Mexico**<br>□ Endress+Hauser S.A. de C.V.<br>Mexico City<br>Tel. (5) 5682405, Fax (5) 5687459

**Paraguay** Incoel S.R.L. **Asuncion** 

Tel. (021) 213989, Fax (021) 226583 **Uruguay** Circular S.A.

**Montevideo** Tel. (02) 925785, Fax (02) 929151 **USA** ❑ Endress+Hauser Inc. Greenwood, Indiana Tel. (317) 535-7138, Fax (317) 535-8498

**Venezuela** Controval C.A. Caracas Tel. (02) 9440966, Fax (02) 9444554

#### **Asia**

**China** ❑ Endress+Hauser Shanghai Instrumentation Co. Ltd. Shanghai Tel. (021) 54902300, Fax (021) 54902303

❑ Endress+Hauser Beijing Office Beijing Tel. (010) 68344058, Fax (010) 68344068

**Hong Kong**<br>□ Endress+Hauser HK Ltd.<br>Hong Kong<br>Tel. 25283120, Fax 28654171 **India**

❑ Endress+Hauser (India) Pvt Ltd. Mumbai Tel. (022) 8521458, Fax (022) 8521927

**Indonesia** PT Grama Bazita<br>Jakarta Jakarta Tel. (21) 7975083, Fax (21) 7975089

**Japan** ❑ Sakura Endress Co. Ltd. Tokyo Tel. (0422) 540613, Fax (0422) 550275

**Malaysia** ❑ Endress+Hauser (M) Sdn. Bhd. Petaling Jaya, Selangor Darul Ehsan Tel. (03) 7334848, Fax (03) 7338800

#### **Pakistan** Speedy Automation

Karachi Tel. (021) 7722953, Fax (021) 7736884

**Papua-Neuguinea** SBS Electrical Pty Limited Port Moresby Tel. 3251188, Fax 3259556

**Philippines** ❑ Endress+Hauser Philippines Inc. Metro Manila Tel. (2) 3723601-05, Fax (2) 4121944

**Singapore**<br>❑ Endress+Hauser (S.E.A.) Pte., Ltd.<br>Singapore<br>Tel. 5668222, Fax 5666848

**South Korea** ❑ Endress+Hauser (Korea) Co., Ltd. Seoul Tel. (02) 6587200, Fax (02) 6592838

**Taiwan** Kingjarl Corporation Taipei R.O.C. Tel. (02) 27183938, Fax (02) 27134190

**Thailand** □ Endress+Hauser Ltd.<br>Bangkok Bangkok Tel. (2) 9967811-20, Fax (2) 9967810

**Vietnam** Tan Viet Bao Co. Ltd. Ho Chi Minh City Tel. (08) 8335225, Fax (08) 8335227

**Iran** PATSA Co. Tehran Tel. (021) 8754748, Fax (021) 8747761

**Israel** Instrumetrics Industrial Control Ltd. Netanya Tel. (09) 8357090, Fax (09) 8350619

**Jordan** A.P. Parpas Engineering S.A. Amman Tel. (06) 4643246, Fax (06) 4645707

**Kingdom of Saudi Arabia** Anasia Ind. Agencies Jeddah Tel. (02) 6710014, Fax (02) 6725929

**Lebanon** Network Engineering Jbeil Tel. (3) 944080, Fax (9) 548038

**Sultanate of Oman** Mustafa Sultan Science & Industry Co. LLC. Ruwi Tel. 602009, Fax 607066

**United Arab Emirates** Descon Trading EST. Dubai Tel. (04) 2653651, Fax (04) 2653264

**Yemen** Yemen Company for Ghee and Soap Industry Taiz Tel. (04) 230664, Fax (04) 212338

#### **Australia + New Zealand**

**Australia AUSTOM Australia Limited** ALSTON<br>Milperra Tel. (02) 97747444, Fax (02) 97744667

**New Zealand** EMC Industrial Group Limited **Auckland** Tel. (09) 4155110, Fax (09) 4155115

#### **All other countries**

□ Endress+Hauser GmbH+Co. Instruments International<br>D-Weil am Rhein Germany Tel. (07621) 975-02, Fax (07621) 975345

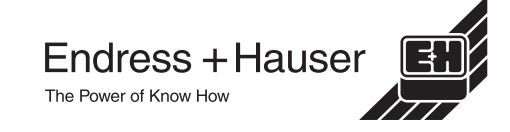